**جمهورٌة العراق وزارة التربٌة** المديرية العامة للتعليم المهن*ي* 

**صيانة الحاسوب فرع الحاسبات وتقنٌة المعلومات إختصاص تجمٌع وصٌانة الحاسوب وشبكات الحاسوب الصف الثانً**

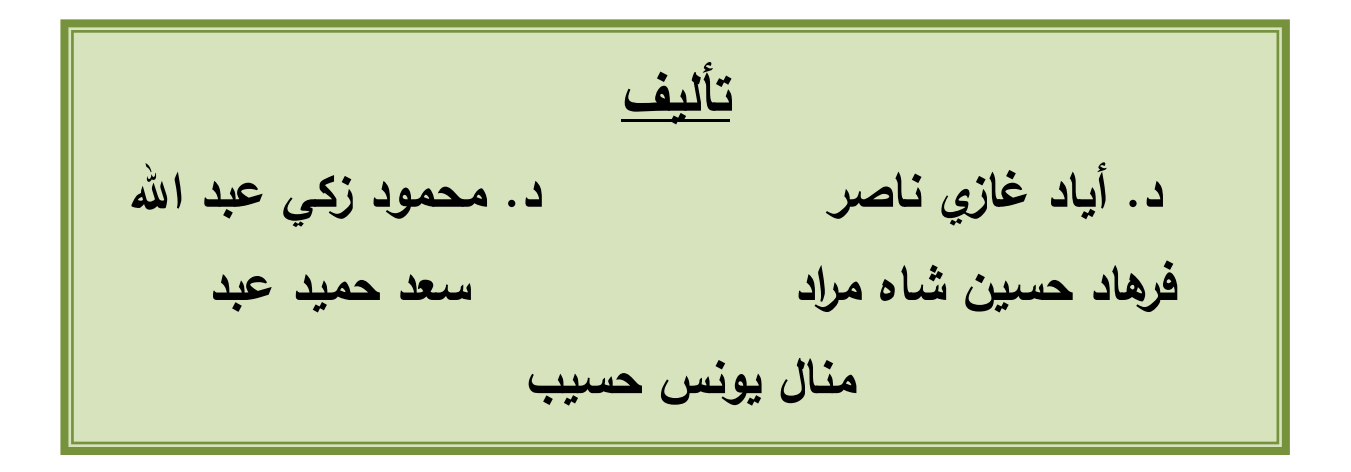

**الطبعة الخامسة 1445هـ ـــ 2023 م**

# **بسم الله الرحمن الرحيم**

**مقدمة الكتاب** 

**ٌعد الحاسوب اآللً السمة الممٌزة لعصرنا الحدٌث نظراً لألهمٌة التً إحتلها فً مختلف** التطبيقات العلمية والتجارية وما حققه من تقدم وتطور بسرعة مذهلة<sub>.</sub> لذا أصبحت الحاجة ال*ى* إستحداث أقسام وفروع علمية جديدة تواكب هذا التطور ورفدها بالمصادر العلمية **والكتب المنهجٌة الحدٌثة أمراً ضرورٌاَ ٌتماشى مع التطور الذي ٌشهده بلدنا الحبٌب فً هذه المرحلة.**

ومن هذا المنطلق فقد شرعت المديرية العامة للتعليم المهن*ى* ف*ى* وزارة التربية ف*ى* العراق إلى إستحداث فروع وأقسام علمية جديدة مثل فرع الحاسوب وتقنية المعلومات **بجمٌع األقسام فضال عن تشكٌل اللجان العلمٌة المختصة لوضع المناهج العلمٌة الحدٌثة**  لهذه الأقسام لتواكب التطور العل*مي* الحاصل في هذا المجال ، ولتدريب وتأهيل ملاكات وطنية مدربة قادرة على شغل الوظائف التقنية والفنية والمهنية المتوفرة في سوق الع*م*ل **فً بلدنا.**

**ٌهدف هذا الكتاب الى تزوٌد الطالب بالمعارف العلمٌة والمهارات العملٌة الالزمة فً**  التعرف على أهم الطرق والأساليب الخاصة في صيانة الحاسوب من حيث تشخيص **األعطال وإٌجاد الحلول لها. ٌتؤلف الكتاب من خمسة فصول ، ٌتناول الفصل األول نبذة**  تعريفية عن السواقات وأجهزة التخزين فى الحاسوب. الفصول من الثان*ى* وحت*ى* الرابع **تقدم شرحاً وافٌاً ومبسطاً عن أساسٌات بطاقات التوسٌع وأجهزة العرض واإلظهار وأجهزة اإلدخال ، فً حٌن ٌركز الفصل الخامس على التعرف على أهم الخصائص**  والمميزات لنظام الإدخال والإخراج الأساس*ى* مع إعطاء تمارين تطبيقية حول ذلك<sub>.</sub>

وفي الختام نرجو أن نكون قد وفقنا في عرض محتويات هذا الكتاب بالأسلوب ال*سهل* **والمبسط، كما ونتقدم بالشكر واإلمتنان إلى الخبٌرٌن العلمٌٌن )الدكتور محمود شكر محمود( و )الدكتور محمد علً توفٌق( لجهودهما المبذولة فً إجراء التقٌٌم العلمً**  لفصول هذا الكتاب وال*ى* جميع من ساهم فى إنجاز هذا الكتاب ومن الله التوفيق.

 **المإلفون**

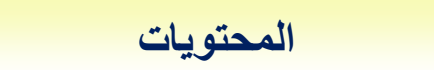

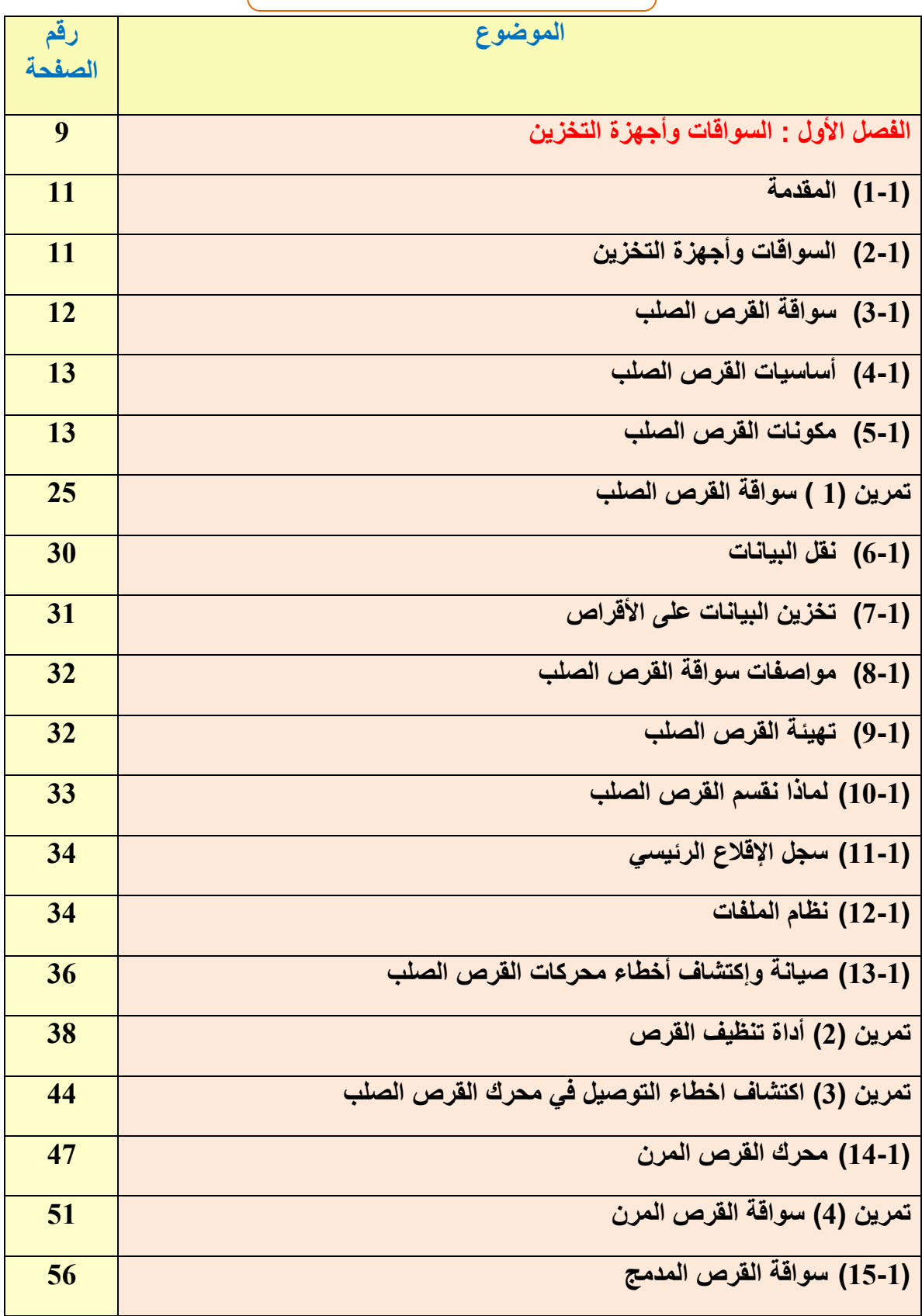

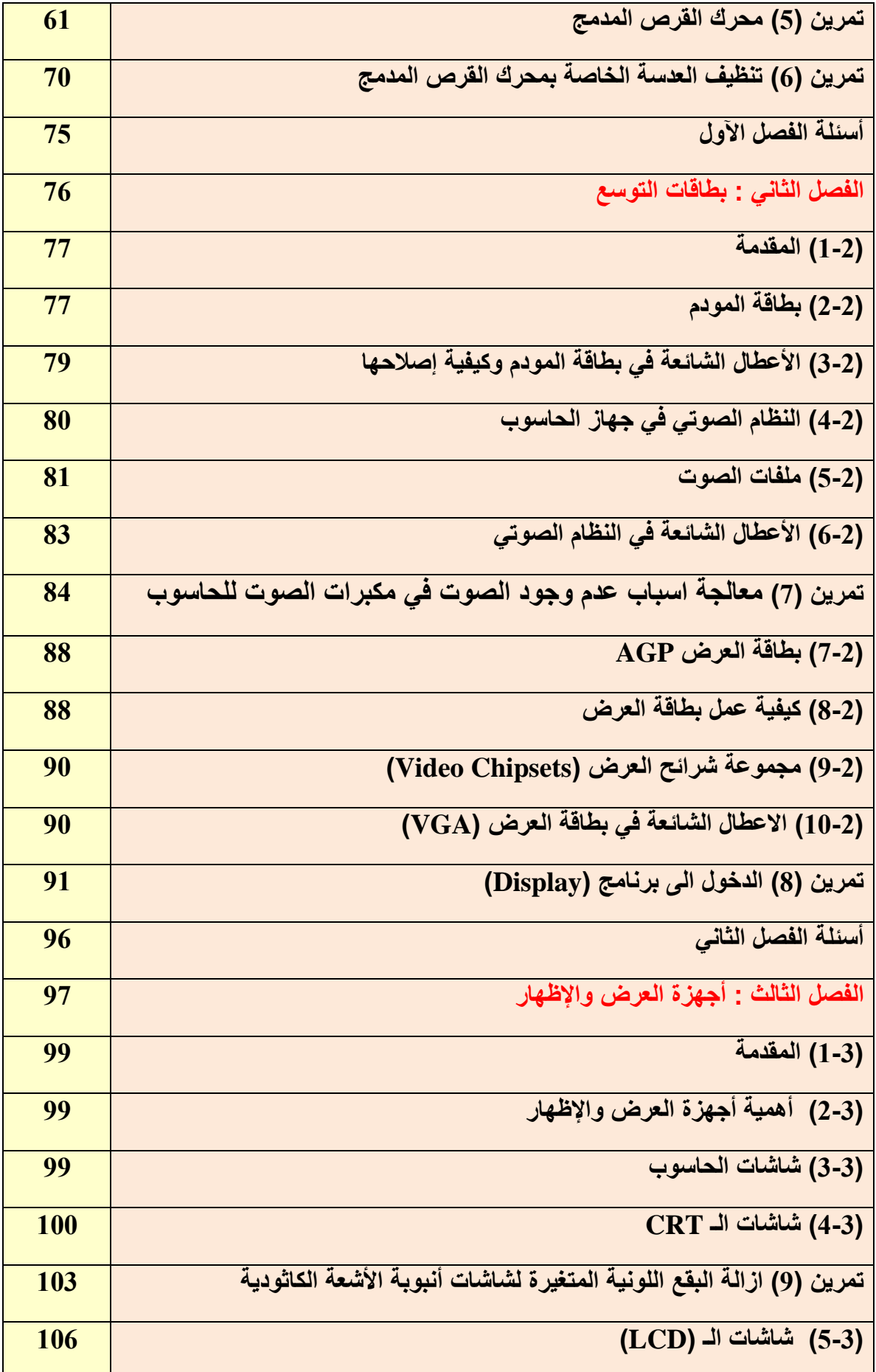

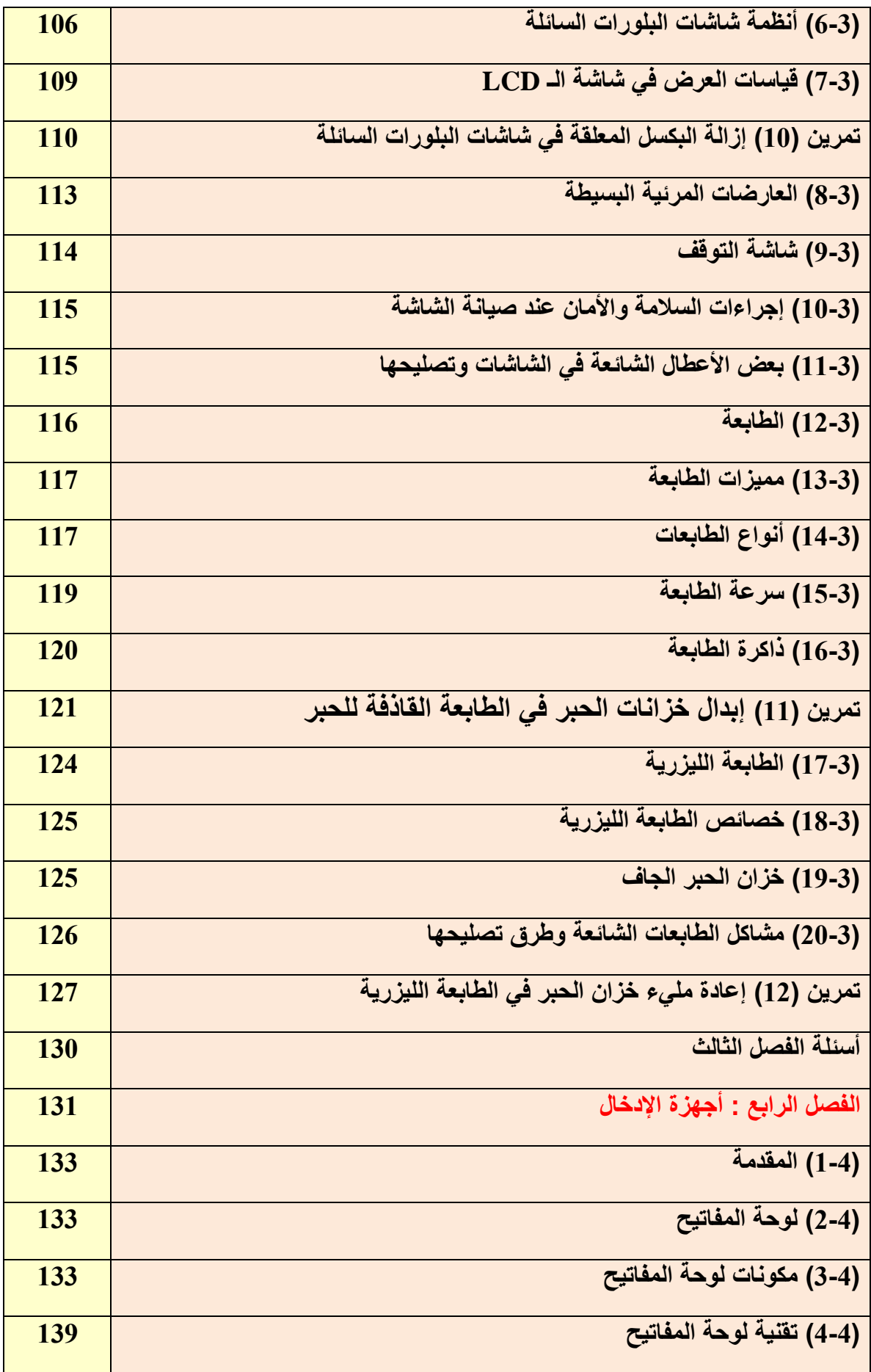

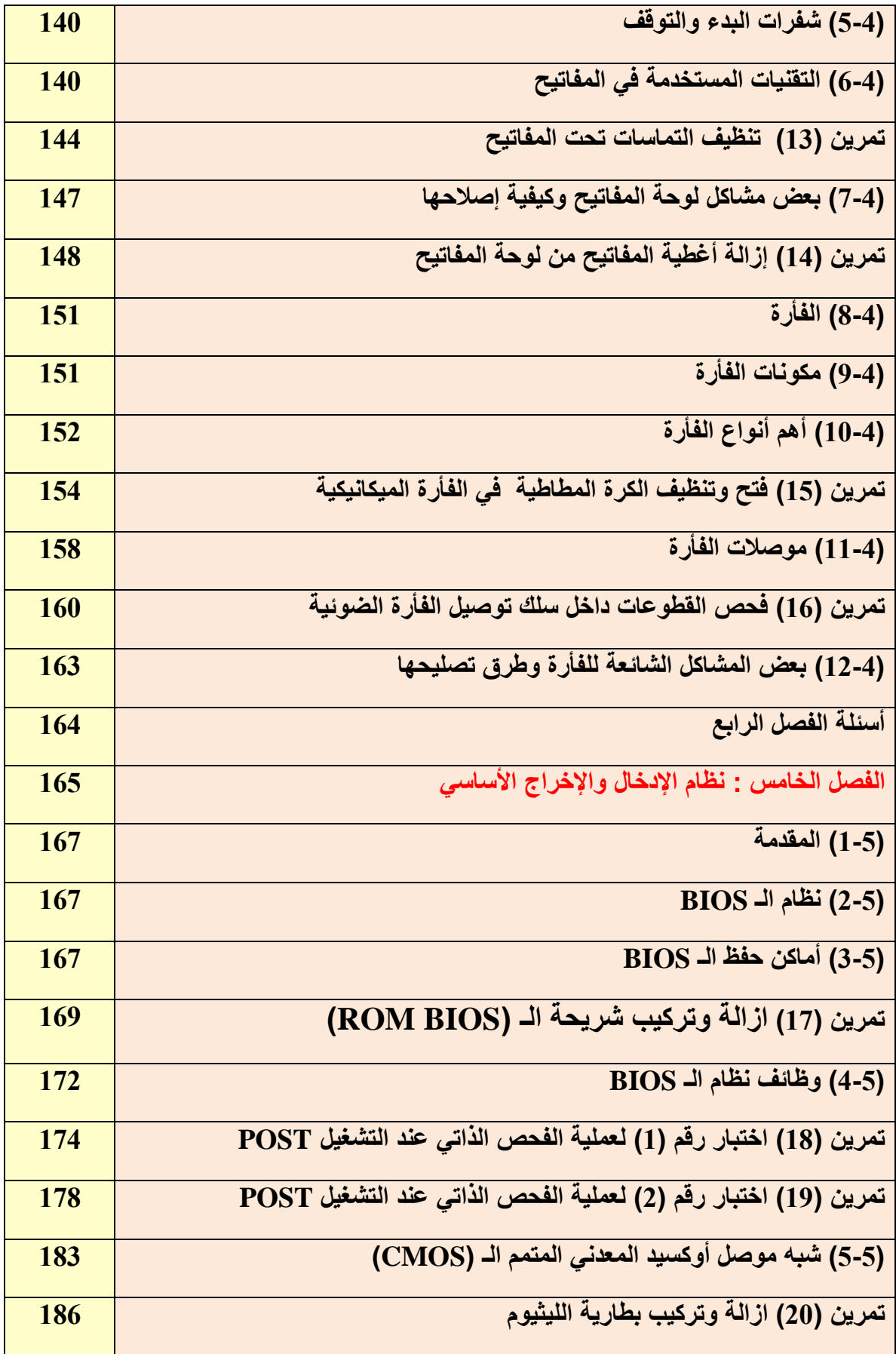

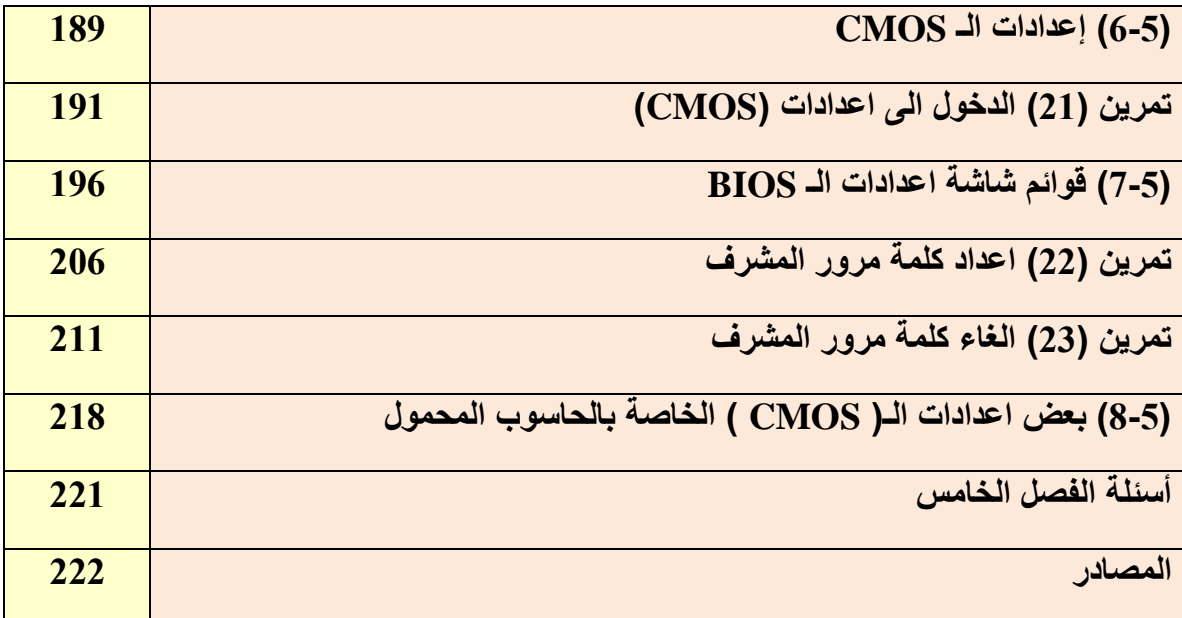

# **الفصل األول**

# **السواقات وأجهزة التخزٌن**

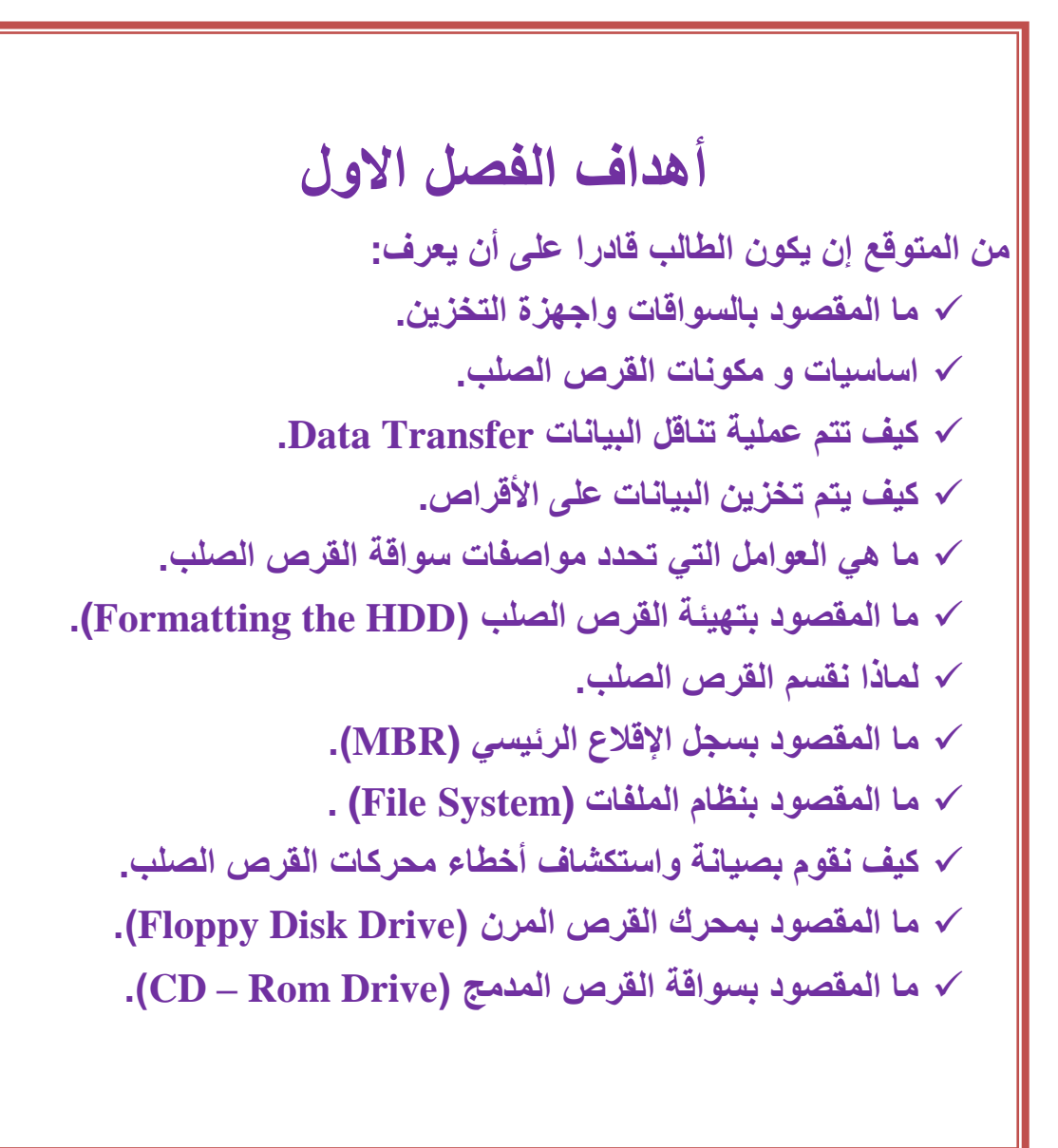

**مخمد صدمات محتوٌات الفصل االول )1 - 1( مقدمة )1 - 2( السواقات واجهزة التخزٌن )1 - 3( سواقة القرص الصلب Drive Disk Hard )1 - 4( اساسٌات القرص الصلب )1 - 5( مكونات القرص الصلب تمرٌن )1( سواقة القرص الصلب )Drive Disk Hard) )1 - 6( نقل البٌانات Transfer Data )1 - 7( تخزٌن البٌانات على االقراص )1 - 8( مواصفات سواقة القرص الصلب )1 - 9( تهٌئة القرص الصلب HDD the Formatting )1 - 10( لماذا نقسم القرص الصلب؟ )1 - 11( سجل اإلقالع الرئٌسً MBR )1 - 12( نظام الملفات System File )1 - 13( صٌانة واكتشاف أخطاء محركات القرص الصلب تمرٌن )2( اداة تنظٌف القرص )Cleanup Disk) تمرٌن )3( اكتشاف اخطاء التوصٌل فً محرك القرص الصلب )1 - 14( محرك القرص المرن Drive Disk Floppy تمرٌن )4( سواقة القرص المرن ) Drive Disk Floppy ) )1 - 15( سواقة القرص المدمج )Drive Rom – CD) تمرٌن )5( محرك القرص المدمج ) Drive Rom -CD) تمرٌن )6( تنظٌف عدسة الخاصة بمحرك القرص المدمج**

## ا**لفصل الأول**

**1-1 مقدمة**

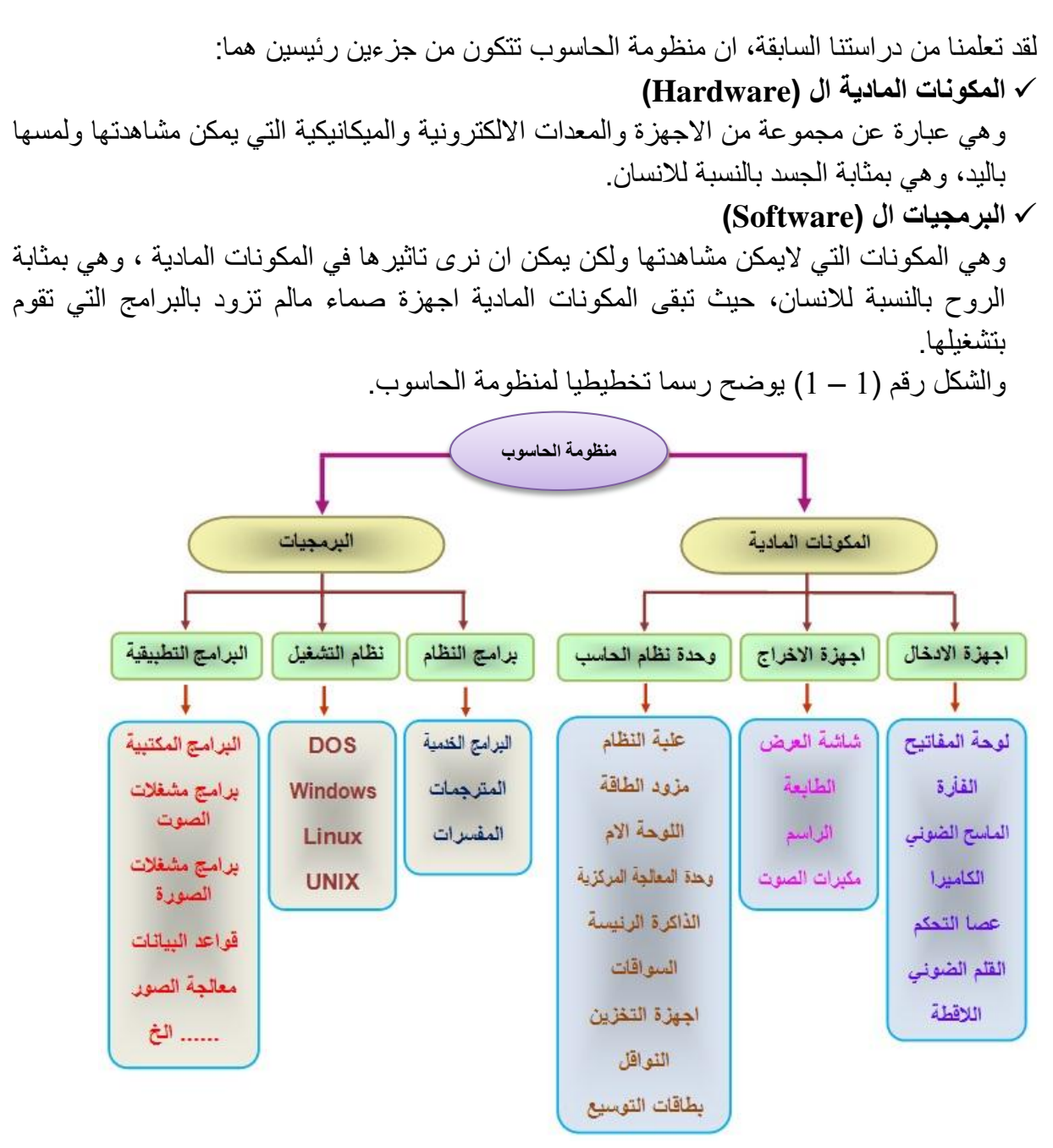

**الشكل رقم )1 – 1( مخطط ٌوضح منظومة الحاسوب**

### **2-1 السواقات واجهزة التخزٌن**

كما تعلم ان السواقات واجهزة التخزين تعد من الوسائط المهمة لخزن البيانات في الحاسوب، حيث يتم خزن البيانات عليها بشكل دائم ولاتفقدها عند إطفاء الجهاز اوعند انقطاع التيار الكهربائي عنها وبالتالي يمكن الحصول عليها عند الحاجة. وتتمتع هذه الوسائط بقدرات تخزينية عالية وكلفة صناعية معقولة الا انها تحتوي على اجزاء ومكونات ميكانيكية مما تجعلها عرضة للاعطال بشكل دائم وهذا

يستدعى إجراء عمليات الصيانة لها بشكل دائم. في هذا الفصل سنتعرف على أجزاء ومكونات كل من محرك القرص الصلب الـ (Hard Disk)، ومحرك القرص المرن الـ (Floppy Disk Drive)، والسواقات الليزرية بنوعيها ال (CD-ROM , DVD-ROM)، الشكل رقم (1 – 2) يوضح نماذج مختلفة من السواقات.

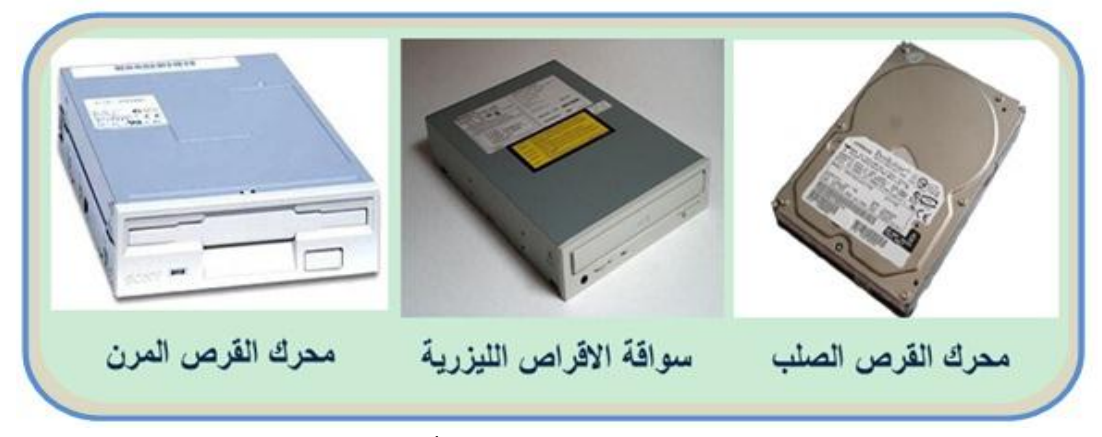

**الشكل رقم )1 – 2( ٌوضح سواقات وأجهزة التخزٌن**

# **3-1 سواقة القرص الصلب Drive Disk Hard**

تم اختراع القرص الصلب في الخمسينيات، وكانت عبارة عن أقراص كبيرة يصل قطرها إلى حوالى (20 بوصة). وعلى الرغم من احجامها الكبيرة إلا أنها كانت تتسع للقليل من الميغا بايت (MB). ولم تكن تعرف في ذلك الوقت بالـ (Hard disk). بل كانت تعرف بالـ (Fixed disks) أو بالـ (Winchesters) ، وجاءت التسمية الـ (Hard disk) بعد ذلك لكي يتم التفرقة بينها و بين الأقراص المرنة . اما في الحاسبات الشخصية فإنها لم تكن من مكونات الجيل الاول للحاسبات الشخصية الذي انتجته شركة (IBM) عام 1980، فكانت هذه الحاسبات تحتوي على محركي اقراص مرنة مع دعم لمحرك الاشرطة الممغنطة. ثم ظهر محرك القرص الصلب عام 1984 في حواسيب ال(IBM AT)، حيث تم اضافة دعم لمحرك القرص الصلب في نظام الادخال والاخراج الاساسي الـ (BIOS) الذي كان يستطيع التخاطب مع محركات الاقراص الصلبة. ومنذ ذلك الوقت اصبحت محركات الاقراص الصلبة من الاجزاء المهمة والاساسية في الحاسوب. حيث تحتوي معظم أجهزة الحاسبات اليوم على قرص صلب الـ (Hard Disk) واحد اوأكثر، بل إن العديد من الحاسبات الكبيرة مثل أجهزة الخادمات الـ )Servers )و غٌرها تحتوي على المئات من األقراص الصلبة وبؤحجام كبٌرة, ولكن ال ٌعتبر وجود القرص الصلب ضرورة ملحة لتشغيل الجهاز، فبالإمكان إقلاع الجهاز من وسائط تخزين قابلة للإزالة كالأقراص المرنة اوالمضغوطة، كما أن العديد من الأجهزة تدعم الإقلاع من الشبكة. ويعتبر القرص الصلب وسيلة الخزن المهمة في الحاسوب، فهو الوحيد بين وسائل الخزن المختلفة للبيانات الذي يملك السعة والسرعة الكافيتين لتخزين نظام التشغيل والبرمجيات وباقى الملفات عليها بشكل دائم (لان محتوياتها لا تمحى عند إطفاء الجهاز أو عند انقطاع التيار الكهربائي عنها حيث يستطيع القرص الصلب أن يخزن البيانات الرقمية على هيأة مغناطيسية تدوم طويلا). إن القرص الصلب كباقي أجزاء ومكونات الحاسوب قد مرت بمراحل تطور كبيرة حتى صارت حجمها اصغر وقابليتها على خزن البيانات أكثر من (حوالي 1000 جيجا بايت) ، وسرعة دوران محركها اعلى (حوالي 10000 دورة في الدقيقة أو أكثر حسب نوع القرص)، لقد تطورت محركات الاقراص الصلبة كثيرا، فقد اصبحت اسرع وذات سعة خزن كبيرة ( حوالي 1000 جيجا بايت ) ، مع حجم اصغر ووثوقية اعلى والشكل رقم (1 – 3) يوضح احد النماذج لمحركات القرص الصلب (Hard Disk Drive).

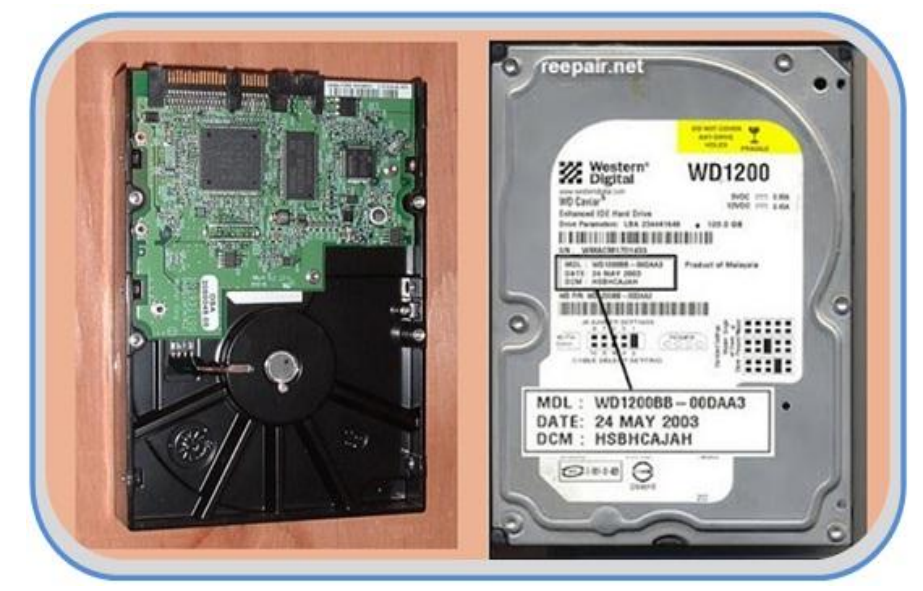

**الشكل رقم )1 – 3( سواقة القرص الصلب**

### **4-1 اساسٌات القرص الصلب**

كما هو واضح من اسمه يحتوي القرص الصلب على (قرص صلب) هذا القرص توضع عليها المادة المغناطيسية التي تستخدم في حفظ البيانات، وهذه المادة المغناطيسية هي نفس المادة المستخدمة في الأقراص المرنة و شرائط الكاسيت، والفرق الوحيد هو أن الأقراص المرنة و الكاسيت يتم فيها وضع المادة المغناطيسية على ماده بلاستيكية مر نة، ولكن بشكل عام فان القر ص الصلب لا يختلف في طر يقة تخزينها للبيانات عن شرائط الكاسيت و الأقراص المرنة فكلاهما يستخدم نفس طرق التخزين المغناطيسية، تتميز طرق التخزين المغناطيسية بسهولة الكتابة و المسح و إعادة الكتابة على المادة المغناطيسية، وكذلك بمكن للمادة المغناطيسية أن تحتفظ بالمعلومات المخزنة عليها على هيأة فيض مغناطيسي لعدة سنوات، يتم تخزين البيانات على القرص الصلب على هيئة صفر وواحد (1,0)، يقوم الحاسوب بالتعامل معها على شكل بايتات(Bytes)، ويتعامل معها نظام التشغيل لاحقا على أنها ملفات (Files). والملفات عبارة عن صفوف من البايتات(Bytes) التي قد تعبر عن حروف أو خانات ألوان (Pixels)، أو اوامر برمجية كي ينفذها الحاسوب أو غيرها من أنواع البيانات التي قد تحتاج إلى تخزين، وعندما يلزم القراءة من القرص الصلب، يقرأ القرص البيانات على شكل كتل (blocks) مكونة من مجموعة من البايتات (Bytes) يقوم بإرسالها للحاسوب.

## **5-1 مكونات القرص الصلب**

لكي نكون قادرين على ان نفهم الآلية او الطريقة التي يتبعها محرك القرص الصلب في العمل، علينا اولا معرفة الاجزاء والمكونات الداخلية له، انظر الى الشكل رقم (1 – 4). وينبغي ان نشير هنا الى أن هذه المكونات متشابهة بشكل عام في اغلب المحركات حيث تحتوي على: **األجزاء المٌكانٌكٌة اآلتٌة:**

 قرص تخزٌن )أو عده أقراص متحدة المحور( مغطى بمادة قابلة للمغنطة وسائط التخزٌن محرك لتدوٌر األقراص التخزٌنٌة رإوس القراءة والكتابة ذراع ٌحمل رإوس القراءة والكتابة مشغالت الرإوس مرشحات الهواء **األجزاء االلكترونٌة اآلتٌة:** البوردات المنطقٌة او بوردات التحكم الموصالت والجمبرات واجهات القرص الصلب وفٌما ٌلً شرح لالجزاء والمكونات السابقة .

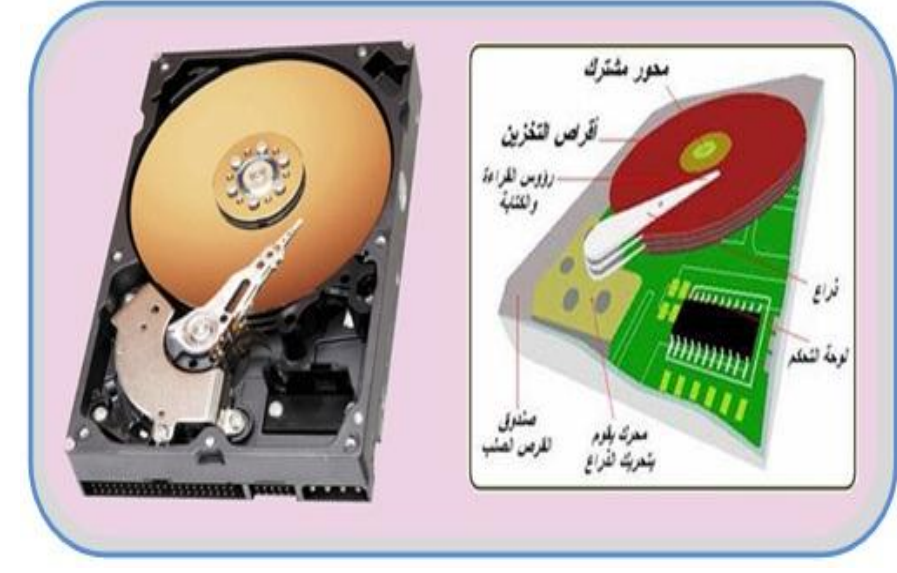

**الشكل رقم )1 – 4( مكونات القرص الصلب**

### **1 – 5 – 1 أقراص التخزٌن Platters**

اقراص التخزين اوالاطباق كما مبين في الشكل رقم (1 – 5)، هي احدى العناصر الرئيسة في محرك القرص الصلب، حيث يتم تسجيل المعلومات التي تخزن في القرص الصلب عليها.

تصنع هذه الاطباق من مادة او مادتين رئيستين شبه الالمنيوم وخليط الزجاج والسيراميك، في البداية تم استخدام الالمنيوم في صناعة الاطباق لانه يعطي متانة للقرص مع الحفاظ على خفة الوزن. الا ان تمددها بتاثير درجات الحرارة تتسبب في حالات خطأ بالقراءة مما يؤدي الى الحصول على معلومات مشوهة، لذلك تم استبدالها بخليط الزجاج والسيراميك، وبالتالي تم الحصول على اطباق لها نفس متانة اطباق الالمنيوم وبنصف السماكة ، هذا مع عدم تأثرها بدرجات الحرارة. سطح الأطباق املس وناعم جدا، حيث بطفو علية رأسا القراءة / الكتابة وكأنه على وسادة هوائية . وتدار الأطباق بسرعة (3500 الى 10000) دورة في الدقيقة. وتكون المسافة بين الراس وسطح الطبق اقل من سماكة بصمة الاصبع. وكلما كان الراس اقرب الى الطبق، كلما كانت كثافة التخزين اكبر. إن صغر المسافة بين الرؤوس والاطباق تتطلب عدم تعرض الاقراص للهواء الخارجي، إذ تبدو جسيمة الغبار على الطبق وكانها جبل بالنسبة لراس القراءة / الكتابة، ويمكن ان تسبب اضرارا كارثية للمحرك. هذا وينبغي ان نشير هنا الى ان هذه الاطباق لا يمكنها حفظ الشحنة المغناطيسية اللازمة لعملية التخزين في حد ذاتها، بل يجب أن تغطى هذه الأقراص بمواد يمكنها حفظ الشحنة المغناطيسية، وهذا ما نتعرف عليه في الفقرة اللاحقة.

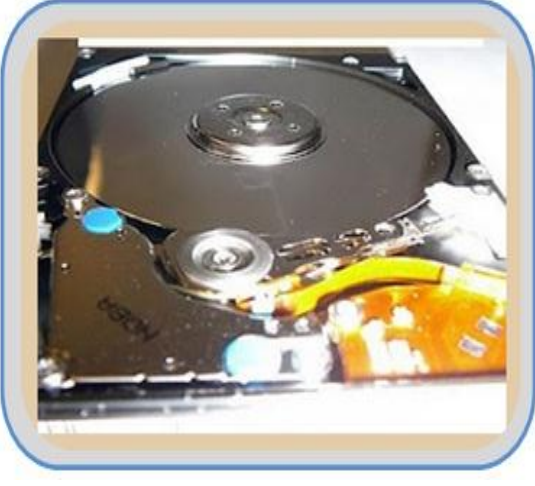

**الشكل رقم )1 – 5( أقراص التخزٌن األطباق**

### **1 – 5 – 2 وسائط التخزٌن**

كما تعلم يتم استخدام المفهوم الكهرومغناطيسي في عملية تخزن البيانات على القرص الصلب، لذلك يتم طلاء الاقراص بطبقة رقيقة جدا من مادة مغناطيسية تسمى بـ (وسط التخزين).

**المواد المغناطٌسٌة: وهً عبارة عن مجموعة من المواد التً ٌمكنها االحتفاظ بالشحنات المغناطٌسٌة، وهذه المواد تسمى بوسائط التخزٌن.**

هذا ويكون لنوعية هذه الوسائط تاثيرا كبيرا و مباشراً في اداء محرك القرص الصلب، وهنالك نوعان من الوسائط المستخدمة في اطباق الاقراص الصلبة.

### **الوسط االوكسٌدي )Media Oxide)**

المادة الرئيسة في هذا الوسط هو اوكسيد الحديد (مـادة الصدأ) وكانت تستخدم فـي المحركـات القديمة، حيث يطحن اوكسيد الحديد لدرجة النعومة الشديدة، ويتم خلطه مع مادة صمغية ومادة أخرى مشحمة لتكوين مزيج يمكنـه الالتصــاق بسطح القرص، من مسـاوئ أوكسيد الحديد هو أنـه سـهل التهشيم نتيجـة لحركـة القر\_ص أو الاهتـزازات، لـذلك لـم تعد هـذه المـادة تسـتعمل فـي طـلاء األقراص المكونة للقرص الصلب.

# **وسط الفلم الرقٌق )Media Film Thin )**

وهي طريقة لصق المعدن بالدهن الكهربائي، أو ما يسمى " التغطيس " وهي الطريقة المستخدمة في أغلب الأقراص الصلبة حالياً، هذا الوسط عبارة عن طبقة رقيقة جدا من المواد المغناطيسية تطلى على الاطباق بنفس الطريقة المستخدمة لطلاء الكروم على السبارات. هذه الاوساط اصلب وارفع وتسمح بتخزين حقول مغناطيسية اكبر في مناطق صغيرة.

# **1 – 5 – 3 محرك األقراص Motor Spindle**

الشكل رقم (1 – 6) يوضح نموذجا لمحرك الاقراص. ومحرك الاقراص عبارة عن محرك يعمل بالتيار المستمر ويوضع أسفل القرص (اذا كان محرك القرص الصلب يحتوي على قرص واحد)، او اسفل عمود القرص (اذا كان محرك القرص الصلب يحتوي على اكثر من قرص واحد)، حيث يقوم

بتدوير (القرص اوعمود القرص) بسرعة معينة تقاس بوحدة (الدورة في الدقيقة RPM)، إن سرعة دوران محرك الأقراص تعد من الأمور المهمة جدا في القرص الصلب فكلما كانت سرعة المحرك عالية كانت سرعة الحصول على المعلومة من القرص الصلب أسرع, وذلك الن رأس القراءة ٌتمكن من الحصول على البيانات بشكل أسرع. وينبغي أن نشير هنا إلى إن سرعة دوران المحرك تتراوح بين (10000 إلى 15000) دورة في الدقيقة. ويعد محرك الاقراص جزءا مهما في عمل القرص الصلب، ولكن بسبب سر عته واستخدامه باستمرار فأنه بكون عرضة للفشل، ولهذا تعزى العديد من حالات فشل القرص الصلب إلى فشل هذا المحرك.

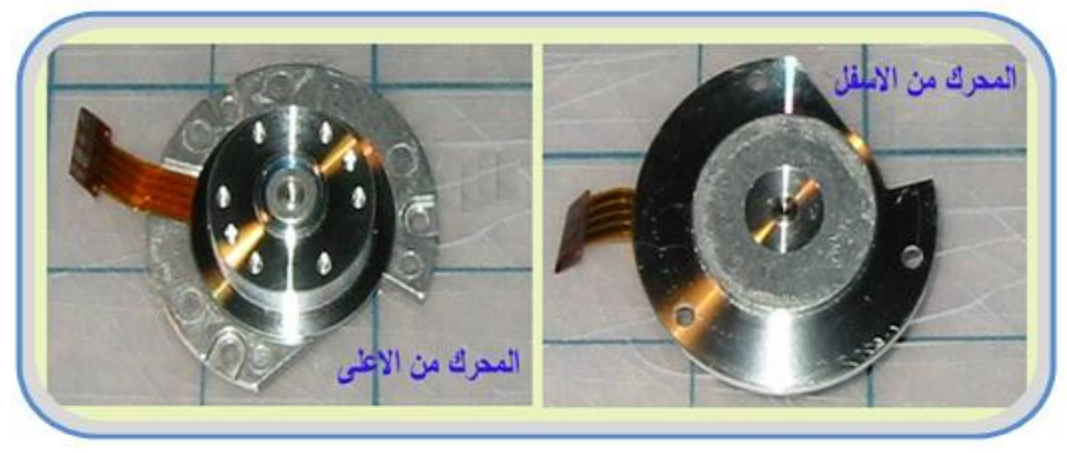

**الشكل )1 – 6( محرك األقراص**

### **1 – 5 – 4 رإوس القراءة والكتابة**

تتألف رؤوس القراءة والكتابة في القرص الصلب من قلب مغناطيسي ملفوف عليه سلك كهربائي يمر عبره تيار كهربائي باتجاه واحد أو في الاتجاه المعاكس لتغيير قطبية الحقل المغناطيسي المنبعث من القلب المغناطيسي انظر الى الشكل رقم (1 – 7) . وتثبت رؤوس القراءة والكتابة على ذراع مرن قليلا مما يمكنه من ملامسة القرص أو الارتفاع عنه قليلا.

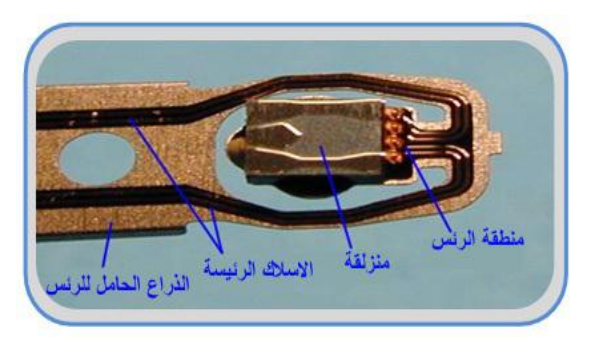

**الشكل رقم )1 – 7( رإوس القراءةوالكتابة**

إن رؤوس القراءة والكتابة تتحرك كلها معا لأنها على قاعدة واحدة وتتحرك بواسطة محرك واحد. وهنالك اربع تقنيات تستخدم في صناعة رؤوس القراءة والكتابة وهي:

- 1) الرؤوس الحديدية
- 2( رإوس الفجوة المعدنٌة MIG ( Gap In Metal)
	- 3) الرؤوس الرقيقة TF ( Thin Film )
- 4) رؤوس المقاومة المغناطيسية MR ( Magneto Resistive )

### **1 – 5 – 5 الذراع الحامل لرإوس القراءة والكتابة**

الذراع الذي يحمل رؤوس القراءة و الكتابة وهو عبارة عن ذراع خفيف الوزن، ويتم تحريكه بواسطة منظومة ميكانيكية دقيقة و سريعة جداً، ويمكن لهذه المنظومة أن تحرك الذراع (50) مرة في الثانية الو احدة من داخل قر ص التخز بن إلى حافتها الخار جية و بالعكس، انظر الى الشكل ر قم (1 – 8).

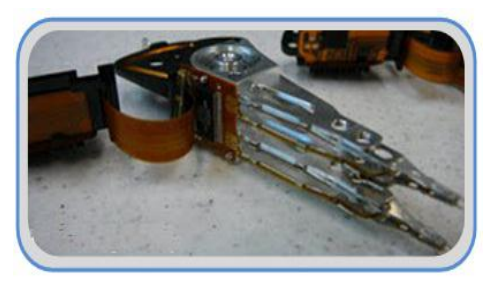

**الشكل رقم )1 – 8( الذراع الحامل لرإوس القراءة والكتابة**

### **1 – 5 – 6 مشغالت الرإوس**

وهي عبارة عن منظومة تقوم بوضع الرؤوس على الاطباق عن طريق دفعها أو سحبها بين الاطباق وبالتالي الوصول إلى أي نقطة وعلى أي وجه من أوجه الأطباق. وبما إن المسافة بين الـ (Bits) على القرص صغيرة جداً لذلك تعتبر دقة المنظومة في تحريك الرأس إلى المكان المطلوب بالضبط من الأمور المهمة جداً، و هنالك تقنيتان تستخدمان في بناء هذه المنظومة هي:

### **)band stepper motor( الخطوة محرك**

الشكل رقم (1 – 9) يوضح نموذجا لمحرك الخطوة، والتي هي عبارة عن محرك كهربائي يتحرك بشكل سلسلة من الخطوات. لايستطيع المحرك التوقف بين الخطوات ويجب أن يتقدم خطوة لاخرى حتى يعمل. ويكون هذا المحرك خارج سواقة القرص الصلب. ويتصل بالذراع الحامل لرؤوس القراءة والكتابة من خلال فتحة في غلاف سواقة القرص الصلب. وتتوافق خطوات محرك الخطوة مع المسارات على القرص. مثلاً لتحريك الرأس (10) مسارات يجب أن يدور محرك الخطوة (10) خطوات. ان هذه التقنية اصبحت غير مستخدمة لأنها بطيئة وكثير ة المشاكل نتيجة لتأثر ها بدر جة الحرارة وتلفها مع مرور الزمن وعدم دقتها.

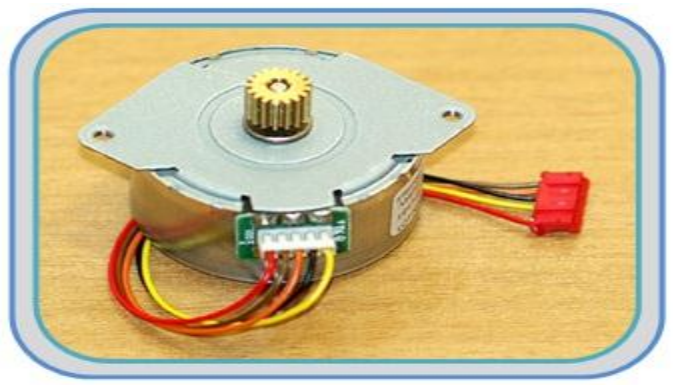

**الشكل رقم )1 – 9( محرك الخطوة**

### **محرك الملف الصوتً )Coil Voice)**

ان التقنية المستخدمة الرئيسة في محرك الملف الصوتي مشابهة الى حد كبير لتلك المستخدمة في مكبر الصوت. ويتكون محرك الملف الصوتي (Voice Coil) من قلب كهرومغناطيسي متصل

بنهايتي الاذرع التي توضع عليها رؤوس القراءة والكتابة، انظر الى الشكل رقم (1– 10). عندما يتم تزويد هذا القلب بالطاقة فانه يولد حقلا كهرومغناطيسيا وبالاعتماد على اتجاه تدفق التيار الكهربائي المستخدم في تغذيته يقوم أما بجذب أو دفع مغناطيس ثابت موضوع مقابل محرك الملف الصوتي. عندما يتحرك الملف الصوتى مبتعدا أو مقتربا من المغناطيس الثابت تتحرك كل رؤوس القراءة والكتابة نحو الامام او الخلف. ان هذه التقنية أدق واسرع بكثير من النوع السابق وذلك لأن محرك الملف الصوتي لاتتحرك بخطوات كما هو الحال مع محرك الخطوة، وبدلا من ذلك تستخدم نظام المؤازرة (Servo) لوضع الرؤوس فوق موقع محدد على القرص. ونظام المؤازرة عبارة عن كتلة المعطيات المخزونة على القرص. ويتلقى محرك الملف الصوتي اشارات تغذية عكسية من نظام المؤازرة لترشده الى الموقع الصحيح. المشكلة الوحيدة التي تظهر في هذه التقنية هي ان الرؤوس تتحرك بشكل اقرب من القرص (واقرب الى عمود الدوران) وتميل بشكل طفيف. هذا الميلان يسبب مشكلة تدعى مشكلة زاوية السمت (Azimuth). تقيس زاوية السمت مقدار انزياح الرؤوس عن الاطباق. للتعامل مع هذه المشكلة لا يتم عادة تخزين المعطيات في الجزء الاوسط من القرص.

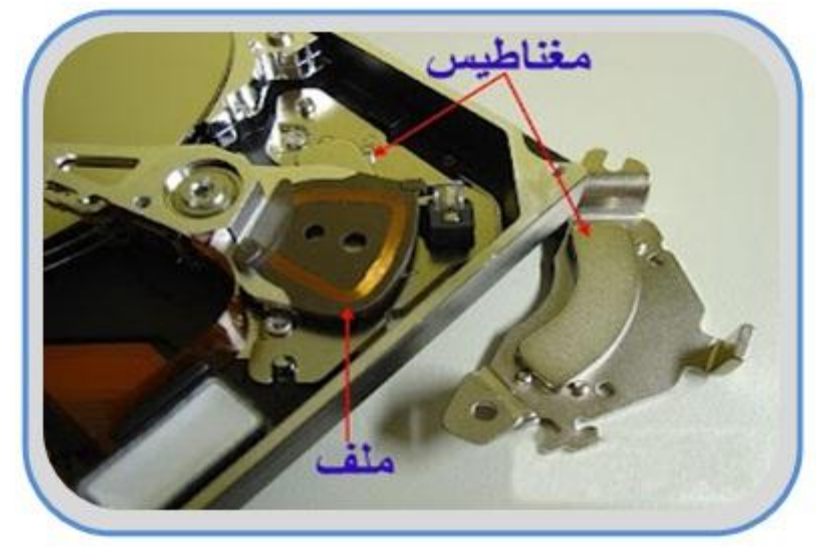

**الشكل رقم )1 – 13( محرك الملف الصوتً**

### **1 – 5 – 7 مرشحات الهواء**

هنالك مرشحان موجودان بشكل دائم داخل محرك القرص الصلب هما:

- **المرشح الدوار**  يقوم هذا المرشح بالتقاط أي جزيئات قد تتطاير من الاطباق بفعل رؤوس القراءة والكتابة أو جزيئات اخرى محجوزة داخل محرك القرص الصلب خلال التصنيع.
- **المرشح المتنفس او المرشح البارومٌتري**  ٌقوم هذا المرشح بمعادلة ضغط الهواء, اي معادلة الضغط الداخلً لمحرك القرص الصلب مع الضغط الخارجي، وهذا مهم في توليد ضغط الهواء المستخدم لرفع الرؤوس.

**1 – 5 – 8 البوردات المنطقٌة اوبوردات التحكم** 

تحسوي محركسات الاقسراص الصسلبة بسوردات منطقيسة تسدعى ايضسا بسوردات الستحكم (Logic Boards or Processor Boards)، وهي عبارة عن لوحة الكترونية تحتوي على الدوائر الالكترونية الرئيسة التالية انظر الى الشكل رقم (1 – 11).

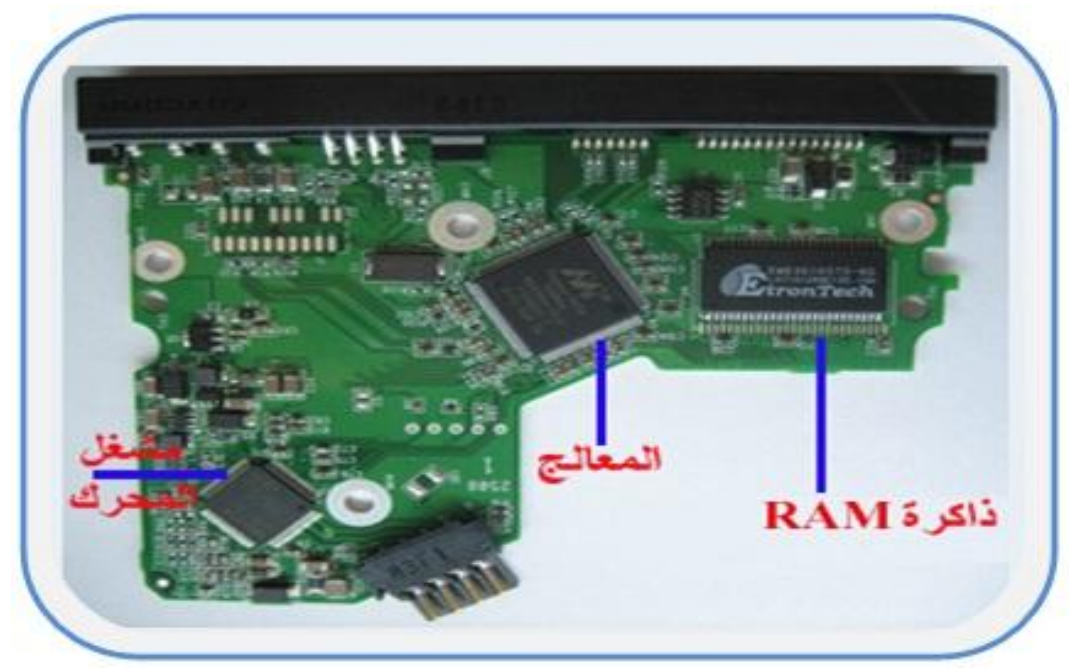

**الشكل رقم )1 – 11( اللوحات المنطقٌة أو لوحة المعالج**

#### **)Processor( المعالج**

وهو الذي يسيطر على كل مكونات محرك القرص الصلب. مثلا يتحكم بنقل البيانات بين القرص الصلب والذاكرة، وكذلك يتحكم في محرك الاقراص ومحركات الرؤوس وغيرها.

### **دائرة الذاكرة الفورٌة )Circuit ROM-Flash)**

وهي عبارة عن ذاكرة قراءة فقط (ROM)، يتم عليها تخزين البرنامج الـ (Softwere) الخاص بالقرص الصلب. ويشمل هذا البرنامج التعليمات التي يقوم المعالج بتنفيذها بالاضافة لبعض أوامر البنية الهندسية التي تتشكل بها الاقراص (المسارات، القطاعات، العناقيد). في محركات الأقراص الصلبة الحديثة تكون هذه الذاكرة مدمجة داخل المعالج.

## **رقاقة مشغل محرك االقراص ) Chip Driver Motor)**

نظر ا لأن المعالج لا يستطيع أن يمد محرك الاقراص بالتيار الكافي لدورانه تم تعويض هذا الفقد برقاقة خاصة تقوم بتكبير التيار (Current Amplifier). وبالتالي فإن هذه الرقاقة تتسلم الأوامر من المعالج وتوصلها لمحرك الاقراص بعد أن يتم تحميله بتيار عالي (Higher Current)، أي إنها تقع بين المعالج و محرك االقراص.

### **ذاكرة الـ)RAM )**

تحتوي اللوحة الإلكترونية الخاصة بمحرك القرص الصلب على ذاكرة وصول عشوائي (RAM). تستخدم في نقل البيانات، فكلما كانت سعتها أكبر كلما كان نقل البيانات أسرع. ويمكن معرفة سعتها عن طريق الدخول إلى موقع الشركة المنتجة لها والبحث هناك عن مواصفاتها من خلال الرقم التسلسلي المكتوب عليها.

# **)Converter Chip SATA/ATA( المحولة الرقاقة**

هذه الرقاقة كانت موجودة في بدايات ظهور محركات القرص الصلب نوع الـ (SATA).

## **Connectors and Jumpers وجسورالوصل الموصالت 9 – 5 – 1**

يملك بورد التحكم نوعين من الموصلات (موصل التغذية وموصل البيانات) ، انظر الى الشكل رقم (1 – 12). يتم تزويد محرك القرص الصلب بالطاقة عن طريق موصل التغذية وباستخدام جهدين (5) فولت من اجل البوردات المنطقية و (12) فولت من اجل محرك الاطباق ومشغلات الرؤوس. أما موصل البيانات فيقوم بتراسل البيانات واشارات التحكم بين وحدة المعالجة المركزية الـ (CPU) وبورد التحكم للقرص الصلب عن طرٌق لوحة النظام.

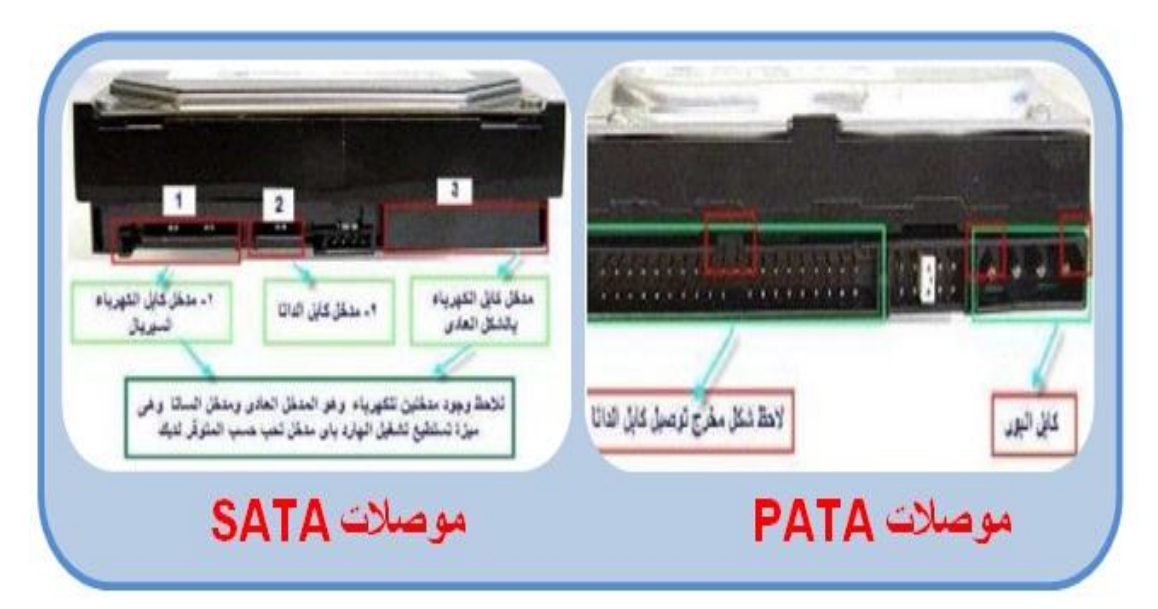

**الشكل رقم )1 – 12( موصالت )BATA-SATA)**

اما جسور الوصل (Jumpers)، التي تظهر في الشكل رقم (1 – 13)، فتستخدمها محركات الاقراص الصلبة لعدد من الاغراض المختلفة. فمثلا محركات (IDE\ATA) تستخدمها لتنظيم طريقة عمل السيد/ التابع في الاقراص التي تعمل على نفس الواجهة. أما محركات (SCSI) فتستخدمها لتحديد تعريف وحيد لمحرك (SCSI).

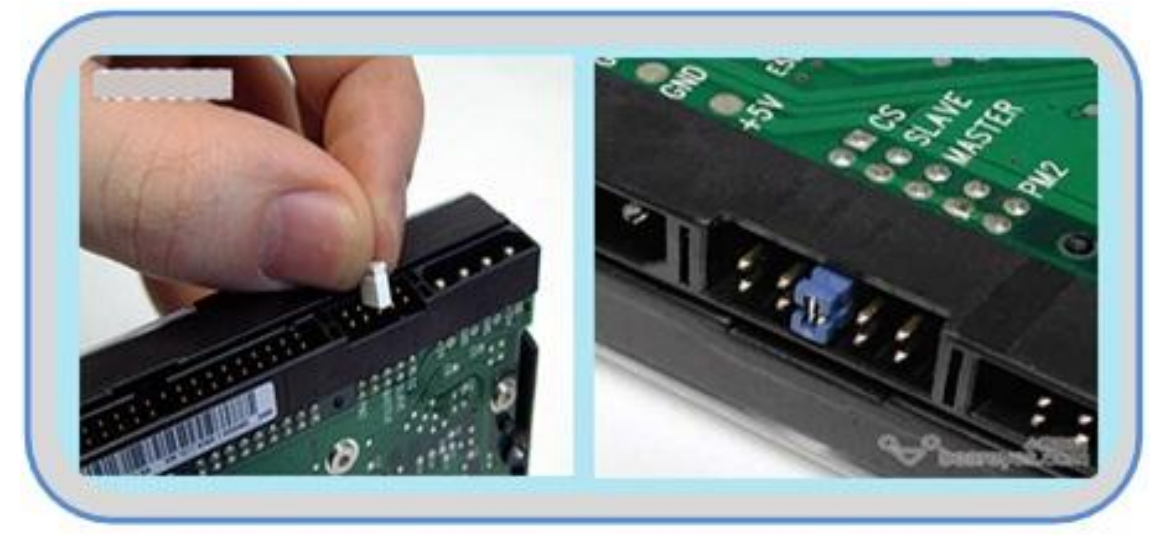

**الشكل رقم )1 – 13( جسور الوصل Jumpers**

# **1 – 5 – 10 واجهات القرص الصلب )Interfaces Disk Hard )**

تعبر كلمة الواجهة عن الطريقة أو التقنية التي يتم بموجبها عملية تبادل البيانات بين المعالج ومحرك القرص الصلب عن طريق لوحة النظام. والواجهة هي عبارة عن دائرة الكترونية تعمل كحلقة وصل بين محسسرك القسسرص الصيسسلب وناقسسل البيانسسات الخسسارجي، والشسسكل رقيسهم )1 – 14( ٌبٌن رسما تخطٌطٌا ٌوضح عمل تبادل البٌانات.

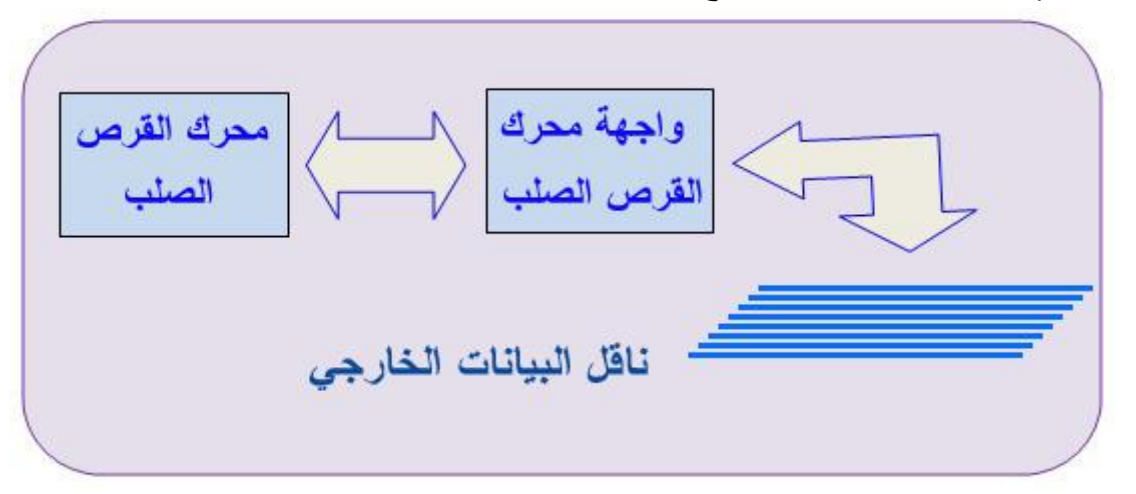

**الشكل رقم )1 – 14( رسماً تخطٌطٌاً ٌوضح عملٌة تبادل البٌانات**

ويتم التعرف على الواجهة التي يستخدمها محرك القرص الصلب في بوردات التحكم الخاصة بها ، اما انواع الواجهات الخاصة بمحركات القرص الصلب فهي:

## **)Integrated Drive Electronics( IDE / ATA الواجهة( 1**

كانت واجهات محركات القرص الصلب القديمة تتطلب عددا من الخطوات المز عجة لأعدادها للعمل، فقد كان متحكم محركات القرص الصلب عبارة عن بطاقة منفصلة توضع ضمن منفذ توسع على اللوحة الأم. ويجب مع تثبيت كل واجهـــة جديدة في متحكم القرص الصلب، مسح البيانات وكل هندسة المحرك ثم اعادة تثبيتها مع متحكم جديد بواسطة عملية تدعى التهيئة ۖ ذات المستوى المنخفض، وللتخلص من هذه المشاكل طورت الشركات واجهة محرك قرص صلب جديدة هي الواجهة )IDE )أو ATA( Attachment Technology Advanced )وهما اسمان مترادفان لنفس التقنية . تتطلب هذه الواجهة كيبل شريطي 40 خط وبطاقة تحكم مدمجة . وبذلك تم التخلص من التهيئه ذات المستوى المنخفض الى الابد. ولقد تم اجراء بعض التحسينات على المعيار(IDE) اسمتها (IDE) المطورة (Enhanced IDE). حيث يحتوي (EIDE) على مميزات قوية جديدة، مثل السعات الكبيرة و تحسين في سرعة معالجة البيانات، ودعم لاجهزة تخزين اخرى غير محركات القرص الصلب مثل سواقة الاقراص المدمجة. وتصنف محركات القرص الصلب التي تستخدم هذا النوع من الواجهات الى نوعين اساسيين هما (PATA) و(SATA) . الـ (PATA) وهي اختصار للعبارة )Attachment Technology Advanced Parallel )انظر الى الشكل رقم )1– 15(.

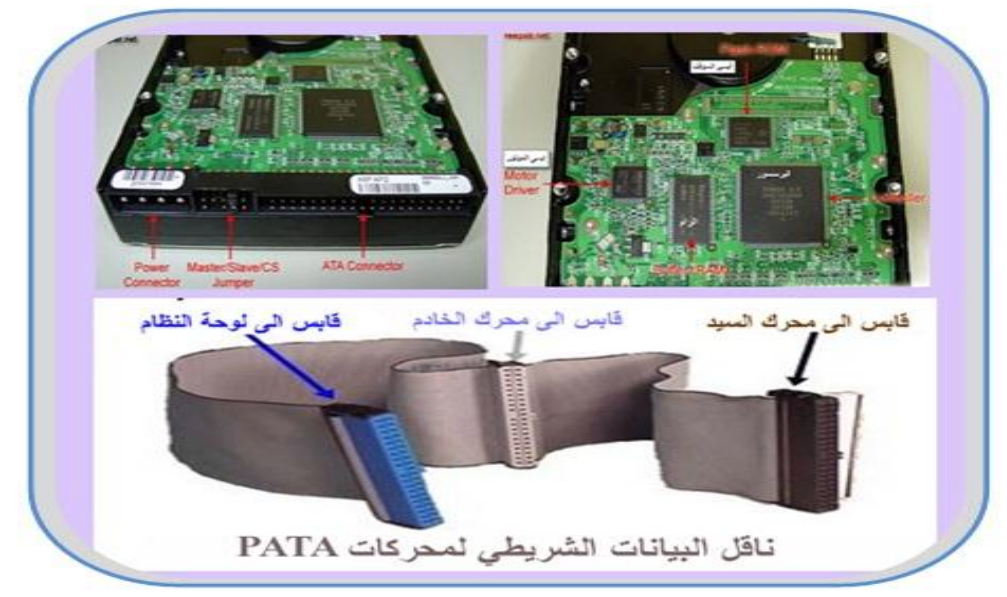

**الشكل رقم )1 – 15( ناقل البٌانات نوع PATA**

ولقد سيطرت (PATA) على صناعة محركات القرص الصلب لأكثرمن عقد. وعلى الرغم من أقدمية (PATA) التفر عي كواجهة تخزين لسعات كبيرة في الحاسوب الشخصبي، إلا أنه يحوي بعض المشاكل مثل:

- يعيق الكيبل المسطح الشريطي تدفق الهواء ضمن صندوق النظام.
- بِشكل الكيبل بعض الصعوبات أثناء التركيب بسبب أطوالها القصيرة نسبيا فقط 18 انج.
- لا توفر محركات الـ (PATA) ميزة التبديل الساخن (Hot Swap)، أي يجب عليك إيقاف الجهاز كليا قبل تثبيت أو استبدال أي محرك.

في نهاية المطاف تم الوصول إلى تقنية تعالج كل تلك المشاكل السابقة، وهذه التقنية هي تقنية الـ (SATA)) ان الـ (SATA) هي اختصار لعبارة (Serial Advanced Technology Attachment) لاحظ الشكل رقم (1 – 16).

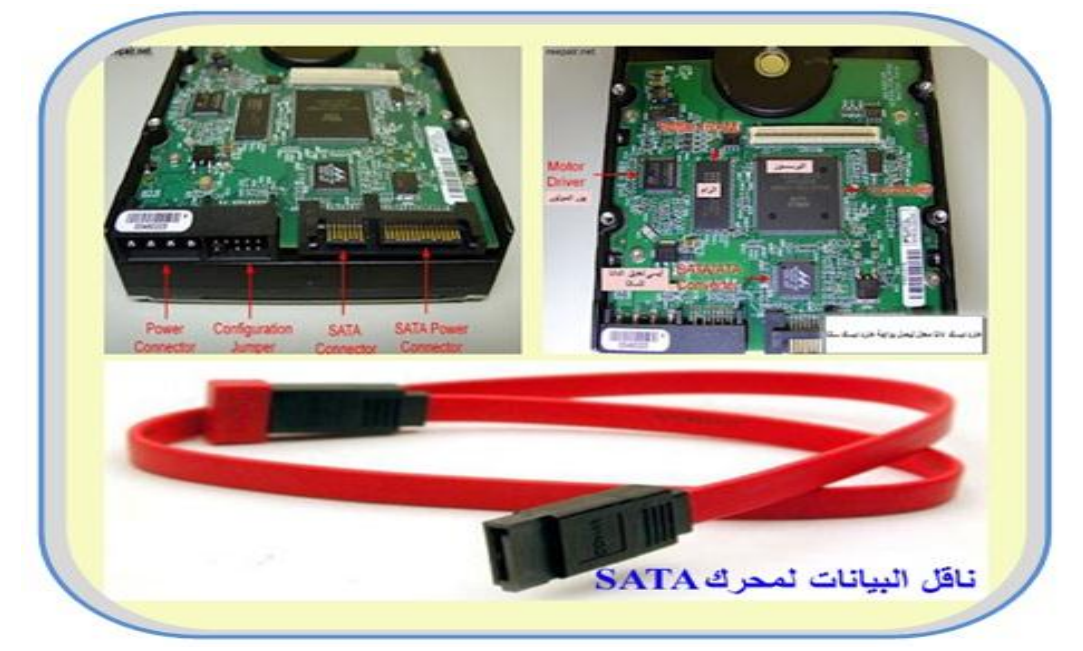

**الشكل رقم )1 – 16( ناقل البٌانات نوع SATA**

وقـد تبـدو أجهـزة الـــ (SATA) متطابقــة مــع أجهـزة الـــ (PATA) القياسـية. لكـن بإلقــاء نظـرة متفحصسة علسى الموصسلات والكيسلات الخاصسة بالتغذيسة وبالبيانسات، سستجد فروقسات واضسحة. انظر الى الشكل رقم )1 – 17(.

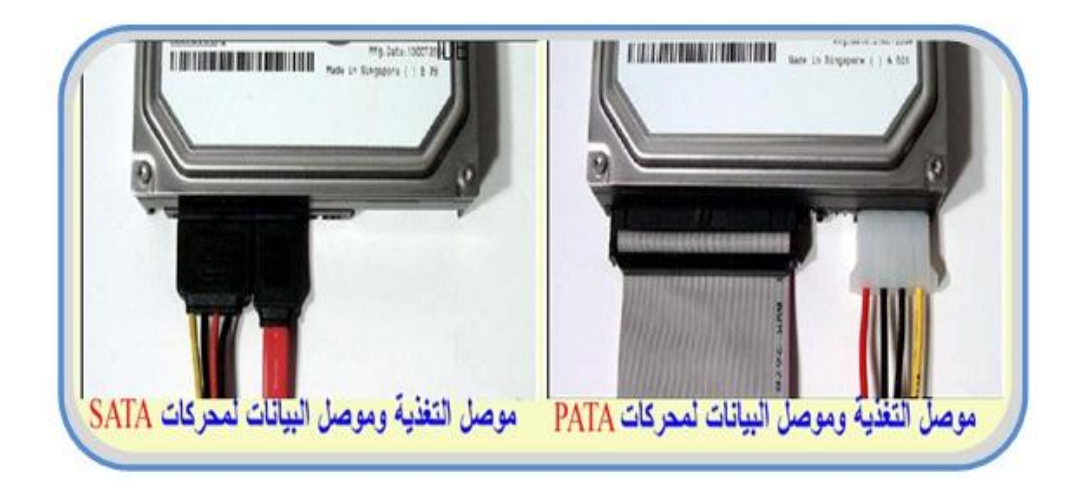

**الشكل رقم )1 – 17( ٌوضح الفرق بٌن الموصالت )PATA ,SATA)**

ان اجهزة الـ (SATA) ترسل البيانات بشكل تسلسلي بدلا عن الارسال المتوازي (التفرعي). لذلك تحتاج واجهة الـ (SATA) إلى عدد أسلاك أقل (7 أسلاك بدلاً من 40 سلك في (PATA) القياسية)، وهذا يؤدي إلى كيبلات أرفع وبالتالي توفر تحكم أفضل وتدفق أفضل للهواء داخل صندوق النظام. وبالتالي تبريد افضل، وتوفر أجهزة الـ (SATA) ميزة التبديل الساخن، أي يمكنك فصل أو وصل الجهاز من الحاسوب بدون إيقاف التشغيل. والميزة المهمة هي في سرعة نقل البيانات، حيث تكون سرعة نقل البيانات في جهاز واحد من نوع (SATA) أسرع (30) مرة من سرعة نقل البيانات في جهاز واحد من نوع )PATA).

# **)Small Computer System Interface( SCSI الواجهة( 2**

الـ (SCSI) هو معيار للواجهات البينية مؤلف من عدة معايير تتضمن مجموعة من الاجهزة )كاالقراص الصلبة, محركات االشرطة, محركات االقراص المدمجة( مربوطة مع بعض بناقل خاص يمكنها من تبادل البيانات مع بعض دون تدخل المعالج. فيمكن القول ان هذه الاجهزة مستقلة بذاتها. إن الواجهة (SCSI) أسرع بكثير من النوع الأول و لكنه مكلف، ويستخدم غالبا في السيرفرات والأجهزة التي تتطلب سرعات عالية، ويتم توصيل القرص الصلب بلوحة النظام من خلال بطاقة توسع تركب على لوحة النظام وتوصل بها االجهزة, انظر إلى الشكل رقم )1 – 18(.

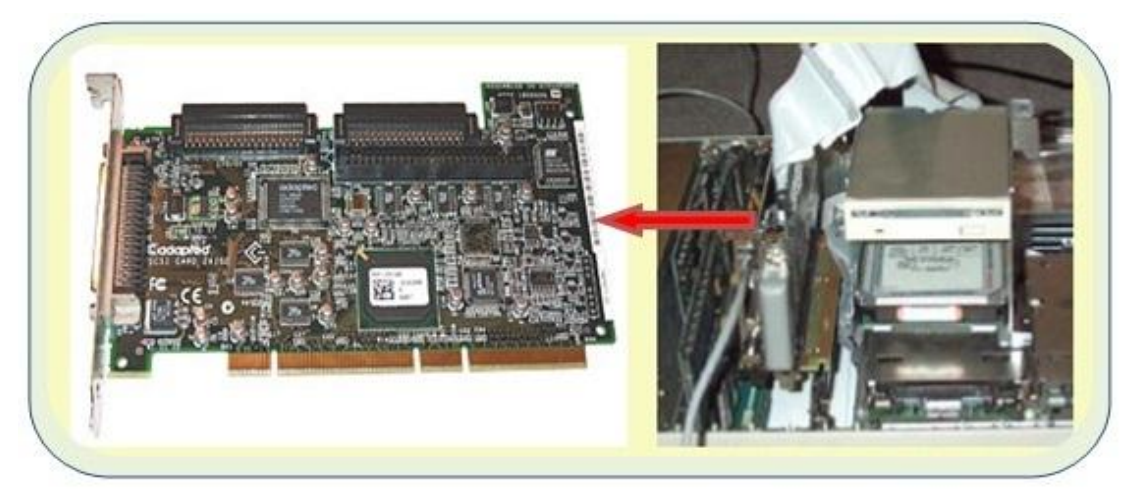

**الشكل رقم )1 – 18( الواجهة )SCSI)**

# **3( واجهة قنوات االلٌاف )Interface Channel Fiber The)**

واجهة قنوات الالياف او حلقة تحكيم قناة الالياف (FC-AL)، تستخدم بشكل رئيس في مصفوفات اقراص الشبكات الكبيرة جداً. تحوي (FC-AL) نظام استعادة المعلومات مدمج ومكونات لاحتمال الخطأ. أقراص قنوات الالياف المحتملة للخطأ أغلى من أنواع محركات الاقراص الاخرى بما فيها أجهزة (SCSI). تستخدم الـ (FC-AL) قابلوات ألياف ضوئية لوصل (127) جهاز يمكن ان تكون المسافة بينها (10) كيلومتر على نفس قناة المواءمة. يمكن كذلك ان تكون اجهزة الـ (FC-AL) ذات تبديل لحظي، يعني انة يمكن تركيبها واز التها دون التدخل في عمل النظام.

**رقم التمرٌن : 1 الزمن المخصص: 3 ساعات اسم التمرٌن : سواقة القرص الصلب )Drive Disk Hard) مكان التنفٌذ : ورشة صٌانة الحاسوب**

**أوال : األهداف التعلٌمٌــــة:**

**أن ٌكون الطالب قادراً على التعرف على مكونات سواقة القرص الصلب. ثانٌا : التسهٌالت التعلٌمٌة:**

- **. )Hard Disk Drive( صلب قرص سواقة**
- **مفك متعدد االحجام لفك المسامٌر الماسكة الجزاء محرك القرص الصلب .**
	- **دفتر المالحظات**

**ثالثا : خطوات العمل ، النقاط الحاكمة ، الرسومات**

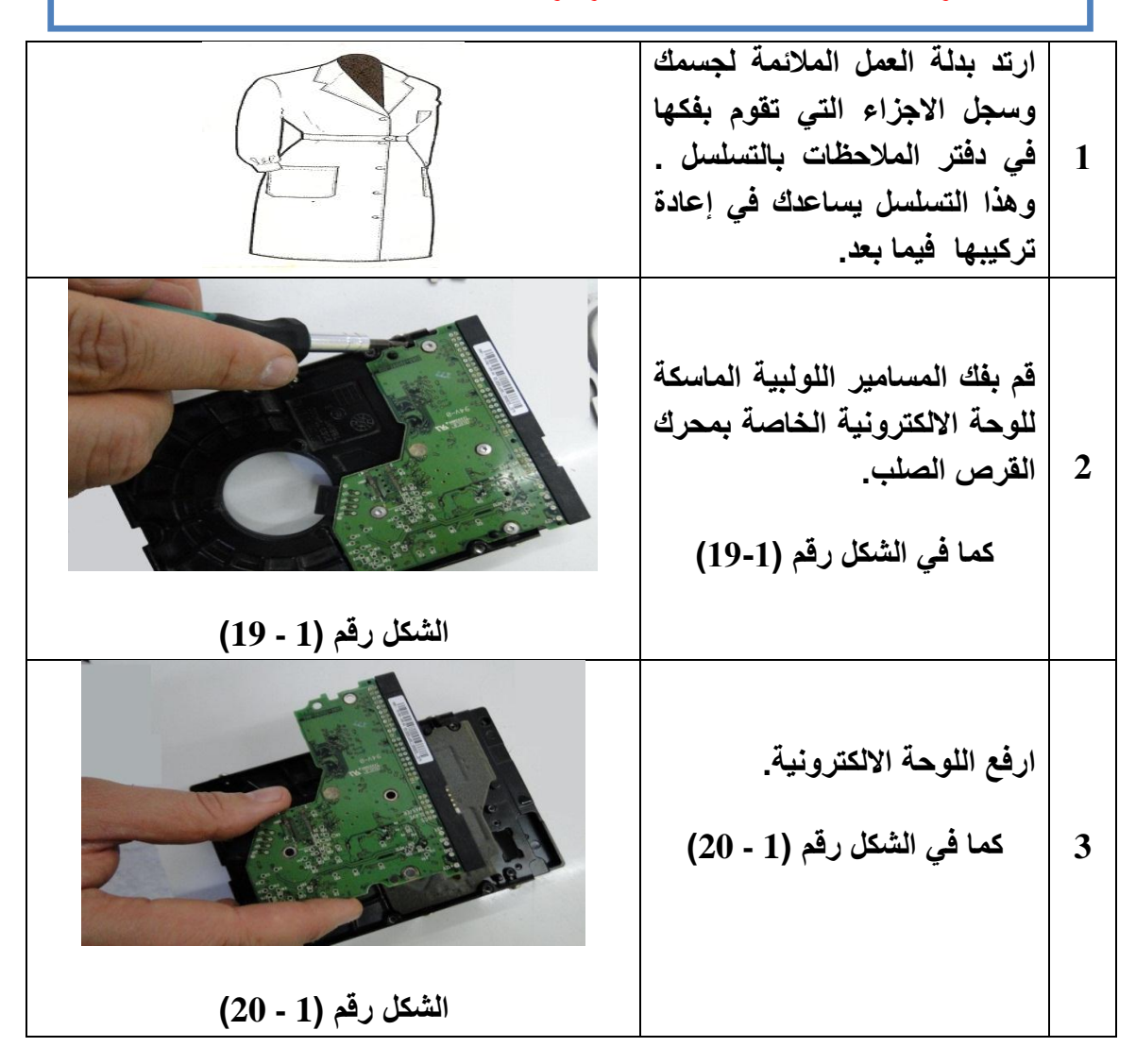

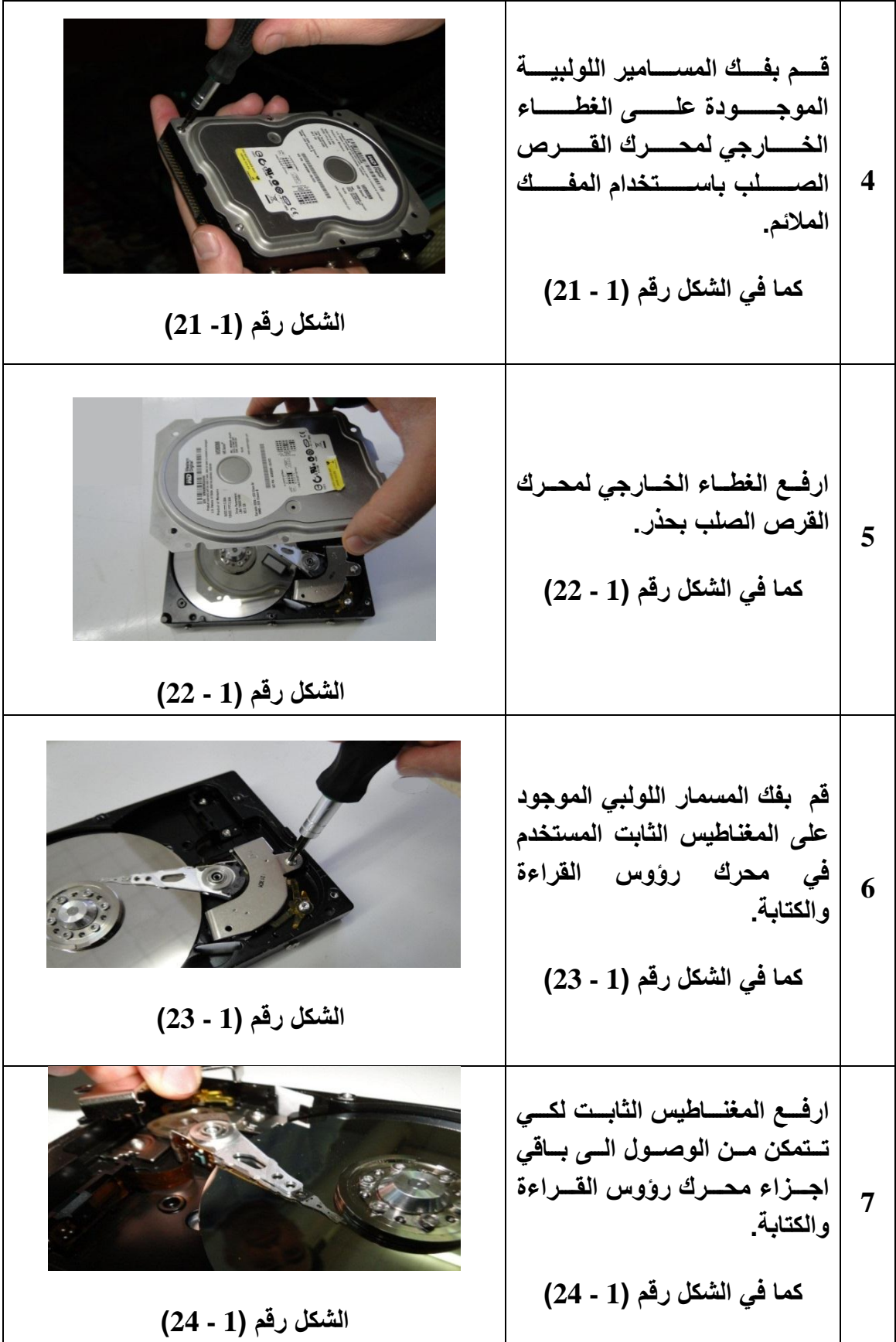

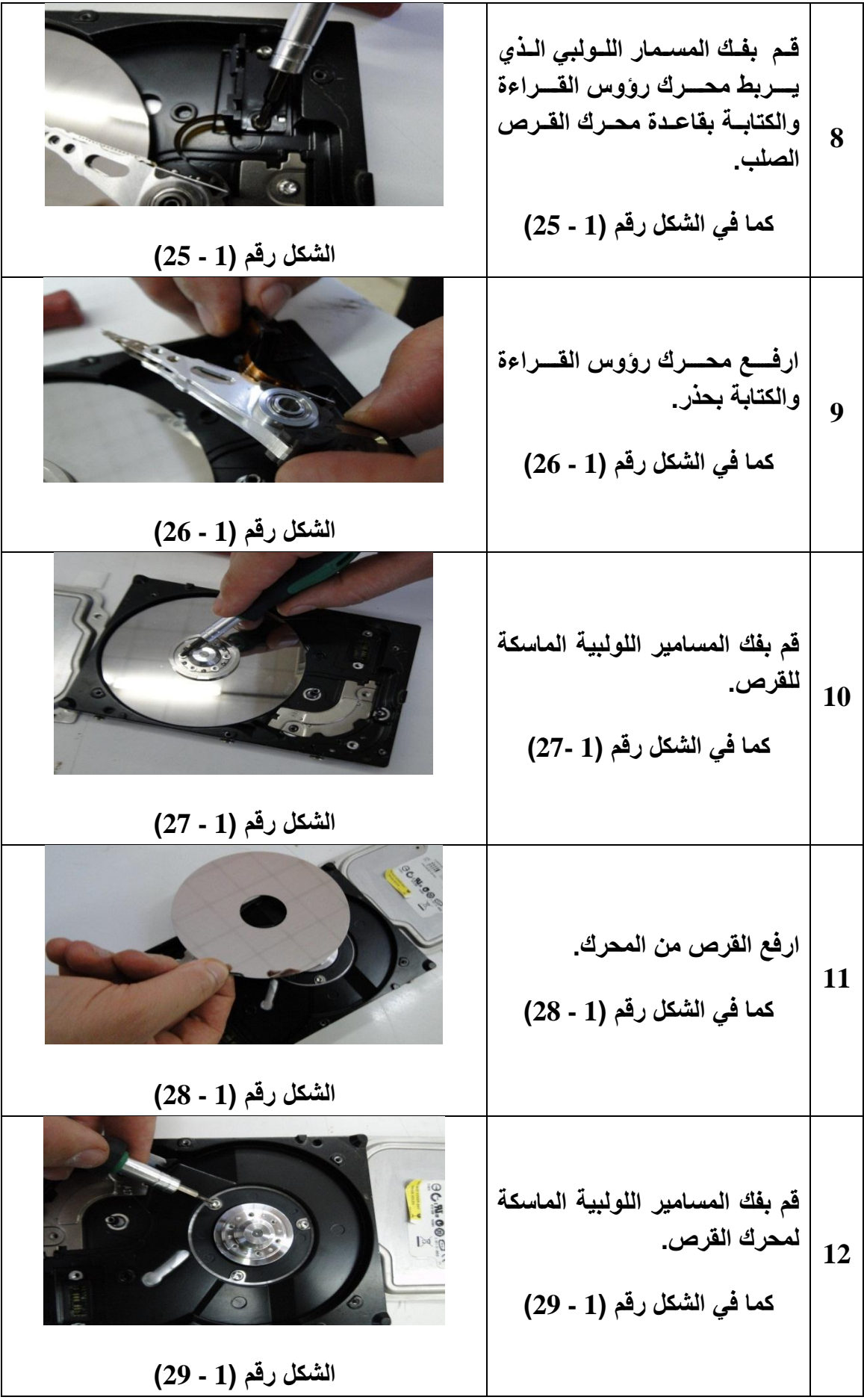

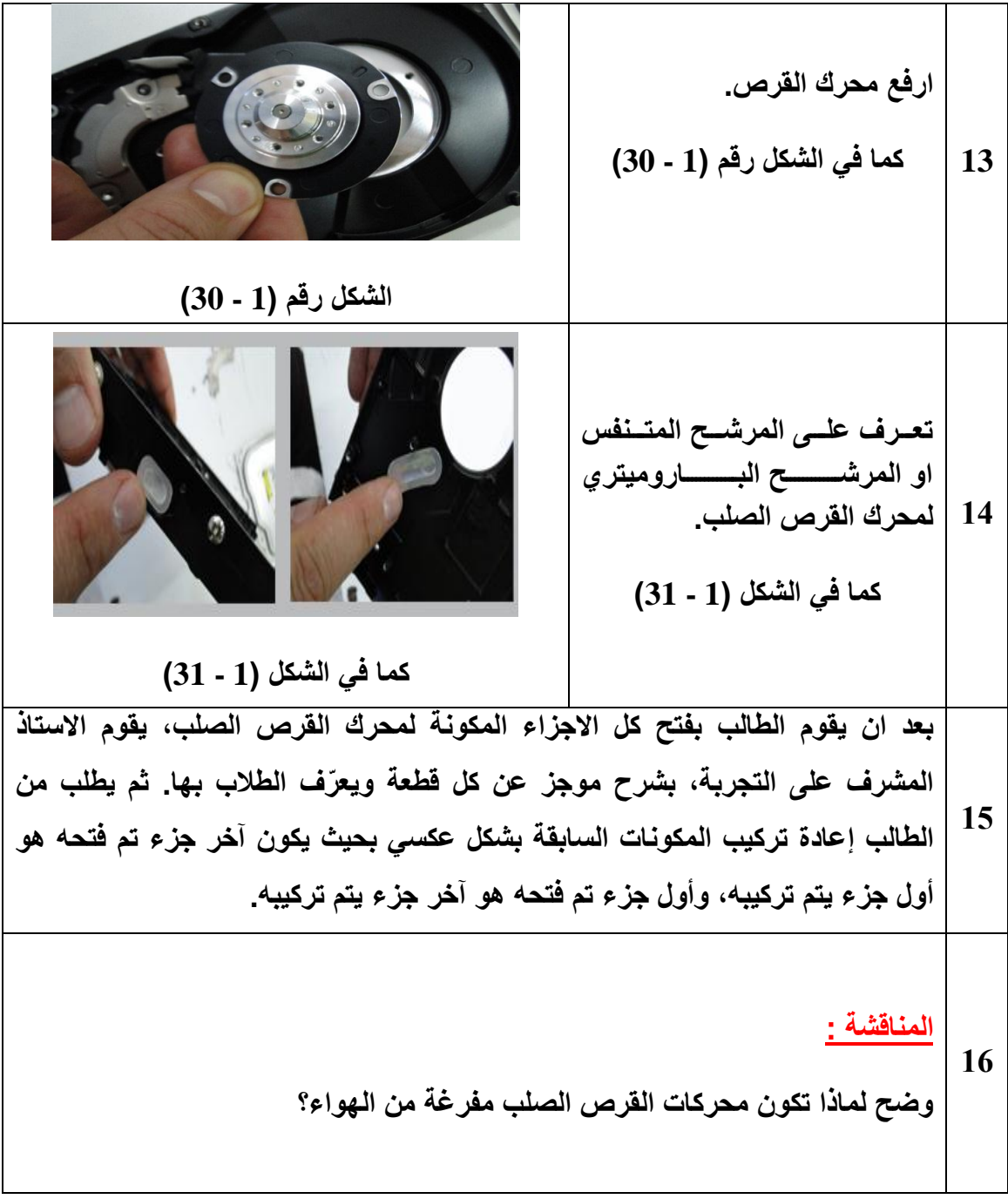

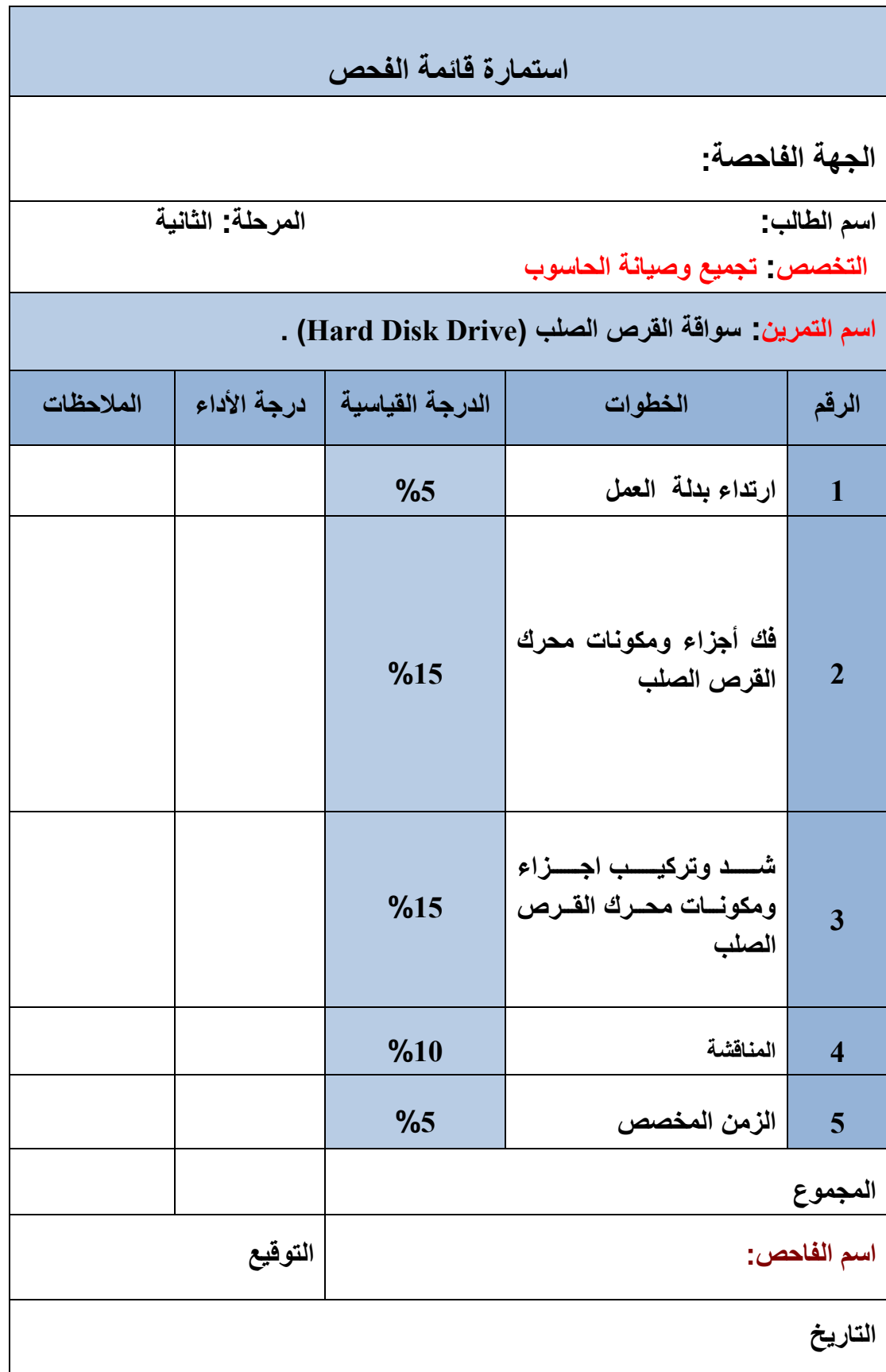

### **6-1 نقل البٌانات Transfer Data**

إن عملية تبادل البيانات بين الذاكرة الرئيسة الـ (RAM)، وأجهزة خزن البيانات الاخرى مثل )محرك القرص الصلب, محرك القرص المرن, سواقات االقراص اللٌزرٌة( تتم بواسطة احدى البر وتوكو لات التالية:

الدخل / الخرج المبرمج )PIO)

الوصول المباشر الى الذاكرة (DMA(

### **1 – 6 – 1 الدخل / الخرج المبرمج )PIO)**

PIO وهً اختصار لعبارة )Output \ Input Programmable )وتعنً الدخل والخرج المبرمج. وهي تقنية تستخدم في تبادل البيانات بين الذاكرة الرئيسة ال(RAM) وبين محركات القرص الصلب القديمة وبعض سواقات الاقراص الليزرية. وفي هذه التقنية يقوم معالج النظام الـ (CPU) بمعالجة كافة التعليمات اللازمة لعملية تبادل البيانات. وهنالك مجموعة من السرعات المختلفة لنقل البيانات تسمى (انماط PIO). فمثلا النمط (PIO 0) تعني سرعة نقل (3.3) ميغابايت في الثانية، و النمط (1 PIO) تعني سرعة نقل (5.2) ميغابايت في الثانية، وهكذا. والجدول (1 – 1) يوضح مجموعة من هذه الأنماط أو السرعات.

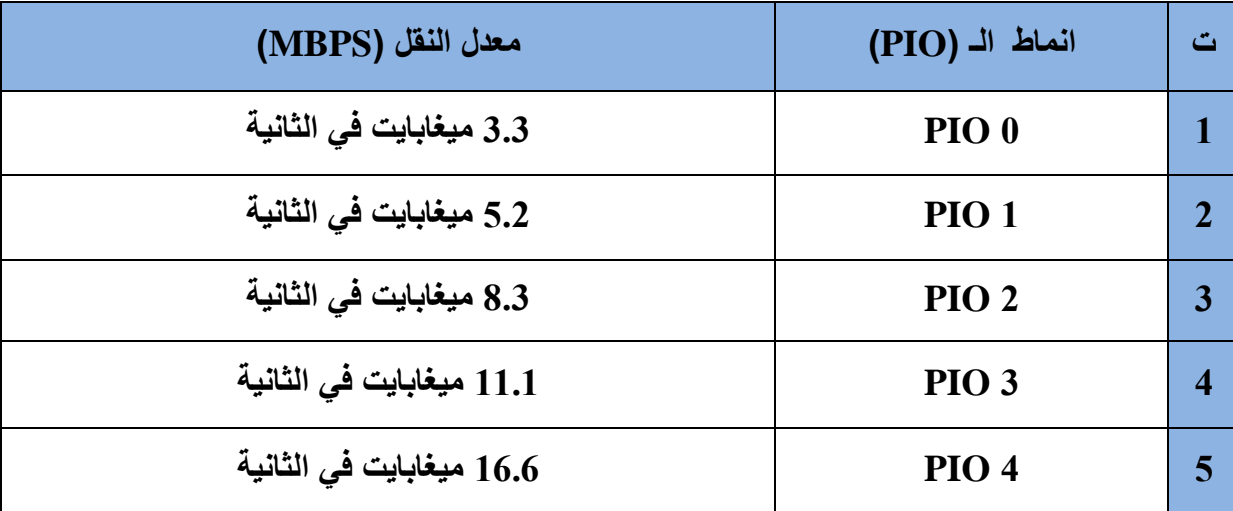

**الجدول )1 – 1( ٌوضح أنماط وسرعات المبرمج )PIO)**

ان الحصول على افضل اداء لمحرك القرص الصلب، يعتمد على العوامل التالية :

نمط الـ (PIO) المستخدم في محرك القرص الصلب.  $\checkmark$ نمط الـ (PIO) المستخدم في متحكم القرص الصلب.  $\checkmark$  نمط الـ )PIO )المستخدم فً نظام االدخال واالخراج االساسً ال)BIOS )او برنامج تشغٌل الجهاز.

هذا ويجب إعداد نمط الـ (PIO) المناسب للمحرك وفق أصغر الانماط بين الانماط الثلاث السابقة. فمثلا إذا كان النمط المستخدم في محرك القرص الصلب من نوع 4 PIO، والنمط المستخدم في متحكم القرص الصلب من نوع 2 PIO، والنمط المستخدم في نظام الادخال والاخراج الاساسي الـ (BIOS) من نوع 4 PIO . في هذه الحالة يكون النمط 2 PIO ، هو أفضل الانماط للمحرك . إن إعتماد النمط 4 PIO في الحالة السابقة لإيسبب أذى للمحرك ولكنه على الغالب سيؤذي البيانات.

## **1 – 6 – 2 الوصول المباشر للذاكرة (DMA(**

إن الـ (DMA) تعني (Direct Memory Access)، اي الوصول المباشر الى الذاكرة. في هذه التقنية يتم تناقل البيانات بين القرص الصلب والذاكرة الرئيسة الـ (RAM) مباشرة دون تدخل معالج النظام الـ (CPU). حيث تحتوي رقاقة الـ (DMA) على معالج صغير مدمج يقوم بادارة عملية التناقل بشكل كامل . ويتم نقل البيانات في هذه الطريقة عن طريق ناقل البيانات الخارجي عندما يكون معالج النظام الـ (CPU) مشغول بانجاز مهام اخرى لاتحتاج الى الناقل الرئيسي فتقوم رقاقة الـ (DMA) بارسال طلب للمعالج الرئيسي الـ (CPU) للسماح له باستخدام الناقل الرئيس، فيقوم المعالج بارسال اشارة استجابة لرقاقة الـ (DAM) يسمح فيها له باستخدام الناقل. وينبغي أن نشير هنا إلى أن هذه التقنية تستخدم في محركات الاقراص الصلبة والمرنة وبطاقات الصوت.

**1 - 7 تخزٌن البٌانات على االقراص**

**الصلب** يتم تخزين البيانـات علـي القرص الصـلب فـي مسـارات (Tracks) و قطاعـات (Sectors)، المسارات عبارة عن دوائر متحدة المركز، والقطاعات هي أجزاء من المسارات، انظر البي الشكل رقم (1-32) . في الشكل اللون الأحمر يمثل المسار، واللون الأخضر يمثل القطاع وكلما ازداد عدد القطاعات في المسار الواحد ازدادت السعة التخزينية الكلية للقرص الصلب.

يحتوي القطاع على عدد محدد من الــ (bytes) مثلا (256 او 512) بايت، و لكن نظم التشغيل غالبا ما تتعامل مع القطاعات بـأن تقسم كل مجموعة منها إلـى مـا يعرف بالتجمعات (Cluster)، اللــون الازرق والتجمعــات هــي عبــارة عـن مجموعــة متعاقبــة مـن القطاعــات، حيـث يحوي التجمع حوالي (64) قطاعا.

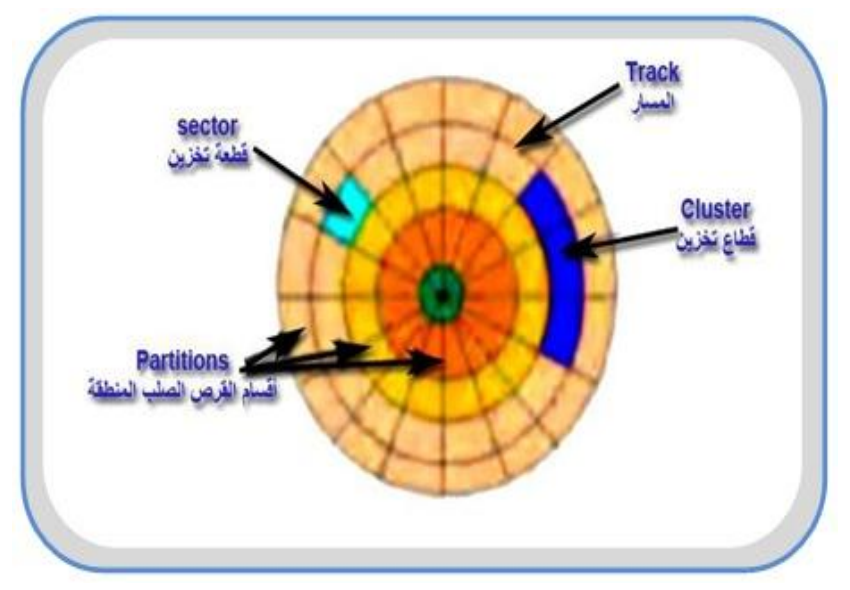

**الشكل رقم )1 - 32( مسارات وقطاعات القرص الصلب**

### **1 - 8 مواصفات سواقة القرص الصلب**

هنالك بعض المواصفات التي تؤثر في الأداء العام لسواقات الاقراص الصلبة وهي:

- **معدل نقل البٌانات )Rate Transfer Data)** هو عدد ال(Bytes) التي يتم نقلها من القرص الصلب الى الذاكرة الرئيسة الـ (RAM) في الثانية الواحدة، ويتراوح من (5 الى 40) ميجابايت في الثانية الواحدة.
- **Seek Time البحث زمن** هو الزمن اللازم لانتقال رؤوس القراءة والكتابــــة من مســــــار الى آخــــر، وحــــدة قياسها الملي ثانية (MS) .
- **Access Timeالوصول زمن** هو الزمن المستغرق بين طلب الملف من القرص الصلب و وصول أول Byte من الملف إلى الذاكر ة الرئٌسة ال)RAM ).
	- **سرعة دوران القرص الصلب او ) زمن الدورة (**  فكلما كانت سرعة الدوران أعلى كان الزمن اللازم للوصول الى قطاع معين اقل.
		- **نوع الواجهة البٌنٌة الذي ٌستخدمه القرص الصلب**
			- **الكثافة التخزٌنٌة**

و هي عدد الBytes التي يمكن تخز ينها في مساحة معينة من القر ص الصلب، و طبعا الأهم من ذلك السعة (Capacity) الكلية للقرص الصلب مثلا ( 20 ، 40 ، 80 ، 120) جيجابايت.

# **9-1 تهٌئة القرص الصلب HDD the Formatting**

بعد أن تعرفنا على التكوين الفيزيائي للقرص الصلب في الدروس السابقة، سنتعمق أكثر في كيفية التعامل مع القرص الصلب، ولكي نستطيع استخدام القرص الصلب يجب أن نقوم بتهيئته أولأ، هناك نو عان من التهبئة:

- ♦ التهيئة الفيزيائية Physical Formatting
	- التهٌئة المنطقٌة Formatting Logical

# **1 – 9 – 1 التهٌئة الفٌزٌائٌة Formatting Physical**

و تعرف أيضاً بتهيئة المستوي المنخفض (Low Level Formatting) . ويتم فيها تقسيم الأقراص (Platters) الخاصة بالقرص الصلب إلى عناصر ها الأساسية ، وهي مسارات (Tracks) وقطاعات )Sectors )واسطوانات )Cylinders ), باإلضافة إلى تحدٌد أماكن بداٌة ونهاٌة القطاعات والمسارات ، وغالبا ما يقوم مصنع الأقراص الصلبة بهذه العملية قبل بيع القرص الصلب، و لابد من القيام بتهيئة القرص الصلب فيزيائيا قبل أن تتم تهيئته منطقيا.

### **1 – 9 – 2 التهٌئة المنطقٌة Formatting Logical**

ان عملية تهيئة القرص الصلب فيزيائيا لا تكفي لاستخدام القرص الصلب، بل يلزم أيضاً تهيئته منطقيا . وتعرف بتهيئة المستوي العالى (High Level Formatting) . ولتهيئة القرص الصلب منطقيا تستخدم برامج كثيرة من أشهرها ال(FDisk) و الـ (Partition Magic). وهناك ثلاثة أنواع لتقسيمات القرص الصلب هي:

**1( القسم المنطقً Partition Logical**

وهي الاقسام التي تمثل في مجموعها القرص الصلب، وتختلف تسميتها من نظام تشغيل لآخر، فعلى سبيل المثال فإنه في واجهة المستخدم في أنظمة ال(Windows) تبدأ تسمية أقسام القرص الصلب بالحرف (C) ثم باقي حروف الأبجدية الإنجليزية (D E F G H ).

- **2( القسم المنطقً األساسً Partition Primary** وهو عبارة عن نوع خاص من الاقسام المنطقية حيث يحتوي القسم الأساسي على نظام التشغيل المستخدم مثل ) الدوس DOS , او الوٌندوز Windows أو اللٌنكس Linux ) باإلضافة إلى أي ملفات أو بيانات أخرى مثل (Program Files، My documents) . ويأخذ القسم الأساسي الـ (Primary) أول حرف دائما وهو (C). هذا ويجب تهيئة القسم الأساسي بنظام ملفات مناسب لنظام التشغيل الذي سيستخدم. وينبغي ان ننوه الى ان القرص الصلب قد تحتوي على العديد من الأقسام الأساسية إلا أن واحداً منها فقط سيكون متاح للاستخدام، وهو الذي سيتم تحميل نظام التشغيل منه عند بدء تشغيل الحاسوب. أما باقي الأقسام الأساسية الاخرى فستصبح مخفية مما يمنع استخدمها.
	- **3( القسم الممتد Partition Extended** القسم الممتد هو جميع الأقسام المنطقية الاخرى عدا القسم المنطقي الاساسي الـ (C) .

**10-1 لماذا نقسم القرص الصلب ؟**

إن الغاية من التهيئة المنطقية للقرص الصلب هي وضع نظام الملفات (Files System) مثل )FAT , 32 FAT ,NTFS ) على القرص, مما ٌتٌح لنظام التشغٌل مثل ) الدوس DOS أو الوٌندوز Windows أو اللٌنكس Linux ) استخدام المساحة التخزٌنٌة الموجودة على القرص الصلب فً قراءة و تخزين الملفات والبيانات. وتختلف أنظمة التشغيل عن بعضها البعض في نظام الملفات الذي تستعمله، لذا فإن نوع التهيئة المنطقية المشكلة تعتمد على نوع نظام التشغيل الذي سيستخدم. وعليه إذا قمنا بتهيئة كل مساحة القر ص الصلب الذي لدينا بنظام ملفات معين فإن ذلك يحدد نوع و عدد أنظمة التشغيل التي يمكن أن نستخدمها، و لحل هذه المشكلة بمكننا أن نقسم القرص الصلب إلى عدة أقسام، ثم نقوم بتهيئة كل قسم منه بنوع معين من نظام الملفات على حدة وبالتالي يمكننا أن نستخدم عدة أنظمة تشغيل على نفس القرص الصلب. من هذا يتضح أن الغاية من تقسيم القرص الصلب هي:

- إمكانية تنصيب (تركيب) أكثر من نظام تشغيل على نفس القرص الصلب.
- استغلال المساحة التخز بنية المتوفر ة على القر ص الصلب بالشكل الامثل.
	- تأمين الملفات بشكل اكبر .
- تقسيم البيانات فيزيائياً يجعل عملية إيجاد الملفات و النسخ الاحتياطي للبيانات أكثر سهولة.

## **1 – 11 سجل اإلقالع الرئٌسً MBR**

تولد عمليـة التقسـيم عنصــرين فــي محــرك القــرص الصـــلب وهمــا ســجل الاقــلاع الــرئيس قليما الاقســام (Partition Table) وجــدول الاقســام (Partition Table). عنـــدما يقلـــع الحاسوب من محرك قرص صلب فانــه يبحث عن اول قطــاع فــى القسم المنطقـى والـذي يسـمى بقطاع الإقلاع (Boot Sector) ، يحتوي قطاع الاقلاع على سجل الاقلاع الرئيس (MBR) وعلى جدول الاقسـام (Partition Table). ويحتـوي جـدول الاقسـام علـى معلومـات تحـدد بدايــة ونهايـة القسم المنطقـى، كمـا تحتـوي علـى القسـم النشـط الـذي يحتـوي علـى نظـام التشـغيل. ان مهمـة سجل الاقـلاع الـرئيس (MBR) هـي البحـث عـن القسـم النشـط فـي جـدول التقسـيم الـذي يحـوي نظـام التشـغيل. لا يتم تغييرالمعلومـات الموجـودة فـي الــ (MBR) أو (Boot Sector) ابـدأ أثناء عمل الجهاز. وينبغي ان نشير هنا الى ان بعض الفيروسات تنسخ نفسها فيها وتقوم بإتلافها، لذا يجب الحرص دائما على استخدام برنامج مضاد للفيروسات لمنع حدوث ذلك.

### **1 – 12 نظام الملفات System File**

يتطلب تخزين البيانات على وسائط التخزين برامج خاصة لتنظيم تخزين تلك البيانات وهو ما يطلق عليه نظام الملفات (File System). و نظام الملفات هو أسلوب يستخدمه نظام التشغيل لتحديد كيفية ادارة عملية تخزين الملفات على القرص الصلب وقرائتها لاحقا. وهذا الأسلوب يختلف من نظام تشغيل إلى آخر، وبالتالي يقتضي هذا وجود أنظمة ملفات مختلفة. ان بعض أنظمة التشغيل تميز (أو تعرف) نظام ملفات واحد فقط بينما البعض الآخر قادرة على تمييز عدد من أنظمة الملفات. كما أن نظام الملفات بِهَ دي الوظائف الأساسية الآتية:

1 ـ تحديد المساحة غير المستخدمة و المستخدمة من إجمالي مساحة القرص الصلب.

2 ـ حفظ أو معرفة أسماء األدلة و الملفات.

3 ـ معرفة أو تحديد الموقع الفيزيائي للملف على القرص الصلب. وسنتناول في الفقر ات اللاحقة استعر اض لأشهر تلك الأنظمة.

### **1 – 12 – 1 نظام FAT أو 16FAT**

الـ (FAT) وهو اختصار للكلمات (File Allocation Table) وتعني جدول تخصيص الملفات. وهو نظام ملفات قديم إستخدم مع نظام التشغيل (DOS) عند ظهوره وكذلك الإصدارات القديمة من أنظمة التشغيل (Windows) مثل (3.x ،95، 3). ويعد من أوائل أنظمة تخزين البيانات، حيث يقوم هذا النظام بعمل جدول يحتوي على ارقام مواقع القطاعات الخاصة بكل ملف على القرص الصلب، بحيث بمكن قراءة الملف من ارقام القطاعات المسجلة في الجدول. كما ان أسماء الملفات لا تزيد عن ثمانية أحرف. إن نظام الملفات الـ (FAT) يدعم قرص أو قسم (Partition) يصل حجمه إلى حوالي  $. (2 \text{ GB})$ 

### **1 – 12 – 2 نظام 32 FAT**

نظام الملفات الـ (32 FAT) هو تحسين لنظام الملفات السابق الـ (FAT16) ويعتمد على (32) 32) لجدول تخصيص الملفات (File Allocation Table) وهو افضل من النظام السابق الذي كان يعتمد على (16 bit). ونتيجة لذلك فإن سرعة نظام الملفات الـ (32 FAT) هي ضعف سرعة نظام الملفات الـ

(FAT16) السابق، وكذلك يدعم أحجام اكبر كثيراً للأقراص الصلبة لتصل إلـى حوالي (TB 2) تيرا بايت لحجم القرص أو القسم.

### **1 – 12 – 3 نظام NTFS**

الــ (NTFS) وهو اختصار للكلمات (New Technology File System) وتعني نظام ملفات التقنية الجديدة. ويعد من أحدث أنظمة الملفات بدأ إستخدام نظام الملفات الـ (NTFS) مع إصدار نظام التشغيل (Windows NT) وهو نظام تشغيل يتعامل مع الشبكات ويوفر الأمان والدقة فـي التعامل مـع الملفات. الجزء المركزي والأساسي لهذا النظام هو جدول الملف الرئيس (السبد) أو الــ (MFT) (Master File Table) و هو يشبه قاعدة البيانات. حيث يقوم نظام الملفات الــ (NTFS) بحفظ عدة نسخ للأجزاء الحرجة والمهمة من جدول الملف الرئيس لحمايتها من الفساد أو ضبياع البيانـات . فإذا تشوهت النسخة الأصلية من الــ (MFT) نتيجة لظهورقطـاع تـالف (Bad Sector) فـإن النظـام عند التشغيل التالي للجهاز يستخدم النسخة الأخرى من الــ (MFT) و ينشئ تلقائيا نسخة جديدة مع الأخذ بعين الإعتبار وجود القطاع التالف . كذلك بسمح النظام بضغظ الملفات أو المجلدات و تصـغير حجمهـا بشكل ملحوظ دون الحاجة الى ضغط القرص كاملا . أخيرا يدعم نظام الملفات الــ (NTFS) التصليح الفوري للأخطاء. الـ (Hot Fixing) حيث يتمكن من اكتشاف القطاعات التالفة أتوماتيكيا وترميزها (تعليمها بعلامة) بحيث لا تستخدم في المستقبل.

### **1 – 12 – 4 نظام VFAT**

الــ (VFAT) وهو اختصـار للكلمـات (<u>V</u>irtual <u>F</u>ile <u>A</u>llocation <u>T</u>able) وتعنـي جـدول تخصيص الملفات الافتراضـي وبدأ استخدام هذا النظـام مـع ظهور إصدارات نظـام التشـغيل )Windows )مثال )x3. 95,). وهاو ٌسامح باساتخدام األساماء الطوٌلاة للملفاات التاً تزٌاد عان ثمانيــة أحـرف. كمــا يشــكل هــذا النظــام واجهــة ملائمــة بــين البــرامج التطبيقيــة وبــين نظــام الــــ (FAT) الفيزيائي على القرص.

### **1 – 12 – 5 نظام HPFS**

الــ (HPFS) وهو اختصار للكلمات (High Performance File System) وتعني نظام ملفات عالي الأداء. هو نظام الملفات الأساسي بالنسبة لنظام التشغيل (OS/2). ونظام الملفات الـ (HPFS) تدعمه الإصدارات القديمة من (Windows NT). وخلافاً لنظام الملفات الـ (FAT) فإن الـ (HPFS) ير تب دليله استنادا إلى أسماء الملفات كما أنه يستعمل هيكلية ۖ أكثر كفاءة لتنظيم الدليل. ونتيجة لذلك فـإن عملية الوصول إلى الملفات فيه أكثر سرعة، وكذلك الاستفادة من مساحة القرص أكثر كفاءة وفعالية من نظام الملفات ال(FAT) . يقوم نظام ملفات الأداء العالي الــ (HPFS) بتخصيص بيانات الملف في قطاعات بدلاً من عناقيد او تجمعات (Clusters) ولكي يحتفظ الـ (HPFS) بمعلومات عن القطاع كونه مستخدم أم لا، فإنه يقوم بتنظيم القرص أو القسم مستخدماً حزماً حجمها (8 MB) ميجابايت مع (2KB) كيلو بايت تخصص بين الحزم هذه العملية تحسن الأداء، لأن رؤوس (القراءة / الكتابة) ليست بحاجة إلى العودة إلى المسار صفر في كل مرة يحتاج فيها نظام التشغيل إلى معلومات حول المساحة المتوفرة أو حول ملف معين.

## **1 – 12 – 6 نظام NetWare**

يستخدم نظـام التشـغيل Novel NetWare نظـام الملفـات NetWare الـذي تـم تطـويره خصيصـاً لالستعمال من قبل خادم NetWare.

### **1 – 12 – 7 نظام ملفات Linux**

ان نظام الملفات (Linux) تم تطويره للعمل مع نظام التشغيل (Linux Ext 2) و نظام التشغيل (2 Linux Swap Ext). و نظام الملفات هذا يدعم حجم أقصىي لقرص أو قسم يصل إلىي (4TB) تير ابايت.

**نظام التشغٌل لٌنكس )Linux )هو اإلصدار المجانً من نظام التشغٌل ٌونكس )Unix)**

### **1 – 13 صٌانة واكتشاف أخطاء محركات القرص الصلب**

تعد محركات القرص الصلب اجهزة معقدة ميكانيكيا وكهربائيا. ويؤدي تدوير الإطباق بسرعة (10000 دورة في الدقيقة) الى توليد الحرارة والاهتزازات، وهذان العاملان يجعلان محرك القرص الصلب عرضة للفشل. سوف نتعلم في الفقرات اللاحقة بعض اساسيات الصيانة التي تساعد في الحفاظ على سلامة محر ك القر ص الصلب بالإضافة الى كيفية اكتشاف اخطاء محر ك القر ص الصلب.

### **1 – 13 – 1 الصٌانة**

يمكن تجزئة عملية صيانة محرك القرص الصلب الى مجموعة من الوظائف مستقلة وتشمل (تفحص القرص والغاء التجزئة و اداة تنظيف القرص).

#### **)Scan Disk( االقراص تفحص**

يعد تفحص الاقراص الـ (Scan Disk) أحد اقدم الادوات في عالم الحاسوب. فهو موجود منذ ايـام نظام التشغيل الـ (Dos) ولازال مستخدما حتى في آخر اصدارات نظام التشغيل الــ (Windows). وتفحص القرص الــ (Scan Disk) عبارة عن اداة وظيفتها فحص القرص الصلب وتأشير(تعليم) التجمعات الـ (Clusters) المعطوبة وبالتالي تنبيه نظام التشغيل لكي لايضـع فيهـا أيـة بيانـات. ميزة هذا الاداء انة يعمل بشكل تلقائي.

#### **اعادة تنظٌم االجزاء المبعثرة )Defragmentation )**

ان عملية خزن الملفات تتم في تجمعات مختلفة تسمى بالتجمعات المبعثرة (Fragments). ويؤدي هذا إلى زيادة زمن الوصول لمحرك القرص الصلب. وعليه نحتاج إلى عملية إعادة تجميع تلك الاجزاء المبعثرة (Defragment) كجزء من عملية الصيانة الشهرية.

#### **تنظٌف القرص )Cleanup Disk)**

ان الاستخدام المتكرر للحاسوب يودي الى ملء القرص الصلب بالكثير من المخلفات. وهذه المخلفات هً عبارة عن ملفات تخزن على القرص الصلب. بعضها ال ننتبه الٌه والبعض اآلخر ال ترى ولكن نظام التشغيل يحافظ عليها على أمل الحاجة اليها لاحقا. فلذلك يغدو محرك القرص الصلب ممتلئا بالكثير من الملفات الغير ضرورية واليك بعض الامثلة:

**.1 ملفات ضمن سلة المحذوفات** عندما نحذف ملفا ما فهو لا يحذف في الواقع بل ، بل يوضع في سلة المحذوفات لكي نتمكن من استر جاعة لاحقا اذا ار دنا.
**.2 ملفات اإلنترنٌت المإقتة** 

عندما نفتح موقع ويب، يقوم نظام التشغيل (Windows) بالاحتفاظ بنسخة عن الرسومات وعن العناصر الاخرى، وهذا ما يجعل تحميل الصفحة يتم بسرعة اكبر عند فتحها في المرة القادمة. ويمكن رؤية هذه الملفات بفتح البرنامج (Internet Options) في لوحة التحكم.

**.3 ملفات مإقتة** 

تولد عدة تطبيقات ملفات مؤقتة من المفترض مسحها بعد اغلاق التطبيق. ولسبب أو لآخر، لا ٌتم مسح هذه الملفات. وهذه الملفات توجد دوما فً مجلد اسمه )Temp).

يحتوي الـ (Windows) على أداة قوية تدعى تنظيف القرص (Disk Cleanup). تقوم هذه االداة بالتخلص من كل أنواع الملفات السابقة. **رقم التمرٌن: 2 الزمن المخصص: 3 ساعات اسم التمرٌن: أداة تنظٌف القرص )Cleanup Disk) مكان التنفٌذ: ورشة صٌانة الحاسوب**

**أوال: األهداف التعلٌمٌــــة: أن ٌكون الطالب قادراً على التعرف واستخدام اداة تنظٌف القرص . ثانٌا: التسهٌالت التعلٌمٌة: جهاز حاسوب مع ملحقاته. دفتر المالحظات . ثالثا: خطوات العمل، النقاط الحاكمة ، الرسومات**

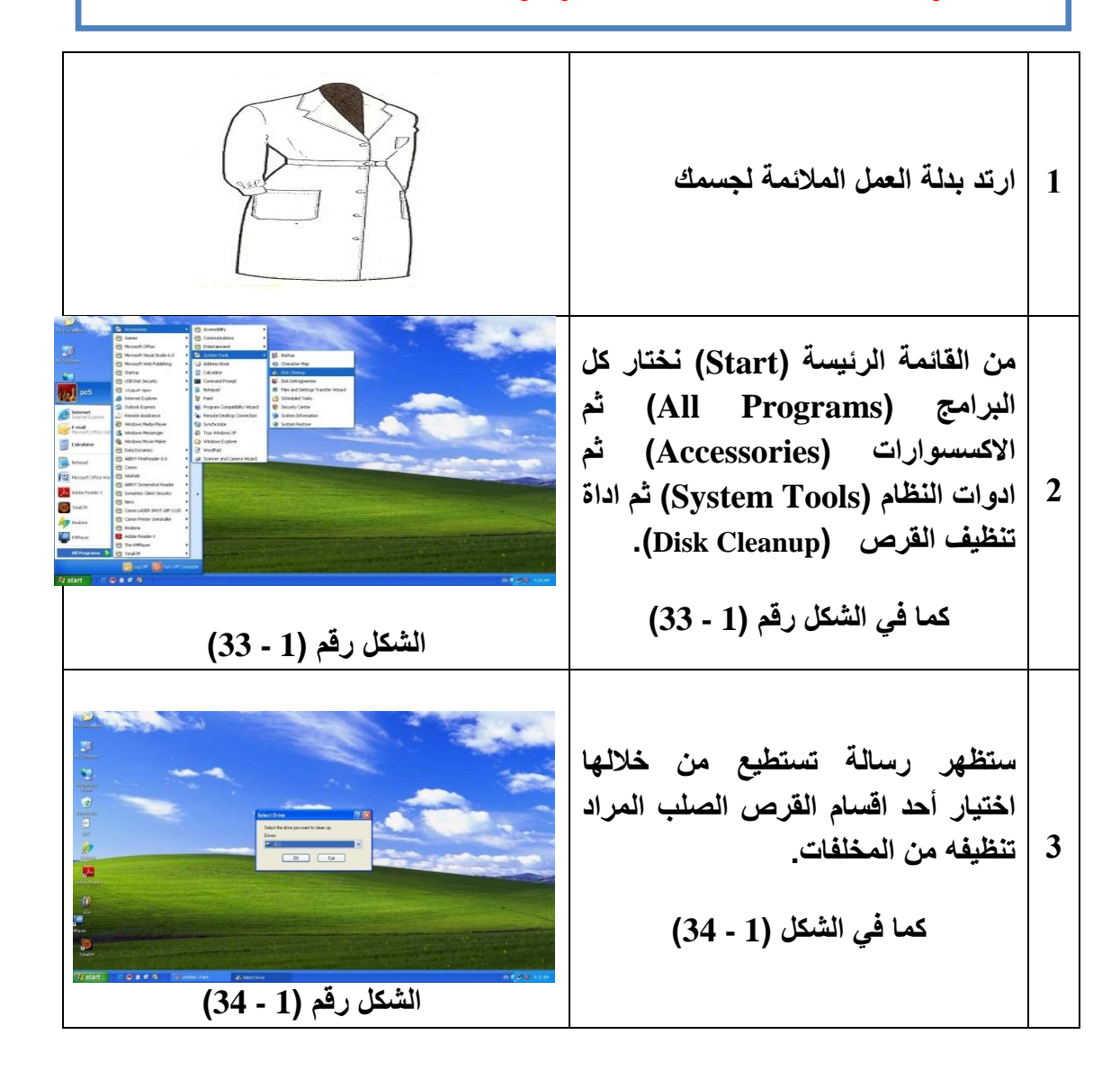

**4 افتح القائمة المنسدلة وذلك بضغط السهم الموجود فً اقصى الٌمٌن. فتنفتح قائمة فٌها اقسام القرص الصلب الموجود فً الحاسوب، قم باختٌار احدها كما فً الشكل )1 - 35( الشكل رقم )1 - 35( 5 ستظهر رسالة مفهومها )ان اداة تنظٌف القرص تحسب المساحة التً ٌمكن تحرٌرها من مساحة الجزء )C )فً محرك القرص الصلب( وستستغرق فترة زمنٌة. الشكل رقم )1 - 36( كما فً الشكل )1 - 36( 6 ستظهر نافذة تحتوي على مجموعة من انواع الملفات التً تعد من ضمن المخلفات التً اشرنا الٌها سابقا. كما فً الشكل )1 - 37( نستطٌع الحذف من خالل النقر على المربع المقابل لنوع المف المراد حذفه . ثم تاكٌد الطلب بالضغط على المفتاح .)OK( الشكل رقم )1 - 37( 7 ستظهر رسالة تؤكٌد على اتمام عملٌة التنظٌف. كما فً الشكل )1 - 38( فنختار )Yes )التمام العمل. الشكل رقم )1 - 38(**

**8 ستظهر رسالة تحتوي على مإشر ٌحدد مقدار ما ٌتم تنفٌذه من عملٌة الحذف. كما فً الشكل )1 - 39(. وعندما ٌصل المإشر الى النهاٌة، ستختفً الرسالة وتكون عملٌة تنظٌف القسم قد انتهت بنجاح. فتقوم باختٌار قسم آخر وتعٌد الخطوات السابقة لتنظٌفها. الشكل رقم )1 - 39( 9 المناقشة: توجد انواع اخرى من الملفات التً تعتبر من )المخلفات( غٌر االنواع المذكورة فً موضوع تنظٌف القرص فً فقرة الصٌانة. ٌمكن الحصول على اسمائها من التجربة السابقة، عددها وما هً أسباب تكونها؟**

# **استمارة قائمة الفحص**

**الجهة الفاحصة:**

**اسم الطالب: المرحلة: الثانٌة**

ا<mark>لتخصص: تجميع وصيانة الحاسوب</mark>

**اسم التمرٌن: أداة تنظٌف القرص )Cleanup Disk ).**

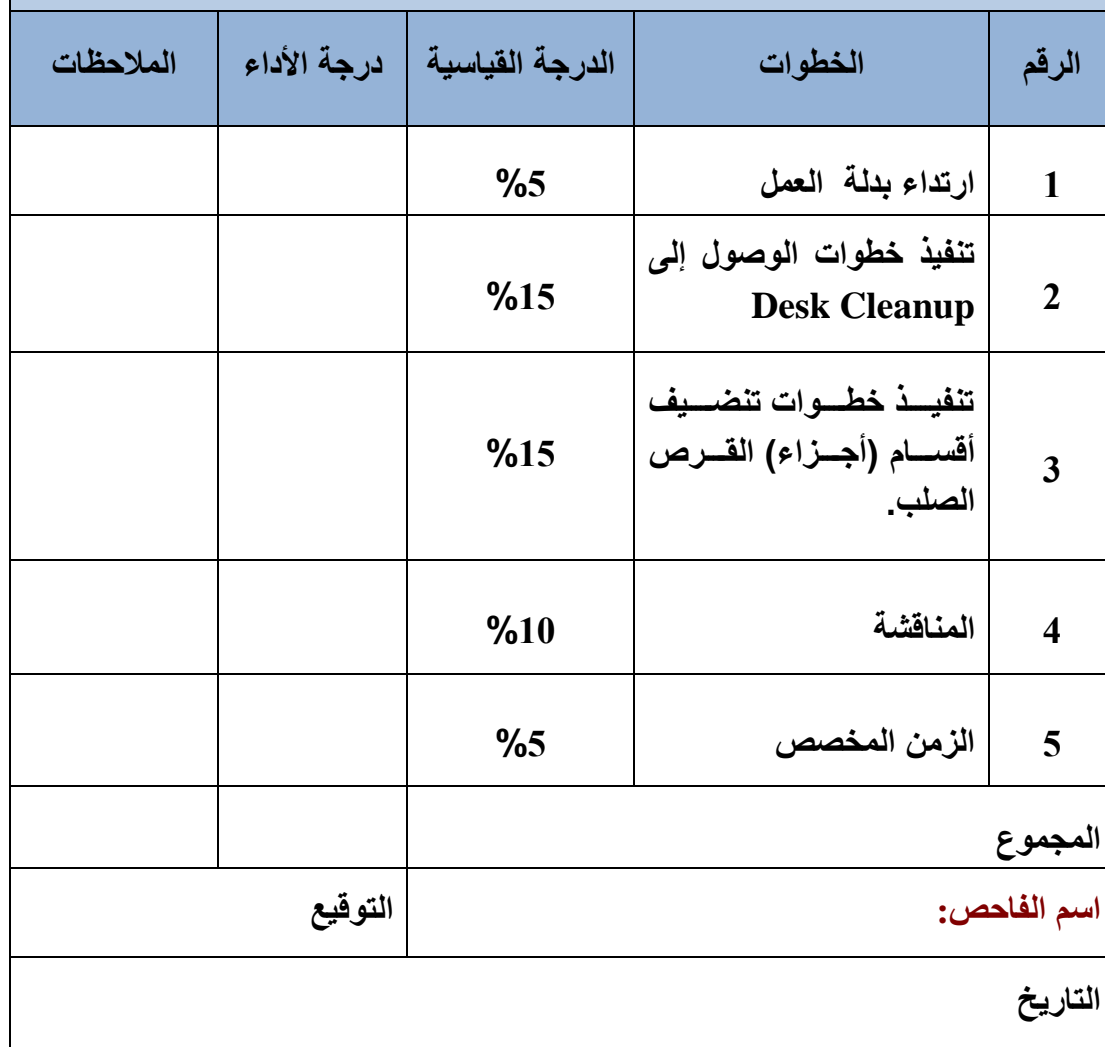

#### **1 – 13 – 2 اكتشاف االخطاء**

ان اكثر المشاكل افزاعا وترويعا هو ذلك الخطأ الذي يشير الى وجود مشكلة في محرك القرص الصلب. سوف نتحدث في هذه الفقرة عن بعض المشاكل التي تحدث فيها، وعن طرق حلها. تقسم المشاكل الى ثلاث فئات اساسية ( التثبيت، تلف البيانات، محرك القرص الصلب على وشك الموت).

### **اوال:ً اخطاء التثبٌت**

تتطلب عملية تثبيت محرك القرص الصلب ووضعه قيد الاستخدام أربع خطوات منفصلة هي (التوصيل، إعداد الـ (CMOS)، التقسيم، التهيئة). وإذا ارتكبنا خطأ في احدى المراحل السابقة فان المحرك لن يعمل. والجيد في الأمر، انه في حال ارتكاب خطأ ما يمكن العودة الى كل خطوة والتحقق من سبب المشكلة.

### **التوصٌل**

يعني خطأ التوصيل أن هناك شيئا ما غير مثبت في مكانه بشكل صحيح، أو انه انفك من موضعة. تظهر هذه المشاكل دوما عند الاقلاع وفيما يلي بعض العبارات التي تظهر عند وجود مشكلة في القرص الصلب:

- خطؤ فً محرك القرص الصلب )Error Drive Hard)
- )No Fixed Disks Present( مثبتة أقراص وجدٌ ال
- فشل متحكم محرك القرص الصلب (HDD Controller Failure)
	- ∕ محرك غير موجود (Drive Not Found)

### **اعداد الـ )CMOS)**

إن مشاكل الـ (CMOS) كانت تحدث في الانظمة القديمة بسبب الشحنات الساكنة أو تركيب بطاقة التوسيع، أما في الانظمة الحديثة فمن النادر أن تحدث وذلك لأن ميزة الكشف الآلي تتعامل مع معظم المحركات. وفيما يلي بعض الأخطاء الشهيرة التي تشير إلى مشاكل في الـ (CMOS).

- )CMOS Configuration Mismatch( )CMOS( الـ إعداد خطؤ
	- ∕ جهاز إقلاع غير متوفر (No Boot Device Available)
		- ال يوجد نظام تشغيل (Missing Operating System) √

### **التقسٌم Partition**

تصنف مشاكل التقسيم في أمرين، أما فشل التقسيم بالكامل أو تشكيل قسم بسعة أو نوع خاطئ مثلا اختيار سعة أقل من المساحة الكلية المتبقية عند إنشاء القسم الممتد، يتم إعادة تشكيل الأقسام من جديد لتفادي هذه المشاكل.

#### **التهٌئة Format**

إن فشل تهيئة محرك القرص الصلب يجعله غير قابل للاستعمال. وعند محاولة الوصول له من نظام التشغيل (Windows) تظهر رسالة الخطأ التالية (Drive is Not Accessible). عندها نقوم باعادة التهيئة من جديد.

#### **ثانٌا: تخرٌب البٌانات**

تنشئ في كل محركات القرص الصلب بيانات فاسدة في قطاعات مختلفة. أسبابها عديدة منها (اندفاعات التغذية، انقطاع التغذية المفاجئ، وسائل التثبيت السيئة، الفيروسات،....وغير ذلك). وأول خطوة للوقاية من هذه المشاكل هو تشغيل تفحص الاقراص (Scan Disk) لتحديد البيانات الفاسدة ونقل البيانات غير الفاسدة إلى قطاعات جديدة سليمة.

## **ثالثا: محرك القرص الصلب على وشك الموت**

تعد المشاكل الفيزيائية في محرك القرص الصلب نادرة، ولكنها تكون كارثية عند وقوعها، ولا يمكن عمل شيء لإصلاح ذلك. تظهر المشاكل الفيزيائية بطريقتين ( أما أن يعمل المحرك بشكل صحيح مع اصدار الكثير من الضجيج، أو ان يبدو المحرك وكأنه قد اختفى). فإذا ظهرت احدى هذه المشاكل فهذا معناه أن المحرك على وشك الموت، عندها نحتفظ بنسخة احتياطية للبيانات ونستبدل المحرك. **رقم التمرٌن: 3 الزمن المخصص: 3 ساعات** اسم التمرين: اكتشاف أخطاء التوصيل في محرك القرص الصلب **مكان التنفٌذ: ورشة صٌانة الحاسوب**

**أوال: األهداف التعلٌمٌــــة: أن ٌكون الطالب قادراً على اكتشاف اخطاء التوصٌل فً محرك القرص الصلب ثانٌا: التسهٌالت التعلٌمٌة: جهاز حاسوب مع ملحقاته. دفتر المالحظات .**

**ثالثا: خطوات العمل، النقاط الحاكمة، الرسومات**

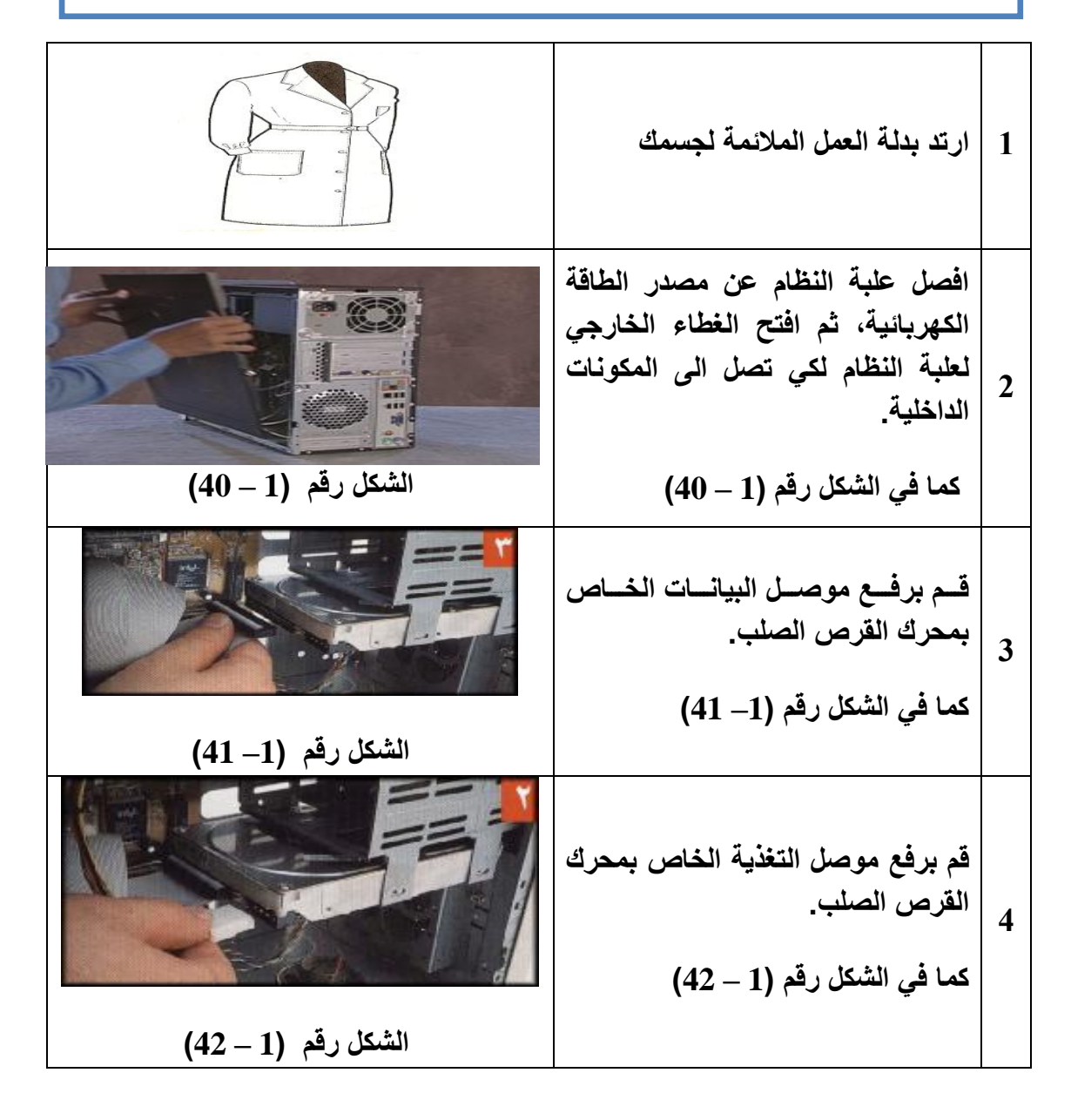

**5 قم بتوصٌل ملحقات الحاسوب ثم قم بتوصٌل مصدر الطاقة ثم اغلق الغطاء الخارجً للحاسوب. كما فً الشكل رقم )1 – 43( الشكل رقم )1 – 43( 6 بعمد توصممٌل كممل اجممزاء الحاسمموب قممم بالتشمممغٌل الجهممماز وذلمممك بضمممغط زر التشغٌل. كما فً الشكل رقم )1 – 44( الشكل رقم )1 – 44( 7 ستظهر على الشاشة احدى الرسالتٌن المبٌنتٌن فً الشكل رقم )1 – 45(. هاتان الرسالتان تخبران بان محرك القرص الصلب غٌر موجود. الشكل رقم )1 – 45( 8 افصل علبة النظام عن مصدر الطاقة، ثم افتح الغطاء الخارجً له، ثم قم بتوصٌل موصل البٌانات، وموصل التغذٌة الخاصٌن بمحرك القرص الصلب، ثم اغلق الغطاء الخارجً لعلبة النظام ثم قم بتوصٌلها الى مصدر الطاقة، ثم قم بتشغٌل الجهاز للتاكد من عملها. 9 المناقشة: .1 هل ٌمكن تشغٌل الجهاز من دون محرك القرص الصلب؟ وضح ذلك. .2 ما الفرق بٌن الرسالتٌن؟**

**استمارة قائمة الفحص**

**الجهة الفاحصة:**

**اسم الطالب: المرحلة: الثانٌة**

**التخصص: تجمٌع وصٌانة الحاسوب**

اسم التمرين: اكتشاف أخطاء التوصيل في محرك القرص الصلب.

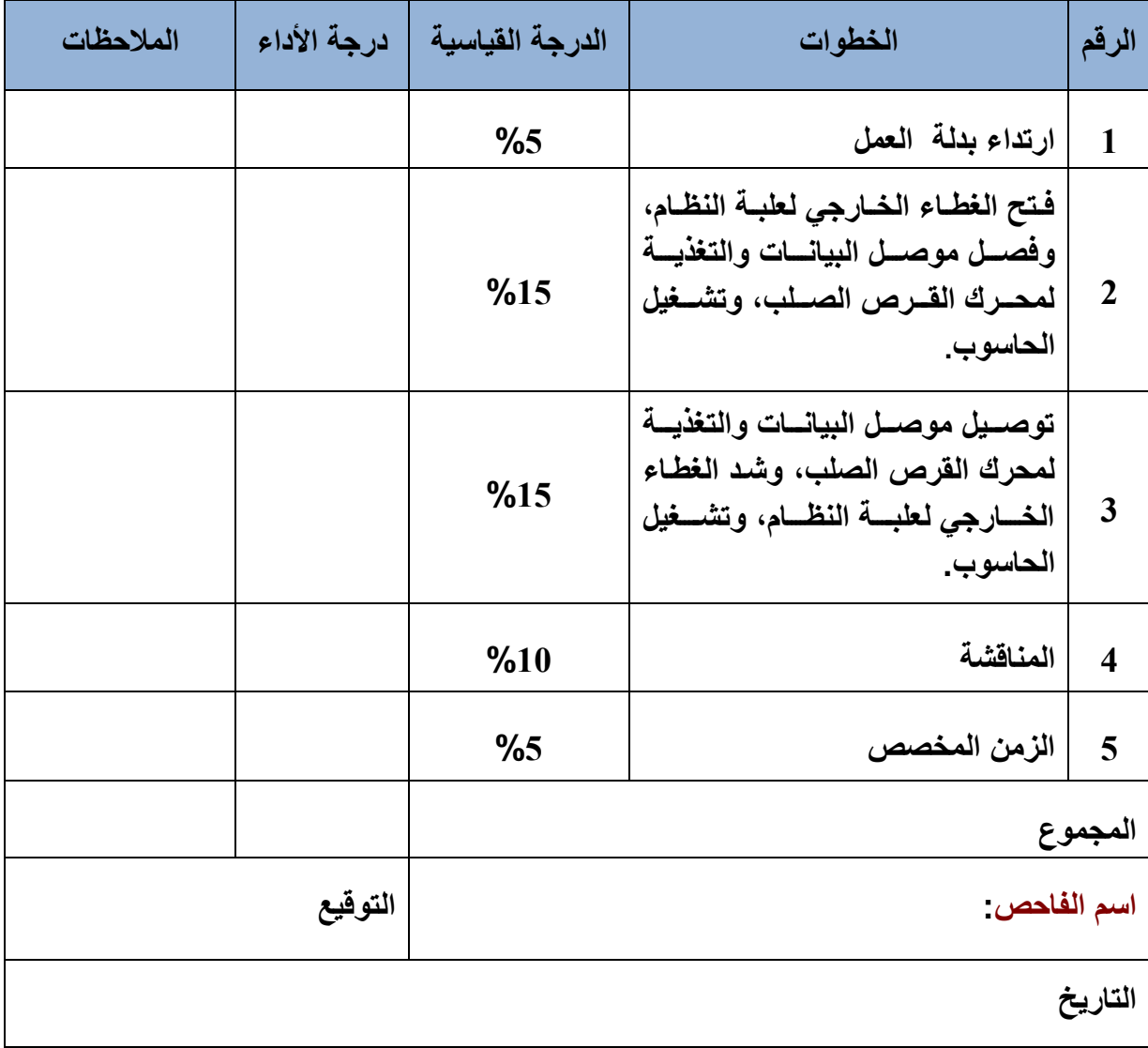

# **1 - 14 محرك القرص المرن Drive Disk Floppy**

محرك أو سواقة أو مشغل القرص المرن, وهو عبارة عن جهاز ملحق بالحاسوب تستخدم للتعامل مع الأقراص المرنة (Floppy Disks) انظر إلى الشكل رقم (1 – 46) . لقد احتل محرك القرص المرن الـ (Floppy Disk Drive) أهمية قصوى وضرورة بالغة فى الاستخدام على جهاز الحاسوب وخاصة قبل الوصول إلى تقنية الاقراص المدمجة الـ (CD). وكما تعلم أن محرك القرص المرن الـ ( Floppy Disk Drive) لم يعد يستخدم بكثرة في الحاسبات الحديثة. لكن لابد لتقني الحاسبات أن يكون له ألمام بالتقنية والآلية التي يتبعها المحرك في العمل. إن محرك القرص المرن يسجل مغناطيسيا على القرص المرن الـ (Floppy Disk)، وأن التعرف على المكونات والاجزاء الداخلية للوسط الذي يستخدمة المحرك في خزن واسترجاع البيانات وهو القرص المرن يساعد كثيرا على فهم ألية وطريقة عمل المحرك.

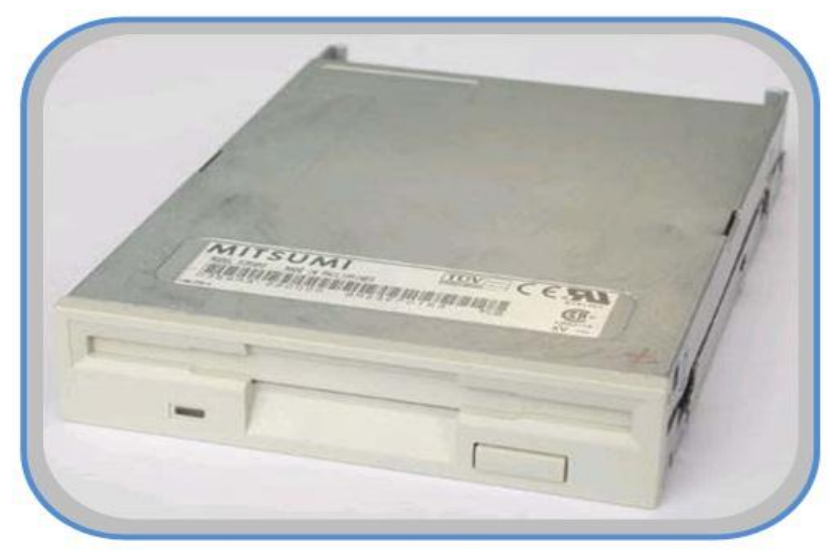

**الشكل رقم )1 – 46( محرك القرص المرن**

## **1 – 14 – 1 األقراص المرنة Disks Floppy**

القرص المرن (Floppy Disk) عبارة عن قرص صغير يستخدم لنقل البرامج والملفات من جهاز الى آخر. ويمكن تسميتها بالاقراص المغناطيسية المتنقلة لإمكانية نقلها بسهولة من جهاز الى آخر، وبذلك تتيح تبادل البيانات والملفات بين المستخدمين. تختلف هذه الاقراص من حيث الحجم والسعة حيث توجد أحجام (8 ، 5.25 ، 3.5) انج، وهذه الارقام تشير إلى قطر الشريحة المغناطيسية الدائرية. إن الأقراص ذات الحجم (3.5) انج هي المستخدمة حاليا والأكثر شيوعا، حيث تم تطويرها فأصبحت أصغر حجما وأكثر حماية و اكبر سعة حيث تصل سعتها الى (1.44 MB) ميغابايت. يتكون القرص المرن من شريحة دائرية مسطحة مرنة من البلاستك، تطلى وجهيها بمادة قابلة للمغنطة، عادة ما تكون أحد أكاسيد الحديد وذلك لكي تتمكن رؤوس القراءة والكتابة الموجودة في مشغلات القرص المرن القراءة والكتابة عليها. توضع هذه الشريحة المستديرة داخل غلاف خارجي مربع محكم لحمايته، ويوجد في الغلاف الخارجي للقرص صفيحة معدنية قوية منزلقة لحماية الفتحة الخاصة بالقراءة والكتابة، وهو المنفذ الذي تستخدمه رؤوس القراءة والكتابة للوصول الى وجهى الشريحة المغناطيسية. تغطى هذه

الفتحة قبل دخول القرص إلى المشغل كما اشرنا سابقا بقطعة حديدية مركبة لحماية الفتحة من دخول أي اجسام غريبة إلى الشريحة المغناطيسية أثناء وجود القرص خارج المشغل. ويوجد في القرص المرن مفتاح نافذة متحرك لحماية القرص من كتابة البيانات عليه، فإذا كانت هذه النافذة مفتوحة فهذا يعني أن القرص غير قابل للكتابة عليه، أما أذا كانت النافذة مغلقة فهذا يعني أن القرص قابل للكتابة. انظر إلى  $(47 - 1)$  الشكل رقم

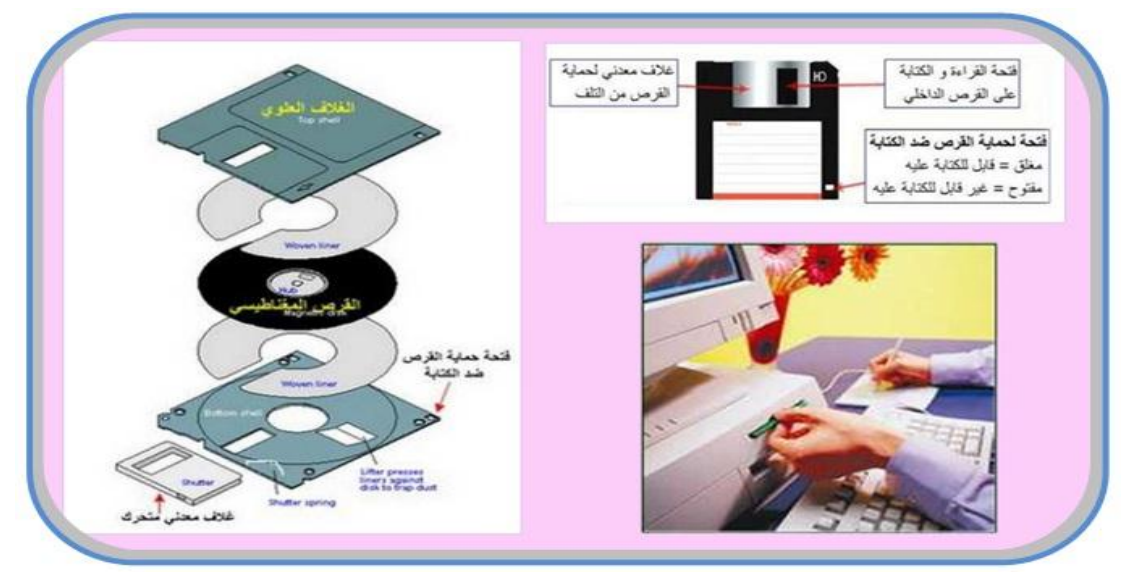

**الشكل رقم )1 – 47( ٌوضح مكونات القرص المرن**

# **1 – 14 – 2 التركٌب الداخلً لمشغل االسطوانة المرنة**

كما اشرنا سابقا ان محرك القرص المرن هو وحدة ملحقة بجهاز الحاسوب الشخصً وتستخدم للتعامل مع الأقراص المرنة الـ (Floppy Disk)، يوضع محرك الأقراص المرنة داخل فتحة خاصة في علبة النظام (Case). يتضمن محرك القرص المرن عدداً من العناصر المتماثلة في اسمائها ووظائفها مع العناصر الموجودة في محرك القرص الصلب. والعناصر الرئيسة في محرك القرص المرن هي:

**رإوس القراءة والكتابة والمسح** 

يحتوي محرك القرص المرن على رأسين احدهما للقراءة والكتابة والآخر لمسح البيانات من القرص، انظر الى الشكل رقم (1 – 48). إن الألية التي يتبعها محرك القرص المرن للقراءة والكتابة على الوسط المستخدم في القرص المرن مشابه تماما لتلك التي يستخدمها محرك القرص الصلب. ولأن الوسط المستخدم في القرص المرن أقل كثافة من الوسط المستخدم في القرص الصلب، لذلك لاتحتاج رؤوس القراءة والكتابة والمسح أن تكون ذات حساسية عالية كتلك الموجودة في محرك القرص الصلب. تصل رؤوس القراءة والكتابة والمسح إلى البيانات المسجلة على القرص المرن من خلال فتحة خاصة في الغلاف الخارجي للقرص. وتتحرك الرؤوس في خط مستقيم نحوة الأمام والخلف لتصل إلى مسارات القرص.

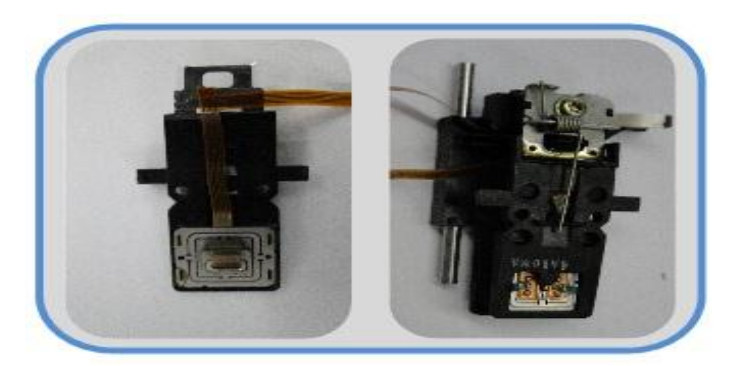

**الشكل رقم )1 – 48( رأسً القراءة والكتابة**

**محرك الرإوس**

الشكل رقم (1 – 49) بوضح نموذجا لمحرك الرؤوس ومحرك الرؤوس هو عبارة عن محرك خطوة يقوم بتحريك الرؤوس فوق القرص المرن. وذلك لقراءة أو كتابة أو مسح البيانات من عليها.

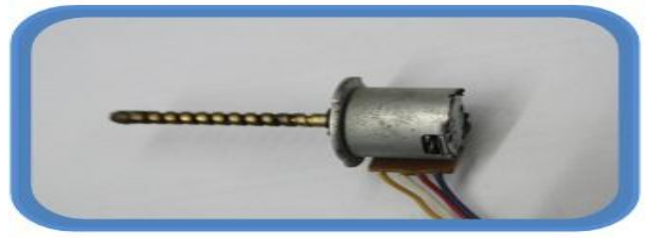

**الشكل رقم )1 – 49( محرك الرإوس**

**حاضنة القرص**

وهو عبارة عن قطعتين من المعدن. متشابكتين بطريقة معينة، وظيفتها تثبيت القرص المرن داخل المحرك في مكان معين وبشكل ثابت، وكذلك تقوم باخراج القرص من المحرك عندما يريد المستخدم اخراج القرص من المحرك.

**محرك القرص**

الشكل رقم (1 – 50) يوضح نموذجا لمحرك القرص. ويقوم محرك القرص بتدوير القرص المرن داخل غلافه تحت رأس القراءة والكتابة. تخضع سرعة محرك القرص إلى الحجم الفيزيائي للقرص. فمثلاً بالنسبة لقرص (3.5) انج يقوم محرك القرص بتدوير القرص (300) دورة في الدقيقة وهي سرعة دوران بطيئة جداً تؤثر في زمن الانتظار وسرعة نقل البيانات، لكنها أيضاً تحمى القرص من التآكل بسبب ملامسة الرأس.

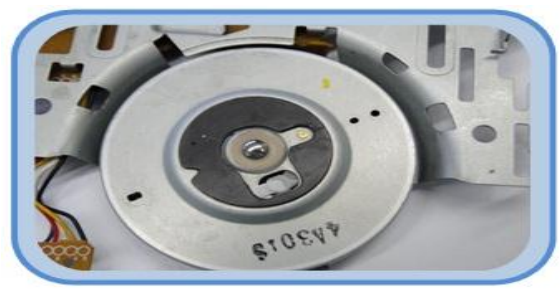

**الشكل رقم )1 – 50( ٌوضح محرك القرص المرن**

**الموصالت**

يستخدم محرك القرص المرن موصلين لكي يتصل مع النظام، موصل البيانات الذي يوصل المحرك بالمتحكم الخاص به، وموصل للتغذية الذي يقدم التغذية المستمرة من وحدة التغذية، ويستخدم محرك القرص المرن موصل للتغذية مماثلاً لذلك المستخدم في محركات القرص الصلب أو موصلاً اخر منبسط، انظر إلى الشكل رقم (1 – 51).

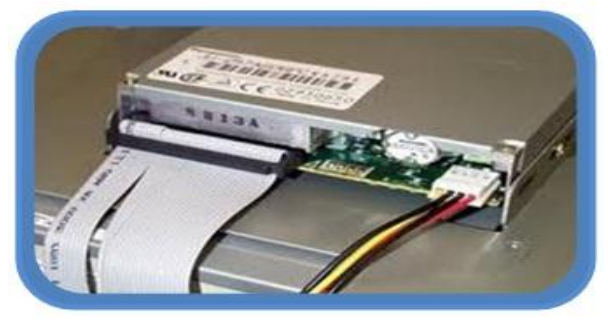

**الشكل رقم )1 – 51( ٌوضح موصالت التغذٌة والبٌانات**

# **1 – 14 – 3 طرٌقة عمل محرك االسطوانة المرنة**

عندما يدفع القرص المرن ضمن مجرى المحرك فانه يثبت ضمن رأسي القراءة والكتابة والمسح ويبقى بدون حركة حتى يأتي طلب قراءة أو كتابة أو مسح من الحاسوب، أو يقوم المستخدم باخراجه من المحرك، ويوجد ضمن المحرك حساس (Sensor) يشير إلى وجود القرص داخل المحرك، وعند قدوم طلب قراءة أو كتابة أو مسح يتم إرسال اشارة إلى المحرك المسؤول عن دوران القرص فيقوم بتدوير القرص. وكما اشرنا سابقا أن محرك القرص المرن بملك رأسي (قراءة/ كتابة أو مسح)، بمعدل رأس لكل وجه (Side) من القرص، انظر إلى الشكل رقم (1 – 52).

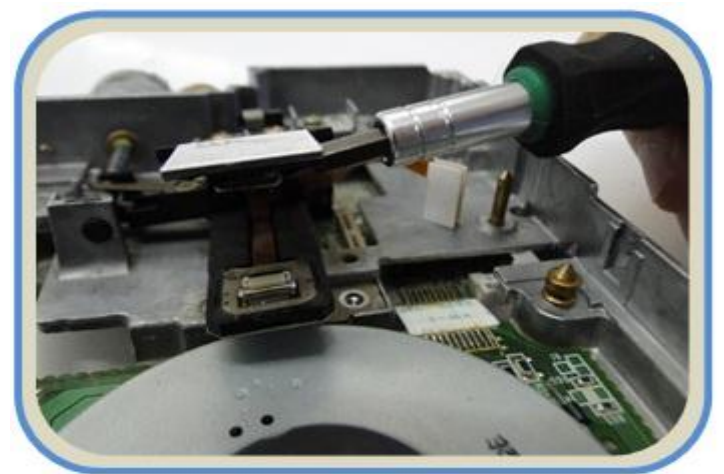

**الشكل رقم )1 – 52( محرك االسطوانة المرن**

يتم جمع هذه الرؤوس مع بعض فتكون ما يسمى بمجمع الرأس، وذلك لكي تكون هذه الرؤوس مجتمعة بحيث تتحرك سويا. يوضع مجمع الرأس على ذراع يسمى بذراع الرأس، ويتحرك هذا الذراع الى الداخل والخارج في خط مستقيم عبر سطح القرص بواسطة محرك الخطوة الذي يسمى بمحرك الرؤوس هذا ويكون الرأس الاسفل مثبتاً إلى مجمع الرأس على غشاء نابض يسمح للرأس ان يتحرك الى سطح القرص السفلي. توضع الرؤوس بحيث تكون بتماس رقيق مع سطح القرص وليس احتكاكاً لمنع حدوث خدش على سطح القرص مما يؤدي إلى تشوه المعلومات لاسيما وأن القرص يدور بسرعة (300) دورة في الدقيقة. ولتقليل أي تماس أو احتكاك بغطى سطح القرص بطبقة رقيقة من البلاستك. إن عملية التحكم بالرؤوس والمحركات ومختلف الحساسات تتم من خلال مجموعة من دوائر الكترونية موضوعة على لوحة الكترونية تسمى لوحة التحكم.

**رقم التمرٌن: 4 الزمن المخصص: 3 ساعات اسم التمرٌن: سواقة القرص المرن ) Drive Disk Floppy) مكان التنفٌذ: ورشة صٌانة الحاسوب أوال: األهداف التعلٌمٌــــة: أن ٌكون الطالب قادراً على التعرف على مكونات سواقة القرص المرن.**

**ثانٌا: التسهٌالت التعلٌمٌة: . )Floppy Disk Drive( المرن القرص مشغل**

- **م مفك متعدد الاحجام لفك المسامير الماسكة لاجزاء محرك القرص المرن.** 
	- **دفتر المالحظات**

**ثالثا: خطوات العمل، النقاط الحاكمة، الرسومات**

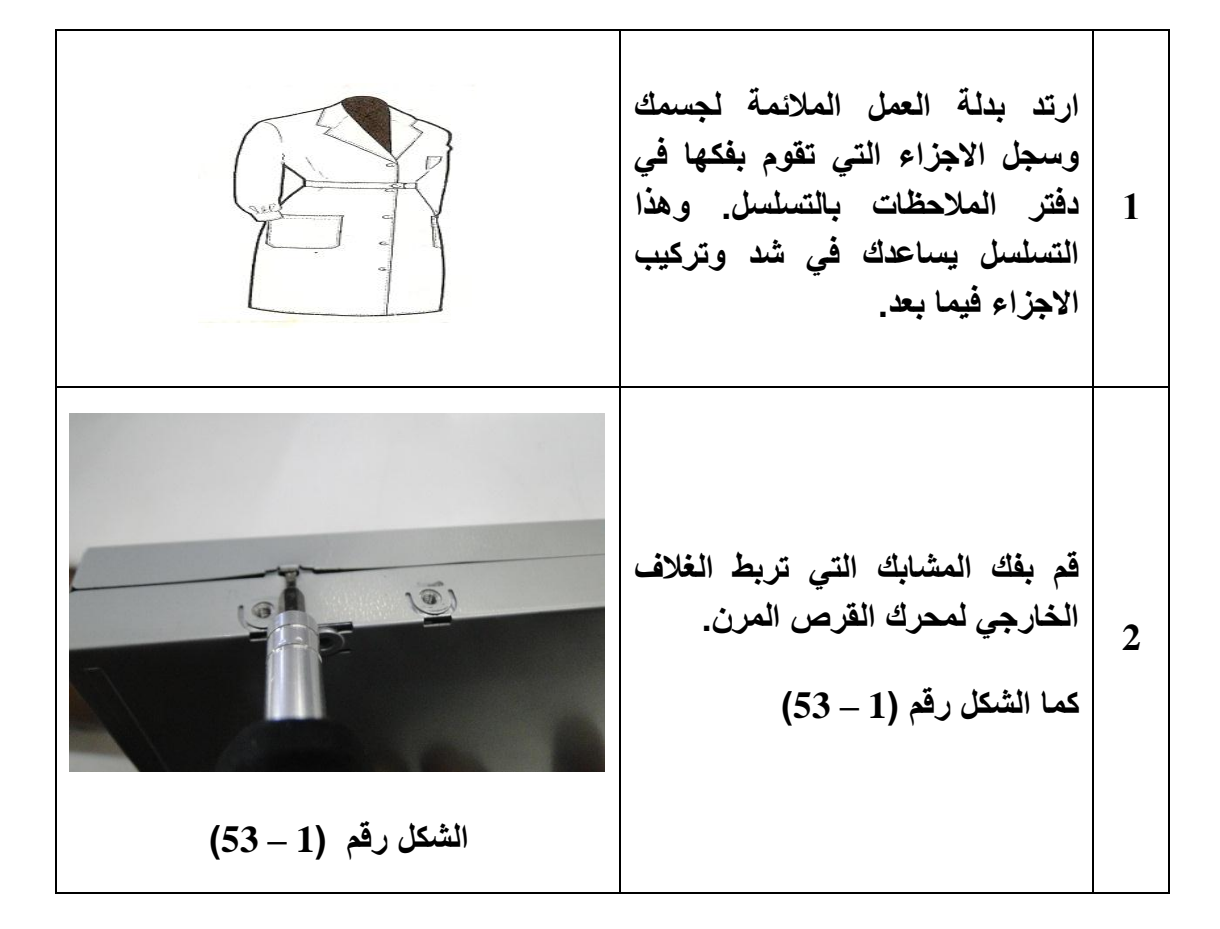

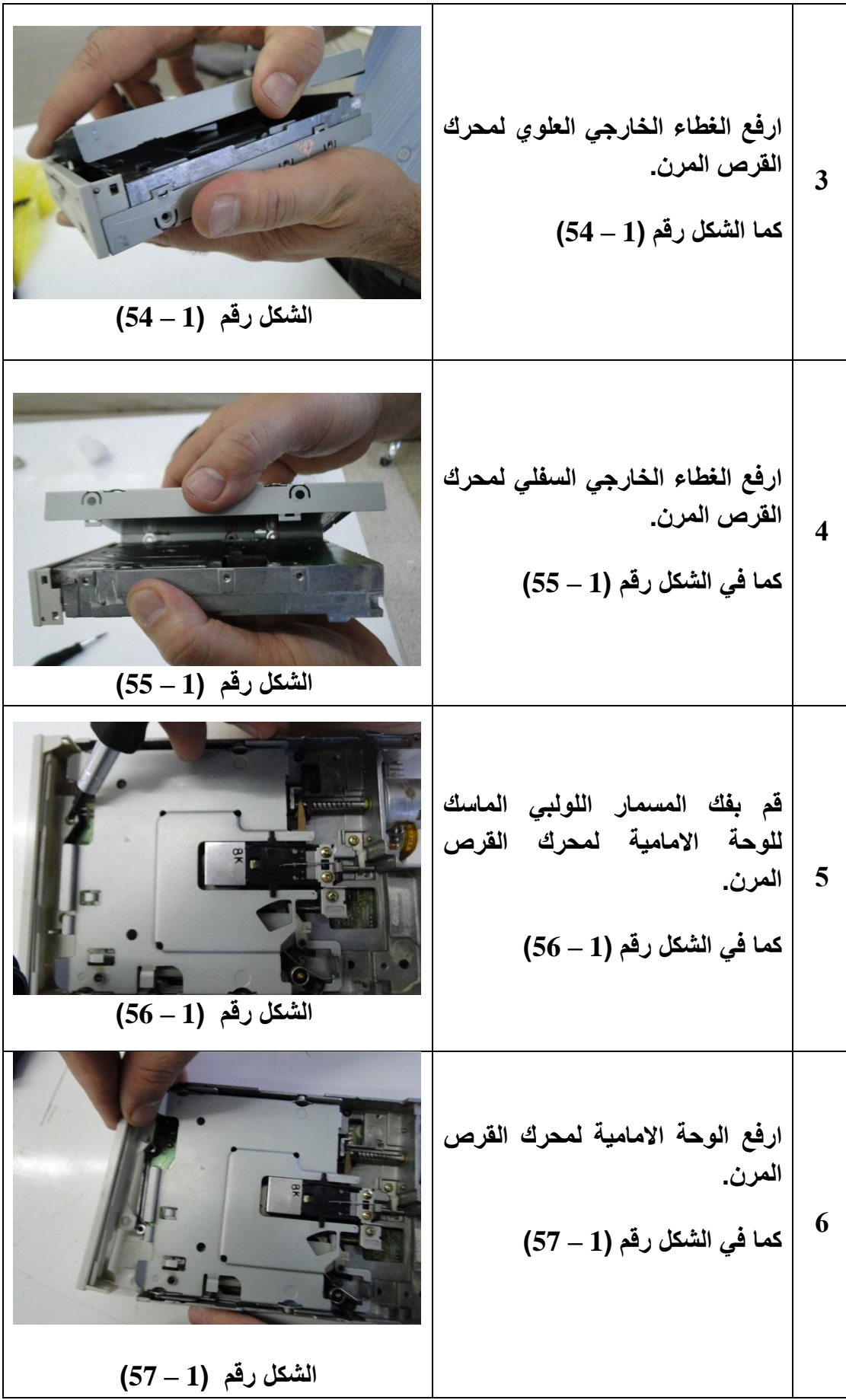

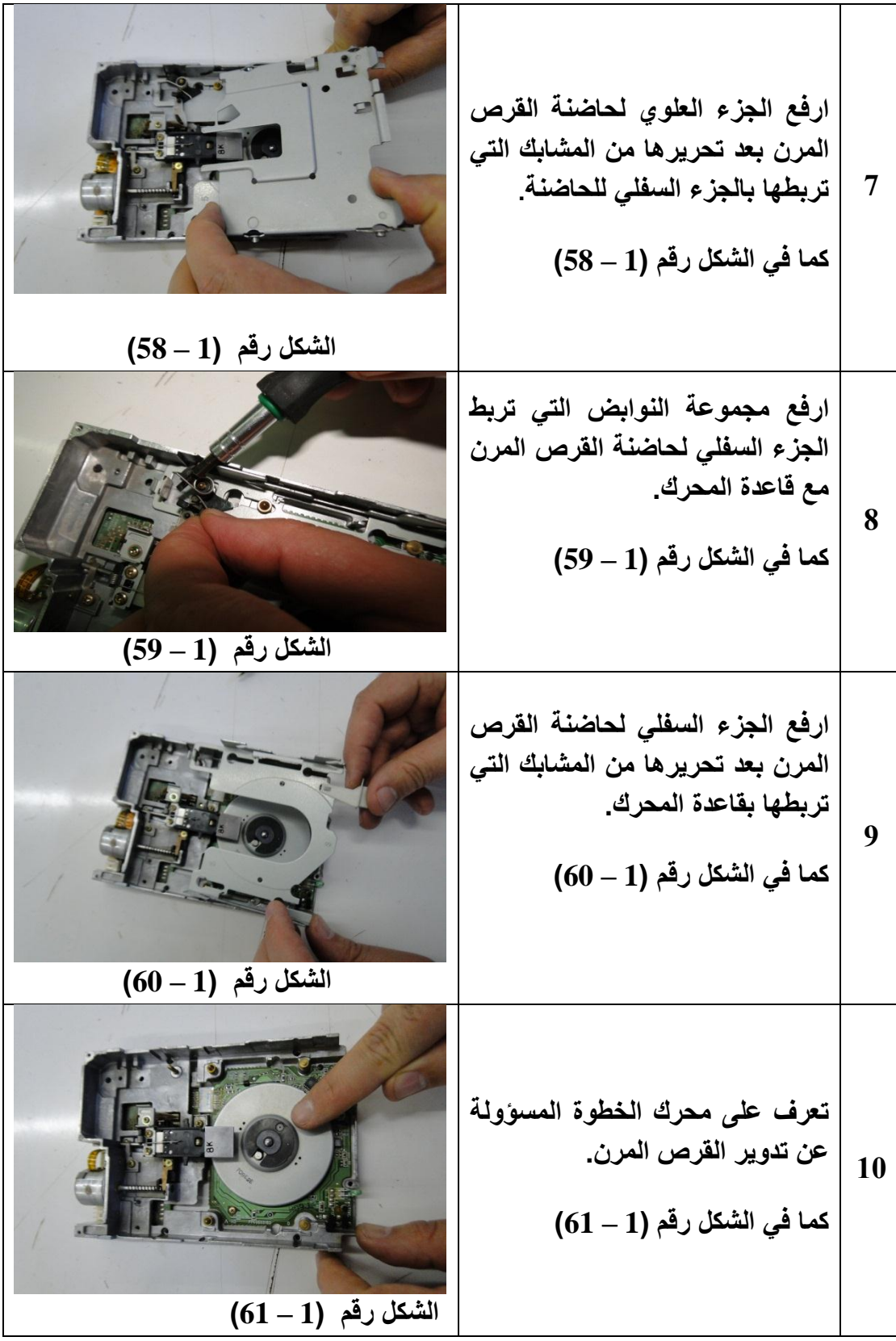

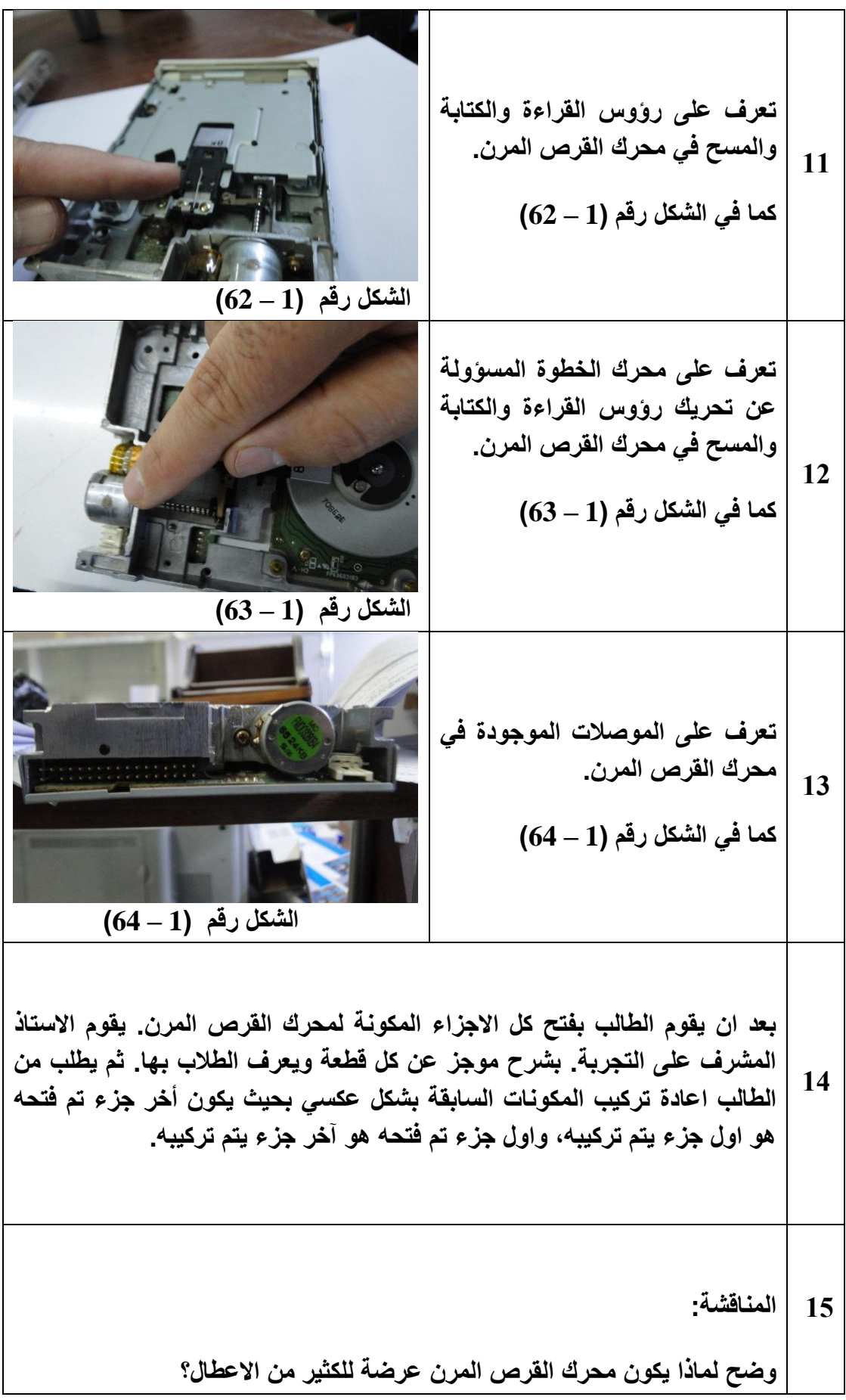

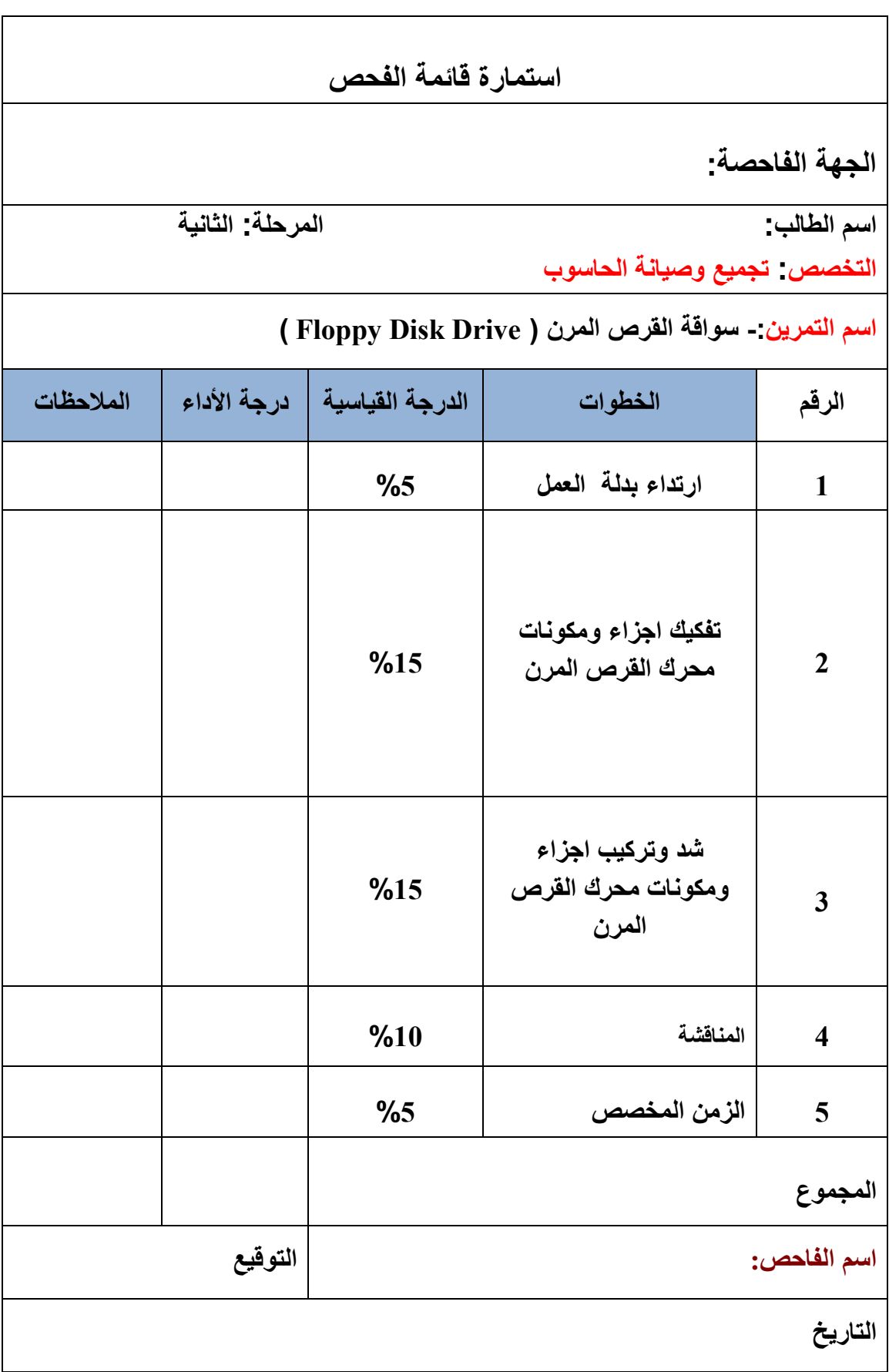

ı

# **1 – 15 سواقة القرص المدمج )Drive Rom – CD)**

سواقة القرص المدمج اومحرك القرص المدمج اومشغل القرص المدمج, كلها أسماء مختلفة تعبر عن الجهاز الذي نضع فيه القرص المدمج الـ (CD) ليقوم بقراءة المعلومات المخزنة عليه، انظر إلى الشكل  $(65-1)$ رقم

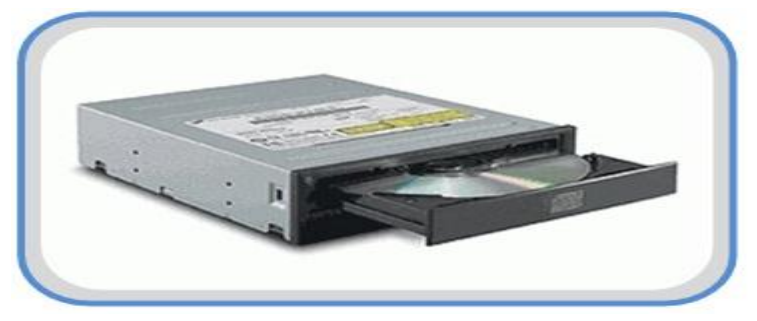

**الشكل رقم )1 – 65( سواقة القرص المدمج**

ويعد محرك القرص المدمج من الأجهزة الملحقة بالحاسوب ( أي يمكن للحاسوب ان يعمل بدونها ). ويتميز بالسرعة العالية في نقل المعلومات من القرص المدمج إلى الذاكرة الرئيسة ال(RAM) . وهنالك عدة أنواع من محركات الأقراص المدمجة هي:

## **)CD- Rom Drive( الـ محركات**

وهي المحركات التي لها القدرة على قراءة البيانات المخزونة على القرص المدمج (CD) فقط. ولا يمكنها الكتابة أو التخزين للبيانات على الأقراص. هذا النوع يقرأ فقط أقراص (Data Disks) وأقراص الموسيقى المكتوبة بصيغة (Audio CD).

### **)CD-RW Drive( الـ محركات**

هذا النوع من المحركات لها القدرة على قراءة البيانات المخزونة على القرص المدمج مثل النوع الأول (CD- Rom Drive) بالإضافة إلى ميزة الكتابة أو التخزين للبيانات ، وهذه الخاصية تتطلب نوع خاص من الاقراص المدمجة هي الـ (CD- RW)، التي يمكن الكتابة عليها عدة مرات . وبالرغم من هذه المحركات التستطٌع التعامل مع اقراص الـ )DVD), اال انها تعد من الوسائل المناسبة جدا لعمليات الحفظ الاحتياطي للبيانات والبرامج.

### **)DVD Rom Drive( الـ محركات**

هذا النوع من المحركات تستطيع قراءة ما يقرأه النوع الأول الـ (CD-ROM drive) بالإضافة إلى )Video-DVD و ROM-DVD و Disks Audio-DVD )لذا ٌنصح به بشدة والسٌما أن فرق السعر بينه و بين النوع الاول ليس كبيرا انظر إلى الشكل رقم (1 – 66).

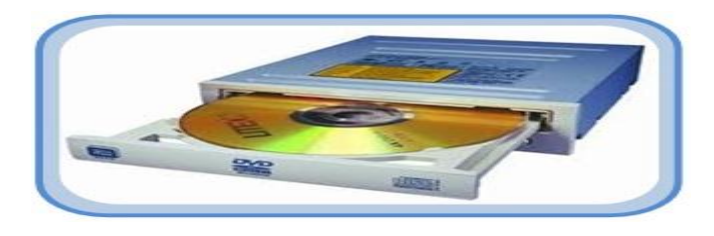

 **الشكل رقم )1 – 66( محرك قرص مدمج نوع DVD**

**)DVD-ROM/CD-RW Drive( الـ محركات**

هذا النوع من المحركات تستطيع قراءة جميع أنواع الأقراص الضوئية سواء الـ (CD) والـ )DVD), كما ٌمكنه الكتابة على أقراص الـ )R-CD )التى ٌمكن الكتابة علٌها مرة واحدة و ٌتعامل أيضا مع الـ (CD-RW) التي يمكن الكتابة عليها عدة مرات . لكنه لا يستطيع الكتابة على أقراص الــ (DVD).

### **)DVD writer( الـ محركات**

يستطيع القراءة و الكتابة على جميع أنواع الأقراص الضوئية الـ (CD) و الـ (DVD) بأنواعها انواع افضل هو هذا بالطبع .(DVD+R, DVD+RW, DVD-R, DVD-RW( المختلفة المحركات ولكنه اغالها ثمنا.

بقى أن نشير هنا إلى أن كل الانواع السابقة من محركات الأقراص المدمجة تأتى إما داخلية وهى الأغلب، أو تأتى خارجية حيث يمكن وصلها بوصلة USB. و النوع الخارجى يتمتع بميزتين أولهما أنه يمكن تركيبها على أكثر من جهاز والثاني أنه يمكن استعمالها مع الحاسبات المحمولة التى لا تحتوى على مكان لتر كيب النوع الداخلي.

# **1 – 15 – 1 األقراص الضوئٌة )اللٌزرٌة( Disks Optical**

وهي عبارة عن شرائح دائرية مصنوعة من مادة البلاستك انظر الى الشكل رقم (1 – 67)، تعتمد على تكنلوجيا الليزر في تسجيل واسترجاع البيانات (استخدام ضوء الليزر للقراءة والكتابة على القرص)، ولهذا السبب تسمى بالاقراص الليزرية. ولأن أشعة الليزر أدق بكثير من رؤوس القراءة والكتابة المستخدمة في الاقراص المغناطيسية المرنة فإن سعة القرص الضوئي تعد كبيرة جدا قياسا باالقراص المرنة. وكلمة )LASER )هً اختصار لعبارة:

(Light Amplifiction Stimulated Emission of Radiation) وتعني الاشعاع المنبعث المحفز للضوء المضخم. و تعد الاقراص الليزرية اتجاها متطورا لوحدات تخزين البيانات فقد انتشر استخدام هذا النوع من الاقراص بكثرة، نتيجة لسرعتها في خزن واسترجاع البيانات ورخص ثمنها بالاضافة إلى سعتها العالية، فبالنسبة للاقراص من نوع (CD) فسعتها حوالي (MB 700 M) ميغابايت، اما الاقراص من نوع (DVD) فقد تصل سعتها الى حوالي (17 17) جيجابايت.

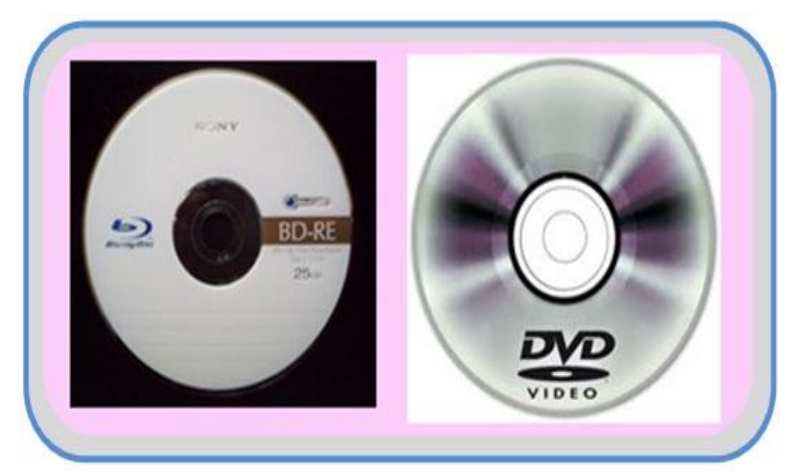

**الشكل رقم )1 – 67( األقراص الضوئٌة**

والاقراص الضوئية لها القدرة على تخزين كميات كبيرة من البيانات النصية، كما يمكنها تخزين برامج ملفات الوسائط المتعددة (Multimedia) بما فيها من صور والاصوات والرسوم المتحركة وبرامج التشغيل ( مثل النوافذ )، والبرامج التطبيقية التي تحتاج إلى مساحات كبيرة جداً. ويمكن تصنيف الاقراص الضوئية من حيث استخدامها إلى:

- **)DVD- Rom ، CD- Rom( فقط القراءة اقراص** وهي اقراص يمكن القراءة منها فقط ولايمكن الكتابة عليها او تعديل محتوياتها وهي تأتي مجهزة بالبيانات.
- **اقراص التسجٌل ) الكتابة مرة واحدة والقراءة المتعددة ( )R -CD ، R -DVD)** وهي اقراص تستخدم في الكتابة مرة واحدة وبعد ذلك تستخدم في القراءة عدة مرات. ولا يمكن الكتابة عليها او مسح محتوياتها.
- **)DVD- RAM ، CD- RW( والكتابة القراءة اقراص** وهي اقراص يمكن القراءة والكتابة عليها لعدة مرات. وبذلك تشبه وحدات التخزين الاخرى مثل الذاكرة اللحظية والاقراص الصلبة، انظر الى الشكل رقم (1 – 68).

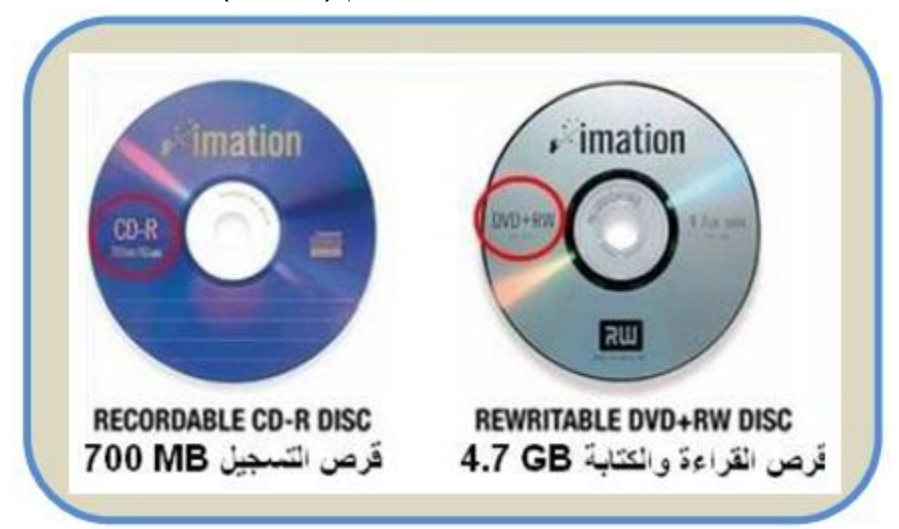

**الشكل رقم )1 – 68( انواع القرص المدمج )CD)**

## **1 – 15 – 2 التركٌب الداخلً لمحرك االقراص المدمجة**

كما اشرنا سابقا لكي نكون قادرين على ان نفهم آلية او الطريقة التي يتبعها اي محرك . علينا اولا معرفة الاجزاء والمكونات الداخلية له، والشكل رقم (1 – 69) بوضح الاجزاء والمكونات الداخلية لمحرك الاقراص المدمجة. وينبغي أن نشير هنا إلى أن هذه المكونات متشابهة بشكل عام في أغلب المحر كات حيث تحتو ي على:

**األجزاء المٌكانٌكٌة وتشمل:**

### **محرك لتدوٌر القرص المدمج:**

يقوم هذا المحرك بتدوير القرص المدمج والتحكم بسرعته التي تتراوح بين (500 – 600) دورة في الدقيقة.

**منظومة اللٌزر والعدسات:** وهي بمثابة رؤوس القراءة والكتابة في محركات القرص الصلب او محركات القرص المرن، وتتركز وظيفتها في قراءة البيانات من على القرص المدمج.

- **محرك منظومة اللٌزر والعدسات -:** وهو عبارة عن محرك خطوة بقوم بتحريك منظومة الليزر، وبالتالي توجيه شعاع الليزر على المسار ات المخصصة للبيانات في القرص بدقة فائقة.
- **صٌنٌة تحمٌل القرص:** وهو عبارة عن جرار يقوم بحمل القرص المدمج الى داخل او خارج المحرك. ويتم التحكم بها من خالل منظومة التحكم.
- **منظومة التحكم بصٌنٌة تحمٌل القرص:** وهي عبارة عن مجموعة من (العجلات والاذرع) المسننه، و شريط ناقل للحركة (قايش)، ومحرك. هذه المنظومة مسؤولة عن إدخال واخراج الصينية الحاملة للقرص.

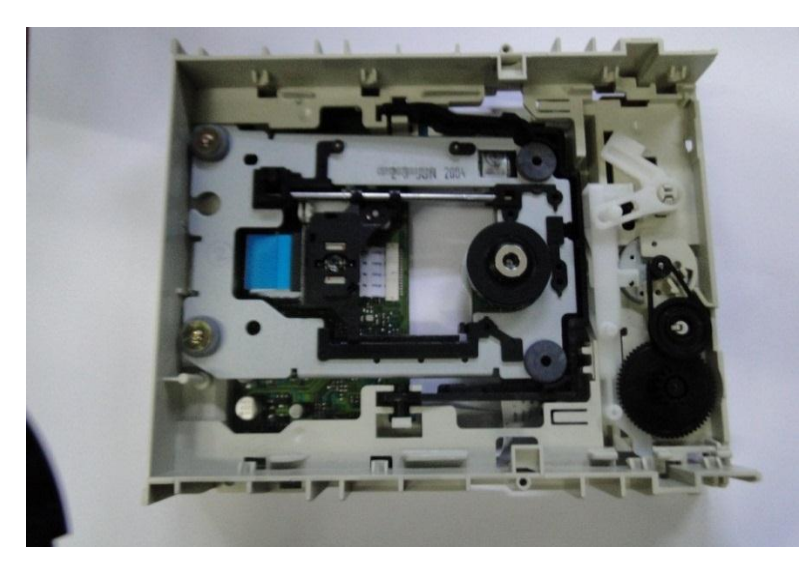

**الشكل رقم )1 – 69( ٌوضح األجزاء الداخلٌة لمحرك القرص المدمج**

**األجزاء االلكترونٌة:**

**البوردات المنطقٌة او بوردات التحكم** 

وهي عبارة عن لوحة الكترونية تحتوي على مجموعة من الدوائر الالكترونية تتشابه إلى حد كبير مع تلك الموجودة في محرك القرص الصلب، ولها نفس الوظائف. كما تجدر الاشارة إلى أن مشغل الأقراص بحتوي كذلك على قطع الكترونية تقوم بتحويل البيانات المخزنة في صورة رقمية )Digital )إلى اشارة تناظرٌة )Analogue )كما هو الحال فً سماعة الموسٌقى, انظر إلى الشكل رقم )1 – 70(**.**

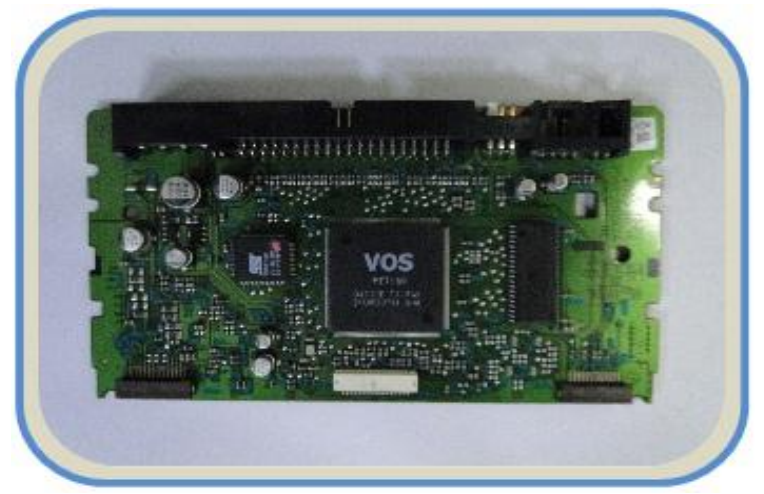

**الشكل رقم )1 – 70( اللوحات المنطقٌة والمعالج لسواقة القرص المدمج**

# **الموصالت وجسور التوصٌل )Jumpers and nnectores)**

يملك بورد التحكم في محركات الاقراص المدمجة (موصل التغذية وموصل البيانات ونقطتي التوصيل) مشابه لتلك الموجودة في محركات القرص الصلب نوع (PATA)، وتحتوي بعض انواع البوردات على منافذ يستخدم في توصيل سماعة الاذن (Headphone)، وازرار تتحكم بالصوت انظر إلى الشكل رقم )1 – 71(.

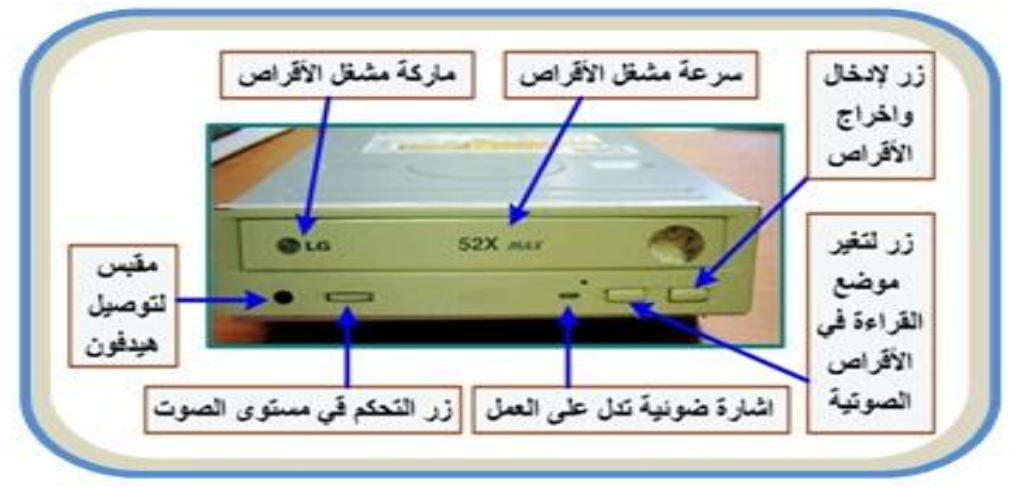

**الشكل رقم )1 – 71( شرح تفصٌلً عن واجهة سواقة القرص المدمج**

## **واجهات القرص المدمج**

الواجهات التي تستخدم في محركات الاقراص المدمجة متشابهة تماما مع تلك الانواع المستخدمة في محرك القرص الصلب. وكما يوجد في محرك القرص الصلب واجهات نوع (PATA) و)SATA), كذلك ٌوجد فً محرك القرص المدمج واجهات من نوع )PATA )و)SATA). وهكذا بالنسبة لألنواع االخرى من الواجهات.

**رقم التمرٌن: 5 الزمن المخصص: 3 ساعات اسم التمرٌن: محرك القرص المدمج ) Drive Rom -CD) مكان التنفٌذ: ورشة صٌانة الحاسوب**

**1 ارتد بدلة العمل المالئمة لجسمك وسجل االجزاء التً تقوم بفكها فً دفتر المالحظات بالتسلسل. وهذا التسلسل ٌساعدك فً شد**  وتركيب الاجزاء فيما بع*د*. **2** قم بفك المسامير اللولبية الماسكة **للجزاء السفلً للغطاء الخارجً لمحرك القرص المدمج. كما فً الشكل رقم )1– 72( الشكل رقم )1– 72( أوال: األهداف التعلٌمٌــــة: أن ٌكون الطالب قادراً على التعرف على مكونات محرك القرص المدمج. ثانٌا: التسهٌالت التعلٌمٌة: .) CD- Rom Drive ( المدمج القرص محرك م مفك متعدد الاحجام لفك المسامير الماسكة لاجزاء محرك القرص المدمج. اداة رفٌعة جدا تشبه الدبوس. دفتر المالحظات. ثالثا: خطوات العمل، النقاط الحاكمة، الرسومات**

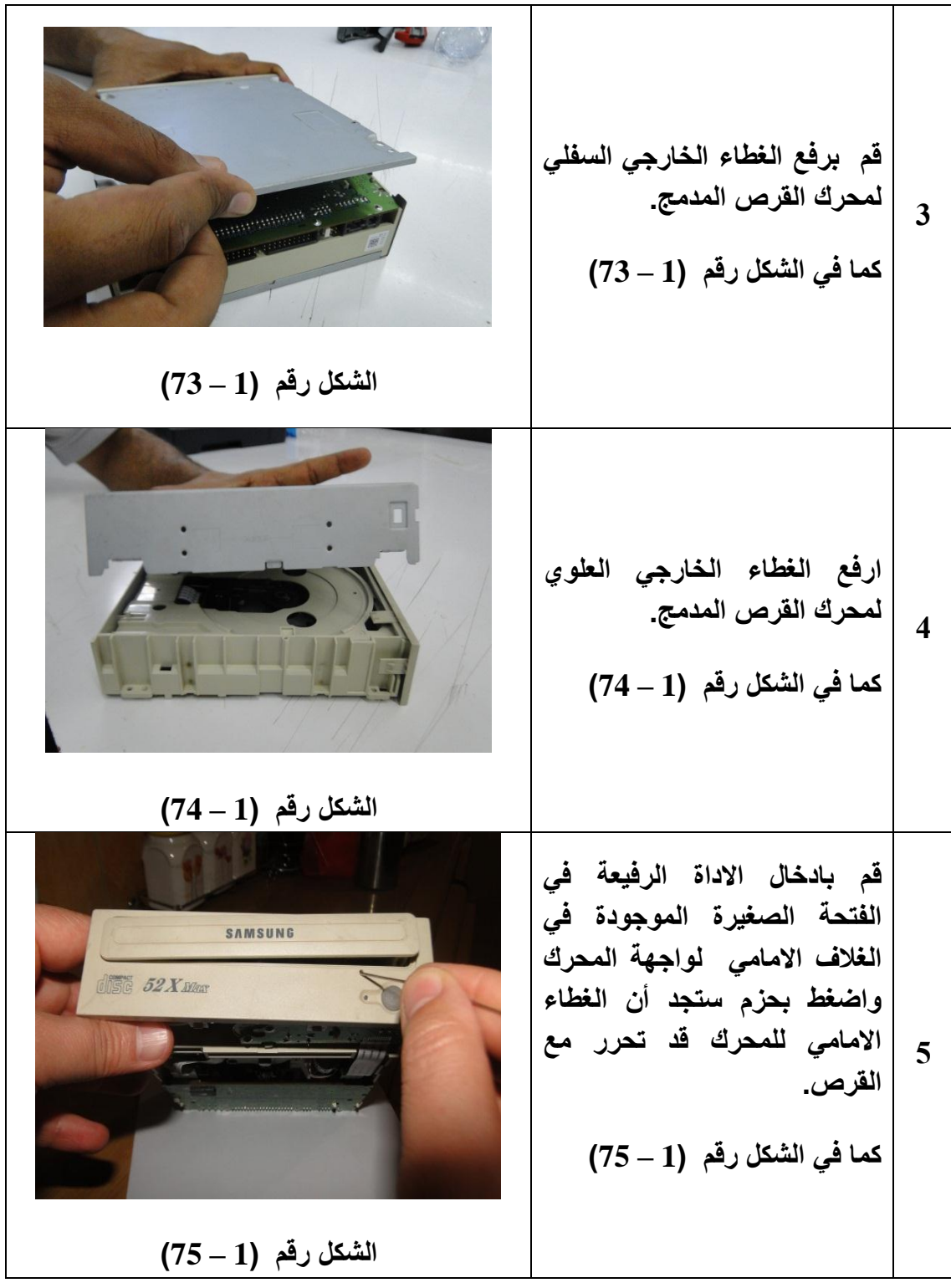

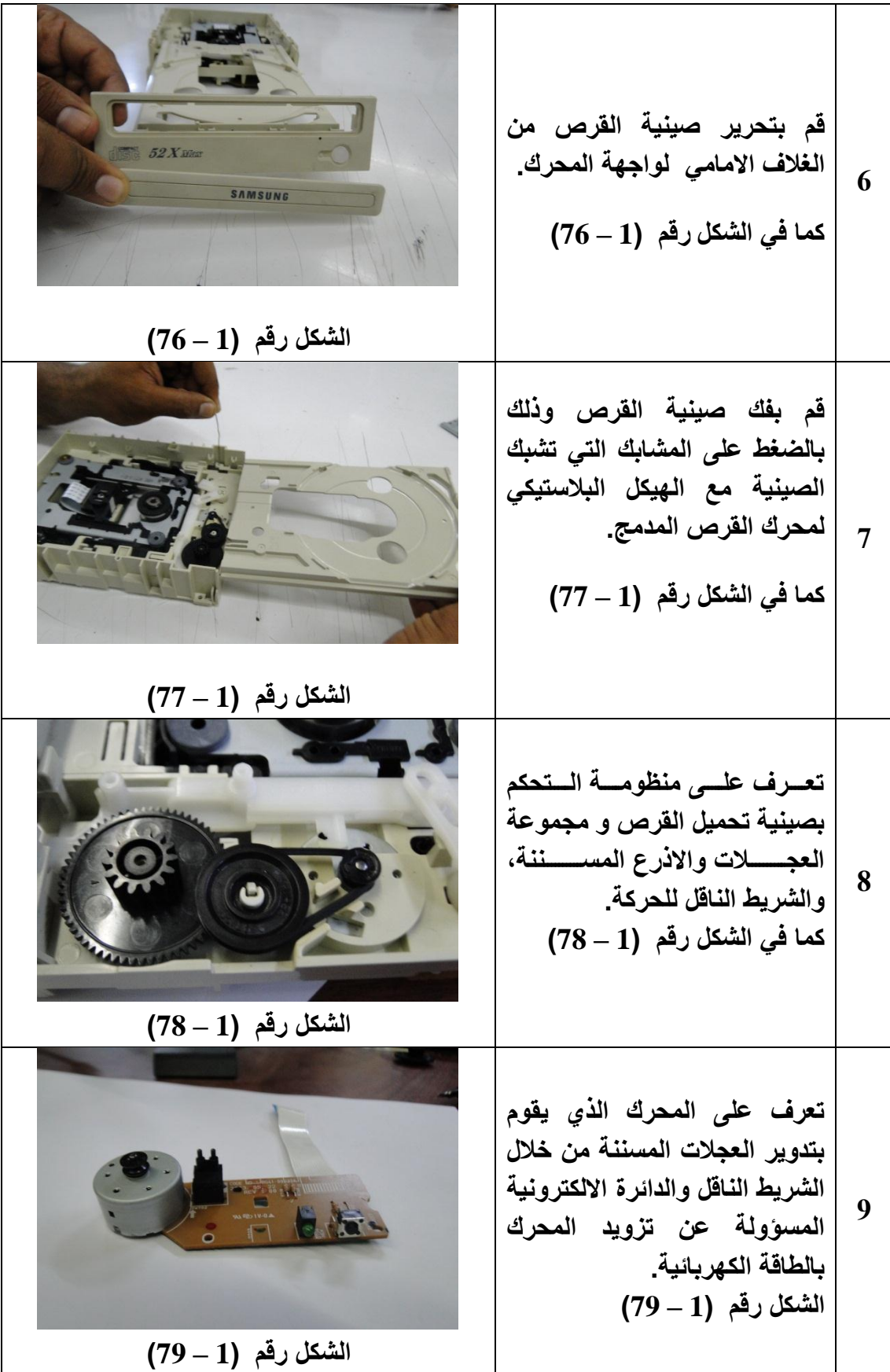

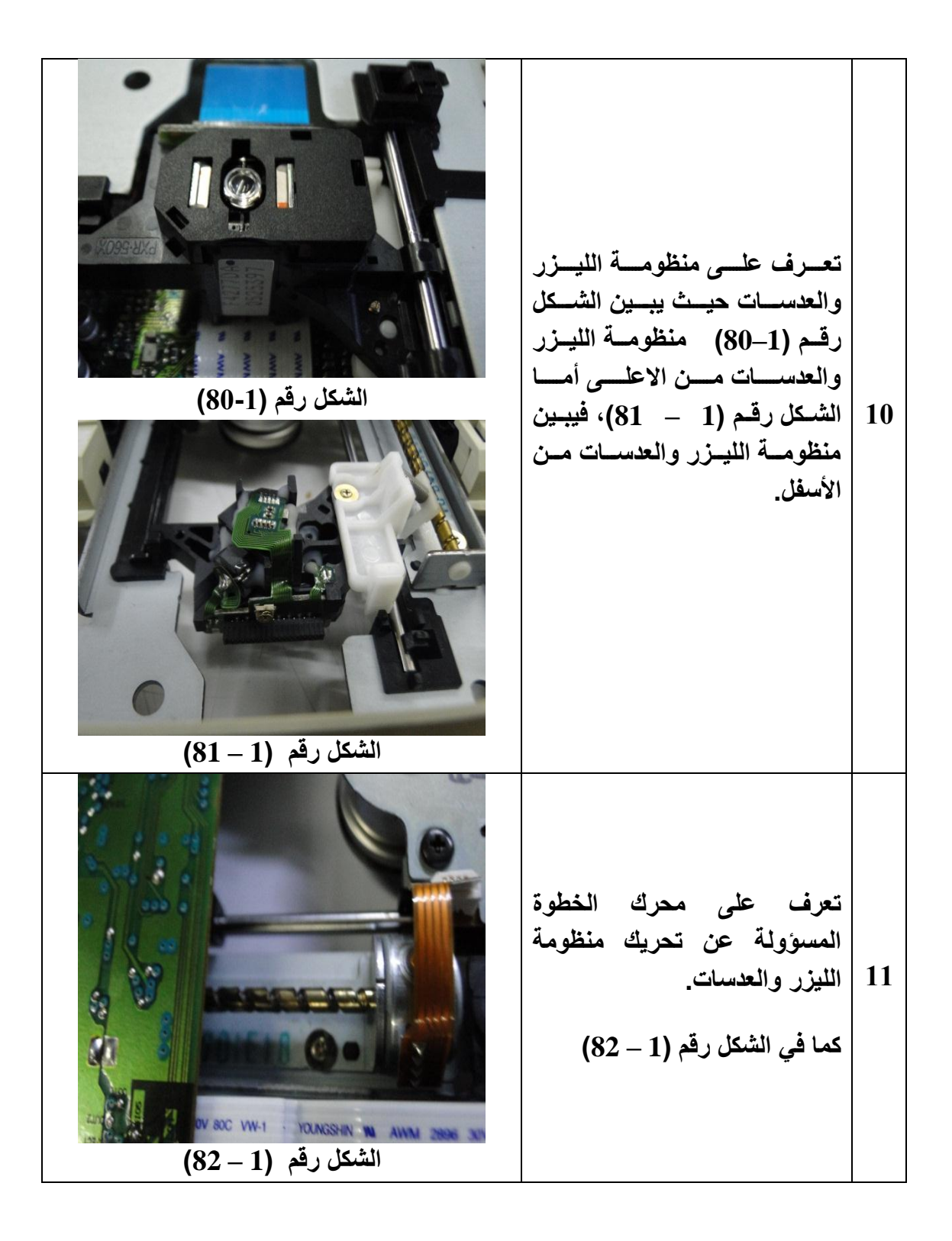

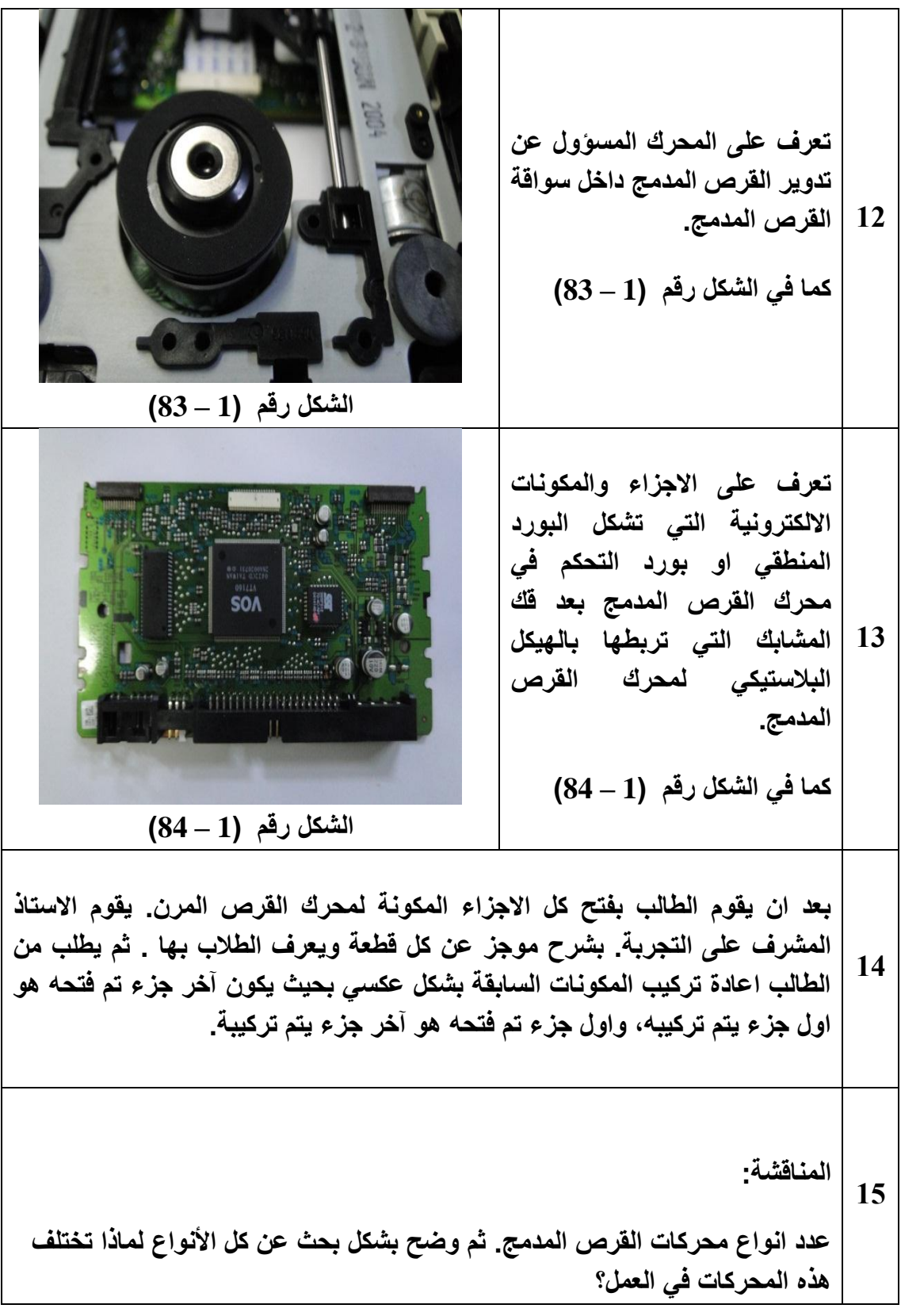

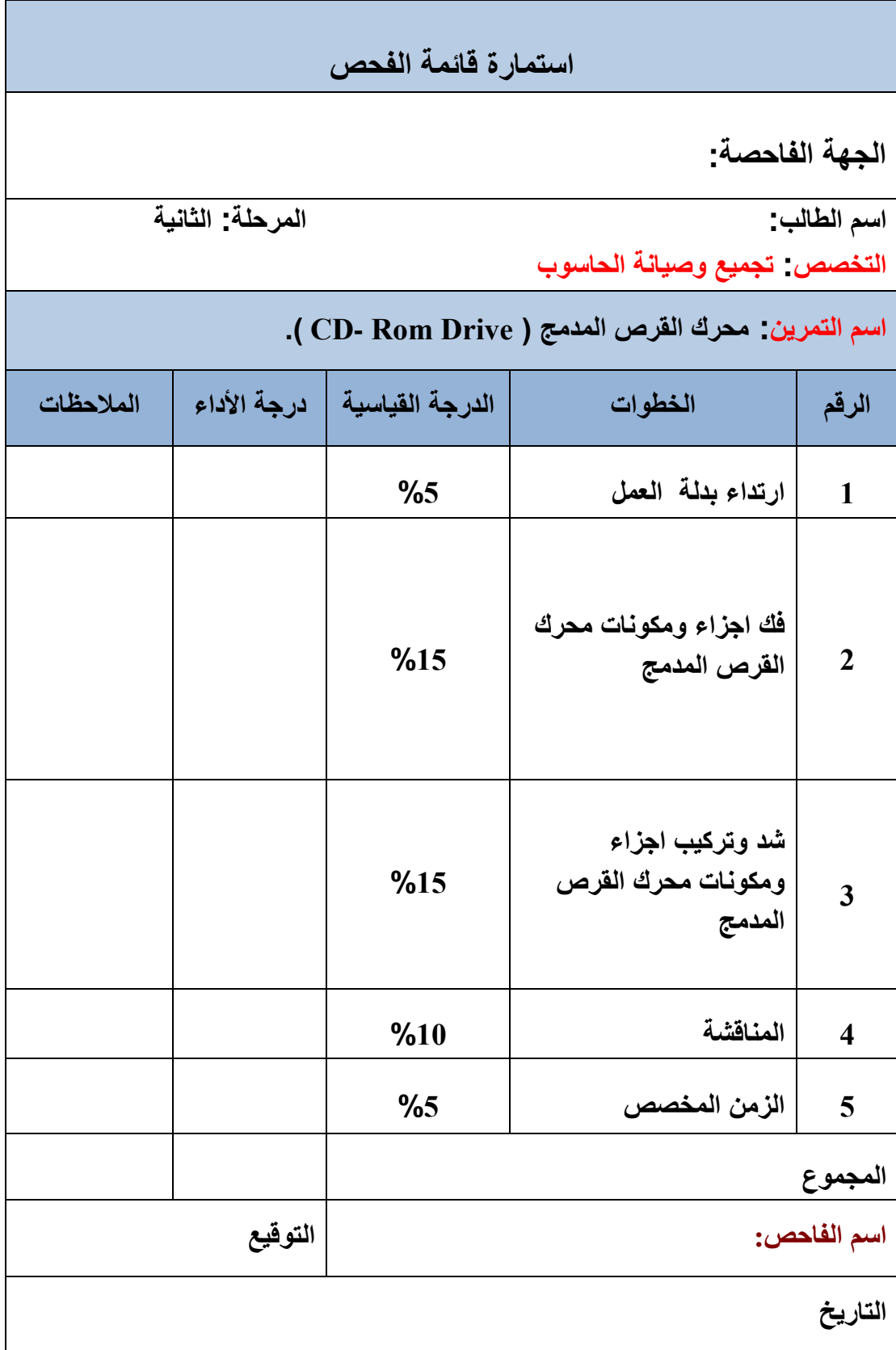

# **1 – 15 – 3 آلٌة عمل محرك االقراص المدمجة**

إن التعرف على المكونات والأجزاء الداخلية للوسط الذي يستخدمه المحرك في خزن واسترجاع البيانات وهو القرص المدمج يساعد كثيراً على فهم ألية عمل المحرك. يتكون القرص المدمج (CD) من البلاستيك بسمك قدره (1.2 مم) يعرف بأسم البوليكاربونات (polycarbonate) وعلى هذه الطبقة توجد طبقة رقيقة من الألمنيوم اللامع بسمك (1.25 نانومتر) مغطاة بطبقة حماية من مادة الاكريلاك )acrylic), انظر إلى الشكل رقم )1 – 85(.

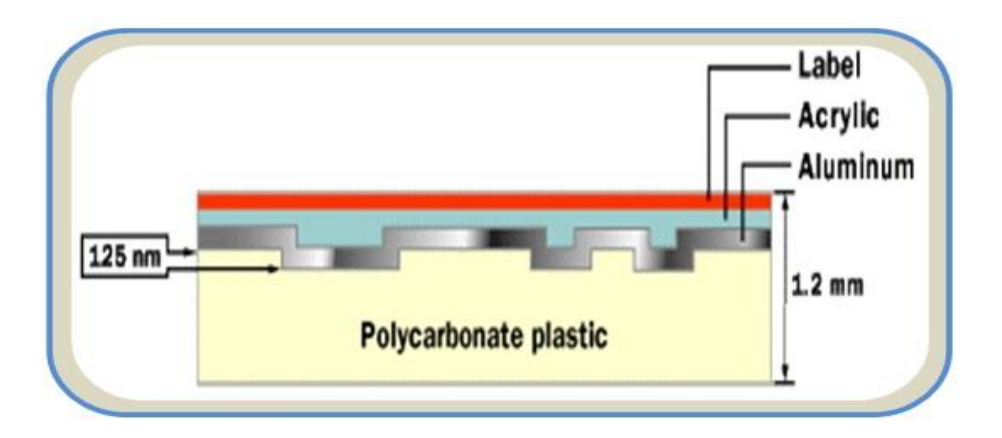

 **الشكل رقم )1 – 85( ٌوضح مكونات القرص المدمج**

القرص المدمج يحتوي على مسار متصل من البيانات في شكل لولبي يبدأ من الداخل إلى الخارج كما في الشكل رقم (1 – 86).

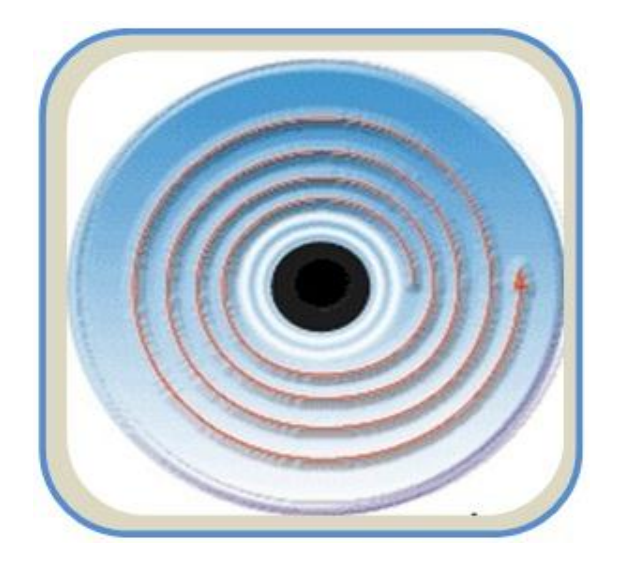

**الشكل رقم )1 – 86( ٌوضح مسارات البٌانات فً القرص المدمج**

وبالنظر تحت المجهر على شكل هذا المسار اللولبي الذي يحتوي على البيانات نجده يظهر على صورة مرتفعات ومنخفضات في مساحات متناهية في الصغر انظر إلى الشكل رقم (1 – 87).

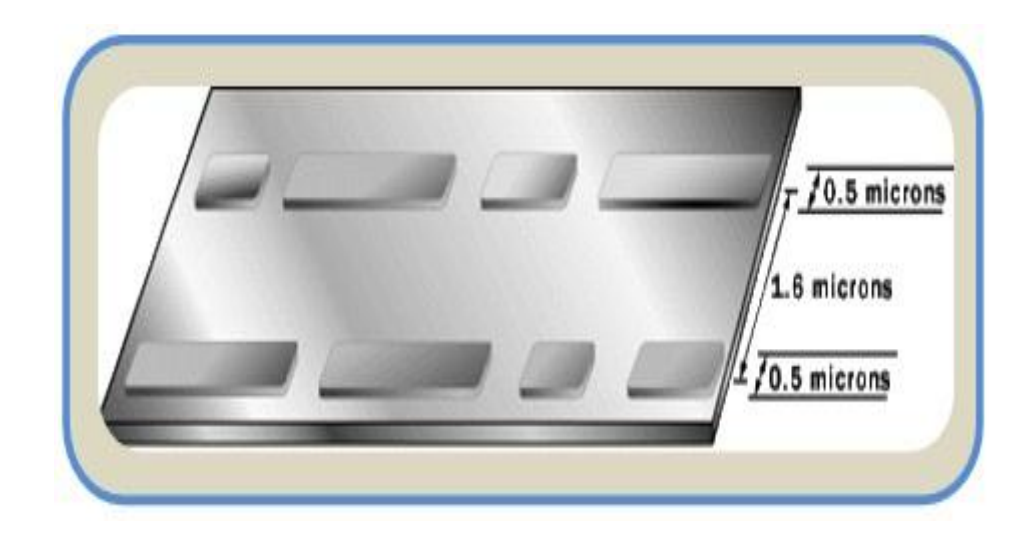

**الشكل رقم )1 – 87( صورة مجهرٌة لمسارات البٌانات**

يقوم محرك القرص المدمج بالبحث عن المعلومات المخزنة على المسار اللولبي سابق الذكر وقراءتها وهذا يتطلب دقة عالية. ويمكن تقسيم منظومة عمل محرك القرص المدمج إلى ثلاثة اقسام رئيسة هي:

- المحرك الذي ٌقوم بتدوٌر القرص والتحكم بسرعته التً تتراوح من )211 511( دورة فً الدقيقة
	- اللٌزر وهو االداة المستخدمة لقراءة البٌانات من القرص
	- الباحث وهو الذي ٌقوم بتوجٌه شعاع اللٌزر على المسارات المخصصة للبٌانات بدقة فائقة.

إن الوظيفة الاساسية لمحرك القرص المدمج هو تركيز أشعة الليزر على المسارات التي تحتوي على البيانات، انظر الى الشكل رقم (1 – 88).

حيث تنفذ أشعة الليزر من الطبقة البلاستيكية لتسقط على طبقة الألمنيوم العاكس، وحيث أن المسارات تحتوي على البيانات على شكل (Bits) متقطعة مما يسبب في اختلاف انعكاس شعاع الليزر على هذه المناطق والمناطق التي لا تحتوي على البيانات، وبالتالي يكون الشعاع المنعكس عبارة عن نبضات متقطعة هي بمثابة (1 , 0) هذه النبضات المتقطعة يقرأها فوتوديود يحول النبضات الضوئية إلى تيار كهر بائي، تقوم مجموعة من الدوائر الاكترونية في محرك القرص المدمج بتفسير هذه التيارات الكهربائية الناتجة من الـ (Bits) المخزنة على القرص وتحويلها إلى معلومات.

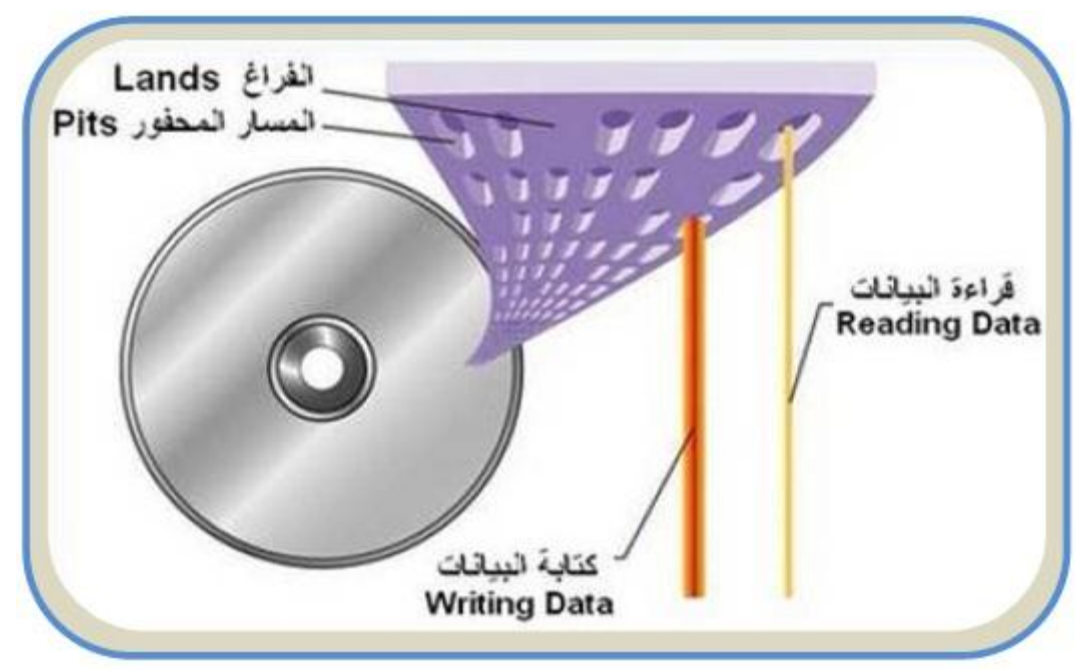

**الشكل رقم )1 – 88( قراءة وكتابة البٌانات على القرص المدمج**

من المهم التحكم في موقع شعاع الليزر على المسار اللولبي خلال دوران القرص المرن وهذا يتم من خلال محرك خاص مبرمج لتحريك الليزر بسرعات تتناسب مع سرعة دوران البيانات على القرص حيث أن سرعة تدفق البيانات تساوي حاصل ضرب السرعة الزاوية للقرص في نصف قطر المسار. ولهذا يجب على المحرك المتحكم في تحريك الليزر أن يتباطأ كلما اتجهنا من المسار الداخلي إلى المسار الخارجي . وذلك للحفاظ على معدل تدفق ثابت للبيانات. أنظر الشكل رقم (1- 89).

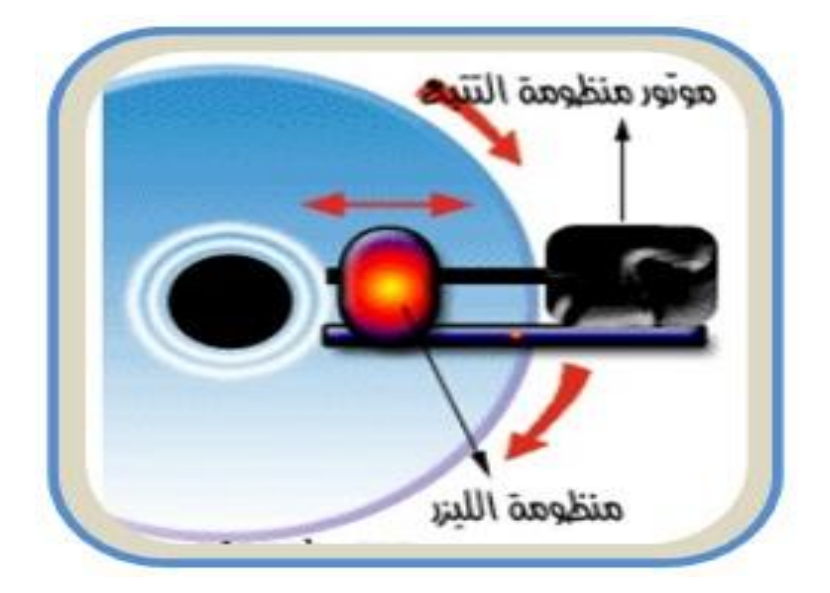

**الشكل رقم )1 – 89( منظومة التتبع واللٌزر**

**1 ارتد بدلة العمل المالئمة لجسمك وسجل االجزاء التً تقوم بفكها فً دفتر المالحظات بالتسلسل. وهذا التسلسل ٌساعدك فً شد وتركٌب االجزاء فٌما بعد. 2 قممم بفممك المسممامٌر اللولبٌممة الماسممكة للجممممزاء السممممفلً للغطمممماء الخممممارجً لمحرك القرص المدمج. كما فً الشكل رقم )1 – 90( الشكل رقم )1 – 90( رقم التمرٌن: 6 الزمن المخصص3: ساعات اسم التمرٌن: تنظٌف العدسة الخاصة بمحرك القرص المدمج مكان التنفٌذ: ورشة صٌانة الحاسوب أوال: األهداف التعلٌمٌــــة: أن ٌكون الطالب قادراً على تنظٌف العدسة فً محرك القرص المدمج. ثانٌا: التسهٌالت التعلٌمٌة: .)CD- Rom Drive ( المدمج القرص محرك مفك متعدد االحجام لفك المسامٌر الماسكة الجزاء محرك القرص المدمج. اعواد التنضٌف مع منظف زجاج وقرص تنظٌف العدسة إن وجد. دفتر المالحظات. ثالثا : خطوات العمل، النقاط الحاكمة، الرسومات**

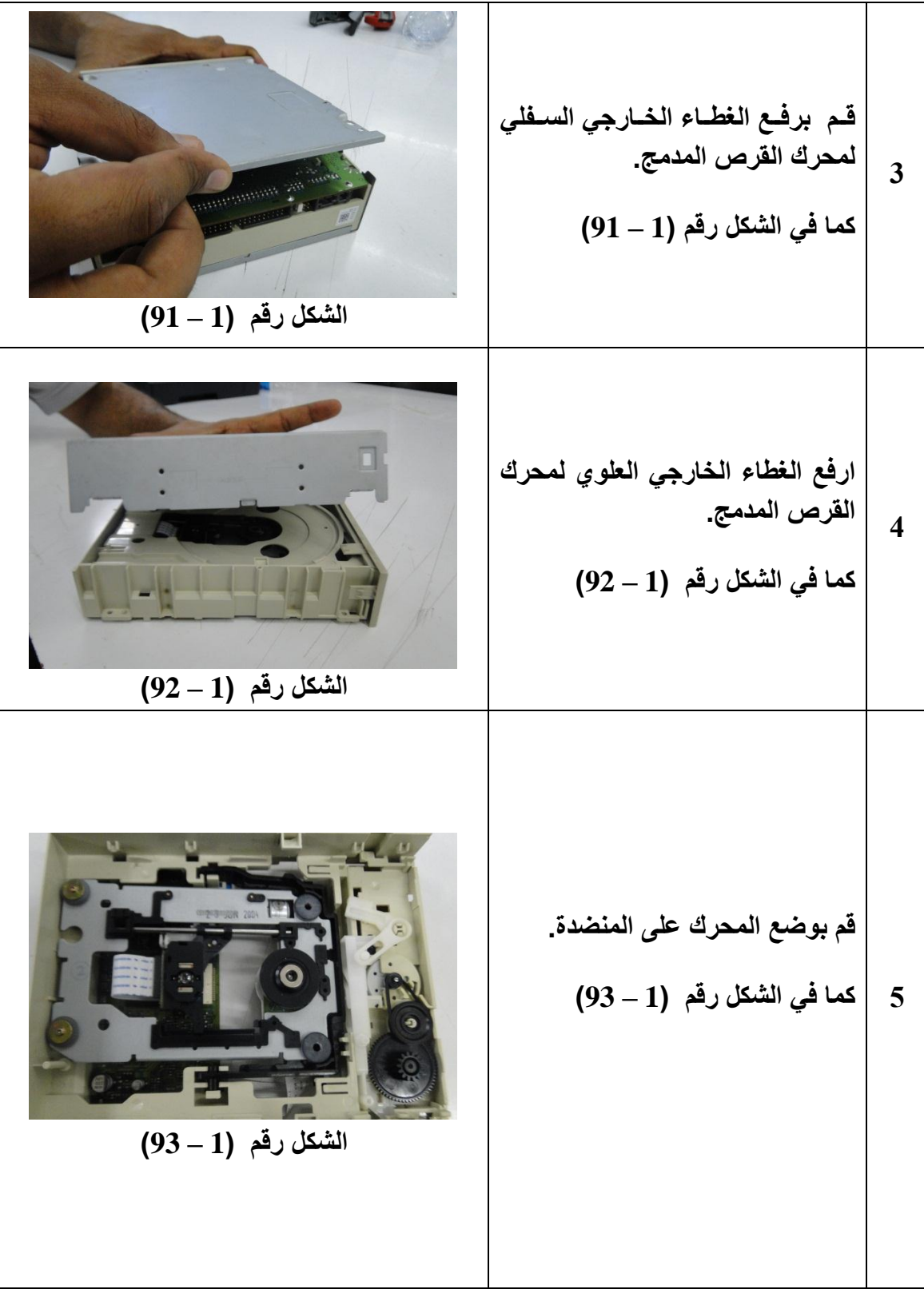

**6 نسممتخدم االدوات المبٌنممة فممً الشممكل رقم )1 – 94( لتنظٌف عدسمة محمرك القرص المدمج وه:ً قرص مخصص لتنظٌف العدسة. اعواد صغٌرة من التً تستخدم فً تنظٌف االذن، وتكون على طرفٌها قطعتٌن من القطن. منظممف زجمماج تسمماعد فممى عملٌممة التنظٌف. مالحظة: ال تقم برش المنظف مباشر على العدسة اذ قد ٌإدي ذلك إلى عدم قدرة العدسة على القراءة. الشكل رقم )1 – 94( 7 قم برش المنظف على أحد اطراف عود التنظٌف. أو قم بغمس أحد أطراف عود التنظٌف فً منظف الزجاح. كما فً الشكل رقم )1 – 95( الشكل رقم )1 – 95(**
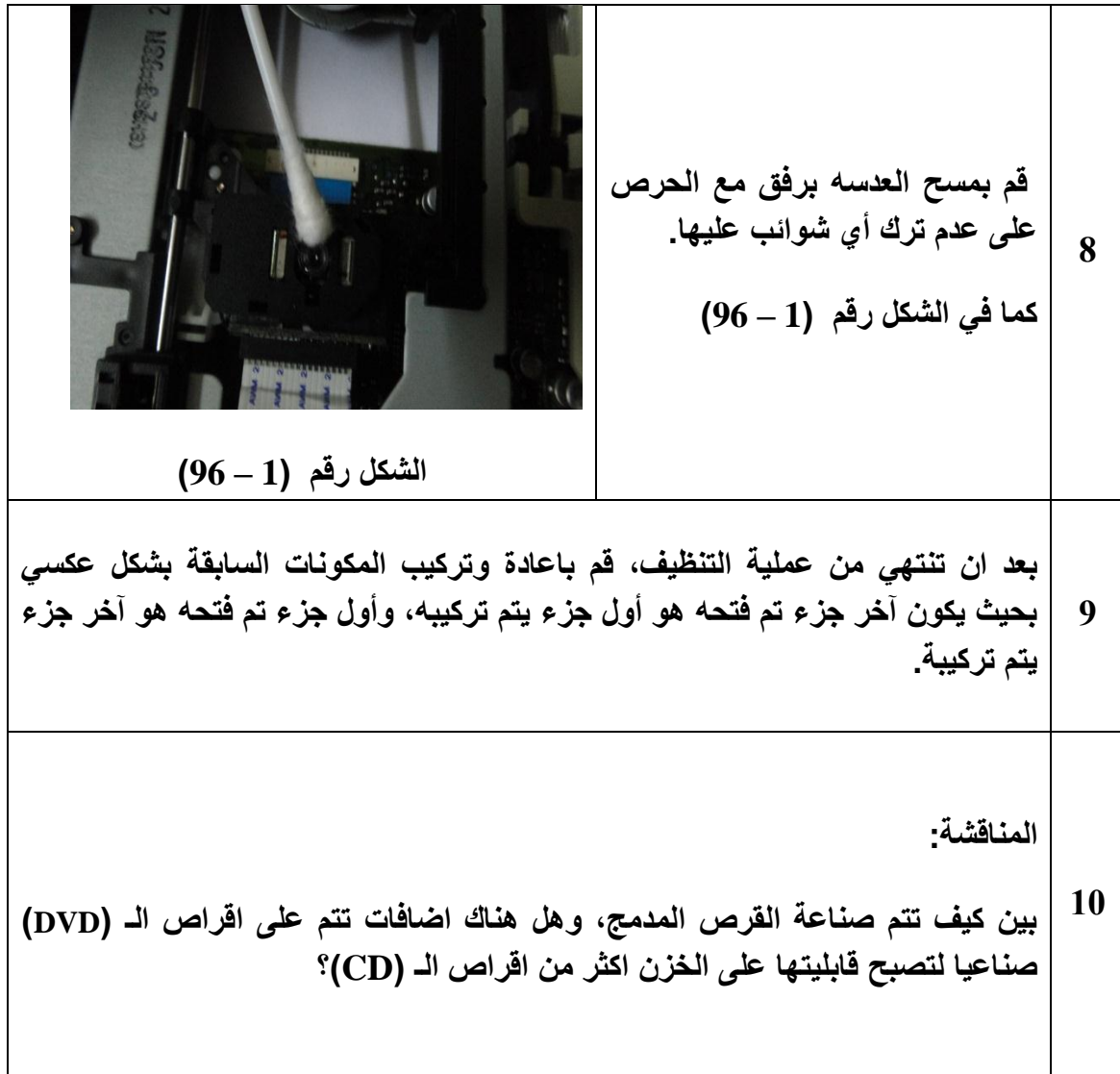

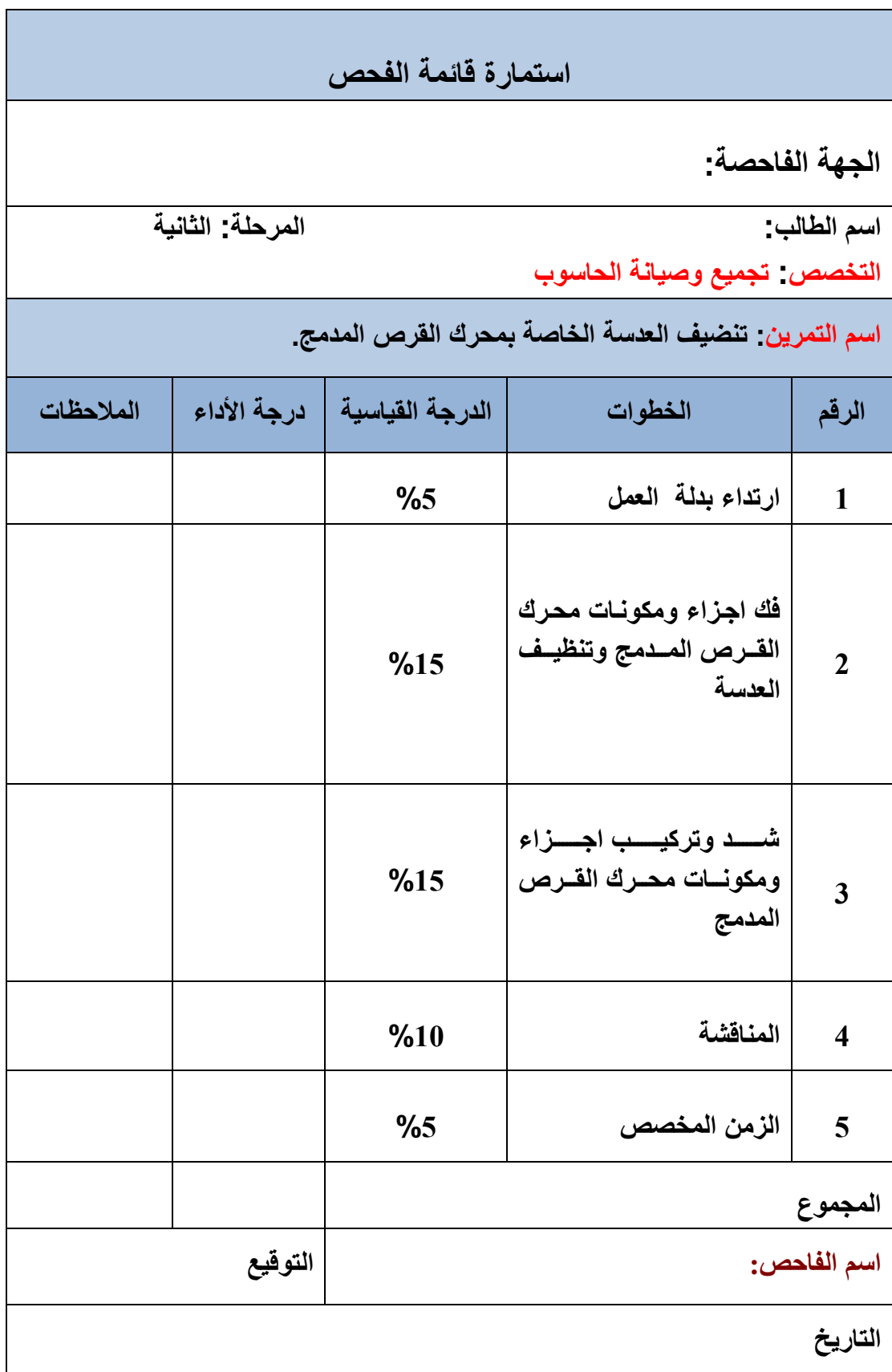

# **اسئلة الفصل االول**

**س1( عرف ما ٌل:ً**

 **محرك القرص الصلب، وسائط التخزٌن، المرشح الدوار، نظام الملفات، الوصول المباشر للذاكرة )DMA)، سجل االقالع الرئٌسً الـ )MBR). س2) وضح ما هي مميزات طرق التخزين المغناطيسية؟ س3( ما هً مكونات محرك القرص الصلب؟ س4( لماذا تم استبدال االلمنٌوم بخلٌط الزجاج والسٌرامٌك فً صناعة اقراص التخزٌن فً محرك القرص الصلب؟ س5( ما الفرق بٌن محرك الخطوة ومحرك الملف الصوتً فً منظومة مشغالت الروإس فً محرك القرص الصلب؟ س 6( ما هً مكونات بوردات التحكم فً محرك القرص الصلب؟ س7( ما المقصود بواجهات محرك القرص الصلب؟ موضحا اجابتك مع الرسم؟ س8( ما الفرق بٌن واجهات الـ )PATA )والـ )SATA)؟ س9( ما هً العوامل التً تحدد مواصفات محرك القرص الصلب؟ س13( ما الفرق بٌن التهٌئة المنطقٌة والتهٌئة الفٌزٌائٌة فً محرك القرص الصلب؟ س11( وضح ما الغاٌة من تقسٌم القرص الصلب. س12( ما المقصود بنظام الملفات؟ وما هً وظائفها االساسٌة؟ س13( ما الفرق بٌن نظام الملفات )FAT )ونظام الملفات )23 FAT)؟ س14( ما هً ممٌٌزات نظام الملفات )NTFS)؟ س15( ما هً مكونات محرك القرص المرن؟ س16( وضح آلٌة عمل محرك القرص المرن. س17( عدد انواع محركات القرص المدمج. س18( وضح آلٌة عمل محرك القرص المدمج.** 

# **الفصل الثانً**

**بطاقات التوسع**

**أهداف الفصل الثانً من المتوقع إن ٌكون الطالب قادرا على أن: ٌعرف ما المقصود ببطاقة المودم وما هً اعطالها الشائعة. ٌعرف ما المقصود بالنظام الصوتً فً الحاسوب وما هً اعطالها. ٌتعرف على أنواع ملفات الصوت. ٌتعرف على بطاقة العرض وآلٌة عملها واعطالها الشائعة. ٌتعرف على مجموعة شرائح العرض )Chipsets Video )**

 **محتوٌات الفصل الثانً ) 2 - 1( المقدمة ) -2 2 ( بطاقة المودم ) 2 - 3( األعطال الشائعة فً بطاقة المودم ) 2 - 4 ( النظام الصوتً فً جهاز الحاسوب )2 – 5 ( ملفات الصوت ) 2 - 6( األعطال الشائعة فً النظام الصوتً تمرٌن )7( معالجة اسباب عدم وجود الصوت فً مكبرات الصوت للحاسوب ) 2 - 7( بطاقة العرض AGP ) 2 - 8( كٌفٌة عمل بطاقة العرض ) 2 - 9( مجموعة شرائح العرض )Chipsets Video) ) 2 - 13( االعطال الشائعة فً بطاقة العرض )VGA ) تمرٌن )8( الدخول الى برنامج )Display)**

## **الفصل الثانً**

#### **2 - 1 المقدمة**

عزيزي الطالب لقد تم تصميم جهاز الحاسوب الآلي الذي بين بديك ( الكمبيوتر الشخصبي ) بحيث يكون قابلا للتوسعة وبأمكانك توسعته وذلك بأضافة مكونات جديده وهذه المكونات الجديده تكون غالبا بطاقات التوسعة Expansion Cards وهو موضوع درسنا لهذا الفصل. ويتم وضعها داخل الحـــاسوب في فتحــــات مخصصه لها وتسمى Slots Expansion او فتحــــات الناقل )Slots Bus (بالنسبة لبعض المكونات مثل أجهزة المودم و بطاقات الصوت والعرض وتكون بطاقة التوسعة هي كل ماتحتاج إلى اضافته للحاسوب.

ولابد من الإشارة إلى ان بطاقة التوسعة تعمل كوسيط بين الحاسوب والجهاز الذي قمت بتركيبه، وعندما تشتري حاسوب جديد قد تجد بعض فتحات التوسعة الموجوده بهذا الجهاز الجديد مشغوله بالفعل وتوجد بها بطاقة توسعة وهذه البطاقات تؤدي بعض المهام الأساسية في الحاسوب مثل بطاقة الفيديو او بطاقة التحكم في الأقراص الصلبة والمرنة أو بطاقة التحكم في النوافذ التسلسلية والمتوازية ، وعندما تشتري حاسوباً جديداً فأنك في الغالب تجد فيه مايقارب من 3 إلى 5 فتحات توسعة خالية حتى اذا كان الكمبيوتر محملا بكل انواع الملحقات مثل المودم وبطاقة الصوت وغير ها وفي الوقت الحالي هناك نوعان مشهور ان من فتحات التوسعة وهي PCI و ISA .

لقد تعرفنا عزيزي الطالب في المرحلة الاولى من دراستنا في قسم تجميع وصيانة الحاسوب على البطاقات والفتحات التوسعية بشيئ من الإيجاز ، كما تدربنا على الطرق الفنية والعلمية الصحيحة في كيفية تثبيتها واز التها من اللوحه الام.

في هذا الفصل سنتاول موضوع البطاقات بشيء من التفصيل والتركيز على الطرق العلمية الواجب اتخاذها من قبل فني الحاسبات عند صيانة وتشخيص الاعطال التي تتعرض لها ، وكذلك التدريب على كيفية معالجة الاعطال بالطرق الفنية الصحيحة من خلال التدريب على مجموعة من التمارين العملية التي سنقوم بتنفيذها في الورشة.

## **2 – 2 بطاقة المودم Card Modem**

المودم عبارة عن ملحق حاسوبي يمكن من تبادل المعلومات مع حواسيب أخرى. منذ بدايات عصر الحاسوب، ظهرت حاجة مستخدميه إلى المشاركة وتبادل البيانات مع الحواسيب الأخرى، فبدأت بأبسط أشكال المشاركة عن طريق استخدام الأقراص والأشرطة الممغنطة، وكانت تعرف هذه التقنية بـ (Sneakernet)، ثم تم تطوير طرق المشاركة لتظهر لنا شبكات الحاسوب المختلفة، لتبدأ الرغبة في توسيع نطاق المشاركة ليطرح التساؤل كيف نستطيع نقل البيانات من خلال شبكات [الهاتف](http://ar.wikipedia.org/wiki/%D9%87%D8%A7%D8%AA%D9%81) الموجودة حالياً؟ فكانت المعضلة الأساسية هي إن الحاسوب يتعامل مع الإشارات الرقمية (Digital)، بينما شبكات الهاتف تتعامل مع اإلشارات التماثلٌة )Analog)... فما هو الحل؟

كان الحل باستخدام (المودم)، الذي تكمن وظيفته بأنه يقوم باستقبال الإشارات الرقمية من الحاسوب ليقوم بتحويلها إلى إشارات تماثلية وتسمى هذه العملية بالتضمين (Modulation)، ثم تُنقل هذه الإشارات عبر خطوط الهاتف ليستقبلها مودم آخر يقوم بتحويل هذه الإشارات التماثلية إلى رقمية مرة أخرى وتعرف هذه العملية بفك التضمين أو الفضمنة (Demodulation)، ومن هنا جاءت تسمية MODEM، وكذلك الحال ينطبق على المودم اللاسلكي أيضاً، ويكمن الاختلاف فقط بأن المودم اللاسلكي بقوم بتحويل هذه الإشارات الرقمية إلى إشارات كهرومغناطيسية تنتقل في الهواء.

إن السرعة التي يقوم بها المودم في نقل البيانات تُعرف بسرعة النقل (Transfer Speed) أو معدل النقل (Transfer Rate)، وتقاس هذه السرعة بوحدة (Bits Per Second (bps، ولتصبح الفكرة أكثر وضوحاً، لنفرض إننا نريد نقل صورة بحجم (2520000) Bit ، بمودم ينقل البيانات بسرعة )33.6(Kbps, إذا ستنقل الصورة بعد 75 ثانٌة, بٌنما لو قمنا باستخدام مودم ٌنقل البٌانات بسرعة )56( Kbps, ستنتقل الصورة بعد 45 ثانٌة فقط.

# **اما اهم أنـواع بطاقات المودم فه:ً**

#### **-1 المودم الخارجً )modem External)**

وهوعبارة عن صندوق خارجي يتصل [بالحاسوب](http://ar.wikipedia.org/wiki/%D8%A7%D9%84%D8%AD%D8%A7%D8%B3%D9%88%D8%A8) عن طريق [بطاقة الشبكة](http://ar.wikipedia.org/wiki/%D8%A8%D8%B7%D8%A7%D9%82%D8%A9_%D8%A7%D9%84%D8%B4%D8%A8%D9%83%D8%A9) أو منفذ الـUSB، ويتصل من الناحية الأخرى بمنفذ خط الهاتف الموجود في المنزل، ويتميز المودم الخارجي بوجود أضواء خارجية تُعبر عن حالة المودم الآن (مقفل، متصل بالحاسوب،...)، ويتميز كذلك بأنه لا يستهلك طاقة من الحاسوب لأن لديه مقبساً خاصـاً للاتصـال بالكهربـاء، وفـي المقابل هو أغلـي بكثير من المودم الداخلـي.

#### **-2 المودم الداخلً )modem Internal)**

وهوعبارة عن بطاقات من نوع ISA، توجد بداخل الحاسوب بحيث يتصل معها عن طريق فتحات التوسعة وتحتوي على منفذ لخط الهاتف ليتصل بها، وهي لا تحتوي على المميزات التي ذكرناها للمودم الخارجي، ومما يعيبها أيضاً إنها تُصدر حرارة داخل الجهاز، وقد تتعرض للتشويش بسبب القطع الإلكترونية الأخرى الموجودة داخل الحاسوب، ولكن ما يميزها هو رخص ثمنها مقارنة مع المودم الخارجي، ويعتبر مناسباً جداً عندما تريد استخدام المودم لجهازك الشخصـي فقط، بدون مشاركة أجهزة أخرى معك في نفس المودم.

#### **-3المودم الالسلكً )modem wireless):**

وهو المودم الذي لا يستخدم الأسلاك، بحيث يقوم بإرسال واستقبال البيانات عن طريق الهواء بواسطة الموجات الكهرومغناطيسية، وهذا النوع من المودمات من الممكن أن يكون أي نوع من المودمات السالفة الذكر.

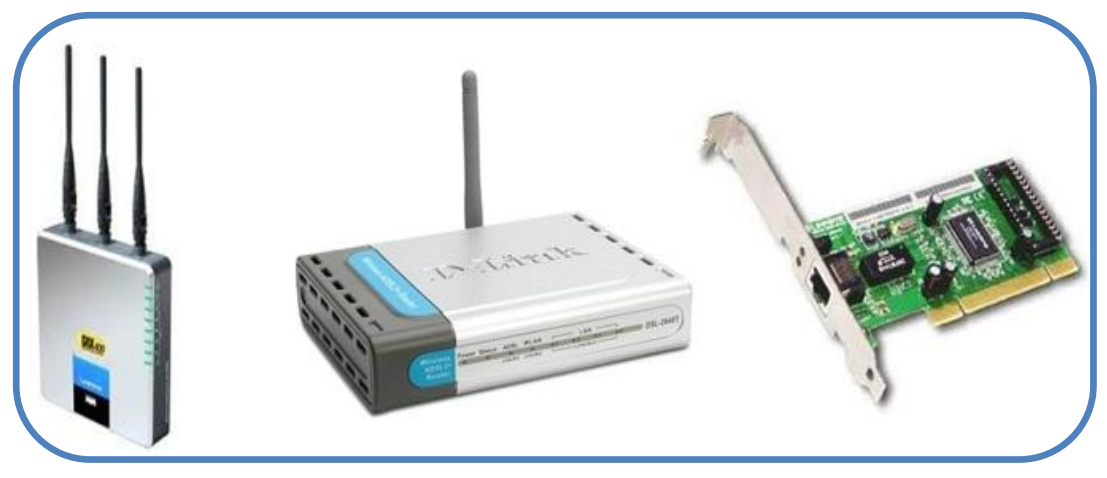

**الشكل )1-2( ٌوضح بعض أشكال المودمات المستخدمة**

## **2 – 3 األعطال الشائعة فً بطاقة المودم**

أن أجهزة الحاسوب الآلي تستخدم بطاقة المودم الداخلي لتستطيع أن تتحاور وتتبادل المعلومات مع بعضها أو الدخول والإتصال بالشبكة الدولية الأنترنت عبرخطوط الهاتف.

يقوم المودم بتحويل البيانات الرقمية للكمبيوتر إلى بيانات تماثلية (باستخدام الموجات الكهرومغناطيسية) من الممكن إرسالها واستقبالها عبر خطوط الهاتف، وعندما يقوم المودم الآخر باستقبال المعلومات يقوم بتحويلها مرة أخرى من الصيغة التماثلية إلى الصيغة الرقمية بحيث يتمكن الحاسوب من فهمها والتعامل معها، وباستخدام المودم ۖ بمكنك تبادل الملفات ورسائل البريد الالكتروني مع مستخدمي الحاسوب الآخرين، أو تبادل الملفات أو الفاكسات (إذا كان لديك فاكس) أو التحدث مع الآخرين عبر الهاتف (إذا كان المودم يدعم خاصية الصوت).

أما الأعطال الشائعة لبطاقات المودم الداخلية بمختلف أنواعها (PCI) أو (ISA) أو (SCSI) أو حتى بطاقة الـ (AMR ) الصغيرة التي كانت موجودة في لوحات الأم القديمة، فيمكن إجمالها بإعطال ذات طبيعة بر مجبة و أعطال ذات طبيعة فبز باو بة.

الأعطال ذات الطبيعة البرمجية هي أسهل أنواع الأعطال والتي من الممكن معالجتها دون الحاجة الى تبديل قطع ألكترونية أو تبديل بطاقة المودم، فمثلاً عند إنقطاع إتصال جهاز الحاسوب الآلي الذي يستخدم بطاقة المودم الداخلية والمخرج RJ11 كأساس للإتصال بشبكة الأنترنت عن طريق ( Dial up Connecton) فإن هذا الإنقطاع قد يكون بسبب عطل برمجي وذلك بسبب حدوث خلل في نظام تعريف البطاقة الداخلية (Modem Driver) مما يستدعى إعادة تعريف البطاقة مرة أخرى لغرض تصحيح الخلل وإعادة تأمين الإتصال، أما إذا إستمر الخلل وعدم تحقق الإتصال فإننا نلجأ الى التحقق من السلك الرابط حيث نقوم بإبداله بسلك أخر جديد ، وإذا إستمر الخلل في تحقيق الإتصال فإن هذا يعني حدوث خلل فيزياوي وعطب في بطاقة المودم الداخلية مما يلزمنا إجراء الفحص على الأجزاء الألكترونية فيها وهذا عمل صعب وغير مجدي والأفضل نلجأ الى تبديل البطاقة أو كارت المودم بكارت آخر جديد ونقوم بإجراء عملية تعريفه خلال نظام التشغيل ومن ثم إجراء كافة العمليات البرمجية والتنصيبية الأخرى الخاصة بتحقيق الإتصال بالشبكة الدولية عن طريق المودم وجهاز الهاتف المنزل*ي* .

# **2 – 4 النظام الصوتً فً جهاز الحاسوب**

لم تكن الأنظمة الصوتية لأجهزة الحاسوب الآلي المتوافقة مع [IBM](http://ar.wikipedia.org/wiki/%D8%A2%D9%8A_%D8%A8%D9%8A_%D8%A5%D9%85) شائعة حتى عام 1988م، حيث كان النظام الصوتي بدائيا جداً وذا قابلية محدودة في التكبير ، ولكن سرعان مابدأت الشركات المصنعة لأجهزة الحاسوب من تطوير هذا النظام من خلال إنتاجها بطاقات صوت ذات قدرة تضخيمية عالية ودعمها بالعديد من البرمجيات الملحقة التي تظهر الصوت الناتج من جهاز الحاسوب ذات صفاء ونقاء عاليين. أن نماذج الحاسوب المنزلي شملت دعم الأجهزة لتشغيل الصوت الرقمي، أو توليف الموسيقى (أو كليهما)، وذلك من خلال إستخدام كارتات خاصة لتكبير الصوت تثبت في اللوحة الأم في جهاز الحاسوب، حيث تكون هذه الكارتات عادة مدعمة ببعض التطبيقات البرمجية الخاصة بإستخدام الوسائط المتعددة. وفيما يلي نستعرض اكثر مكونات النظام الصوتي شيوعا في الحاسوب.

# **2 – 4 – 1 بطاقة الصوت Card Sound**

تجمع هذه البطاقات عمليات الدخل والخرج ومعالجات الاشارة الرقمية وهو الجزء الاساسي فى بطاقة الصوت ويقوم بمعظم العمل، أما الجزء الآخر فهو يتمثل بمحول من النظام الرقمي الى النظام التماثلي ، و هذا المحول بقوم بتحويل الإشارة الرقمية الناتجة عن معالج الإشارات الرقمية الى إشارة تماثلية لإمكانية إخراج الإشارة خارج البطاقة الى مكبرات الصوت مثلا .

كما يوجد أيضا محول من النظام التماثلي الى النظام الرقمي، وهذ المحول يقوم بتحويل الإشارة الصوتية التماثلية الى إشارة صوتية رقمية وبالتالي معالجتها عن طريق معالج الاشارات الرقمية وذلك ضمن بطاقة واحدة ، وقد صممت كنموذج (PCI) أو (ISA). وهناك ميلا هذه الايام نحو وضع شريحة صوتية متكاملة على اللوحة الام بشكل مباشر مما يلغي الحاجة الى جهاز منفصل للقيام بعمليات معالجة الصوت.

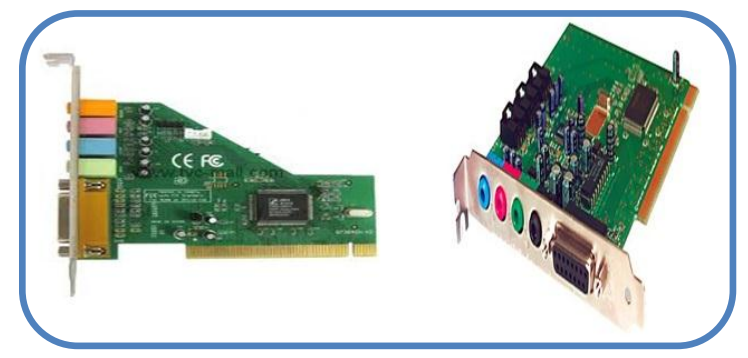

**الشكل )2-2( ٌوضح بعض أشكال كارتات الصوت**

ومن الجدير بالذكر أن بطاقة الصوت يمكنها ان تتصل بالاجزاء الآتية: **-1** سماعات األذن phones Head

- **-2** مكبرات الصوت Speakers
	- **-3** الالقطة Microphone
		- **-4** شرٌط الرادٌو
	- **-5** مشغل األقراص المدمجة

أما بالنسبة للمنافذ الخارجية فأن معظم كارتات الصوت تتوحد في إحتوائها على ثلاثة منافذ رئيسة وهي:

- -1 منفذ مكبرات الصوت Speaker وٌكون عادة باللون األخضر.
	- -2 منفذ الالقطة Microphone وٌكون عادة باللون األحمر.
- 3- منفذ Line in ويكون عادة باللون الأزرق، وهي وصلة ثانوية تستخدم غالبا لوصل جهاز خارجي مثل مسجل او مشغل )CD )لتسمح باستٌراد االصوات الى الحاسوب.

أما عن كيفية شراء بطاقة الصوت فيفضل شراء بطاقة الصوت مع سواقة الاسطوانات المدمجة، وأي بطاقة صوت بقدرة 16 bit أو بقدرة bit 32 تكفي لتشغيل أي برنامج يستفيد من المؤثرات الصوتية بشكل جيد، ولكن عند الرغبة في شراء بطاقة صوت متميزة ينبغي الحرص على مجموعة من النقاط الرئيسة التي تحدد لك أي نوع من البطاقات الصوتية هي الأنسب لك وأهم هذه المميزات هي التوافق مع تقنية ( Sound Blaster )دعم تقنية (3D Sound). وهذه هي المواصفات الأساسية وتعتبر شركة Creative من أفضل الشركات المنتجة للبطاقات الصوتبة.

## **2 – 4 – 2 المضخم Amplifier**

بعد تحويل الصوت الرقمي الى اشارة مسموعة يجب تضخيمه قبل ان يصبح بالامكان تشغيله على مكبرات الصوت (Speakers). تحوي معظم بطاقات الصوت مضخما ضعيفا يستطيع تشغيل سماعات الراس او مكبر صوت حاسوبي صغير . أما مكبرات الصوت الخارجية فانها تحتوي على مضخما داخليا في احدى أو كلا الجهازين حيث يقوم بتضخيم الصوت الواصل إليه من بطاقة الصوت.

# **2 – 4 – 3 مكبرات الصوت Speakers**

تتنوع مكبرات الصوت في أحجامها وأشكالها وجودتها. وهناك مجموعة معايير يجب أن تأخذ بنظر الاعتبار عند اختيار مكبرات الصوت لتناسب استخدامها. هذا ويجب أن نشير هنا إلى أن هنالك بعض شاشات الحواسب تحتوي على مكبرات صوت مدمجه ضمن الواجهة, أو مصممة لتنفتح وتطوى على جوانب الشاشة.

## **2 – 4 – 4 البرامج Software**

يتم التحكم بمعظم عمليات الصوت في الحاسوب برمجيا (بإستثناء أزرار التحكم بالتشغيل الموجودة على الواجهة الأمامية لمحرك القرص المضغوط). وهنالك مجموعة من البرامج التي تستخدم للتحكم بالتسجيل والتشغيل ومزج الأصوات من مصادر مختلفة.

يمكن اعتبار قابلوات الصوت ضمن النظام الصوت*ى* فى الحاسوب، حيث هنالك قابلوات **قٌاسٌة خاصة تربط مشغالت االقراص مع بطاقة الصوت.**

#### **2 – 5 ملفات الصوت**

نعلــم جميعـــا بــــأن الملفـــات الصــــوتية تأخـــذ عـــدة انـــواع وصــــيغ وتنســـيقات أشــــهرها (WAV, CDA, MP3, MIDI , WMA , RAM). ويمكنك عزيزي الطالب بالطبع تحويل صبغة أي ملف صـوتي إلـى صـيغة أخـرى وذلك باستخدام العديد مـن البرامج المتخصصـة فـي تحويل صـيغ الملفات الصوتٌة, ومن أشهر هذه البرامج:

- PQ Apple TV Movie Video Converter
	- OGG WAV Converter
		- AVS Audio Editor
	- Fast RM to MP3 Converter  $\bullet$

ويجب الانتباه عزيزي الطالب إلى أن تحويل الملف الصوتي من صيغة إلى أخرى قد يقلل من جودة الصوت في معظم الأحيان، إذا كان المقصود من تحويل الصيغ هو مجرد تشغيلها فمن الأفضل استخدام حزمة كودك التي تُمكنك من تشغيل الأصوات من دون تحميلها مثل حزمــــــة K-lite Mega Codec وسنتطرق في الفقرات اللاحقة الى شرح موجز عن مميزات وعيوب مجموعة من أنواع الملفات وكما يلي:

#### **-1 صٌغة WAV**

وهو معيار Windows الصوتي، يوجد مزايا لتسجيله وتشغيله مدمجة مع نظام التشغيل. هذه الصيغة مشهورة ومعروفة بين الجميع، تمتاز بجودتها العالية في تخزين الملفات الصوتية، وما يعيبها هو كبر حجم ملفاتها مقارنة بالصيغ الأخرى.

#### **-2 صٌغة CDA**

هذه الصيغة خاصة بمسجلات الأقراص المدمجة (CD) القديمة نوعا ما كالتي تأتي في السيارة، أو في بعض المسجلات المنزلية، أما المسجلات الجديدة فهي تدعم 3MP3 و wma بالإضافة إلى cda من مساوئ هذه الصيغ أنها لا تستطيع أن تسجل ملف أو ملفات صوتية يزيد طولها عن 80 دقيقة.

#### **-3 صٌغة 3MP**

هي صيغة شهيرة جدا، حتى أن الذين لايعرفون استخدام الحاسوب فحتما سمع يوما بـ3MP وأصبحت أشرطة الكاسيت تحول إلى CD، ويسمى 3MP ، تمتاز هذه الصيغة بالجودة والوضوح العالٌة مع حجم مناسب )أصغر من ملفات الـwav). وبسبب صغر حجمها و جودتها أصبحت المسجلات الحديثة القادرة على تشغيل الأقراص المدمجة تدعم هذه الصبغة بشكل أساسي، بالإضافة إلى cda و أحيانا مع wma ، فعن طريق هذه الصيغة تستطيع تسجيل على الأقراص المدمجة ملفات صوتية تتجاوز الساعات بدون أي مشاكل، لذلك عند التحويل إلى هذه الصيغة يجب التأكد أولا من المسجل إن كان بدعم هذه الصبغة أم لا .

## **-4 صٌغة RAM او RA**

يشير كلا الاختصارين الى ملفات الصوت الحقيقية (Real Audio Files) وهي صيغة صوتية طورتها (Real Networks). تختلف نوعية هذه الملفات باختلاف سرعة الاتصال بالإنترنت. وتحتاج ملفات (RA) الى المشغل (Real Audio) او وظيفة إضافية في المتصفح لتشغيلها.

#### **-5 صٌغة WMF**

ملف وسائط Windows Media File) Windows ) وهو رد شركة مايكروسوفت على (RA) السابق. وهو يعتمد على عرض الحزمة أيضاً. ويمكن تشغيل ملفات WMF في Real Player .Windows

**-6 صٌغة MIDI**

هذه الصيغة لا تخزن الصوت مباشرة مثل بقية الصيغ ، بل هي أشبه ما تكون بدفتر أو نوتة موسيقيــــــة، تقوم البرامج بقرائتهـــــا ، لذلك عند سماعهـــــا تستطيع تميزها و كأن آلة ما ( مثل البيانو ) هو الذي يصدرها ، ميزتها أن حجمها صغير جداً جداً، وهي غير صـالحة لتخزين الملفات الصوتية العادية وخاصة التي فيها كلام ومحادثة. وهناك صيغ شبيهة بـ midi مثل (tk ، mod ، .) med

**2 – 6 األعطال الشائعة فً النظام الصوتً** 

لابد من الإشارة عزيزي الطالب الى أن الأعطال الشائعة في النظام الصوتي لجهاز الحاسوب عديدة، هذا ويمكن إجمال أهم هذه الاعطال في ما يلي مع تحديد حل لمشكلة العطل.

#### **1( عدم وجود صوت فً مكبرات الصوت**

أن سبب عدم وجود الصوت في هذه الحالة قد يكون نتيجة عطل في مكبرات الصوت أو في أسلاك الربط الخاصة بها وأن هذا الأمر يتطلب تبديل مكبرات الصوت بمكبرات صوت جديدة، وهناك سبب آخر لعدم سماع الصوت في مكبرات الصوت هو إختيار وضع الكتم في البرنامج الخاص بتوزيع الصوت.

#### **2( تكرار التشغٌل**

اذا تكرر مقطع معين من الصوت مرارا، فهناك على الارجح تعارض في الموارد مع جهاز آخر. استخدم ادارة الاجهزة في نظام التشغيل Windows Xp لمعرفة الاجهزة المتعارضة. اذا كانت بطاقة الصوت تسمح بإعداد IRQ يدويا وذلك بوضع البطاقة في منفذ آخر .

#### **3( ال ٌوجد صوت Audio CD**

على افتراض ان قناة ال(CD Audio) غير مكتومة، فعلى الأرجح أن هناك خللا في إتصال محرك القرص المضغوط مع بطاقة الصوت.

**رقم التمرٌن: 7 الزمن المخصص: 3 ساعات** اسم التمرين: معالجة اسباب عدم وجود الصوت في مكبرات الصوت للحاسوب **مكان التنفٌذ: ورشة صٌانة الحاسوب**

**أوال: األهداف التعلٌمٌــــة: أن ٌكون الطالب قادراً على تشخٌص ومعالجة اسباب عدم وجود الصوت فً مكبرات الصوت للحاسوب. ثانٌا: التسهٌالت التعلٌمٌة: جهاز حاسوب مع كافة ملحقاتها ومجهزة بنظام تشغٌل Xp Windows. دفتر المالحظات.** 

**ثالثا: خطوات العمل، النقاط الحاكمة، الرسومات**

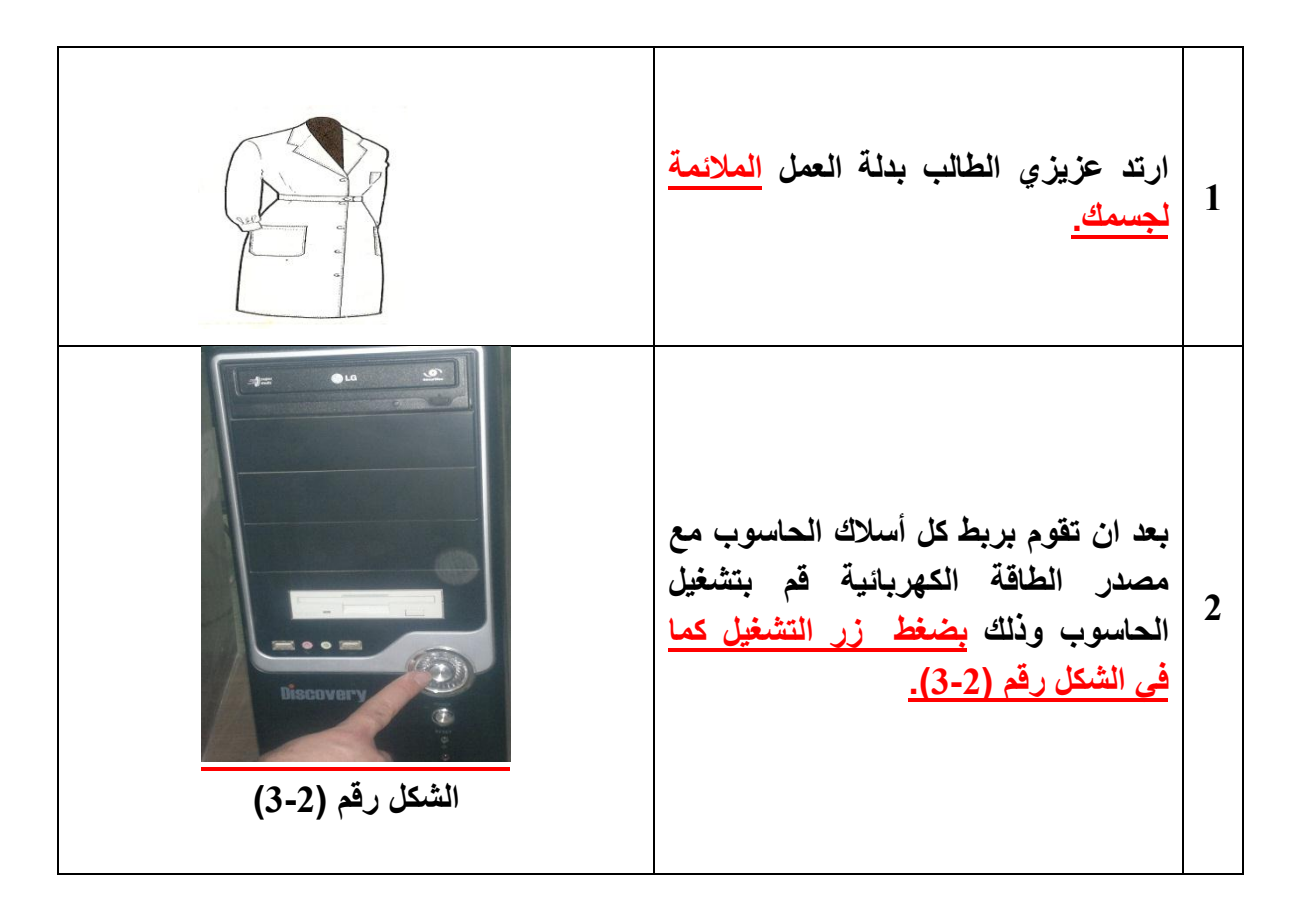

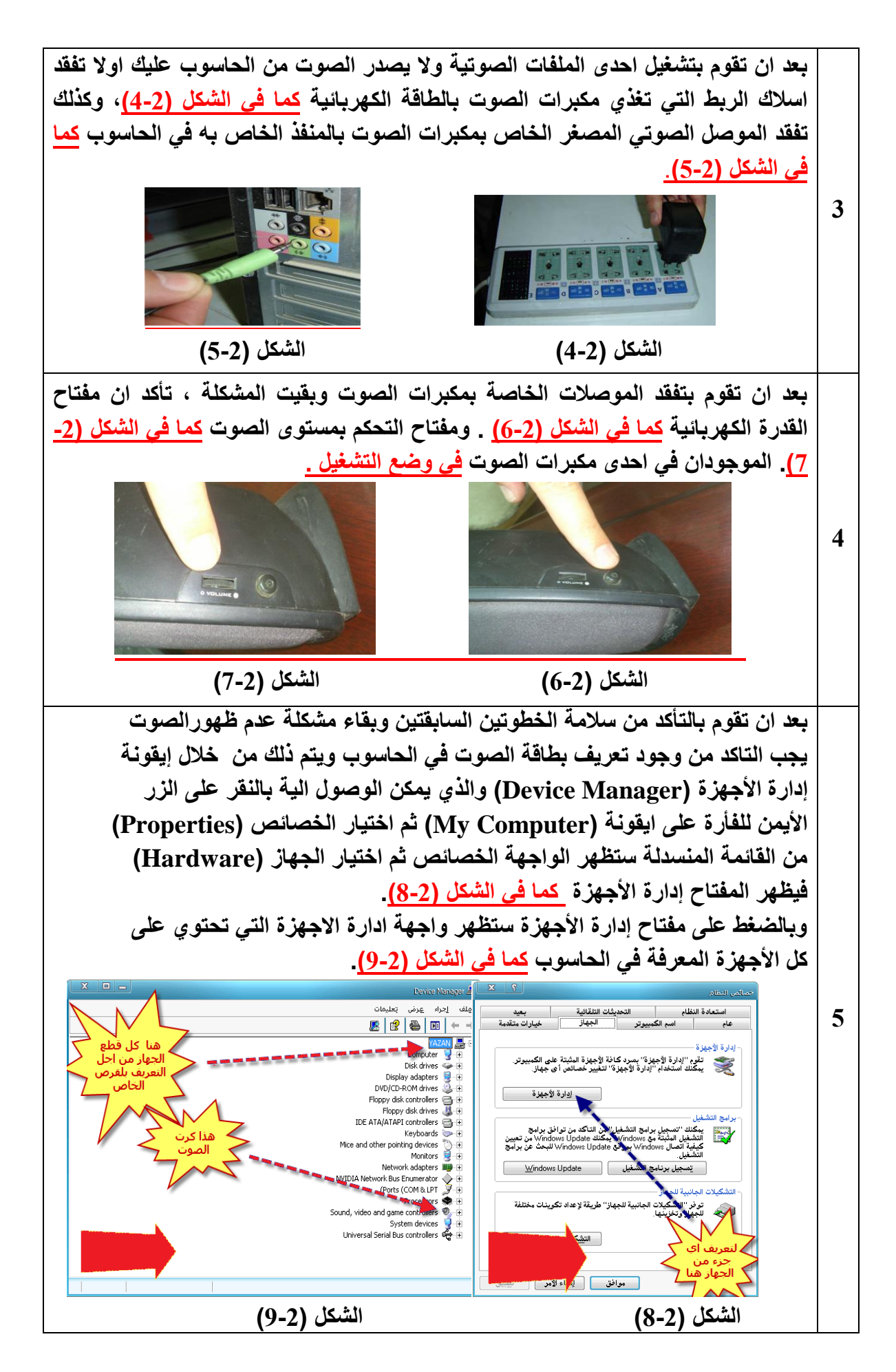

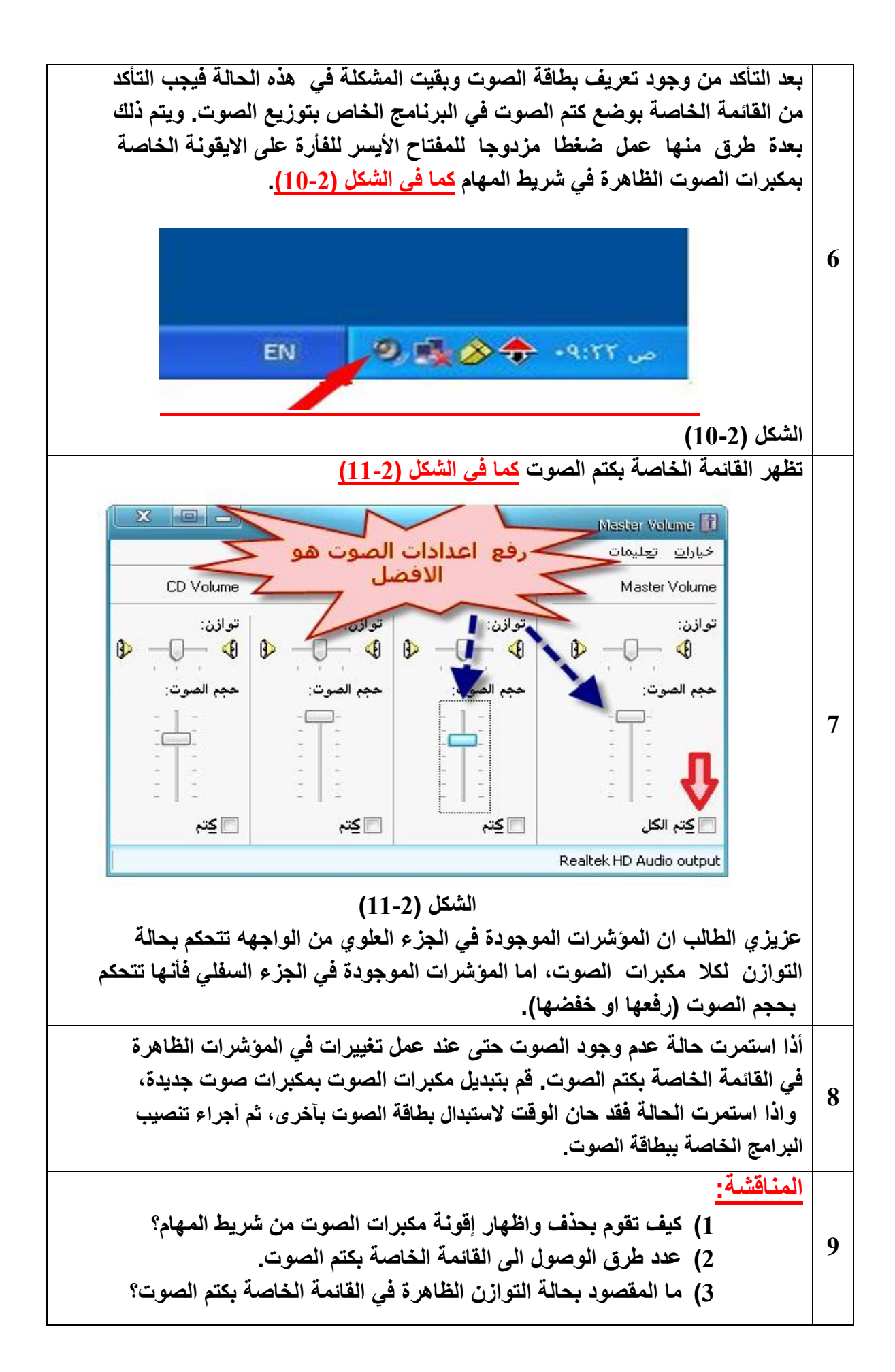

# **استمارة قائمة الفحص**

**الجهة الفاحصة:**

**اسم الطالب: المرحلة: الثانٌة**

**التخصص: تجمٌع وصٌانة الحاسوب**

# اسم ا<mark>لتمرين: معالج</mark>ة اسباب عدم وجود الصوت في مكبرات الصوت للحاسوب.

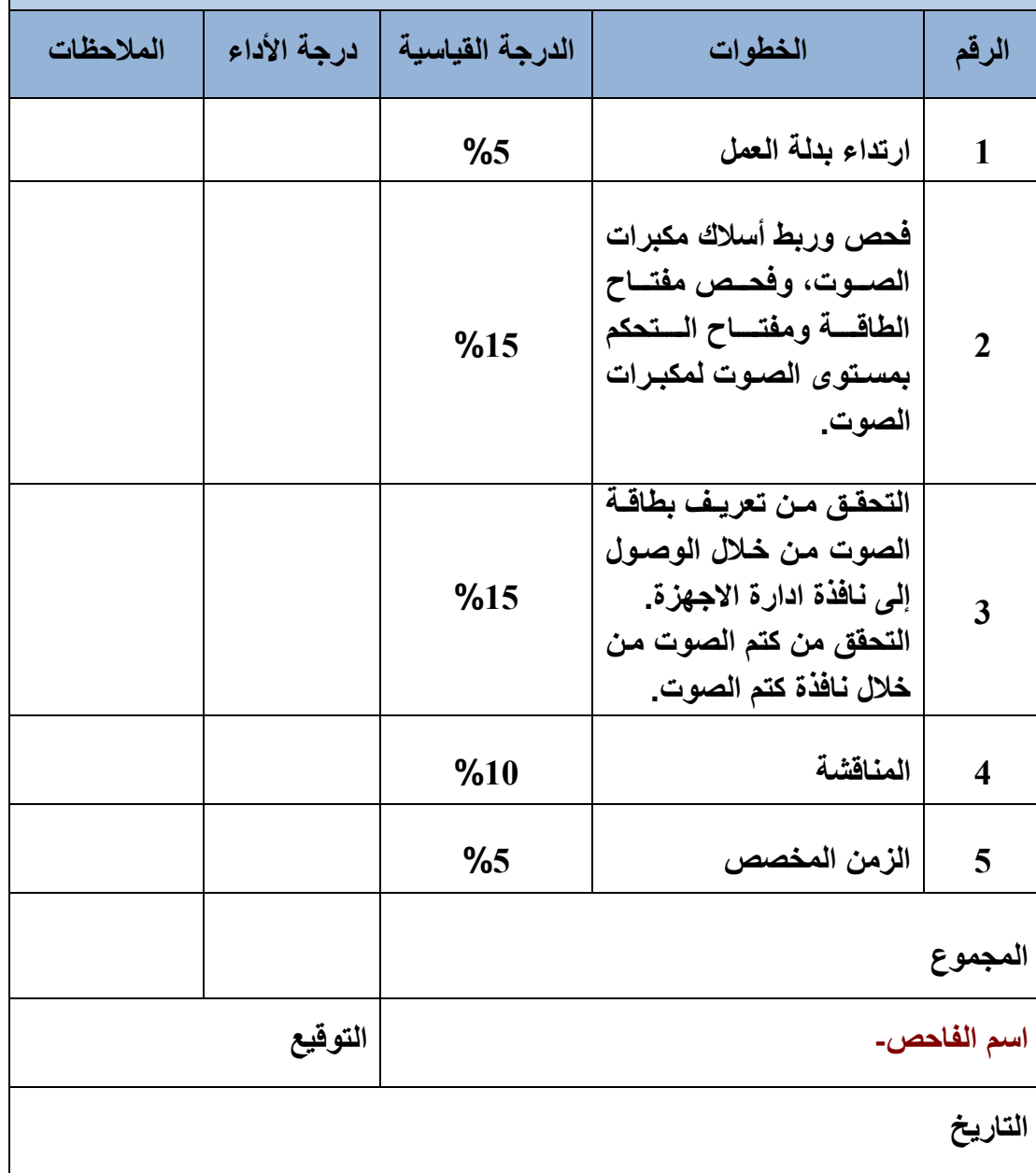

## **2 – 7 بطاقة العرض VGA**

بطاقة العرض (AGP Card) هي البطاقة الإلكترونية التي توضع في أحد شقوق لوحة الأم (Motherboard) ولها مقبس بوصل فيه قابلو (Cable) الشاشة، ويعتبر انتقاء بطاقة العرض أصعب من اختيار أي شيء آخر في الحاسوب الآلي نظراً لما تتميز به البطاقات من وفرة في العدد وشدة المنافسة وتعدد المواصفات الأولية والثانوية، لاحظ الشكل (2 – 12 ).

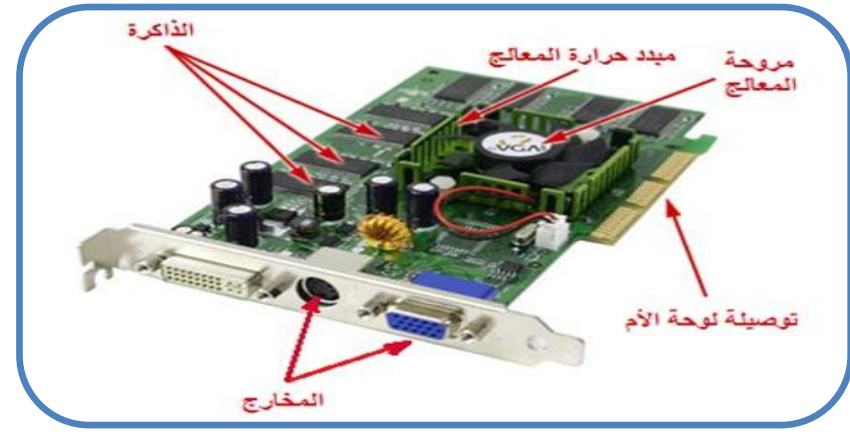

**الشكل )2 – 12 ( ٌوضح احدى أنواع بطاقة العرض VGA**

لا تقتصر وظيفة بطاقة العرض كوسيلة اتصال بين جهاز العرض (الشاشة) والحاسوب فحسب، بل يقوم بالتحكم بمكان وطرٌقة ظهور الصورة على جهاز العرض, وكذلك التحكم بوضوح الصورة بالنسبة للمستخدم. وينبغي ان نشير هنا إلى ان كل المعلومات التي ترسل إلى جهاز العرض من وحدة المعالجة المركزية تمر عبر بطاقة العرض. حيث تقوم بتحويل هذه المعلومات الى نصوص او رسومات او صور ثم تقدمها الى جهاز العرض ليتم عرضها . هذا ويمكن ان يكون بطاقة العرض عبارة عن بطاقة توسع أو قد تكون مدمجة داخل اللوحة الأم. وفي كلا الحالتين يسمى نظام العرض في الحاسوب بمتحكم العرض أو محول العرض.

**2 – 8 كٌفٌة عمل بطاقة العرض**

عزيزي الطالب قبل ان ندخل في شرح آلية عمل بطاقة العرض نذكرك بالمكونات الرئيسة لها والتي تعرفت عليها في المرحلة الاولى من دراستك في هذا القسم . فكما تعلم ان بطاقة العرض تتكون من الاجزاء الر ئيسة التالية:

- GPU (Graphic Processing Unit) المعالج
- Video Card Memory العرض بطاقة ذاكرة
	- المنافذ او المخارج

إن ما تراه على جهاز العرض يبدأ فعليا بجزء من برنامج ينفذ على الحاسوب. قد يكون نظام التشغيل كما في حالة نظام (Windows) او برنامج تطبيقي مثل (Microsoft Word). فيقوم البرنامج بتوليد الصورة بشكل دائم على شكل إطارات منفصلة ومتتالية، وكذلك يخبر البرنامج الحاسوب كيف سيبدو كل اطار من اطارات العرض بالضبط. ترسل الاوامر التي يولدها نظام التشغيل او البرنامج التطبيقي الى وحدة المعالجة المركزية وبطاقة العرض اللتان تعملان معا لتوليد الصور عن طريق وضع نقطة متناهية الدقة للشاشة (Pixels) مع بعضها لتشكيل نص أو رسم ثنائي الأبعاد او مثلثات صغيرة (عدد كبير من المثلثات الصغيرة) للرسومات ثلاثية الأبعاد. هذا ويتم توليد الصور أو مثلثات المكونه من (Pixels) وفق طورين: طور التحوٌل واإلضاءة. طور اإلعداد.

**(Pixels(: وهً عبارة عن مجموعة من النقاط المتوهجة التً تنتشر على سطح الشاشة على شكل صفوف واعمدة. ٌتالف كل عنصر من هذه العناصر على االقل من ثالث حبٌبات من الفوسفور )حمراء، خضراء، زرقاء( وذلك للحصول على كل االلوان.**  اما في الشاشات الحديثة فانها قد تتكون من اكثر من ثلاث حبيبات. وينبغ*ي* ان نشير **هنا إلى أن دقة الشاشة تقاس بعدد عناصر الصورة، فمثال النظام الذي ٌعمل بدقة 600 x 800 ، ٌوفر عرض 800 عنصر صورة افقً و 600 عنصر صورة عمودي. هذا وقد توفر بعض االنظمة دقة أكثر أو اقل من الدقة السابقة.**

# **2 – 8 – 1 طور التحوٌل واإلضاءة Phase Lighting and Transform**

في طور التحويل والاضاءة يحدد الحاسوب كيفية تجميع (Pixels) والمثلثات لتوليد الصورة التي يريدها البرنامج، وهذا هو جزء التحويل من العملية. ثم يضيف الحاسوب أي تاثيرات إضاءة موجودة في تعليمات الرسومات والتي يتم تطبيقها على رؤوس المثلثات، وهذا جزء الاضاءة من العملية. بقى ان نشير هنا إلى ان هذه العملية يقوم بها المعالج في بعض الانظمة، بينما في البعض الآخر من الانظمة تقوم بطاقة العرض بمعالجة المعلومات. وفي هذه الحالة بتم إرسال جميع المعلومات المتعاقبة بالرسومات التي بولدها البر نامج التطبيقي إلى بطاقة العرض.

#### **2 – 8 – 2 طور اإلعداد Phase Setup**

خالل طور االعداد تحدد بطاقة العرض بالضبط مكان وضع كل جزء من اجزاء الصورة. وهذا يتضمن عملية رياضية شديدة التعقيد. ثم يتم تحرير معلومات الرسومات الرقمية عبر اعداد مثلث العتاد. وهي احدى مزايا بطاقة العرض التي تقوم باعداد المعلومات ليتم عرضها.

فى بطاقات العرض القديمة كان المعالج هو المسؤول عن إنجاز طور التحويل والاضاءة، بينما تقوم بطاقة العرض بدور الاعداد فقط<sub>.</sub> أما في بطاقات العرض الحديثة **فانها تقوم بمعالجة طوري االعداد والتحوٌل واالضاءة وٌقوم المعالج بتوجٌة معلومات**  الرسومات من التطبيق إلى البطاقة. وهذا ما يتيح للمعالج بالقيام بمهام اخرى.

# **2 – 9 مجموعة شرائح العرض )Chipsets Video)**

يتم تجميع الدارات المنطقية التي تتحكم بوظائف بطاقة العرض في دارة واحدة تدعى مجموعة شرائح العرض والتي تدعى ايضا بشريحة العرض، المسرع او معالج العرض المساعد تشبه كثيرا في عملها طريقة عمل مجموعة الشرائح في اللوحة الأم. حيث تقوم بدعم جميع الوظائف التي يقوم بها معالج البطاقة ال(GPU). بالاضافة الى قيامها بدور الواجهة في نقل المعلومات وتوافق البطاقة مع الاجهزة الطرفية . وينبغى ان نشير هنا الى ان امكانيات مجموعة شرائح العرض هي اساس نجاح اداء البطاقة ككل. وهنالك ميزة لمجموعة شرائح العرض وهي معدل تحديث بطاقة العرض، فكلما ازداد معدل التحديث تناقص اهتزاز الشاشة، وهذا يخفف من التعب الذي يصيب نظر المستخدم.

**2 – 10 االعطال الشائعة فً بطاقة العرض )VGA )**

إن اهم عطل يصادفك هو إيجاد سبب عدم ظهور اي شيء على جهاز العرض، عندها عليك القيام بعمليات الفحص البديهية التالية:

- هل الجهاز موصل بمؤخذ للتٌار الكهربائ.ً
	- هل جهاز العرض فً حالة عمل.
- هل جهاز العرض متصل بالموصل المناسب مع الحاسوب.

اذا كنت تريد فعلا تحديد ما اذا كان جهاز العرض هومصدر المشكلة. حاول ربط جهاز عرض آخر (يعمل بالتاكيد) إلى الحاسوب. إذا لم تحدث مشكلة فهذا يعني ان جهاز العرض الاول معطل، اما اذا بقيت المشكلة فعليك تفقد ما يلي:

- اذا كانت تسمع ثالث اصوات ال)Beep )قصٌرة او ما شابه )هذا ٌعتمد على نظام ال)BIOS ) المعتمد في جهازك)، ولا يظهر اي شيء على بطاقة العرض هذا يعني ان هناك عطل في بطاقة العرض، او انها تكون غير مثبتة بشكل جيد.
	- افتح غطاء الحاسوب وثبت بطاقة العرض فً مكانها بشكل جٌد.
	- اعد اقالع النظام , اذا استمرت الحالة حاول تغٌٌر المنفذ الذي تركب فٌه بطاقة العرض.

اذا استمرت الحالة، جرب نفس البطاقة على حاسوب آخر ، اذا لم يعمل فقد حان الوقت لاستبدالها بأخرى جديدة. اما اذا سارت الامور على ما يرام في المنفذ الجديد او في الحاسوب الجديدة فالمشكلة تكمن في المنفذ القديم الذي كانت فيه البطاقة على اللوحة الام. **رقم التمرٌن: 8 الزمن المخصص: 3 ساعات اسم التمرٌن: الدخول الى برنامج )Display) مكان التنفٌذ: ورشة صٌانة الحاسوب**

**أوال: األهداف التعلٌمٌــــة: أن ٌكون الطالب قادراً على الدخول الى برنامج )Display). ثانٌا: التسهٌالت التعلٌمٌة: جهاز حاسوب مع كافة ملحقاتها ومجهزة بنظام تشغٌل Xp Windows. دفتر المالحظات.** 

**ثالثا: خطوات العمل، النقاط الحاكمة، الرسومات**

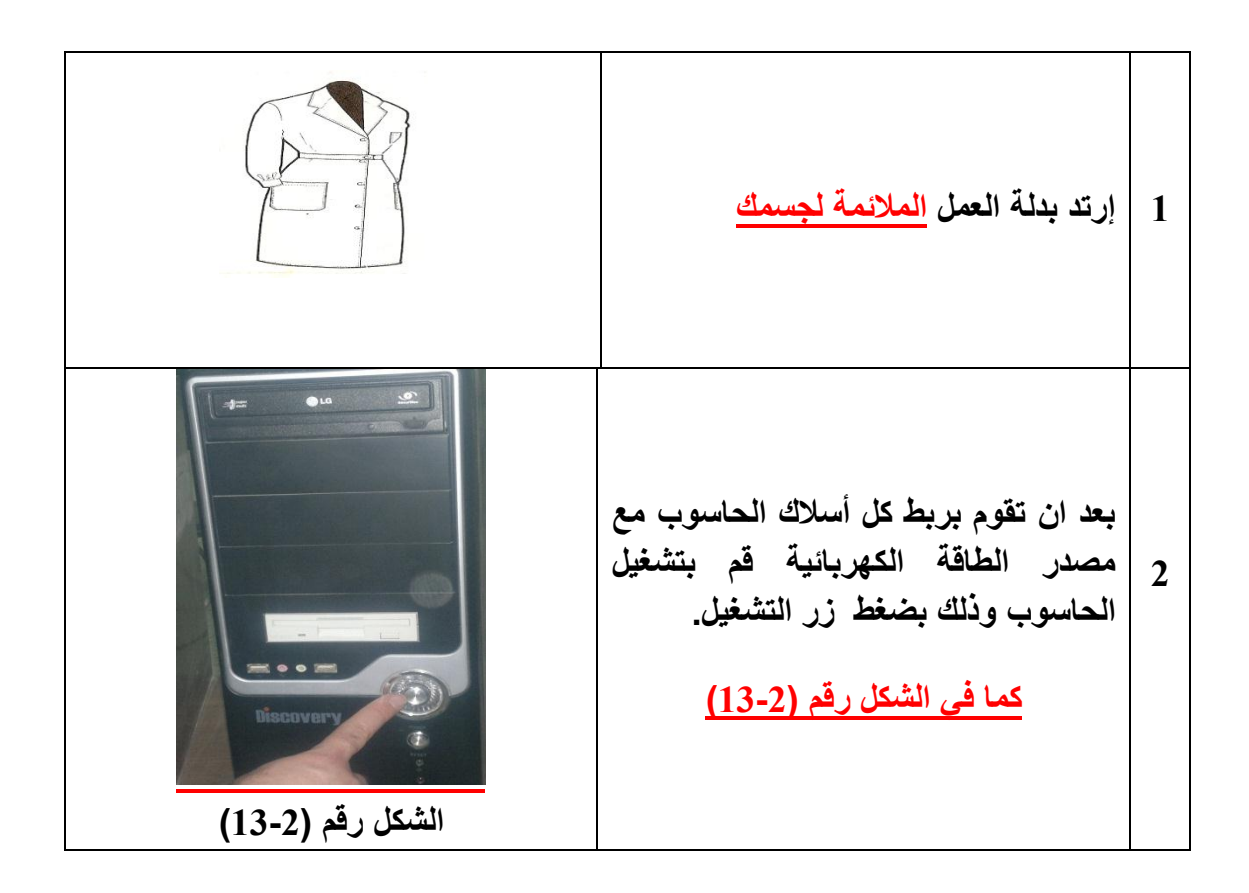

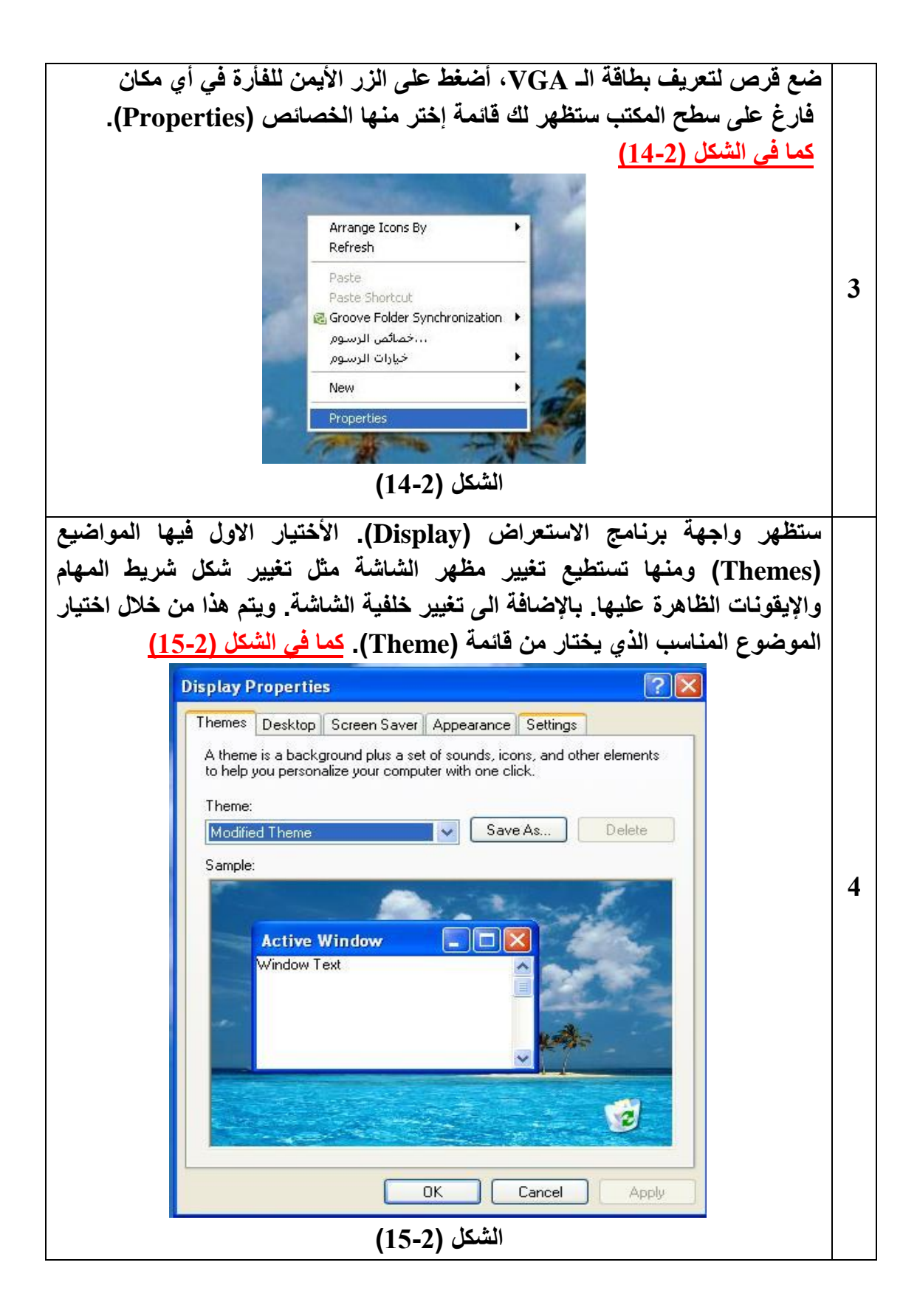

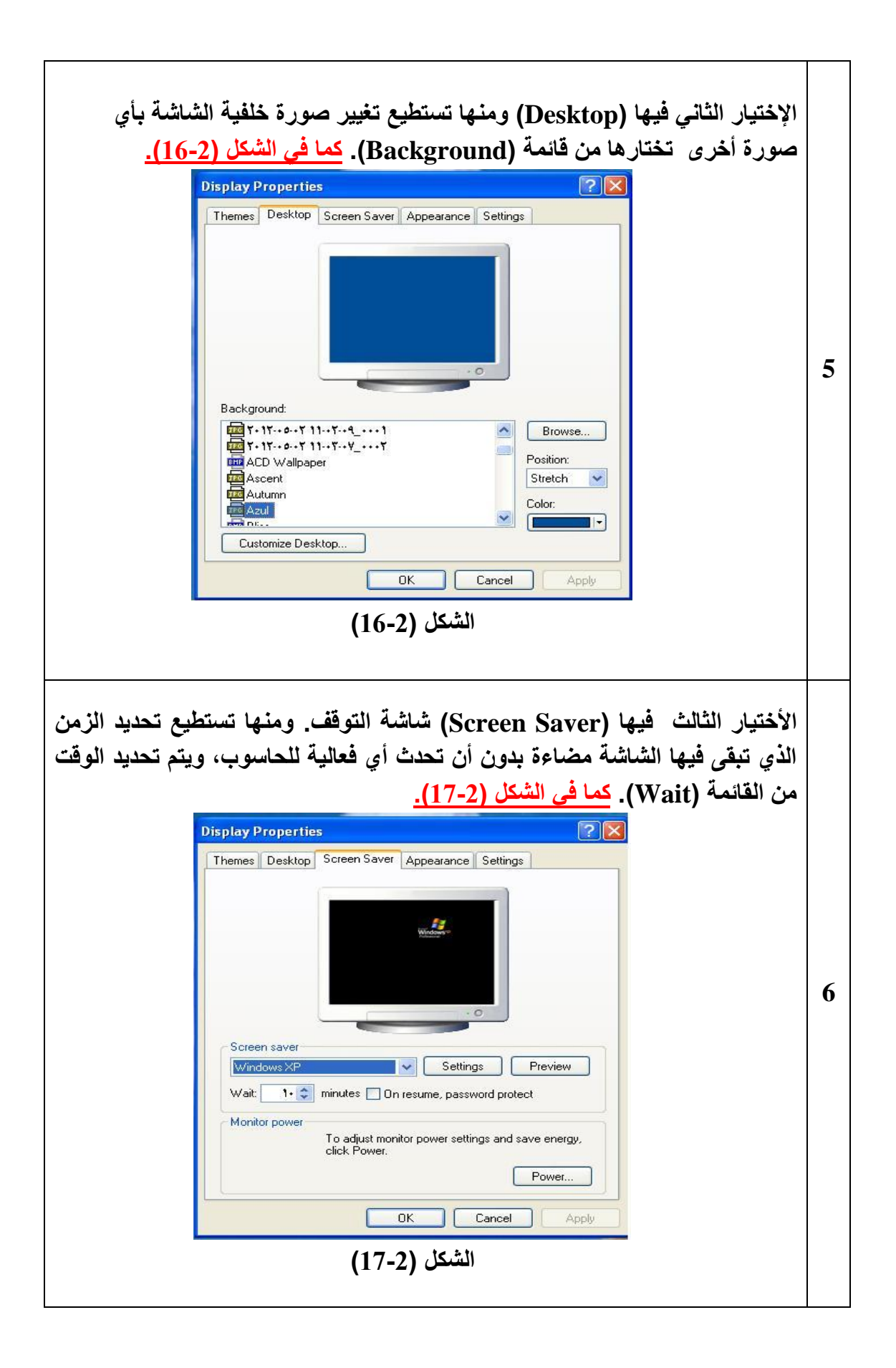

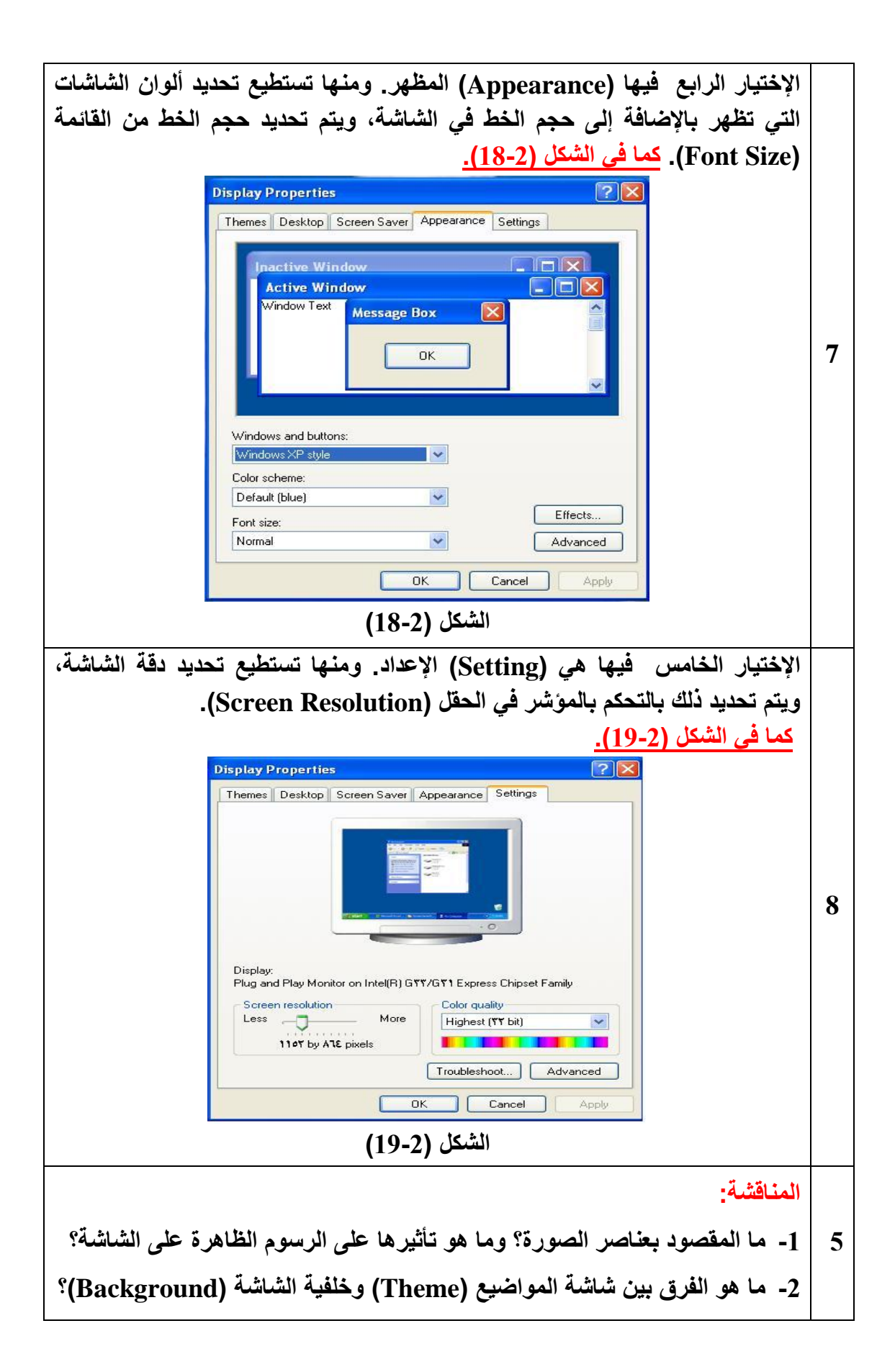

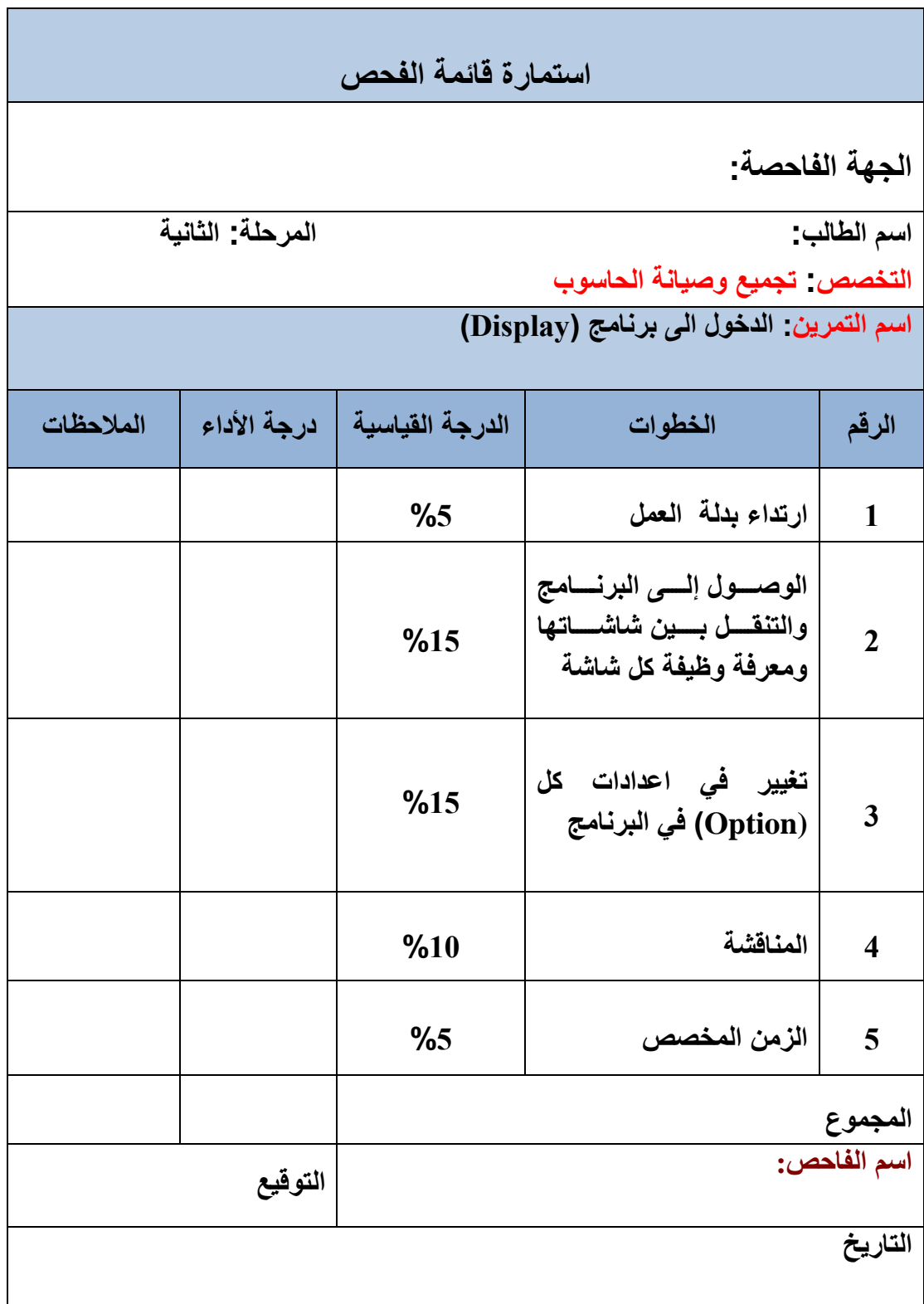

# **اسئلة الفصل الثانً**

**س1( عرف المودم وما هً أنواعه؟**

- **س2( ما المقصود بالمضمان الداخلً؟**
- **س3) ما الفرق بين المضمان الداخلي واللاسلكي؟**
- **س4( ما هً األعطال الشائعة فً المودم الداخلً؟**
- **س5( ما المقصود بالنظام الصوتً وما هً مكوناته؟**
	- **س6( ما هً األنواع الشائعة لكارت الصوت؟**
	- **س7( ماهً األعطال الشائعة لكارت الصوت؟** 
		- **س8( اشرح آلٌة عمل بطاقة العرض.**
- **س9( ما الفرق بٌن طور التحوٌل واالضاءة وطور االعداد؟**
	- **س13( ما المقصود بمجموعة شرائح العرض؟**
		- **س11( أذكر أعراض عطل بطاقة العرض.**

**الفصل الثالث** 

# **اجهزة العرض واإلظهار**

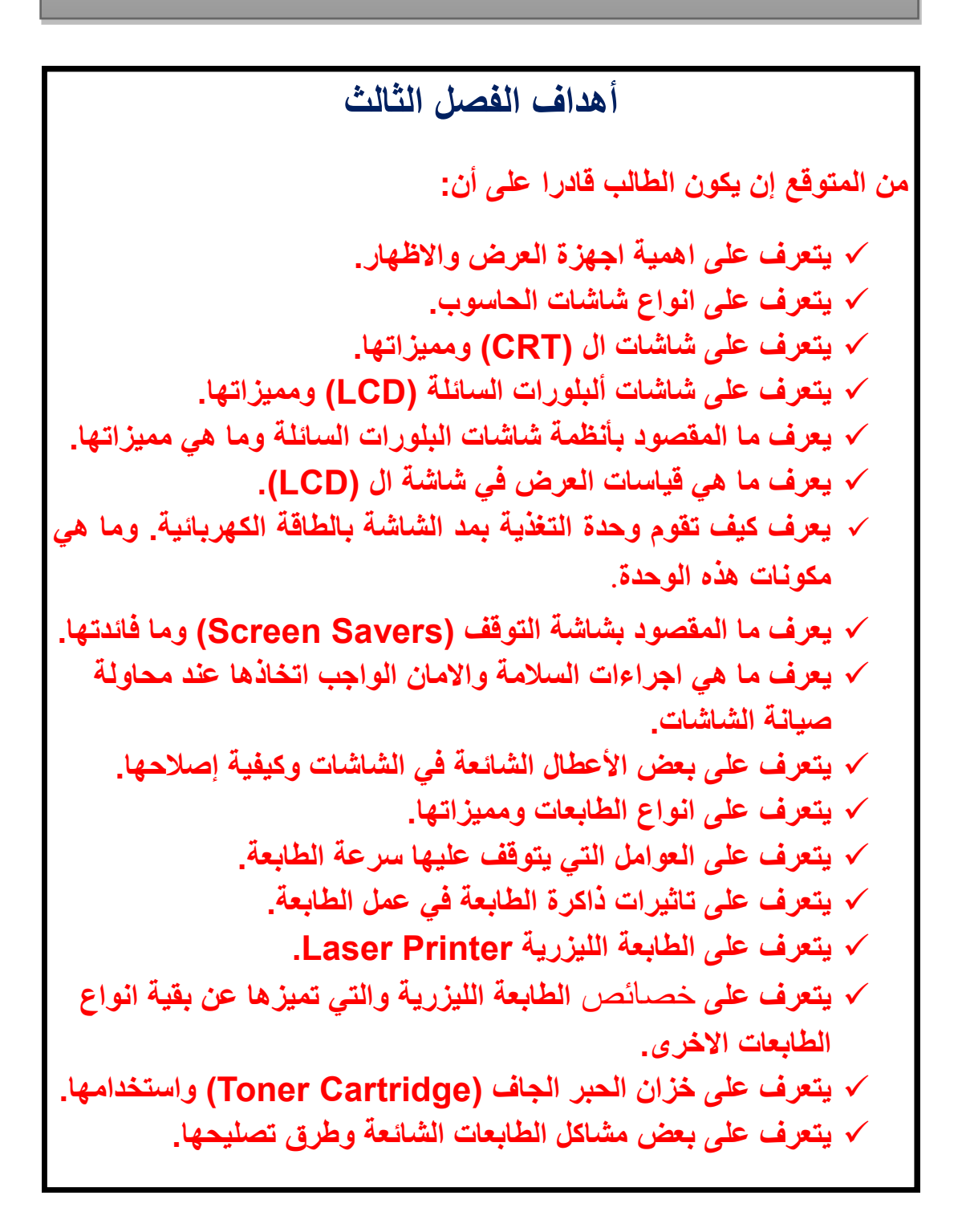

 **محتوٌات الفصل الثالث ) 3 - 1 ( المقدمة ) 3 - 2 ( اهمٌة اجهزة العرض واالظهار ) 3 - 3 ( شاشات الحاسوب ) 3 - 4 ( شاشات الـ )CRT) تمرٌن )9( ازالة البقع اللونٌة المتغٌرة لشاشات أنبوب األشعة الكاثودٌة. ) 3 - 5 ( شاشات الـ )LCD) ) 3 - 6 ( أنظمة شاشات البلورات السائلة ) 3 - 7 ( قٌاسات العرض فً شاشة الـ )LCD) تمرٌن )13( إزالة البكسل المعلقة فً شاشات البلورات السائلة. ) 3 – 8 ( العارضات المرئٌة البسٌطة ) 3 - 9 ( شاشة التوقف )Savers Screen) ) 3 - 13 ( اجراءات السالمة واالمان عند صٌانة الشاشة ) 3 - 11 ( بعض األعطال الشائعة فً الشاشات وتصلٌحها ) 3 - 12 ( الطابعة ) 3 - 13 ( ممٌزات الطابعة ) 3 - 14 ( أنواع الطابعات ) 3 - 15 ( سرعة الطابعة ) 3 - 16 ( ذاكرة الطابعة تمرٌن )11( التدرٌب على إبدال خزانات الحبر فً الطابعة القاذفة الحبر ) 3 - 17 ( الطابعة اللٌزرٌة Printer Laser ) 3 - 18 ( خصائص الطابعة اللٌزرٌة ) 3 - 19 ( خزان الحبر الجاف )Cartridge Toner) ) 3 - 23 ( مشاكل الطابعات الشائعة وطرق تصلٌحها تمرٌن )12( التدرٌب على إعادة ملًء خزان الحبر فً الطابعة اللٌزرٌة**

## **الفصل الثالث**

**3 - 1 المقدمة**

لقد تعرفنا من دراستنا السابقة على أهمية الوحدات الخاصة بالعرض والاظهار في جهاز الحاسوب، وكما تعلم عزيزي الطالب أن هذه الوحدات تعتبر من وحدات الاخراج حيث تقوم بعرض البيانات للمستخدم، أي انها تخرج البيانات والمعلومات من الحاسوب إلى العالم الخارجي، وبما أنها تقع حول النظام وتلحق به فإنها تسمى أيضا بالأجهزة الملحقة بالحاسوب (Peripheral Devices)، وهي مجموعة من الاجهزة والمعدات التي ترتبط في الحاسوب و فصلها لايؤدي إلى توقفه عن العمل.

### **3 – 2 أهمٌة أجهزة العرض واالظهار**

تقوم أجهزة العرض والإظهار باستقبال نتائج معالجة البيانات من وحدة التخزين الرئيسية (الذاكرة) في الحاسوب وتجهيزها وعرضها على وساط الإخراج الملائمة لمتطلبات المستخدم. أي تقوم بترجمة وتحويل المعلومات التي تمت معالجتها داخل الحاسوب بواسطة وحدات المعالجة إلى أشكال يستطيع المستخدم فهمها والتعامل معها, كالنصوص واألصوات والصور ومن أشهر أجهزة العرض واالظهار هى الشاشة والطابعة، انظر إلى الشكل رقم (3 – 1).

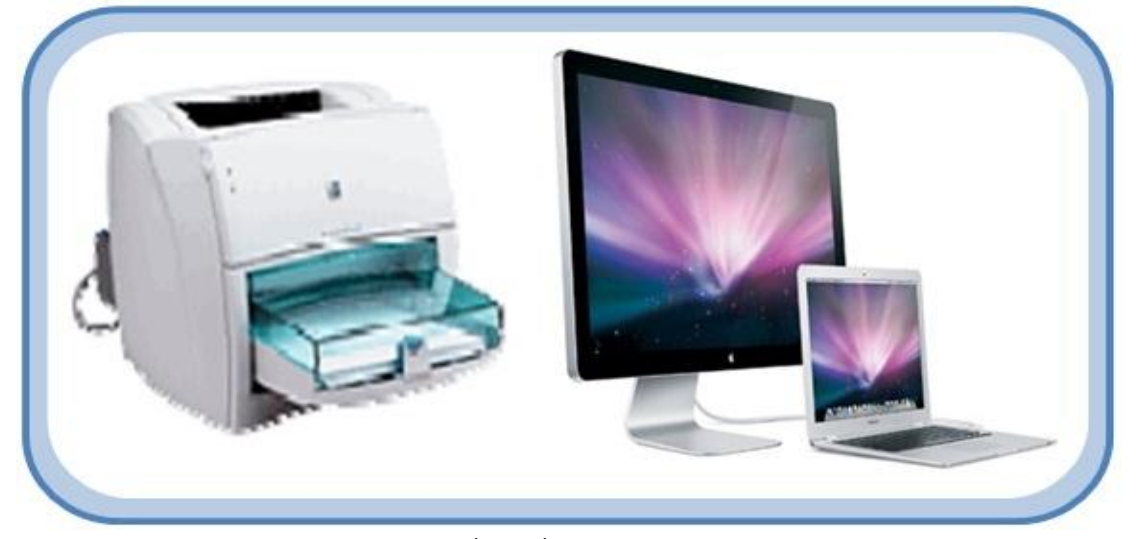

**الشكل رقم )3 – 1( ٌوضح لبعض أشكال أجهزة العرض ةاالظهار**

#### l **3 – 3 شاشات الحاسوب**

تعد شاشات الحاسوب من أهم أجهزة العرض والإظهار، حيث تعرض العديد من النتائج والرسوم عليها ويتفاعل معها المستخدم بصورة مرئية عن طريق حاسة البصر، وتختلف هذه الشاشات من حيث التكنولوجيا المستخدمة في طريقة التصنيع. ويطلق عليها أحياناً الاسم (Screen) أو الاسم (Monitor). ومهما كانت التسمية فهي تعد من وحدات الإخراج الشائعة الاستخدام. وسنتناول في الفقرات القادمة أكثر انواع الشاشات شيوعا وهي شاشات الـ (CRT)، وشاشات ال(LCD).

# **3 – 4 شاشات الـ )CRT)**

إن (CRT) هي اختصار لعبارة (<u>C</u>athode <u>R</u>ay <u>T</u>ube)، وتعني أنبوبة الأشعة الكاثودية، تشبه هذه الشاشات أجهزة التلفزيون القديمة، انظر الى الشكل رقم (3 – 2).

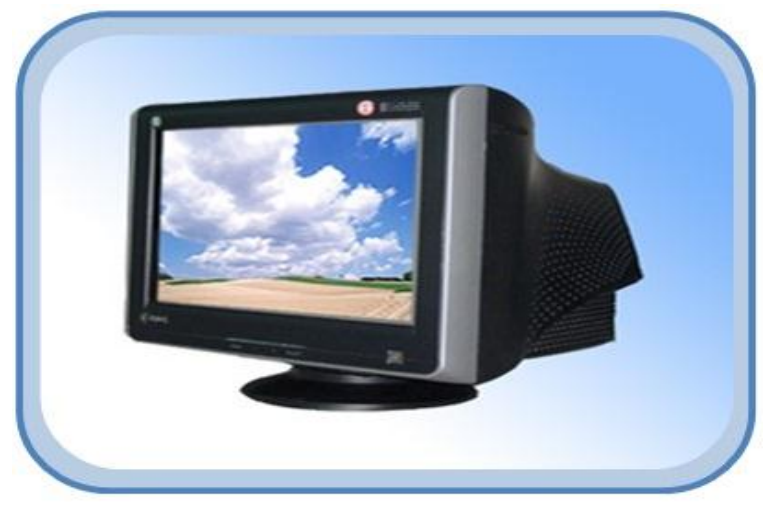

**الشكل رقم )3 – 2( ٌوضح احدى أنواع الشاشات )CRT)**

وانبوبة الأشعة الكاثودية الظاهرة في الشكل رقم (3 – 3) تتكون من الاجزاء التالية: كاثود غطاء من مادة موصلة االنود

شاشة فسفورٌة

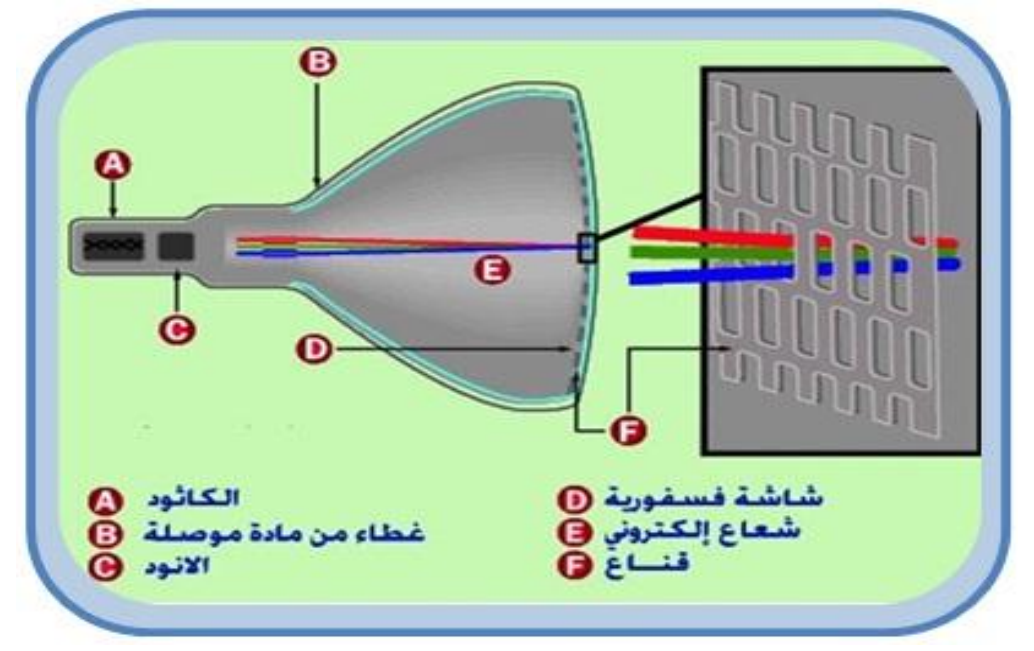

الشكل رقم (3 – 3) يوضح أنبوبة الأشعة الكاثودية

إن عمل أنبوبة الصورة التلفزيونية والتي تتكون من أنبوبة الأشعة الكاثودية (CRT) وانبوبة الصورة. تحتوي انبوبة الأشعة الكاثودية على الكاثود (المدفع الالكتروني أو قاذف الالكترونات) والشبكة المسبِطرة وعدد من الشبكات الأخرى. عند تسخين الكاثود تنبعث الالكترونات منه وتتبعثر حيث يتم السيطرة عليها بواسطة الشبكة المسيطرة وتحت تأثير الجهدالعالي Extra High Tension) EHT) تبتعد الالكترونات عن الكاثود مارة خلال فتحة الشبكة المسيطرة والاقطاب الاخرى في اتجاه مقدمة الشاشة فتزداد سرعة الالكترونات وتزداد الفواتية المسلطة على الأنود وفي نقطة اصطدام الالكترونات بالطلاء فإن الفسفور يتوهج في نقطة صغيرة مضيئة ولون هذا الضوء يعتمدعلى نوع الفسفور المستعمل، فأنابيب الشاشات (ابيض – أسود) تتوهج باللون الأبيض ولكن باستخدام أنواع معينة من الفسفور يمكن الحصول على ألوان أخرى مثل (الاحمر - الاخضر - الازرق). تتغذى الشاشات بالفولتيات العالية من مرحلة الضغط العالمي.

قديماً كان التلفاز الأبيض والأسود يحتوي على مدفع واحد للإلكترونات وطبقة واحدة من الفسفور، بعد ذلك أضبفت عدة مدافع في شاشات العرض من هذا النوع حتى أن طبقات الفسفور أصبحت تلون بنقاط متقطعة ومنفصلة انظر الى الشكل رقم )3 – 4(.

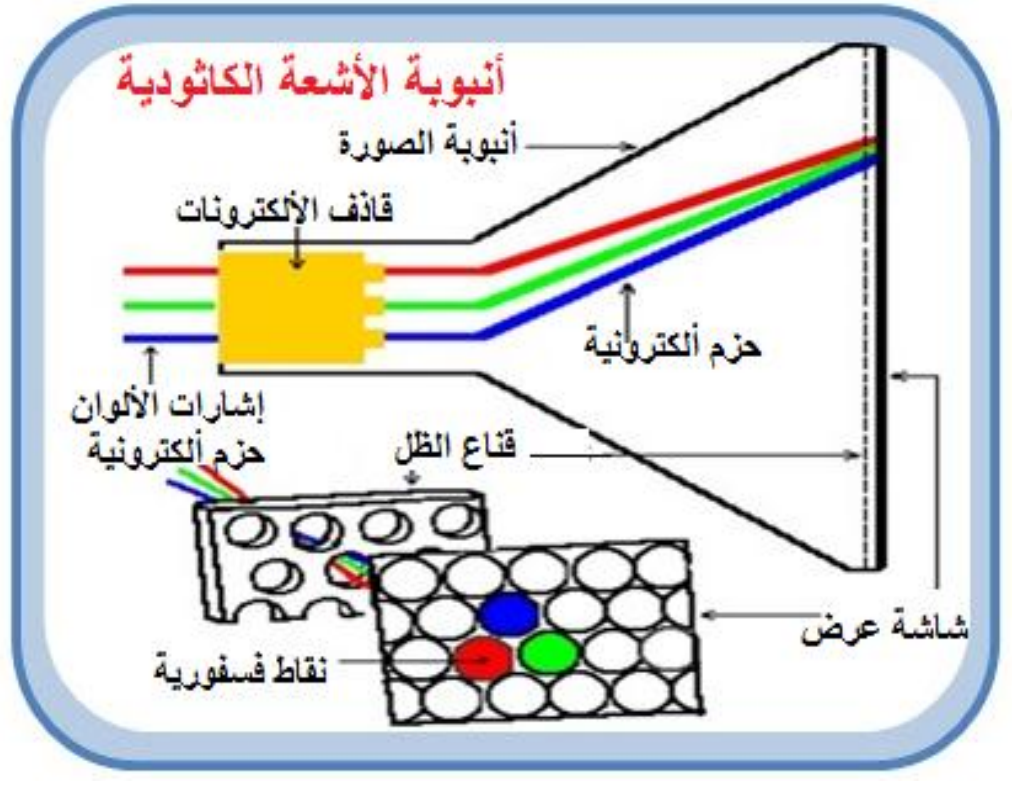

**الشكل رقم )3 – 4( ٌوضح المكونات الداخلٌة ألنبوبة األشعة الكاثودٌة**

تكون الشاشات من النوع )CRT )إما أحادٌة اللون )Monochrome )أو ملونة ٌصل العدد الإجمالي للألوان إلى (16 مليون) [لون](http://ar.wikipedia.org/wiki/%D9%84%D9%88%D9%86) و معظم شاشات العرض لها معدل تحديث أو تردد مسح عامودي مثالي حوالي (70 هيرتز) و هذا يعني أن الشاشة يعاد تكوينها (70) مرة في الثانية الواحدة.

# **3 – 4 – 1 قٌاسات العرض فً شاشة ال)CRT)**

بالنسبة لكلا النوعين من الشاشات (CRT) و (LCD)، عادةً ما تزداد جودة العرض كلما زاد عدد النقاط في البوصة (DPI) التي يتم تعيينها للعرض على الشاشة، علاوة على عرض الخطوط بشكل أفضل. وعند زيادة ال(DPI)، فإن ذلك يعني زيادة في دقة الشاشة. تعتمد الدقة المستخدمة على معدلات الدقة التي يمكن أن تدعمها الشاشة. في حالة دقة الشاشة المرتفعة، مثل (1900 × 1200) بكسل، تظهر العناصر أكثر وضوحاً. كما تظهر أصغر حجماً مما يسمح بظهور عدد أكبر من العناصر على الشاشة. اما في حالة دقة الشاشة المنخفضة، مثل (800 × 600) بكسل، فيوجد عدد أقل من العناصر على الشاشة ولكنها تكون أكبر حجما. والجدول رقم (3 – 1) يوضح دقة العرض الممكنة التي تصاحب الحجم الفعلي للشاشة.

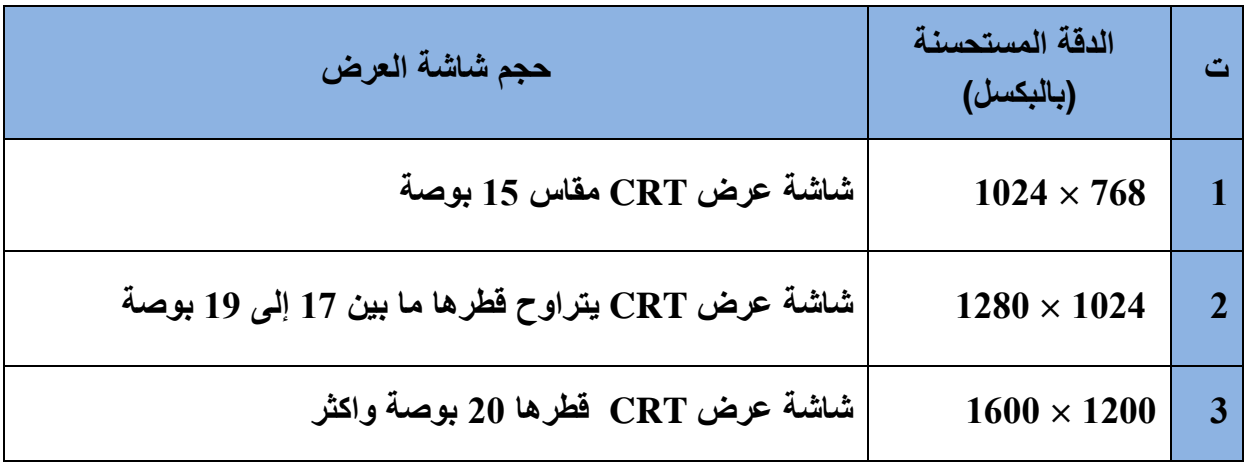

**الجدول رقم )3 – 1( ٌوضح قٌاسات العرض فً شاشة )CRT)**

**رقم التمرٌن: ) 9 ( الزمن المخصص: 3 ساعات** اسم التمرين: ازالة البقع اللونية المتغيرة لشاشات أنبوبة الأشعة الكاثودية **مكان التنفٌذ: ورشة صٌانة الحاسوب**

**أوال: األهداف التعلٌمٌــــة: أن ٌكون الطالب قادراً على إزالة البقع اللونٌة فً اي مكان على الشاشة. ثانٌا: التسهٌالت التعلٌمٌة: شاشة حاسوب نوع )CRT). مغناطٌس صغٌر. اداة ازالة المغنطة.**

- 
- **دفتر المالحظات.**

**ثالثا: خطوات العمل، النقاط الحاكمة، الرسومات**

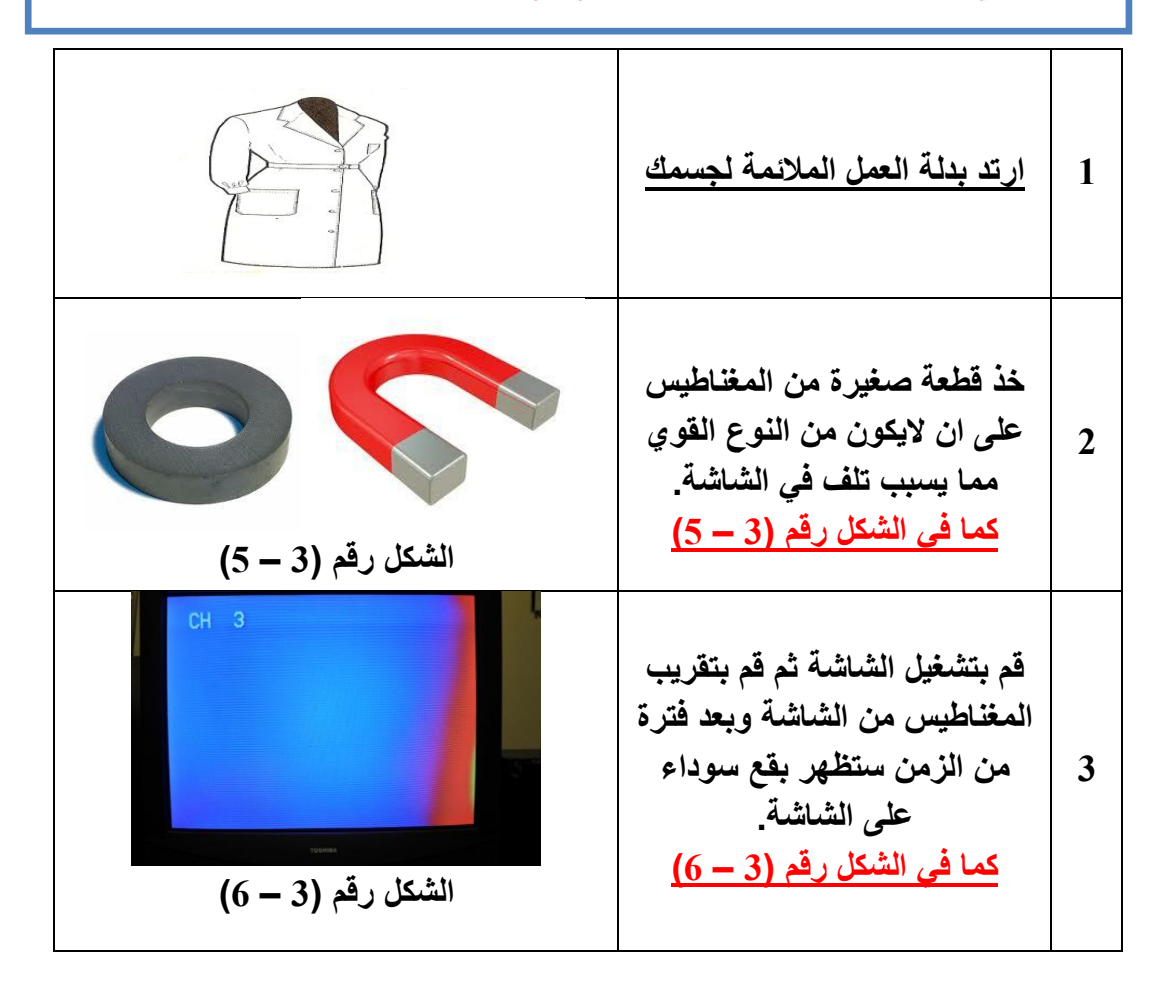

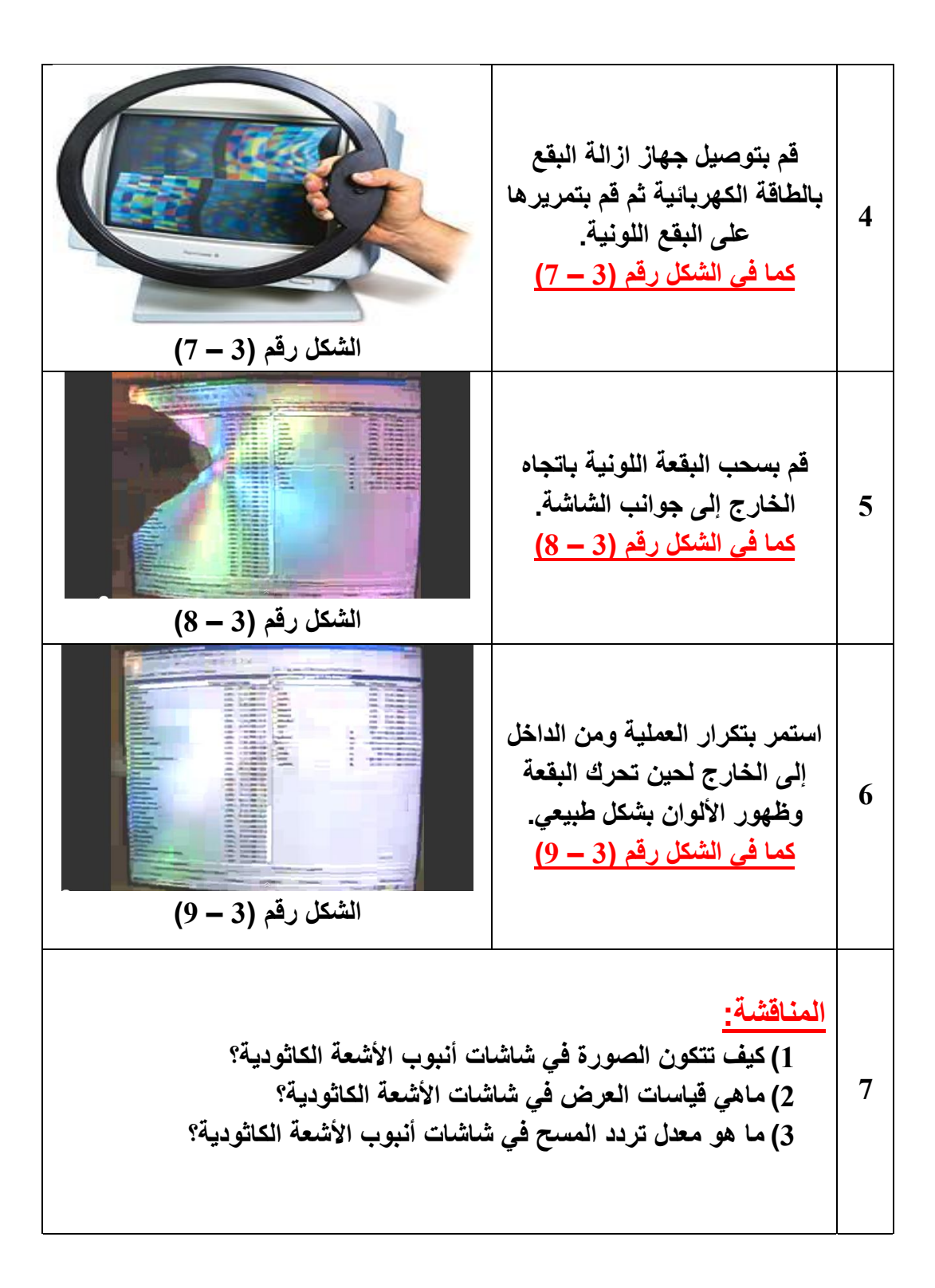

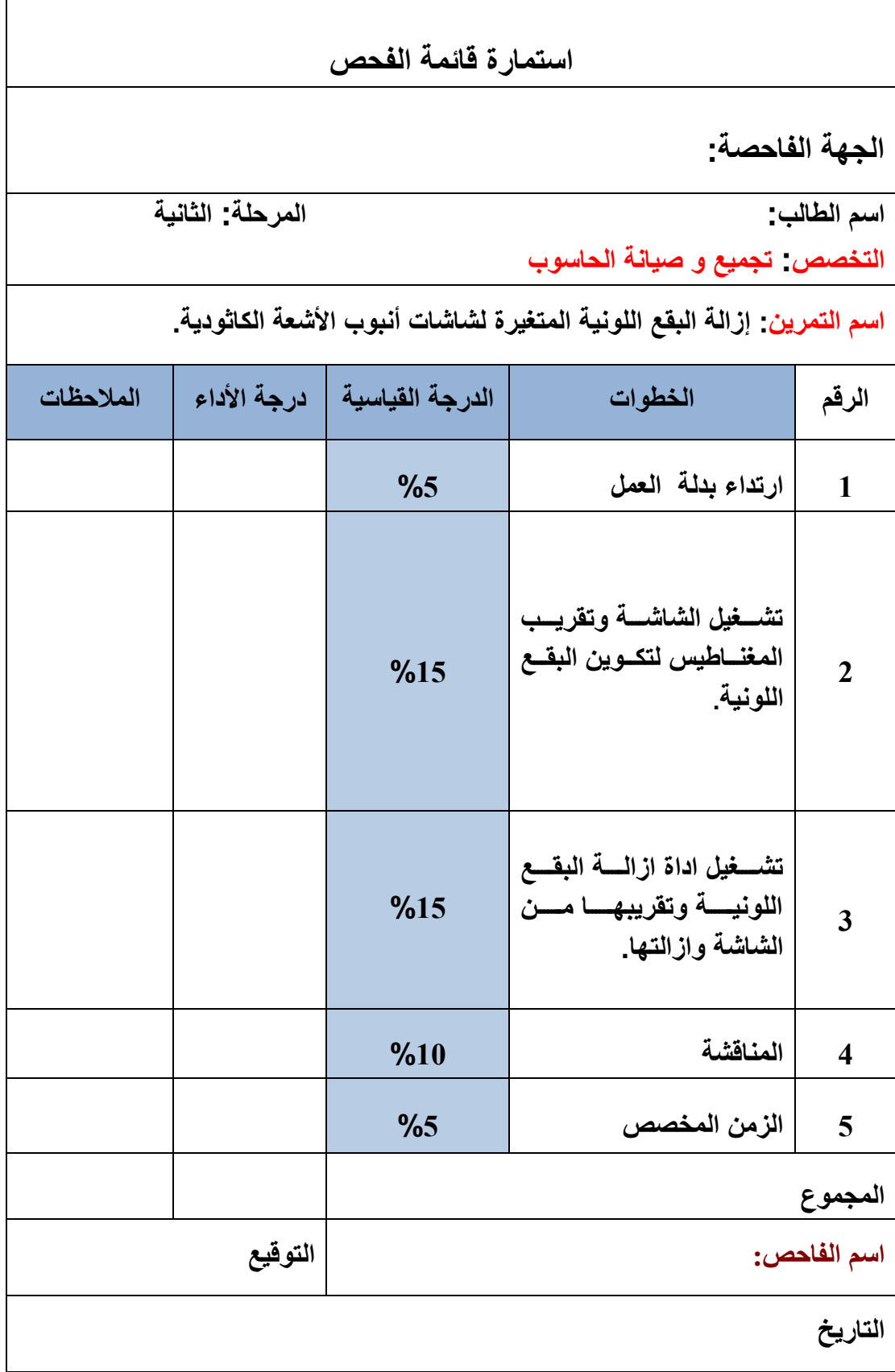

# **3 – 5 شاشات ألـ )LCD)**

هً شاشة عرض مسطحة ال ٌوجد فٌها ظهر البارز مثل شاشة الـ)CRT), انظر إلى الشكل رقم )3 – 11(. وتتمٌز بخفة وزنها وتوفٌرها للطاقة [الكهرباء,](http://ar.wikipedia.org/wiki/%D9%83%D9%87%D8%B1%D8%A8%D8%A7%D8%A1) وغٌر مضرة للبصر. والـ )LCD )وتعنً العرض بالكرستال أو البلور السائل <u>(L</u>iquid <u>C</u>rystal <u>D</u>isplay). تعمل الشاشة المسطحة الـ )LCD )من خالل الكرٌستال السائل. والكرٌستال السائل هً مادة بٌن الصلبة والسائلة, تتحول بالحرارة من صلبة إلى سائلة ويتم ذلك باستخدام مصباح يضيىء على وجه المستخدم وعند إزاحة رؤوسنا تصبح الشاشة وكأن لونها [اسود.](http://ar.wikipedia.org/wiki/%D8%A7%D8%B3%D9%88%D8%AF) وتستخدم هذه الشاشة في عدة منتجات غير الحاسبات مثل ساعات اليد وافران الميكروف والكاميرات الرقمية.

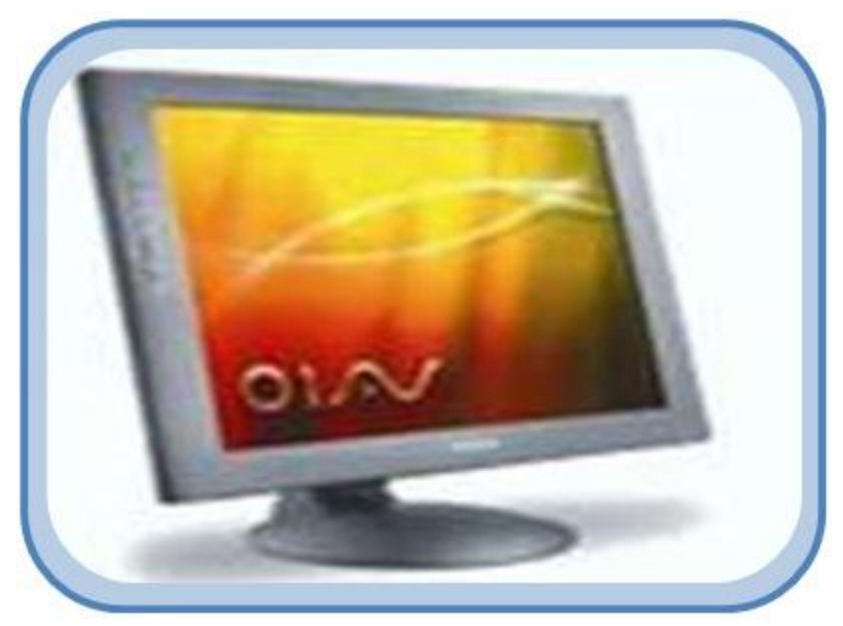

**الشكل رقم )3 – 13( ٌوضح أحد أنواع شاشات )LCD)**

**3 – 6 أنظمة شاشات البلورات السائلة**

هنالك ثلاث انواع من شاشات الـ (LCD) التي يمكن استخدامها في الاجهز ة المختلفة هي:

- Common Plane LCD العام المستوى) LCD( 1-6-3
- Passive Matrix LCD المصفوفة السلبية Passive Matrix LCD
- Active Matrix LCD الفعالة المصفوفة( LCD( 3-6-3

# **)Common LCD( العام المستوى LCD 1 – 6 – 3**

وتستخدم في الحالات التي تتطلب عرض مكرر للمعلومات مثل شاشات الساعات أو شاشات المثبتة على لوحة تحكم فرن الميكروويف والالعاب الالكترونية ولاتستخدم في شاشات الحاسوب. بل يستخدم نظام اكثر تعقيداً من المصفوفة السلبية أو المصفوفة الفعالة.

# **)Passive Matrix LCD( ةٌالسلب المصفوفة LCD 2 – 6 – 3**

يستخدم هذا النظام شبكة بسيطة تمثل عناصر الصورة على الشاشة والتي تعرف بالبكسيل (Pixel) لتزويد عنصر صورة محدد بالشحنة الكهربائية. تتركب الشبكة من طبقتين من الزجاج تسمى القاعدة (Substrate). احد هاتين القاعدتين بحتوى على مجموعة من أعمدة والقاعدة الزجاجية الثانية تحتوي على مجموعة من الصفوف وكلاً من الاعمدة والصفوف عبارة عن مواد موصلة للكهرباء وفي الأغلب هي (Indium-Tin Oxide). يتم توصيل الأعمدة والصفوف بدائرة متكاملة (Integrated Circuit) تتحكم في توقيت ارسال الشحنة الكهربائية إلى عنوان محدد برقم العامود ورقم الصف الذي يجب أن تصل له الشحنة الكهربائية. تكون طبقة البلورات السائلة بين هاتين القاعدتين الزجاجيتين وتثبت طبقة االستقطاب مخرج القاعدتٌن. ولتشغٌل أحد عناصر الصورة )Pixel )ٌتم ارسال شحنة كهربائٌة عبر الدائرة المتكاملة إلى العمود والصف المحددين لعنصر الصورة فيعملان على التأثير في البلورات السائلة بينهما فتعمل تلك البلورات السائلة على منع الضوء من المصدر الخلفي للشاشة عند تلك (Pixel)، انظر إلى الشكل رقم (3 – 11).

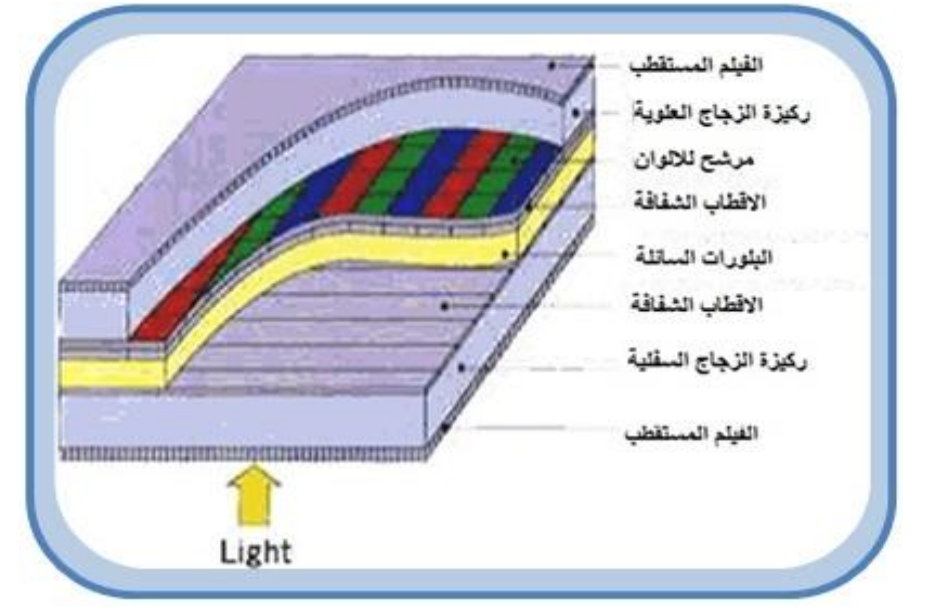

**الشكل رقم )3 – 11( ٌوضح المصفوفة السلبٌة**

# **(Active Matrix LCD( عالة الف المصفوفة LCD 3 – 6 – 3**

تم تطور النظام السابق لتلافي عدة عيوب منها بطء الاستجابة للحركة السريعة خصوصاً إذا قمت بتحريك مؤشر الماوس على الشاشة بسرعة كبيرة فكانت الصورة تظهر حركة المؤشر مع ظهور خيالات لها ، ولكن في النظام الجديد الذي يعرف بنظام الـ (Active Matrix). فلا يوجد مثل هذا العيب حيث يعتمد نظام العرض هذا على شريحة رقيقة من الترانزستورات (TFT) وهي اختصار لعبارة (Thin Film Transistors)، وتعني ترانزستور الفيلم الرقيق، ويظهر هذا الرمز عند وصف مو اصفات الشاشة. وببساطة فإن مجموعة كبير ة من التر انز ستور ات و المكثفات المتناهية في الدقة مر تبة على شكل شبكة على قاعدة زجاجية (Substrate). يتم توجيه الشحنة الكهربية ايضا من خلال دوائر متكاملة تربط شبكة الترانزستورات والمكثفات التي تمثل عناصر الصور وتكون وظيفة المكثفات هو الاحتفاظ بالشحنة لحين دورة المسح (Refresh Cycle). كما انه إذا تم التحكم بدقة بكمية الشحنة التي يجب ان تصل إلى المكثف للتأثير ً في البلور ات السائلة بزواية محددة مما تعمل على حجب الضوء بنسب متفاوتة وتعتمد على كمية الشحنة المرسلة لمكثف البكسيل المحدد. مما تستطيع هذه الشاشات من عرض 256 درجة رمادية متفاوتة بين الأبيض والاسود في حين أن النظام السابق لا يظهر مكونات الصورة إلا بلونين هما اللون الأبيض واللون الأسود، انظر الى الشكل رقم (3 – 12).

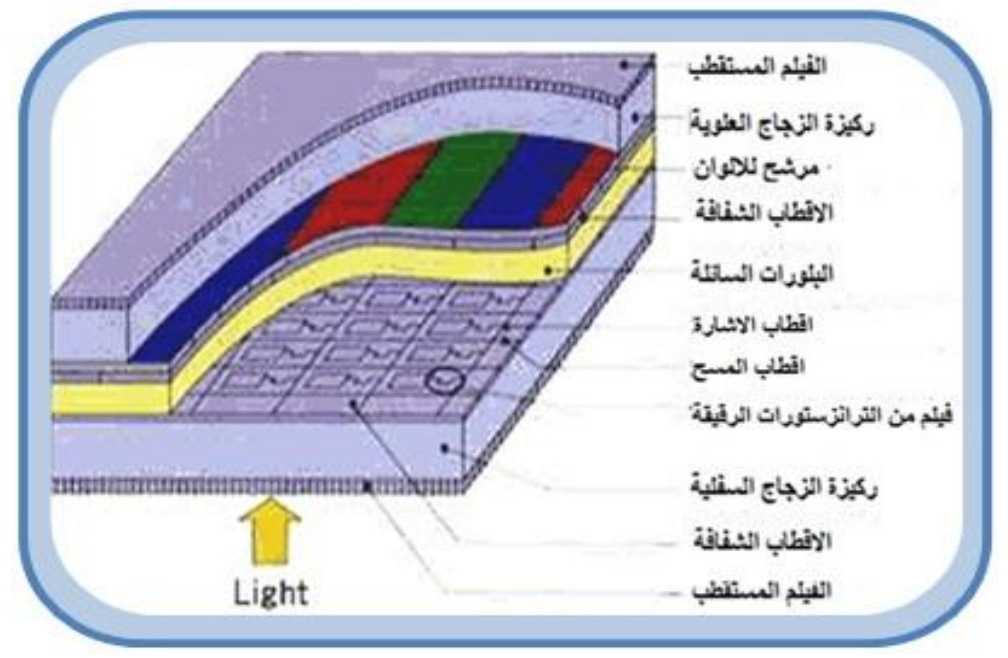

**الشكل رقم )3 – 12( ٌوضح المصفوفة الفعالة**

نحصل على الألوان في شاشات البلورات السائلة من خلال استخدام ثلاث طبقات مرشحة (Filter) للألوان الأساسية وهى الأحمر والأخضر والأزرق. وبتحكم دقيق لكمية الشحنة يمكن الحصول على (256) درجة مختلفة لكل لون، وبدمج كافة الدرجات لكل الألوان بمكن أن نحصل على (16.8) مليون لون مختلف وهي عبارة عن حاصل ضرب (256) درجة للون الأحمر في (256) درجة للون الأخضر في 256 درجة للون الأزرق. كما في الشكل رقم (3 – 13).

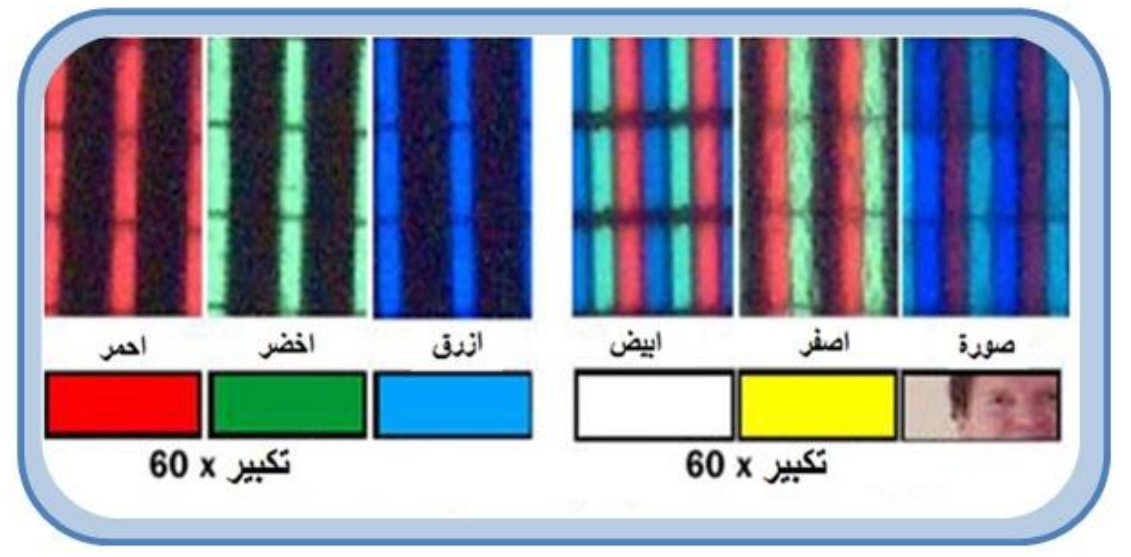

**الشكل رقم )3 – 13( ألوان الشاشة )LCD)**
كل هذه الألوان تتطلب عدد هائل من الترانزستورات، وعلى سبيل المثال فإن شاشة جهاز كمبيوتر محمول تدعم دقة عرض )Resolution )تصل إلى )768 × 1124(. ٌعنً أنها تحتوي على عدد من الترانزستورات يساوي حاصل ضرب (1024) عمود في (768) صف في (3) لكل لون ليساوي )296,359,2( ترانزستور على مساحة الشاشة.

أي خلل يحدث لواحد من هذه الترانزستورات يظهر مباشرة على الشاشة في شكل نقطة معتمة ولهذا تخضع الشاشات من هذا النظام لفحص دقيق قبل استخدامها وتسويقها.

**3 – 7 قٌاسات العرض فً شاشة الـ )LCD)**

تظهر الصورة في شاشات العرض الـ(LCD) بنقاوة وصفاء ودقة عالية جداً إذا ماقورنت بظهورها في شاشات العرض من النوع الـ(CRT). حيث تعتمد شاشات العرض (LCD) تقنيات حديثة جداً في تحقيق درجات دقة عالية في إظهار الصورة ، فقد تظهر صغيرة في وسط الشاشة محفوفة باللون الأسود، أو قد تظهر الصورة مكبرة. ومن الجدير بالذكر إن الشاشات (LCD) المنفصلة عادة تكون ذات أحجام كبيرة ودقة عالية في إظهار ألوان الصور إذا ماقورنت بمثيلاتها المستخدمة في أجهزة الحواسيب المحمولة. الجدول رقم (3 – 2) يوضح دقة العرض الممكنة التي تصاحب الحجم الفعلي للشاشة.

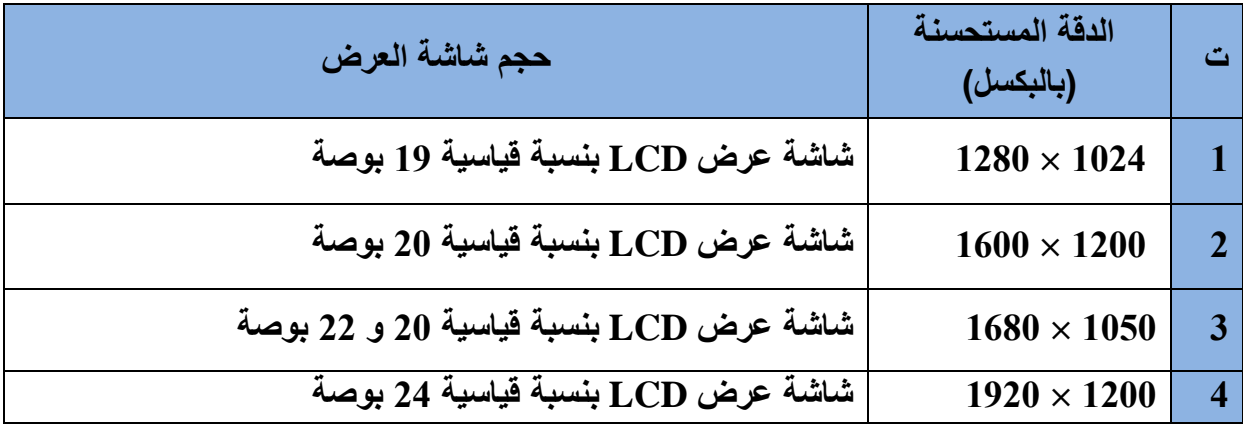

**الجدول رقم )3 – 2( ٌوضح دقة العرض لشاشة )LCD)**

اما الجدول رقم (3 – 3) فيوضح دقة العرض الممكنة التي تصاحب الحجم الفعلي لشاشة الحاسوب المحمول.

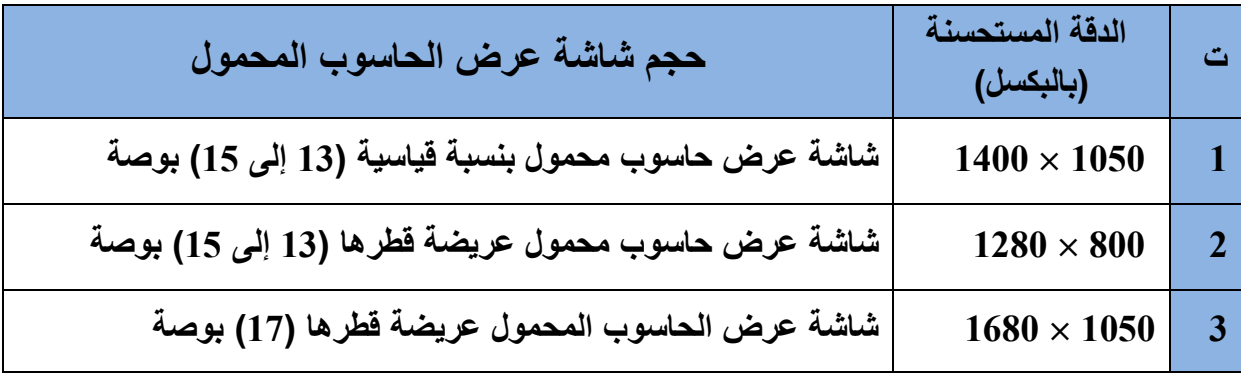

**الجدول رقم )3 – 3( ٌوضح دقة العرض لشاشة الحاسوب المحمول**

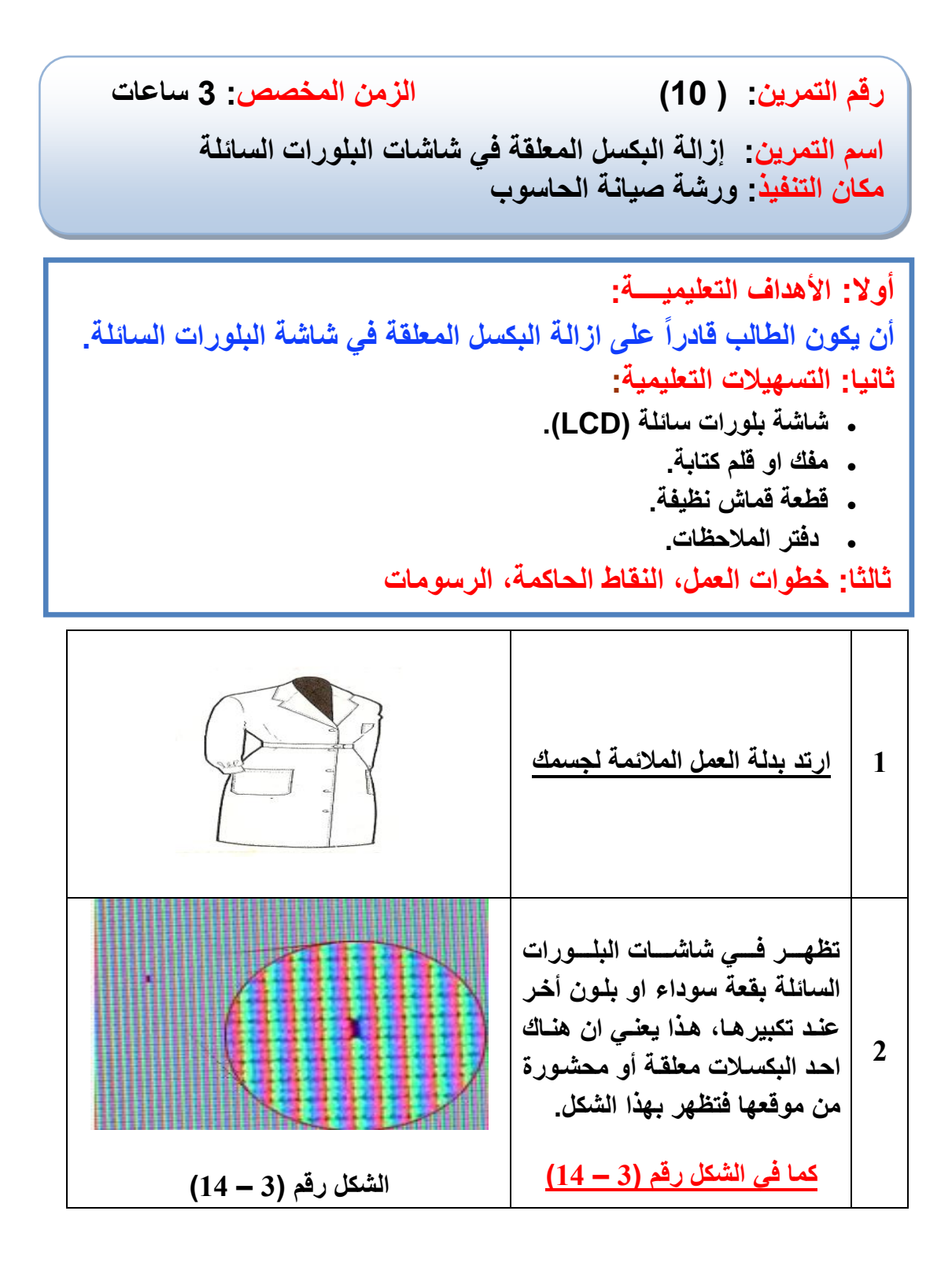

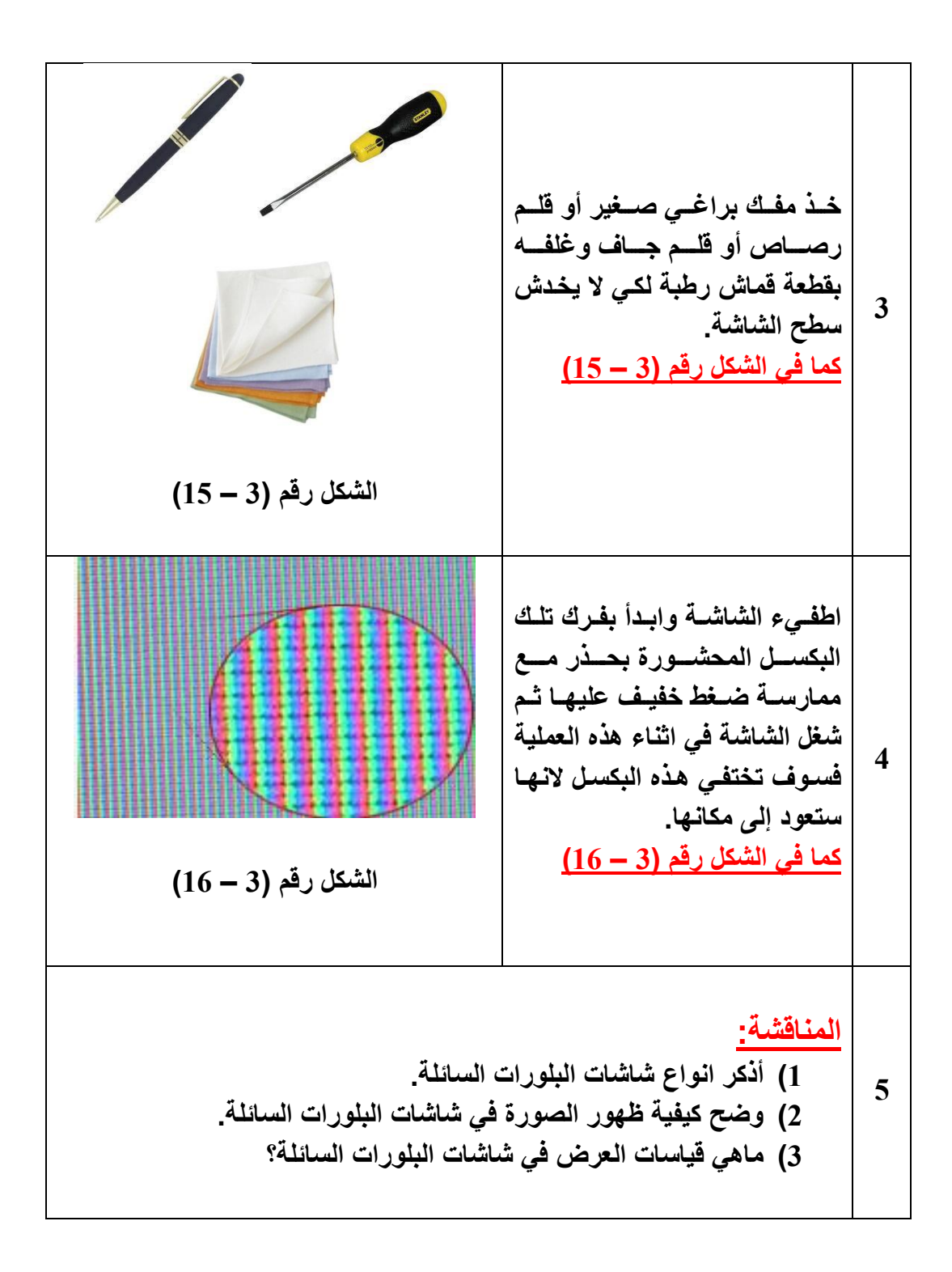

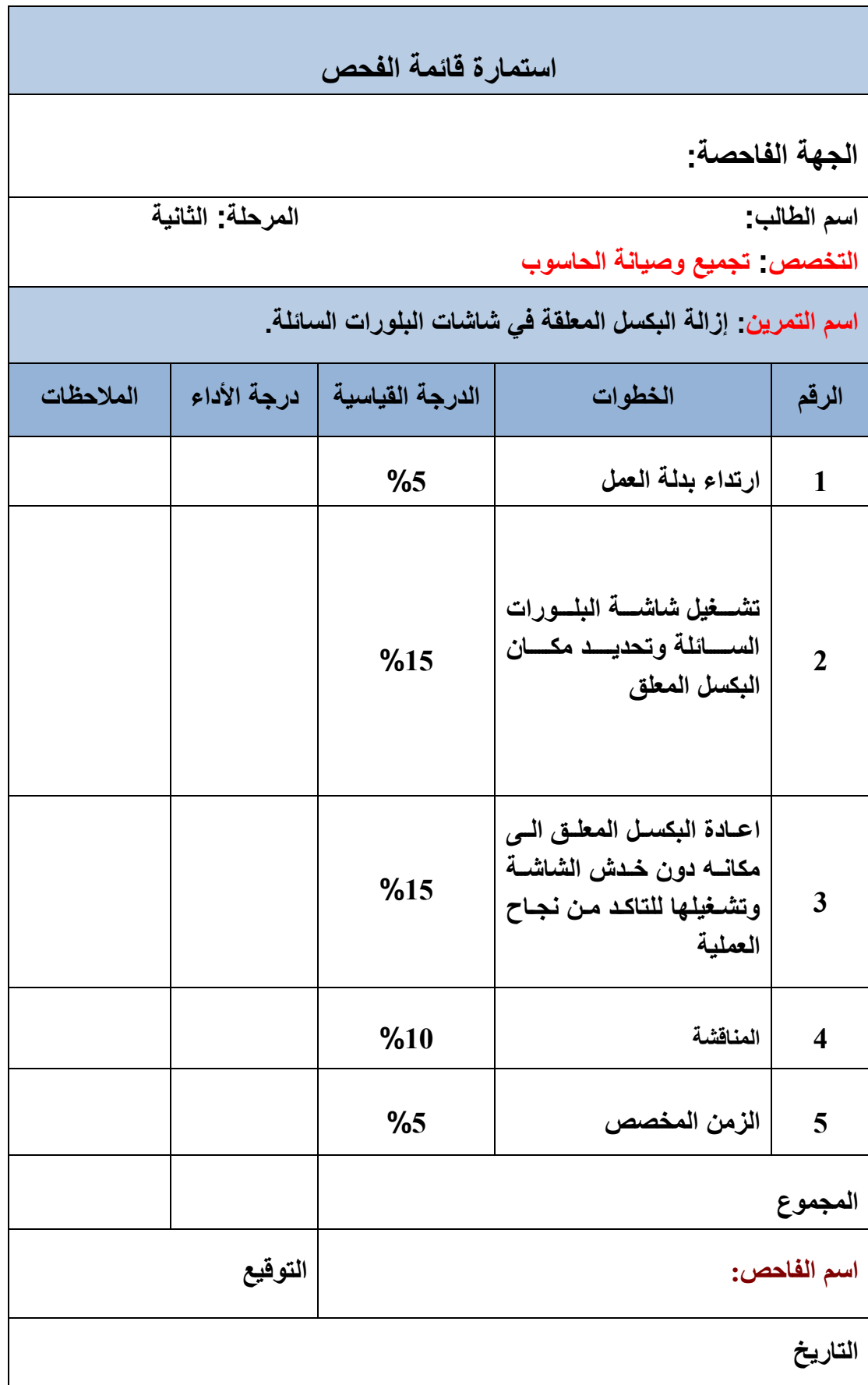

### **3 – 8 العارضات المرئٌة البسٌطة**

العارضة هي أداة الكترونية تعطي ضوء لإظهار المعلومات بشكل مرئي ولذلك فإن العارضات ممكن تقسيمها إلى فئتين والمقصود بالفئة هنا بأن هناك عارضات غير معقدة أثناء التصنيع ومحصورة الأداء وفئة أخرى معقدة التصنيع وذات أداء كبير وواسع ولذلك تم تقسيم الفئتين على النحو الآتي:

**أولاً / عارضات الشكل:** وهي التي تظهر لنا الارقام والأحرف. **ثانياً <b>/ عارضات الرسوم**: وهي أكثر تعقيداً وباستطاعتها إعطاء شكل تصويري بالاضافة إلى الأحرف والأرقام.

هناك نوعان أيضاً من العارضات في طريقة اظهار الأرقام والأحرف محدودة الأداء وتستخدم في مجالات واسعة ويتم استخدام أكثر من عارضة هنا من أجل الحصول على الرقم أو الأحرف المطلوبة، وهذه العارضات هي:

**أ- عارضات ذو القطع السبعة.**

**ب- عارضات المصفوفة النقطٌة.**

عارضة القطع السبعة هي كما في الشكل (3 – 17 أ) والتي تستخدم أرقام ورموز محددة مع الشكل الفعلّي وطريقة ترقيم الدايودات المضيئة، أما في الشكل (3 – 17 ب) ولذي يستخدم عارضة مصفوفة ذات تنقيط (5 \* 7) أي عرض النقاط 5 مضيئة والطول 7 نقاط مضيئة للأرقام والأحرف.

الجزء الرئيسي في عمل وأداء هذا النوع من العارضات هو الدايود الضوئي والذي يتم من خلاله إعطاء الرقم أو الحرف المطلوب عن طريق تنسيقه بشكل بظهر ذلك وسيتم التوضيح بشكل أوسع لاحقاً.

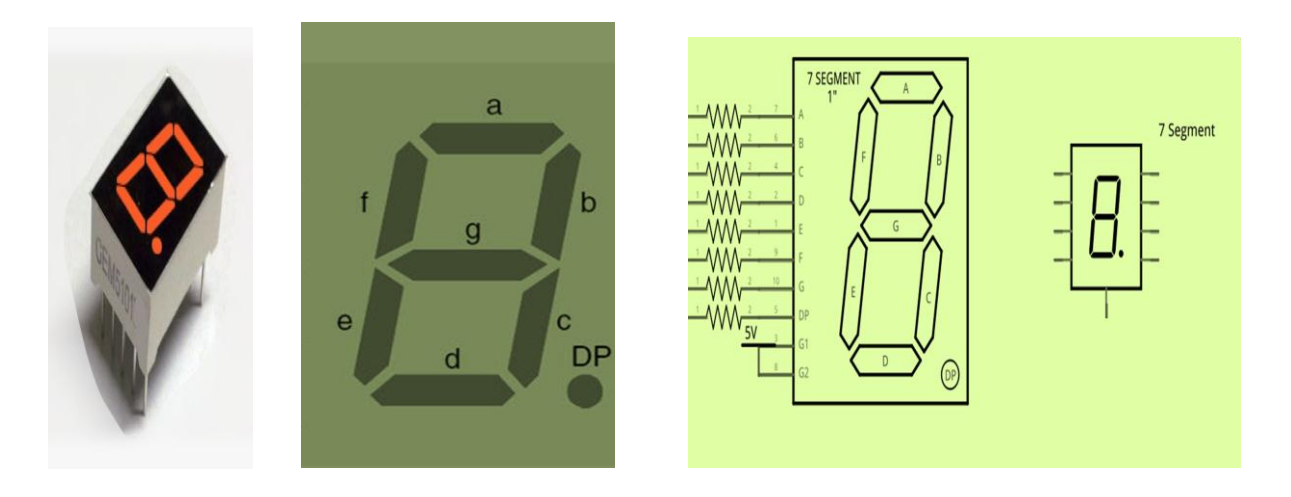

**شكل رقم )3 – 17 أ( ٌوضح انواع عارضات ذوالقطع السبعة**

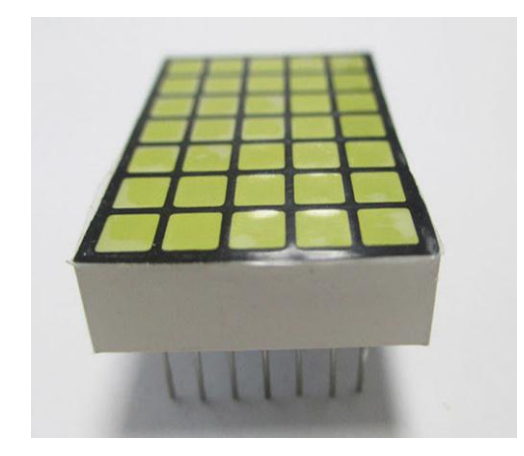

**شكل رقم )3 – 17 ب( عارضة المصفوفة النقطٌة**

# **3 – 9 شاشة التوقف )Savers Screen)**

شاشة التوقف هو أحد برامج الحاسوب انظر إلى الشكل (3 – 18)، تم تصميمه في البداية لمنع احتراق أو عطب مادة الفسفور المكونة للشاشة في شاشات الاشعة الكاثودية (CRT) وشاشات البلازما، وذلك بتفريغ محتويات الشاشة وإحلال لون واحد وهو الأسود أو ملْ الشاشة بصور واشكال متحركة عندما لا يتم استخدام جهاز الحاسوب لفترة معينة من الزمن. قبل ظهور شاشات الـ (LCD) كانت الشاشات من نوع الاشعة الكاثودية (CRT)، فعندما تعرض نفس الصورة ولفترة طويلة من الزمن فأن خواص المنطقة المعروض عليها الصورة سوف تتغير وبصورة دائمة حيث أن مادة الفسفور المغلفة للسطح الداخلي للشاشة سوف تتأثر بهذا التسقيط المستمر والثابت للاشعة الكاثودية عليها مما يجعلها تظهر على الشاشة بشكل صورة شبحية مكونة من خيال الصورة التي كانت مسلطة عليها، كل الاجهزة التي تستخدم هذا النوع من الشاشات معرضة لهذا النوع من التلف وحتى شاشات البلازما في بعض المستوبات ايضا تتعرض له.

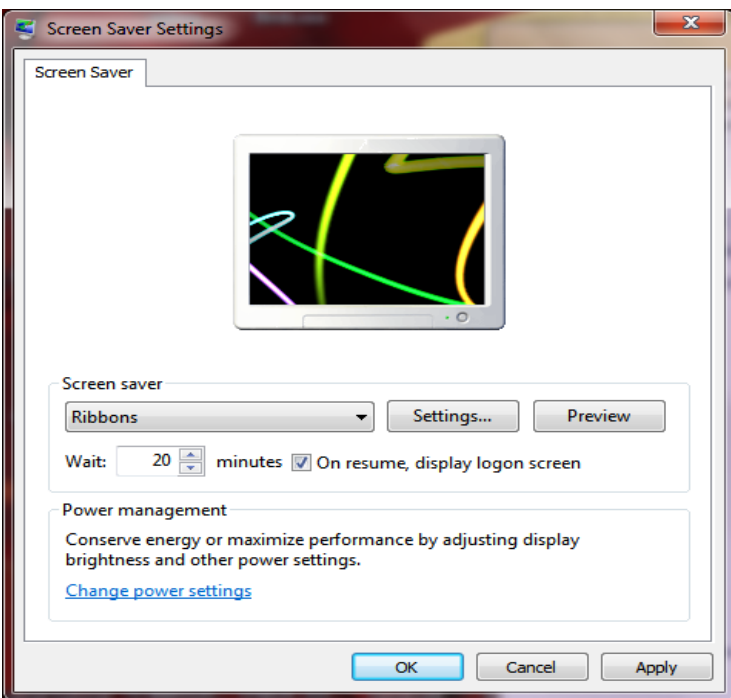

**الشكل رقم )3 – 18( ٌوضح شاشة التوقف**

### **3 – 10 اجراءات السالمة واالمان عند صٌانة الشاشة**

هنالك العديد من إجراءات السلامة التي يجب على المختص الإلمام بها عند صيانة الشاشات ومنها استخدام مسبار الفولتيات العالية (High voltage probe) انظر الى الشكل رقم (3 – 19). حيث يمكن إمراره في الأماكن المراد قياس الفولتية العالية فيها بعد ربطه إلى جهاز القراءة والأرضي، فيعطينا قياس مقدار الفولتية دون الحاجة لمسه بأي سطح وإنما فقط وضعه في الفضاء الذي يحتوي على فو لتية.

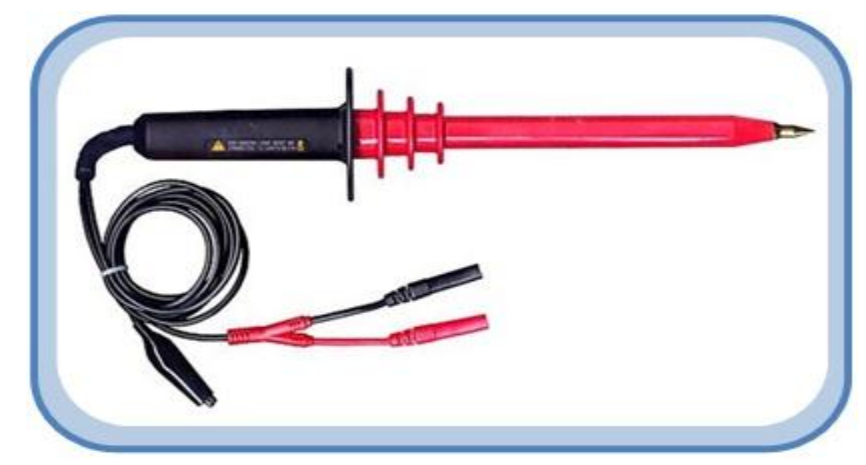

**الشكل رقم )3 – 19( مسبار الفولتٌات العالٌة**

#### **3 – 13 – 1 تجنب الصدمة الكهربائٌة**

إن اجراءات السلامة والامان هي في الدرجة الاولى لحماية الطلبة من مخاطر الصدمة الكهربائية. وعدم لمس الشاشة من الداخل بالرغم من عدم تشغيل شاشة الحاسوب لأنها تمثل متسعة كبيرة لخزن الشحنات الأستاتبكبة.

### **3 – 13 – 2 تجنب االنبعاث الكهرومغناطٌسً**

إن شاشات الأشعة الكاثودية تخرج كميات من الاشعاعات الكهرومغناطيسية منخفضة التردد )VLF )بشكل كبٌر. وهذه االشعاعات تخرج من خلف وجوانب الشاشة, وكمٌة ضئٌلة منها تخرج من الامام. ويعتقد أن هذه الاشعاعات ممكن أن تسبب السرطان الدم، وتشوهات الحمل، وحالات الاجهاض اذا تعرض لها الشخص لفترة طويلة من الزمن. لحسن الحظ إن التكنولوجيا توصلت إلى أجهزة الـ (LCD)، والتي تبعث كميات قليلة جدا من الاشعة اقل بكثير التي تبعثها شاشات الأشعة الكاثودية الـ  $(CRT)$ 

# **3 – 11 بعض األعطال الشائعة فً الشاشات وتصلٌحها**

سنتناول في هذه الفقرة مجموعة من الاعطال الشائعة في الشاشات وطرق الوقاية منها أوتصليحها إن أمكن:

#### **-1 ظهور اشكال وخطوط غرٌبة**

السبب هو الموصل أو سلك التوصيل، قم بتحريك الوصلة من جهة الشاشة أو جهة الحاسوب إذا اختفت هذه االشكال فقم بتثبٌت السلك أو قم بإبداله.

- **-2 االلوان مختلفة أو غٌر واضحة** قم بضبط الألوان والتباين من قائمة الالوان الموجودة في الشاشة.
- **-3 عدم وجود صورة مع شاشة بٌضاء أو سوداء** قد يكون العطل في بطاقة الشاشة (VGA) أو القابلو الذي يربط الشاشة بعلبة النظام (Case). قم بتبدٌل قابلو الشاشة أو بطاقة الشاشة.
	- **-4 عدم القدرة على ضبط األلوان أو درجة الوضوح** السبب هو عدم وجود الألوان الأساسية بسبب محيط مغناطيسي، قم بتغيير ًمكان الشاشة.
	- **-5 ألوان الشاشة غٌر سلٌمة** السبب وجود قطع في أحد اسلاك كببل الشاشة أو عطل في الشاشة نفسها، قم بتغيير القابلو.

### **3 – 12 الطابعة**

وهي من وسائل العرض والاظهار الضرورية جدا في الحاسوب، حيث تقوم بطباعة او إنشاء نسخة ورقية من وثيقة حاسوبية. يتم تزويد الطابعة بالوثيقة إما بوصلها [بالحاسوب](http://ar.wikipedia.org/wiki/%D8%AD%D8%A7%D8%B3%D9%88%D8%A8) الذي يحتوي على الوثيقة عن طريق كيبل السيطرة، أو قد تكون مربوطة بشبكة من الحواسيب فيتم تزويدها بالوثيقة عن طريق الشبكة، او يمكن تزويدها بالوثيقة مباشرة من كاميرا رقمية أو من بطاقة ذاكرة، والشكل رقم (3 – 20) ٌبن نماذج مختلفة من الطابعات.

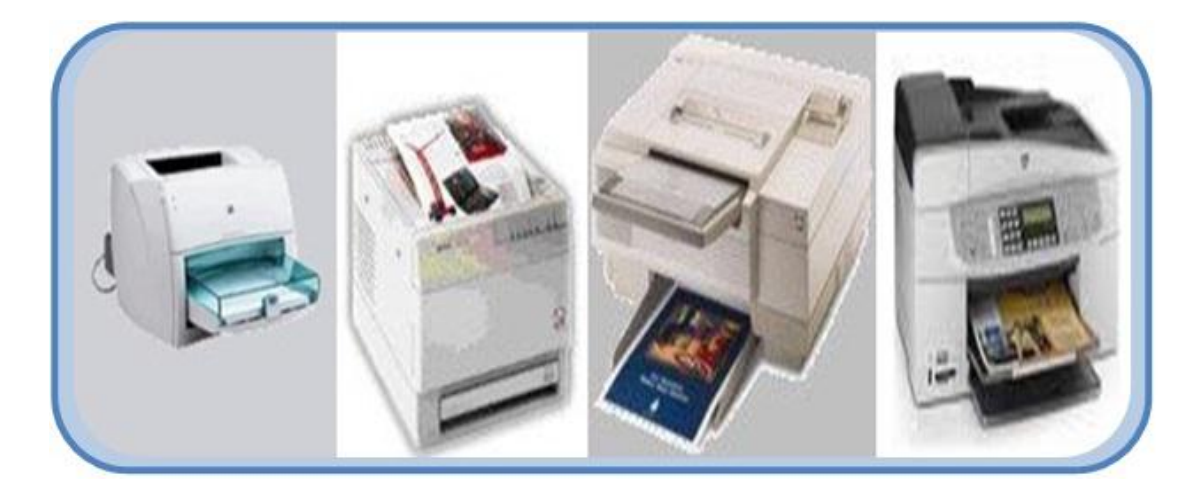

**الشكل رقم )3 – 23( ٌوضح اشكال مختلفة من الطابعات**

هذا وتتكون معظم الطابعات من مجموعة من الاجزاء تتمثل بوحدات ميكانيكية لتنفيذ الحركات اللازمة (للورق أو لشريط التحبير أو لرؤوس الطباعة)، وذاكرة مؤقتة، ووحدات لتثبيت الورقة، ووحدات التحبير، بالاضافة إلى الاجزاء السابقة تحتوي بعض انواع الطابعات على ( رأس الطباعة، وشريط الأحرف والمطارق).

### **3 – 13 ممٌزات الطابعة**

هنالك مجموعة من الخصائص التي تحدد جودة الطابعة هي: \* سرعة الطباعة و تقاس عادة بعدد الأوراق التي يمكن طباعتها ً في الدقيقة (ورقة / دقيقة). دقة الطباعة وتقاس بعدد النقاط فً اإلنج الواحد والمخصصة لطباعة الرمز. حجم الذاكرة المإقتة والمخصصة لحفظ النصوص أو الرسومات المراد طباعتها. \* حجم الورق المستخدم في الطباعة حيث توجد طابعات تستخدم احجام مختلفة من الورق مثل الحجم 3A او 4A .

### **3 – 14 أنواع الطابعات**

تنقسم الطابعات المستخدمة مع الحاسوب إلى نوعين حسب طريقة تعاملها مع الورق. القسم الأول هو الذي يتعامل مع الورق من خلال تصادم رؤوس الطابعة مع الورق مثل الألة الكاتبة التي تقوم باصطدام كل حرف بالورق من خلال شريط الحبر ليترك اثاره عليها وتسمى (Impact Printers). وهى الطريقة الأولى التي صممت فيها طابعات الحاسوب مثل الطابعة الإبرية ( Dot Matrix Printer). أما النوع الثاني فلا يعتمد على التصادم المباشر بين رؤوس الطابعة والورق وتسمى (-Non .)Impact Printers

ويأتي دور الطابعة بالتحكم في الحبر الذي سيرسل إلى الورق مثل طابعات قاذفة الحبر( Inkjet Printer) أو طابعة الليزر (Laser Printer). وسنستعرض في الفقرات اللاحقة أكثرالطابعات شيوعا لنوضح فكرة عملها ومميزاتها.

### **3 – 14 – 1 الطابعة األبرٌة Printer Matrix Dot**

ظهراول نوع من هذه الطابعات فى العام 1964 وهى الطابعة (Epson DP-101)، وفي العام 1984 ظهرت الطابعة (Epson FX80) وكانت هذه الطابعات بطيئة نوعا ما، انظر إلى الشكل رقم (3- 21)

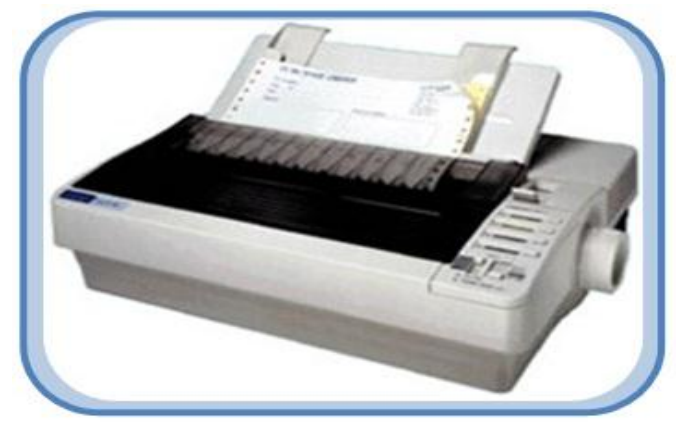

**الشكل رقم )3 – 21( ٌوضح احدى أشكال الطابعة النقطٌة**

وسميت بالطابعات الابرية أو النقطية نسبة إلى فكرة عملها، حيث تستخدم إبرة متحركة لتصطدم بشريط محبر، وتكون نتيجة الأصطدام ظهور نقطة بلون شريط الحبر على الورق المراد الطباعة عليه. فإذا تخيلنا أن أي حرف أو رقم يمكن طباعته على شكل نقاط متراصة، فهذا يعني أنه يمكن رسم الحرف أو الر قم على الور قة عن طريق عدة ضربات على الشريط الحبرى انظر إلى الشكل رقم (3 – 22).

|  | ٠                                        |                                |                    | $\blacksquare$ | <br>             |   |           |          |  |
|--|------------------------------------------|--------------------------------|--------------------|----------------|------------------|---|-----------|----------|--|
|  |                                          |                                |                    |                |                  |   |           |          |  |
|  |                                          |                                |                    |                |                  |   |           |          |  |
|  |                                          | . .                            |                    |                |                  |   |           | . .      |  |
|  |                                          |                                |                    |                |                  |   |           |          |  |
|  |                                          |                                |                    |                |                  | ٠ |           |          |  |
|  |                                          |                                |                    | <b>STATE</b>   |                  |   | ٠         |          |  |
|  | : :<br>٠<br><br>٠<br><br>. .<br>$\cdots$ | <br><br><br><br>$\blacksquare$ | ٠<br><br><br>a pro | <br><br>٠<br>٠ | ٠<br>٠<br>٠<br>٠ |   | <br><br>٠ | <br><br> |  |

**الشكل رقم )3 – 22( ٌوضح طرٌقة الطباعة النقطٌة**

ان عدد الابر تكون أما (9 أو 24) ابرة تثبت فى رأس الطباعة ويتحكم بها برنامج خاص لرسم شكل الحرف في أثناء حركة الراس والورقة. إن الفكرة الميكانيكية فى تحريك الإبر هو عن طريق مغناطيس كهربائي يقوم بجذب الإبر باتجاه شريط الحبر وتعود الإبر إلى مكانها بواسطة نابض الارجاع بعد زوال التأثير المغناطيسي، انظر إلى الشكل رقم (3 – 23).

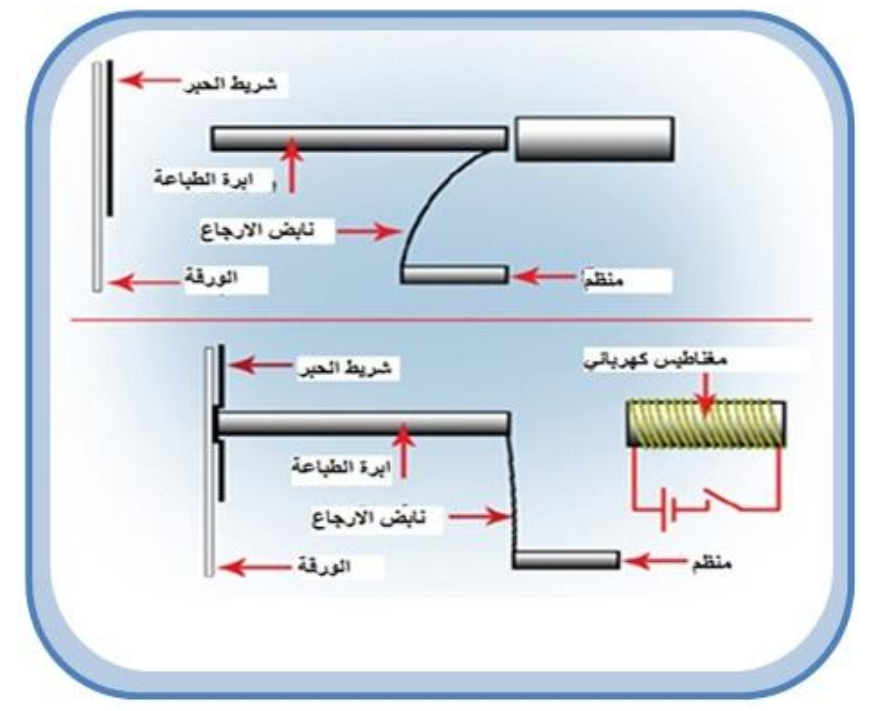

**الشكل رقم )3 – 23( ٌوضح الفكرة المٌكانٌكٌة للطباعة النقطٌة**

ان الطابعات النقطية هى طابعات خطية لانها تطبع سطرا سطرا وهذه ميزة جيدة حيث يمكن استخدامها فى طباعة الشيكات والفواتير. فلذلك تستخدم هذه الطابعات فى البنوك والشركات، هذا ولم يعد يستخدم هذا النوع من الطابعات، حيث أدى ظهور الطابعات من النوع قاذفة الحبر (Inkjet) إلى الاستغناء عنها وذلك لكفائتها في الطباعة بالألوان ودقتها في طباعة الصور والرسومات ورخص اسعارها.

# **3 – 14 – 2 الطابعات قاذفة الحبر printers Inkjet**

هذه الطابعات اخذت مكانه أوسع من الطابعات الابرية المذكورة انفا عند الكثير من المستخدمين للحاسوب خاصة بعد انخفاض سعرها فى هذه الإيام. تعتمد طابعة الـ (Inkjet) على قذف قطرات من الحبر متناهية في الصغر على الورق لرسم الصورة أو طباعة النصوص ومن خصائص هذه الطابعات هي:

 ٌصل حجم القطرات من الحبر إلى 51 ماٌكرون وهذا ادق من قطر شعرة. ٌتم توجٌة القطرات إلى الورق بدقة متناهٌة مما ٌعطً وضوح عال.ً ❖ بِمكن الحصول على طباعة ملونة عن طريق التحكم بنسبة خلط الألوان الأساسية لكل قطرة قبل وصولها إلى الورقة.

تعتمد فكرة عمل هذا النوع من الطابعات على تسخين جزء من مستودع الحبر إلى درجة حرارة تصل إلى 300 درجة مئوية. وهذا يحدث فقاعات بخار داخل مستودع الحبر مما تدفع قطرات الحبر إلى الخارج من فتحة خاصة تدعى الــ (Jet). يصل عدد هذه الفتحات إلى 400 فتحة دقيقة يخرج منها قطرات الحبر في نفس اللحظة، انظر إلى الشكل رقم (3 – 24).

بمجرد ملامسة قطرات الحبر الورقة تجف مباشرة، هذه العملية تتكرر الآف المرات في الثانية الواحدة. وهنا نلاحظ أنه لايوجد أجزاء متحركة في الرأس (عدا الحبر بالطبع) مما يجعل الطابعة أكثر هدوءاً وهذا النوع من الطابعات تضاهى طابعات الليزر ٍ وهذا سبب تسميتها بطابعة نصف اليزر وتعتبر هذه الطابعات أنسب بالسعر من طابعة الليزر وتكاليف الطباعة ارخص بكثير إذا ما قورنت بطابعة اللبزر

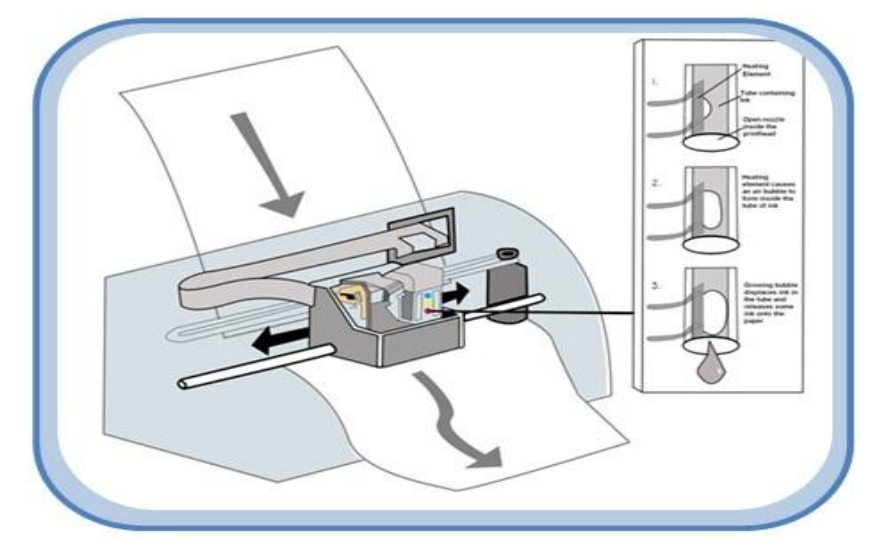

**الشكل رقم )3 – 24( ٌوضح مستودع الحبر لطابعة قاذفة الحبر**

### **3 – 15 سرعة الطابعة**

سرعة الطابعات القديمة كانت تقاس بوحدة الـحرف في الثانية. الطابعات الحديثة تقاس سرعاتها بوحدة صفحة في الدقيقة. هذه الوحدات صممت أساسا لتسويق الطابعات، ولم تخضع لتوثيق معياري. عادة الصفحة في الدقيقة تشير إلى وثائق مكتبية أحادية اللون متفرقة، بدلا من صور كثيفة التفاصيل والتي غالبا ما تطبع ببطء شديد. أغلب الأحيان يقصد بالصفحة الحجم (A4).

**3 – 16 ذاكرة الطابعة**

عندما يرسل ملف الى الطابعة يتم تخزينه في ذاكرة الطابعة، هذه الذاكرة ضرورية لأن الحاسوب يرسل المعلومات الى الطابعة بشكل اسرع من قدرتها على الطباعة. تقوم الطابعة بتسلم الملف وتترك للمعالج حرية القيام بمهام اخرى. في حالة عدم وجود ذاكرة الطباعة يجب على الحاسوب ان ينتظر الطابعة لمعالجة كل سطر من الملف وطباعته. كانت الطابعات القديمة لاتحتوي على ذاكرة على الاطلاق او كانت ذاكرتها صغيرة ، وهذا يعني ارتباط الطابعة والحاسوب لحين انتهاء عملية الطباعة. تستوعب ذاكرة الطابعة النقطية ما بين (6 الى 60) كيلوبايت. وتعتبر سعة الذاكرة وسرعة الطباعة من المزايا المهمة التي تحدد جودة الطابعة. حيث كل ما ازدادت سعة الذاكرة كل ما كان بالإمكان وضع أوامر طباعة أكثر . هذا ومن الجدير بالذكر ان بعض انواع الطابعات الكبيرة تعطيك القابلية لإضافة ذاكرة خارجية. **رقم التمرٌن: )11( الزمن المخصص: 3 ساعات** اسم التمرين: التدريب على إبدال خزانات الحبر في الطابعة القاذفة للحبر **مكان التنفٌذ: ورشة صٌانة الحاسوب**

> **أوال: األهداف التعلٌمٌــــة: أن ٌكون الطالب قادراً على إبدال خزانات الحبر فً الطابعة القاذفة للحبر. ثانٌا: التسهٌالت التعلٌمٌة:**

- **طابعة قاذفة للحبر.**
- **دفتر المالحظات.**

**ثالثا: خطوات العمل، النقاط الحاكمة الرسومات**

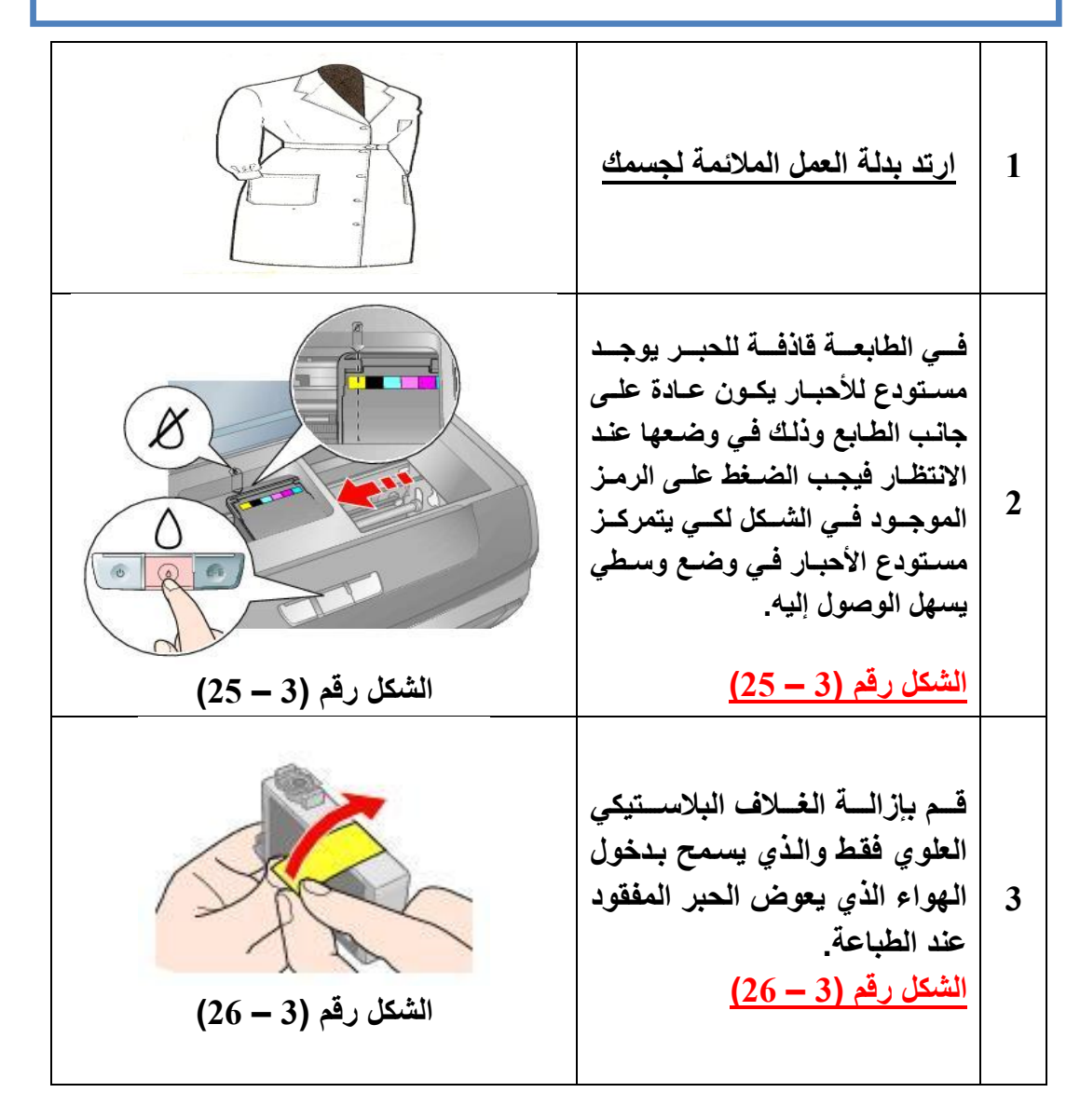

**4 ال تزٌل الغالف البالستٌكً السفلً الن ذلك سٌتسبب بانسكاب الحبر عند تركٌب خزان األحبار وإنما سٌتم خرق هذا الغالف من قبل قاعدة مستودع األحبار لضمان عدم انسكاب الحبر. الشكل رقم )3 – 27( الشكل رقم )3 – 27( 5 قم بالضغط على القفل البالستٌكً لخزان الحبر وابدأ بوضعه فً مكانه كل واحد حسب موقعه ، اضغط علٌها ضغطاً خفٌفاً إلى أن تسمع طقطقة األقفال البالستٌكٌة لتإكد تركٌبه فً مكانه الصحٌح. الشكل رقم )3 – 28( الشكل رقم )3 – 28( 6 ضع قرص التنصٌب الخاص بالطابعة ثم انتقل إلى شاشة التحكم ) Control Panal)، اختر الطابعات )Printers)، ثم اضغط بواسطة الفؤرة على إضافة .)Add Printers( 7 المناقشة: 1( ماهً عناصر الطابعة القاذفة للحبر؟ 2( كٌف تخرج قطرة الحبر من خزان الحبر؟ 3( كٌف تقوم الطابعة النقطٌة بالطباعة؟**

# **استمارة قائمة الفحص**

**الجهة الفاحصة:**

**اسم الطالب: المرحلة: الثانٌة**

ا<mark>لتخصص تجميع وصيانة الحاسوب</mark>

اسم ا<mark>لتمرين: التدريب على إبدال خزانات الحبر في الطابعة القاذفة للحبر</mark>

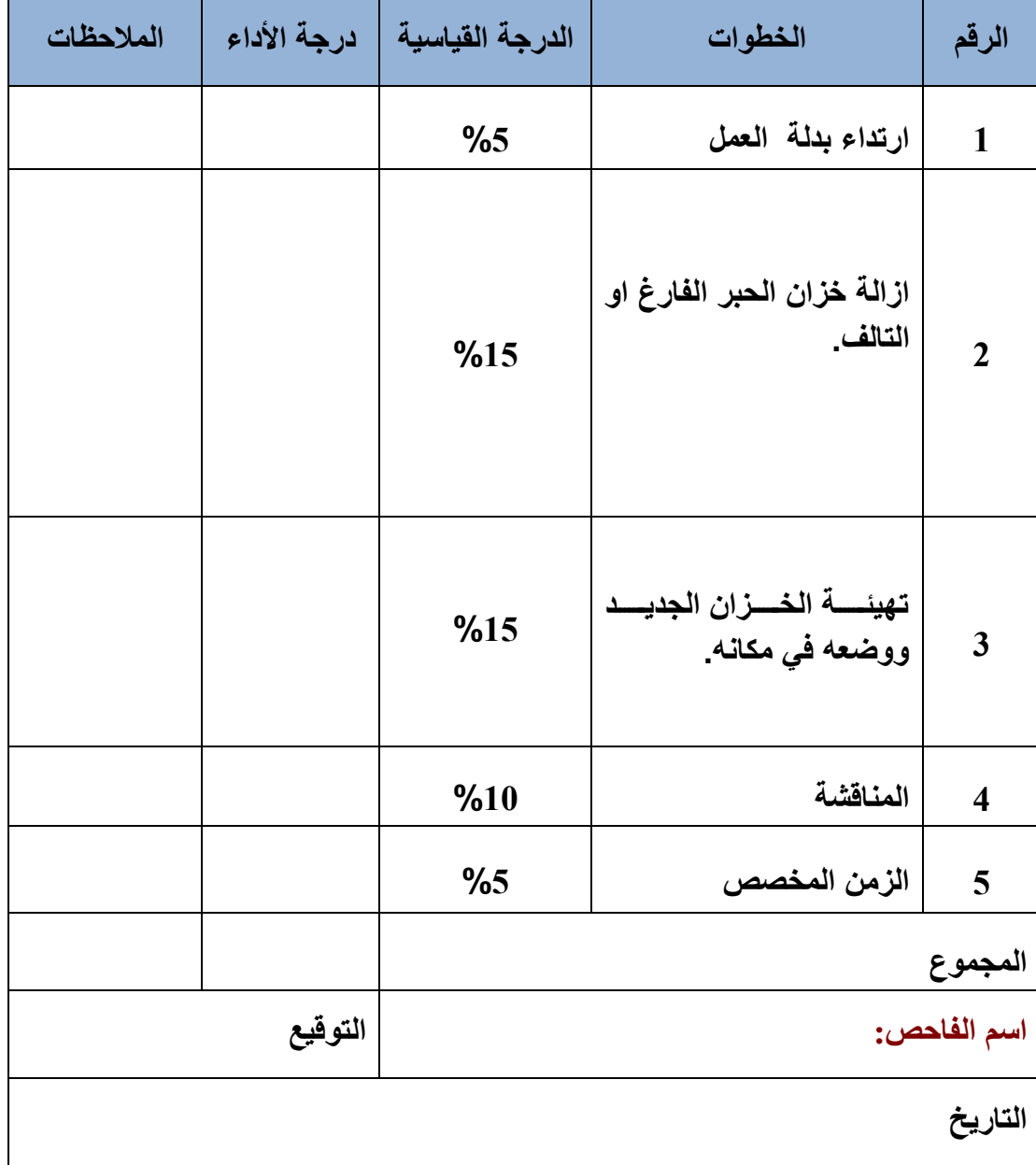

### **3 – 17 الطابعة اللٌزرٌة Printer Laser**

تستخدم هذه الطابعات عملية التصوير الضوئي الكهربائي نفسها المستخدمة في آلات تصوير المستندات. تولد الطابعة الليزرية الوثيقة المطبوعة باستخدام حزمة مركزة من الليزر ومرأة دوارة لتحويل صورة الوثيقة إلى شحنات كهربائية ساكنة على اسطوانة حساسة للضوء، (Drum )، انظر الى الشكل رقم (3 – 29).

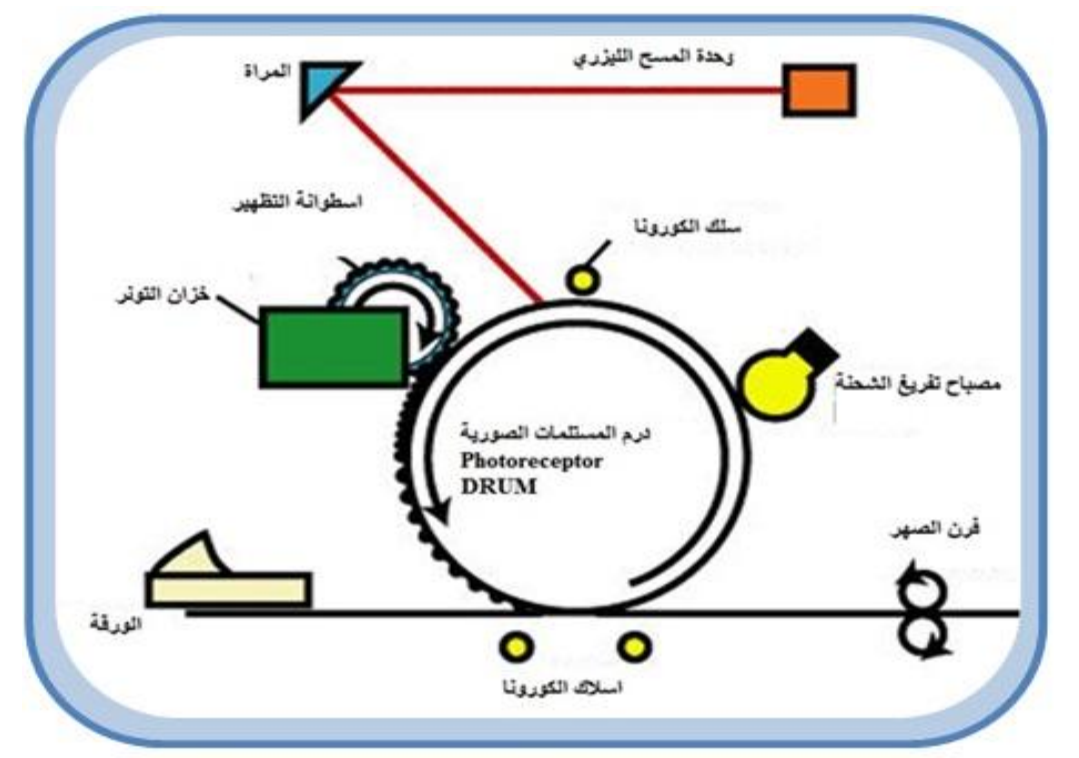

**الشكل رقم )3 – 29( ٌوضح التصوٌر الكهربائً فً الطابعة اللٌزرٌة**

ثم يضاف حبر الطابعة الليزرية ( Toner)، فتجذبه الشحنة التي على الاسطوانة فتبقيه على صورة الوثيقة. يتم ادخال ورقة من حاوية الورق حيث تشحن بالكهرباء الساكنة ثم تدور على الاسطوانة فتلتقط الحبر ، ثم يسخن الحبر على الورقة فيتحد معها وتكتمل الوثيقة وتوضع على حاوية خرج الطابعة.

إن الطابعة الليزرية هي طابعة صفحات اي انها تعطي صفحة كاملة في نهاية كل دورة بعكس الانواع السابقة. في كل دورة تقوم الطابعة الليزرية بتوليد كل النصوص والرسوم صفحة كاملة بنفس الوقت. ومصدر الورق في هذه الطابعات عبارة عن مجموعة ورقات منفصلة، ولاتستطيع التعامل مع اي شكل مستمر من الورق. ان العمليات المستخدمة لتشكيل الصفحة التي ستطبع تشبه المستخدمة في الطابعات الحبرية، مع بعض الاختلافات الطفيفة التي شرحناها سابقا في هذا الفصل. اما الطابعات الليزرية الملونة فان فكرة عملها شبيهة بفكرة عمل طابعة الليزر العادية سوى ان الورقة تمر بالمراحل السابقة الذكر اربع مرات، مرة للون الاسود وثلاث مرات للألوان الأساسية الثلاث الأحمر والأزرق والأصفر، حيث يقوم برنامج الطابعة بفرز الألوان للصفحة المطلوب طباعتها من الحاسوب ويطبع كل لون على حدى في مرحلة منفصلة، وفي النهاية نحصل على الورقة مطبوعة بنفس الألون التي تظهر على شاشة الكمبيوتر .

# **3 – 18 خصائص الطابعة اللٌزرٌة**

يفضل في كثير من الاحيان استخدام الطابعة الليزرية وذلك لانها تمتلك الخصائص التالية:

- 1- تعتبر طابعات الليزر الأسرع وذلك لاستخدامها شعاع الليزر، الذي يتحرك بسرعة كبيرة لرسم بيانات الصفحة على االسطوانة )Drum).
- 2- الحبر المستخدم في الطابعات الليزرية ارخص ويسخدم لفترة أطول من الاحبار المستخدمة في الطابعات القاذفة الحبر. ولهذا تستخدم طابعات الليزر في المؤسسات والمكاتب حين الحاجة إلى طباعة مستندات طوٌلة.
- 3- قدر ة الطابعة الليز ر ية على العمل على نظام الشبكات يعطي القدر ة لاكثر من مستخدم من استخدامها.
- 4- تصل دقة الطباعة بواسطة طابعة الليزر إلى درجة تضاهى صور الكاميرا وهذا يعود إلى حزمة اللٌزر المركزة.
	- 5- انخفاض ثمن طابعة الليزر جعل العديد من المستخدمين يستخدموها بدلاً من الطابعة قاذفة الحبر .
- 6 يمكن دمج طابعة الليزر وماكنة تصوير المستندات والماسح الضوئي وجهاز الفاكس في جهاز واحد لتوفير مساحة في المكتب وكذلك تقليل عدد الاسلاك المتصلة بين تلك الاجهزة والحاسوب.

**3 – 19 خزان الحبر الجاف )Cartridge Toner)**

ويسمى ايضا ليزر تونر (Laser Toner) ويعتبر من المكونات التي تستهلك في الطابعات الليزرية حيث يحتوي على مسحوق الحبر الذي يكون بشكل دقائق صغيرة جدا من البلاستيك والكربون وعامل تلوين إما اسود أو أي لون أخر والذي يمثل الصورة على الورقة، بنم نقل الحبر على الورقة باستخدام الشحنة الكهربائية الساكنة كما تم ذكرها سابقاً ويسخن على الورقة باستخدام الصهر الحراري عليه، انظر الى الشكل رقم (3 – 30).

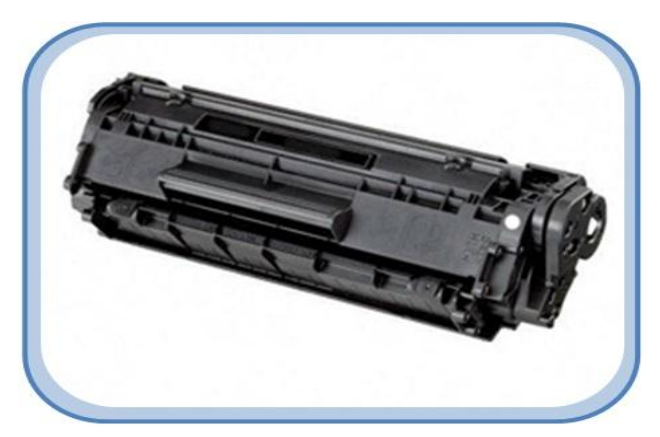

**الشكل رقم )3 – 33( ٌوضح خزان الحبر الجاف**

**3 – 20 مشاكل الطابعات الشائعة وطرق تصلٌحها**

سنتناول في هذه الفقرة مجموعة من الاعطال الشائعة في الطابعات وطرق معالجتها:

**-1 بطء الطباعة**

قم باعادة تثبيت الطابعة.

**-2 الطابعة ال تعمل** 

تأكد من توصيل قابلة الطابعة إلى جهاز الحاسوب بالشكل الصحيح ومن ثم تثبيت البرنامج الخاص بتعر يف الطابعة

- **-3 طباعة مشوهة** هذا بسبب قلة الحبر ، أو انتهاء صلاحيته، أو أن الطابعة تحتاج إلى تنظيف.
- **-4 تتم الطباعة وتظهر أرقام معكوسة أو مبعثرة** تأكد من أختيار نوع الطابعة بوضع علامة صح أمام الطابعة التي تعمل عليها من مجلد الطابعات
- **-5 عندما تتوقف الطابعة عن العمل وتتؤكد من سالمة األمور السابقة، ٌكون أبسط حل هو إعادة تشغٌل الحاسوب**.
	- **-6 حافظ على طابعتك من الغبار، واحرص على وجود كمٌة كافٌة من األوراق عند الطباعة**.

**رقم التمرٌن: )12( الزمن المخصص: 3 ساعات** اسم التمرين: التدريب على إعادة ملء خزان الحبر في الطابعة الليزرية **مكان التنفٌذ: ورشة صٌانة الحاسوب**

**أوال: األهداف التعلٌمٌــــة: أن ٌكون الطالب قادراً على ملء خزان الحبر فً الطابعة اللٌزرٌة. ثانٌا: التسهٌالت التعلٌمٌة: طابعة لٌزرٌة. دفتر المالحظات. ثالثا: خطوات العمل، النقاط الحاكمة، الرسومات**

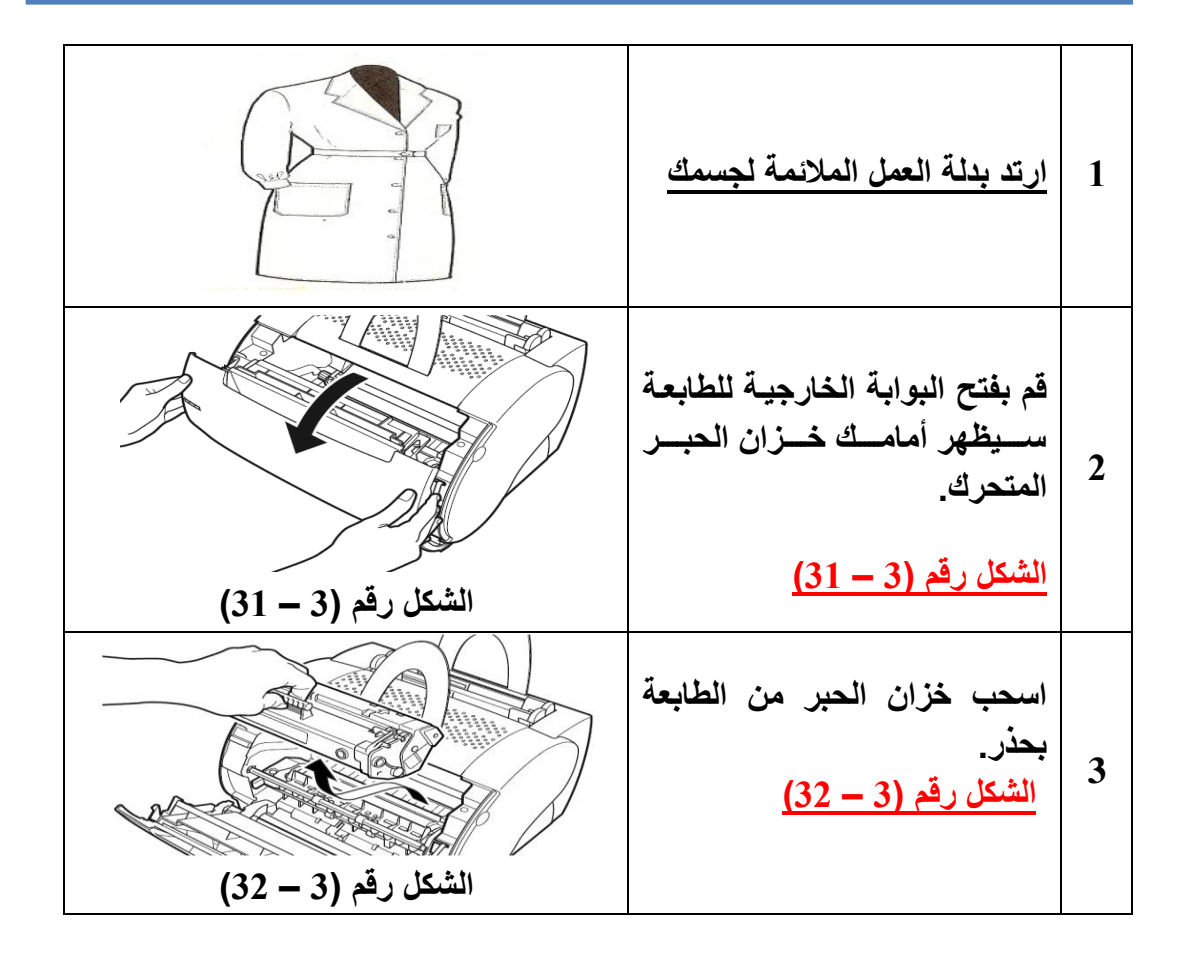

**4 قممممم بةزالممممة الغطمممماء البالسممممتٌكً لخزان الحبر من الجانمب ممع العلمم أن كممممممل نمممممموع مممممممن الخزانممممممات والطابعممممات ٌختلممممف موقممممع هممممذا الغطاء وكمما أن بعضمها ال ٌحتموي على هذا الغطاء فٌجب علٌمك ثقبمه بواسطة مثقاب وإعادة إغالقمه إمما باسمتخدام الصمق او بوضمع غطماء مناسب. الشكل رقم )3 – 33( الشكل رقم )3 – 33( 5 ابدأ بسكب الحبر من حاوٌة الحبر بحذر مع ارتداء قفازٌن من المطاط لحماٌة ٌدك وارتداء كمامة لضمان عدم تنفس الحبر عند تناثره بالهواء ، أغلق الفتحة وابدأ برج الخزان ٌمٌنا وٌسارا لضمان تساوي الحبر داخله ، اعد الخزان بنفس الطرٌقة التً قمت بةزالته فٌها وأغلق بوابة الطابعة الخارجٌة الشكل رقم )3 – 34( الشكل رقم )3 – 34( 6 المناقشة: 1( ماهً عناصر الطابعة اللٌزرٌة ؟ 2( ماهو العنصر الذي ٌوزع الشحنات على الورقة ؟ 3( ماهو المكون الذي ٌثبت الحبر على الورقة ؟**

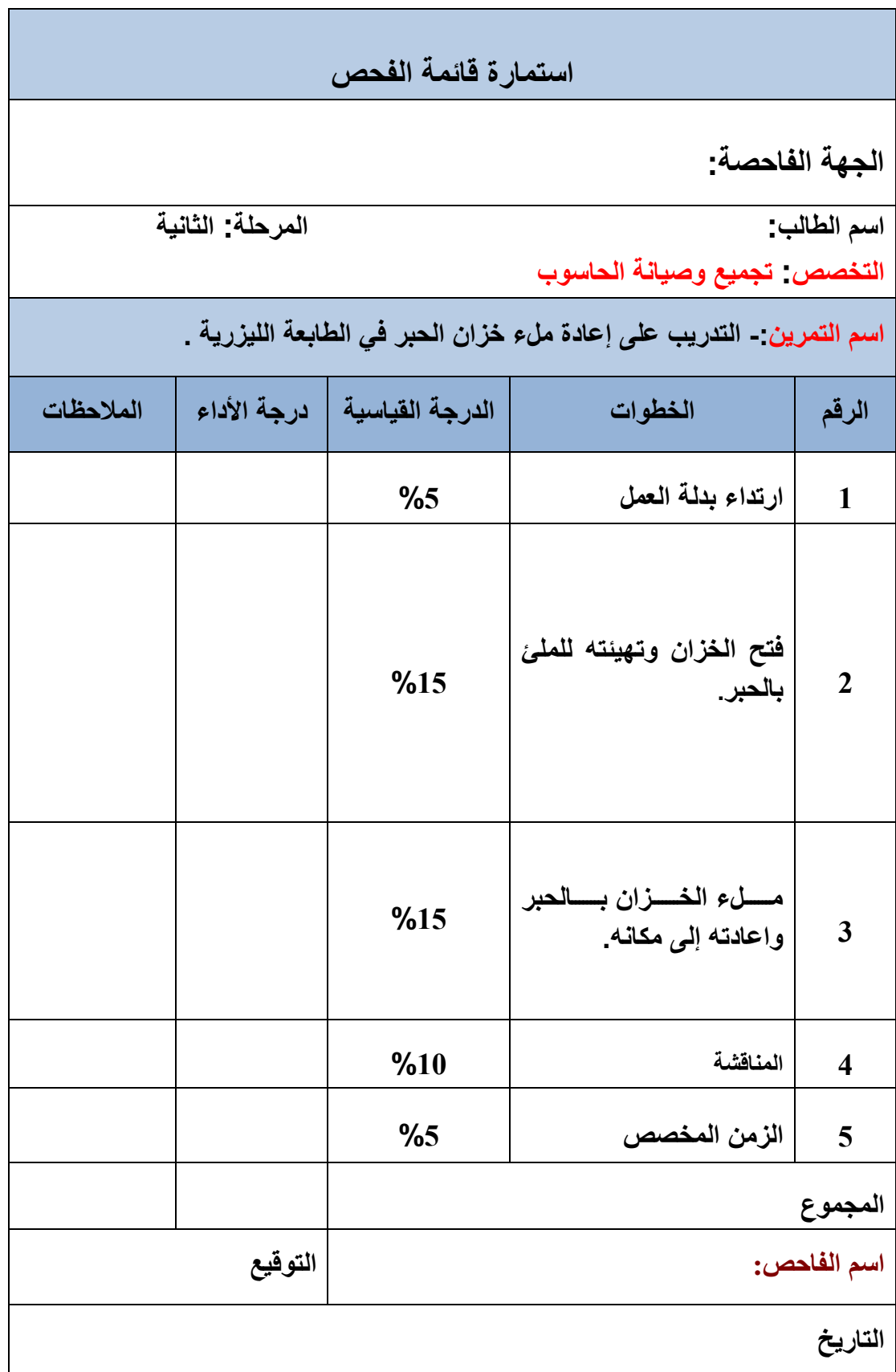

# **اسئلة الفصل الثالث**

**س1( عرف ما ٌل:ً**

 **اجهزة العرض واالظهار، شاشة الـ )LCD)، شاشة التوقف، الطابعة، خزان الحبر الجاف. س2( ما هً اجزاء انبوبة االشعة الكاثودٌة فً شاشات الـ )CRT)؟ س3( اشرح آلٌة عمل شاشات الـ )CRT). س4( عدد انظمة شاشات البلورات السائلة الـ )LCD). س5( عدد الجهود االساسٌة المتوحدة الخارجة من محول القدرة فً الشاشات. س6) عدد الدوائر التي يتكون منها دائرة مجهز القدرة في الشاشات. س7( ما المقصود باالنبعاث الكهرومغناطٌسً؟ وما تاثٌرها فً مستخدم الحاسوب؟ س8) ما هي الاعطال التي من الممكن ان تؤدي الى ان تكون الوان الشاشة غير سليمة؟ س9( ما هً العوامل التً تحدد كفائة الطابعة؟ س13( عدد اهم انواع الطابعات. س11( اشرح آلٌة عمل الطابعة النقطٌة )Printer Matrix Dot). س12( ما هً خصائص الطابعات القاذفة للحبر )printers Inkjet)؟ س13( ما المقصود بالطابعات اللٌزرٌة؟ وما هً آلٌة عملها؟ س14( ما هً الخصائص التً تتمٌز بها الطابعة اللٌزرٌة؟ س15( ما هً االعطال التً من الممكن ان تإدي الى توقف الطابعة عن العمل؟**

# **الفصل الرابع**

# **اجهزة االدخال**

**أهداف الفصل الرابع من المتوقع إن ٌكون الطالب قادرا على أن ٌعرف: ما هً مكونات لوحة المفاتٌح؟ ما هً تقنٌة لوحة المفاتٌح؟ ما المقصود بشفرة البدأ وشفرة التوقف؟ التقنٌات المستخدمة فً صناعة المفاتٌح. بعض مشاكل لوحة المفاتٌح الشائعة وتصلٌحها. ما هً مكونات الفؤرة؟ ما هً اهم انواع الفارة؟ بعض مشاكل الشائعة للفؤرة وطرق تصلٌحها.**

**محتوٌات الفصل الرابع ) 4 - 1 ( المقدمة ) 4 - 2 ( لوحة المفاتٌح Keyboard ) 4 - 3 ( مكونات لوحة المفاتٌح ) 4 - 4 ( تقنٌة لوحة المفاتٌح ) 4 - 5 ( شفرات البدء والتوقف ) 4 - 6 ( التقنٌات المستخدمة فً المفاتٌح تمرٌن )13( التدرٌب على تنظٌف التماسات تحت المفاتٌح ) 4 - 7 ( بعض مشاكل لوحة المفاتٌح الشائعة وتصلٌحها تمرٌن )14( إزالة أغطٌة المفاتٌح من لوحة المفاتٌح . ) 4 – 8( الفؤرة Mouse ) 4 – 9( مكونات الفؤرة ) 4 – 10( اهم انواع الفؤرة** تمرين **(15) فتح وتنظيف الكرة المطاطية ً في الفأرة الميكانيكية ) 4 – 11( موصالت الفؤرة تمرٌن )16( فحص القطوعات داخل سلك توصٌل الفؤرة الضوئٌة ) 5 – 12( بعض مشاكل الشائعة للفؤرة وطرق تصلٌحها**

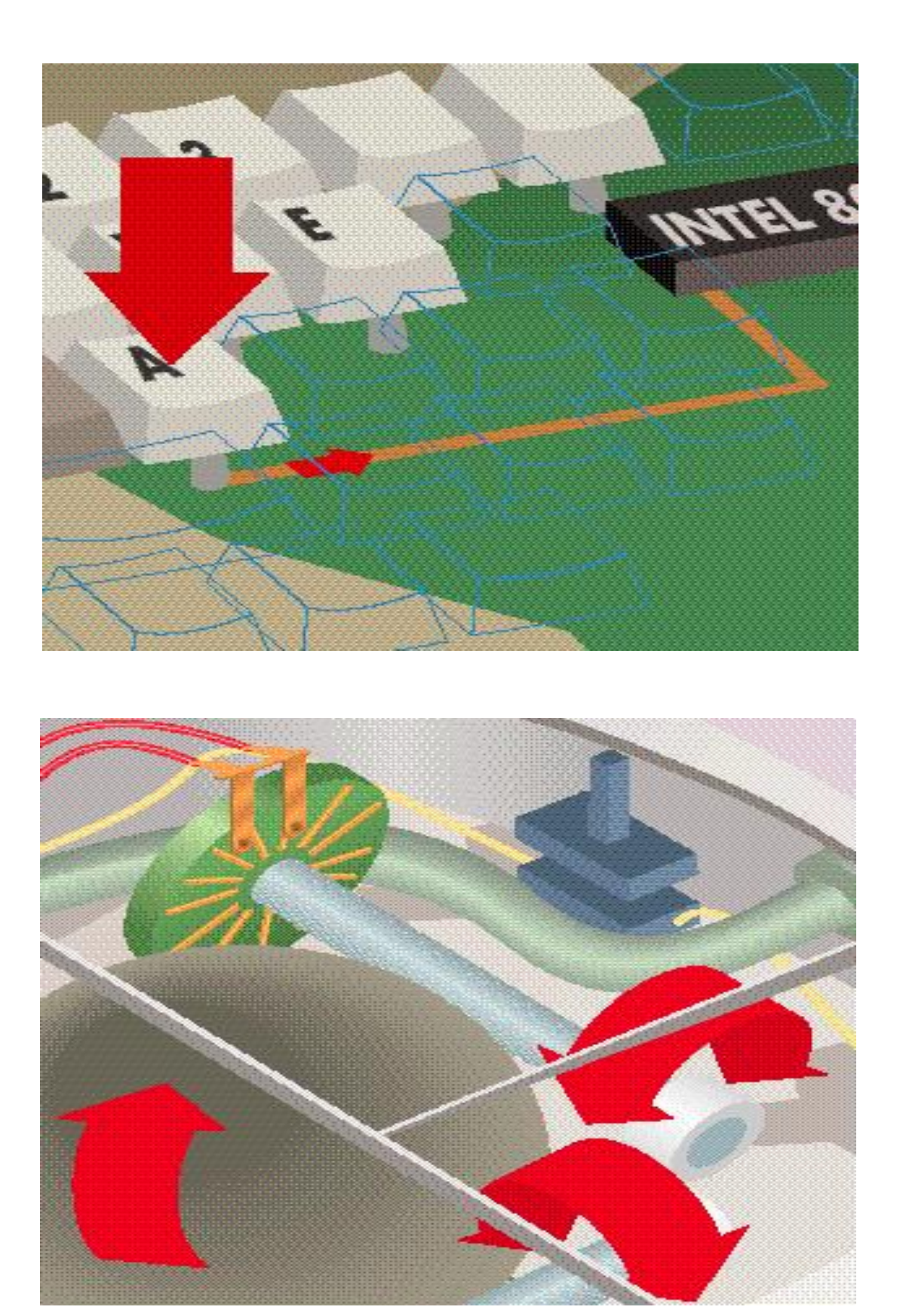

### **الفصل الرابع**

**4 - 1 المقدمة**

لقد تعرفنا من دراستنا السابقة على اهمية وحدات الادخال في الحاسوب، وكما تعلم عزيزي الطالب ان وحدات الادخال هي مجموعة من الاجهزة والمعدات التي تستخدم في ادخال البيانات الى الحاسوب، من هنا يتضح الاهمية القصوى لهذه الوحدات، إن هذه الاجهزة كباقى الاجزاء الاخرى للحاسوب معرضة إلى الاعطال مما قد يتسبب في ايقاف الجهاز عن العمل، فلذلك يجب ان يكون لتقنى الحاسبات المام بمكونات وآلية عمل هذه الوحدات، وسنحاول في هذا الفصل التطرق إلى أكثر وحدات الادخال استخداما وهي لوحة المفاتيح الـ (Keyboard)، والفأرة (Mouse).

**4 – 2 لوحة المفاتٌح Keyboard**

لقد تطورت لوحات المفاتيح كثيرا منذ نشأتها في اوئل اجهزة الحاسوب الشخصبي، حيث لم تكن تتعدى كونها آلة كاتبة متصلة بالحاسوب إلى أن اصبحت لها وظائف متعددة ومعقدة في عملية الادخال. وتعتبر لوحة المفاتيح الـ (Keyboard) وسيلة الاتصال الأساسية بين المستخدم والحاسوب. ورغم بساطة هذه الوحدة وسهولة التعامل معها إلا أنها تقوم بعمليات كثيرة ومهمة، ويمكن أن نعتبرها حاسوب مستقل. وعلى الرغم من تنوع اشكالها فقد تم تقييس لوحات المفاتيح لتستخدم نفس توزيع المفاتيح كما هو مبين في الشكل رقم . $(1 - 4)$ 

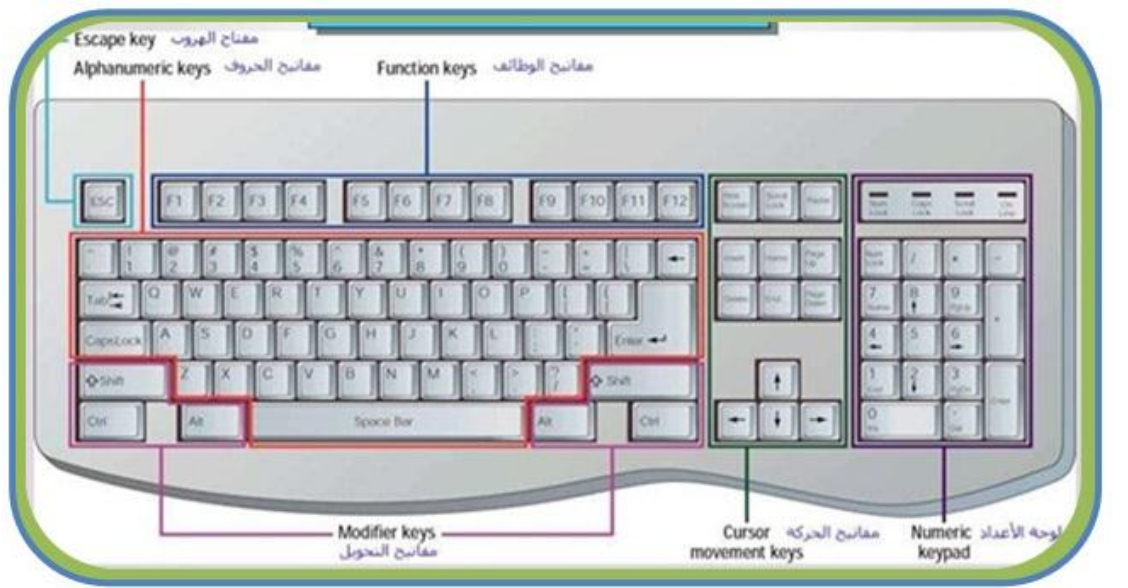

**الشكل رقم )4 – 1( ٌوضح أحدى أنواع لوحات المفاتٌح**

تتكون معظم انواع لوحات المفاتيح من الأجزاء الاساسية الآتية: مصفوفة المفاتٌح وحدة التحكم موصل مع قابلو التوصٌل **4 – 3 مكونات لوحة المفاتٌح**

### **4 – 3 – 1 مصفوفة المفاتٌح Matrix Key**

إن مصفوفة المفاتيح عبارة عن مجموعة من المفاتيح البلاستيكية وهي بمثابة ازرار الضغط في الدوائر الكهربائية. توضع فوق شبكة من الخلايا الكهربائية أو (دوائر كهربائية) المتقاطعة التي عند الضغط على أي مفتاح ستقوم بعملية التوصيل الكهربائي للإشارة الخاصة بالمفتاح. وتتكون هذه المفاتيح من الأنواع الآتية:

#### **-1 مفاتٌح االحرف االبجدٌة Keys Alphabetic**

وهى مفاتيح الحروف والتي تشكل اساس لوحة المفاتيح وتتضمن مفاتيح الحروف الابجدية ومفاتيح الارقام وكذلك الرموز التي فوقها وعلامات التنقيط . ان هذه المفاتيح موزعة بنفس الترتيب الموجود في آلات الكتابة (الطباعة) . لقد اعتمدت الشركات المصممة للوحات المفاتيح هذا الترتيب في بناء لوحات المفاتيح، وذلك لأن هذا الترتيب قد اعتاد عليه الكثير من مستخدمي آلات الكتابة (الطباعة). هذا وقد ظهر ترتيب آخر للمفاتيح، حيث تم وضع الحروف الأكثر استخداما في ترتيب مناسب.

#### **-2 لوحة االرقام Keypad Number**

على الرغم من ان كل مفتاح من هذه المفاتيح موجود في مكان أخر من لوحة المفاتيح، الا ان هذه اللوحة وضعت للمساعدة في ادخال البيانات العددية . توزع مفاتيح لوحة الارقام والتي تبدو في الشكل رقم (4 – 2) بنفس الطريقة الموزعة في الآلة الحاسوب الصغيرة وذلك لأن الكثير من المستخدمين قد اعتادوا على هذا الترتيب. وتحتوي لوحة الار قام على المفاتيح الآتية:

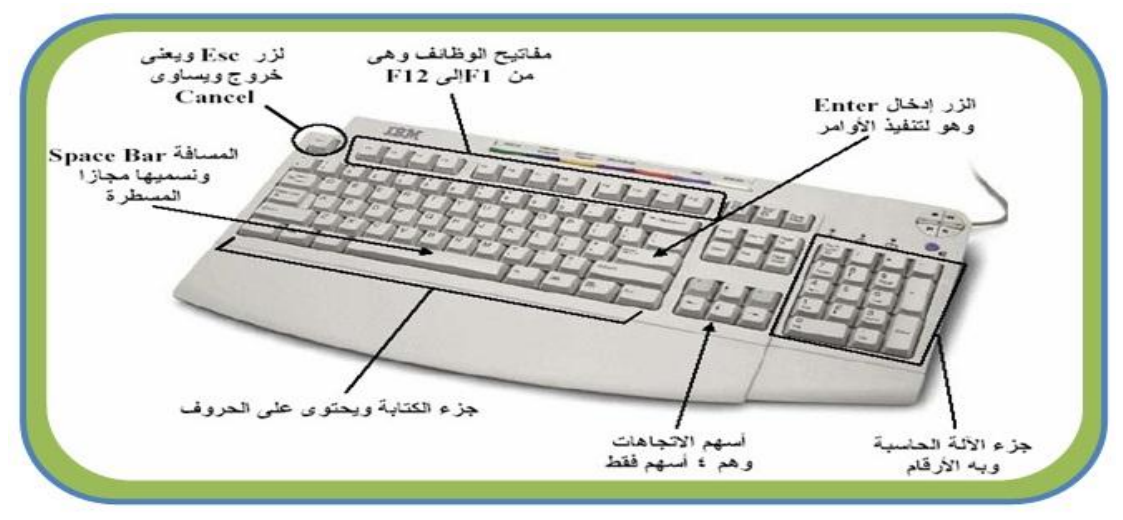

**الشكل رقم )4 – 2( ٌوضح توزٌع وظائف المفاتٌح**

- **مفتاح التبدٌل )Lock Num):** وهوعبارة عن مفتاح ٌبدل استخدام لوحة األرقام إلى وظائف التحكم. وهنالك مصباح صغير يدل على استخدام أو عدم استخدام المفتاح.
- **مفاتٌح العملٌات الرٌاضٌة:** وهً مجموعة من المفاتٌح الخاصة بالعملٌات االربعة )الجمع, الطرح، الضرب، القسمة)، وهي تحيط بالحافة العليا والجانب الأيمن للوحة الارقام.
- **∕ مفاتيح الارقام اومفاتيح (التحكم والتاشير):** وهي عبارة عن عشرة مفاتيح تقوم بطباعة الارقام من (0) إلى (9) إذا كان مفتاح التبديل فعالا. أما إذا لم يكن مفتاح التبديل فعالا فان هذه المفاتيح تصبح مفاتيح تحكم ومفاتيح للتأشير .
- **مفتاح الـ )Enter)**: تحوي لوحة االرقام على المفتاح )Enter), وذلك النهاء ادخال رقم او سطر دون ترك لوحة االرقام.

**-3 المفاتٌح الوظٌفٌة )keys Function)**

في عام 1986 م قامت شركة IBM بتوسيع لوحة المفاتيح بإضافة مفاتيح وظيفية وتظهر هذه المفاتيح في أعلى لوحة المفاتيح، وهي تبدأ من (F1) الى (F12)، وتقوم بوظائف معينة تعتمد على التطبيق المنفذ أو على نظام التشغيل.

#### **-4 مفاتٌح التبدٌل والقفل )Lock and Key Toggel )**

مفاتيح (Alt , Shift ،Ctrl) هي مفاتيح تبديل تستخدم لتبديل المفاتيح بين قيمتين او اكثر. أغلب المفاتيح تقوم بعمليتين، واحدة افتراضية (القيمة التي يعطيها المفتاح عند الضغط عليه مباشرة )، وقيمة بديلة (تظهر عند ضغط مفتاح التبديل مع المفتاح). فمثلا عند ضغط مفتاح A دون الضغط على المفتاح (Shift) سيظهر الرمز "a" وهي الحالة الافتراضية للمفتاح. اما عند الضغط على المفتاح (Shift) وابقائة مضغوطا ثم ضغط المفتاح A سيظهر الرمز "A" وهي القيمة البديلة للمفتاح.

- **-5 مفاتٌح االغراض الخاصة** تحتوي لوحة المفاتيح القياسية على مفاتيح لها وظائف خاصة هي: **المفتاح (Esc): مفتاح الهروب ويستخدم أما كمفتاح خروج أو إلغاء في معظم التطبيقات. المفتاح )PrtScr):** ٌستخدم هذا المفتاح فً تطبٌقات الـ )DOS-MS )إلرسال محتوٌات الشاشة إلى الطابعة. أما في تطبيقات الـ (Windows) فيستخدم لإرسال محتويات الشاشة إلى الحافظة.
	- **-6 مفاتٌح التاشٌر**

تحتوي لوحة المفاتٌح على مجموعة من مفاتٌح التؤشٌره:ً **أ- مفاتٌح األسهم:** وهً عبارة عن اربعة مفاتٌح توجد فً اسفل اللوحة, تستخدم لتحرٌك المإشر ٌمٌنا أو ٌسارا ونحو األعلى أو األسفل, انظر إلى الشكل رقم )4 – 2(. **ب- مفاتٌح اوامر المإشر:** وهً عبارة عن مجموعة مإلفة من ست مفاتٌح تقع فوق مفاتٌح اإلتجاه السابقة. والحالة االفتراضٌة لهذه المفاتٌح ه:ً **المفتاح )Insert):** وٌستخدم لحشر الرموز أو لتبدٌل رمز مكان آخر. **المفتاح )Delete):** ٌستخدم هذا المفتاح عادة لمحً رمز أو سطرإلى ٌمٌن المإشر أو لمسح رمز أو سطر مختار. **المفتاح )Home):** ٌستخدم لوضع المإشر فً بداٌة السطر. **المفتاح )End):** ٌستخدم لوضع المإشر فً نهاٌة السطر. **المفتاح )Up Page):** وٌستخدم هذا المفتاح لزلق الشاشة إلى األعلى. **المفتاح )Down Page):** وٌستخدم هذا المفتاح لزلق الشاشة إلى األسفل.

#### **-7 مفاتٌح قوائم الـ )Windows)**

توجد في لوحة المفاتيح مفاتيح خاصة بانظمة الـ (Windows) تستخدم كاختصار لقوائم الـ ) هي: $(Windowns)$ 

- **المفتاح الذي علٌه شعار النوافذ:** وٌقوم هذا المفتاح بفتح قائمة ابدأ )Start)**.**
- **المفتاح الذي ٌحمل شعار القائمة:** ٌقع هذا المفتاح على ٌمٌن المفتاح الذي علٌه شعار النوافذ, يقوم هذا المفتاح بعرض قائمة منسدلة وهي تكافئ ضغط الزر الايمن للفأرة.
- **-8 مفاتٌح اخرى** بالاضافة إلى الأنواع السابقة توجد مجموعة أخرى من المفاتيح وهي: **مفتاح الفاصلة )Space):** وهو مفتاح طوٌل ٌقع فً وسط أسفل اللوحة ٌستخدم هذا المفتاح لوضع فاصلة واحدة انظر إلى الشكل رقم (4 – 2).
- **المفتاح )BackSpace):** ٌستخدم هذا المفتاح عادة لمحً رمز أو أسطر إلى ٌسار المإشر او لمسح رمز أو أسطر مختاره.
- **المفتاح )CapsLock):** وٌستخدم لتبدٌل الوضع االفتراضً للمفاتٌح فً حالة الكتابة باللغة الانكليزية وهنالك مصباح صغير يدل على استخدام أو عدم استخدامه.
	- **المفتاح )Tab):** وٌستخدم لوضع فاصلة كبٌرة بٌن الكلمات.

هذا وينبغي أن نشير إلى أن لوحات مفاتيح في الحاسبات المحمولة تحتوي على نفس المفاتيح الموجودة في لوحة المفاتيح الاعتيادية باختلاف بسيط في الترتيب.

## **4 – 3 – 2 وحدة التحكم Controller Keyboard**

الشكل رقم (4 – 3) هو نموذج لوحدة تحكم في لوحة المفاتيح، وتعتبر لوحة المفاتيح بحد ذاتها جهاز حاسوب لإنها تحتوي على معالج صغير وشريحة ذاكرة قراءة فقط (ROM) تحتفظ بتعليمات معالج لوحة المفاتيح ومجموعة من دوائر التحكم. تقوم هذه الوحدة بمسح شبكة الدوائر الكهربائية الموجودة اسفل المفاتيح. وعند اكتشاف ضغط أي مفتاح يتلقى المعالج الإشارات التي تصل إليه من الخلايا الكهربائية وفقا للضغط الذي حدث على المفتاح. يصدر عن المعالج الصغير الموجود في لوحة المفاتيح إشارات إلى المعالج الرئيس بالحاسوب تعبر عن نوعية المفتاح الذي قام المستخدم بالضغط عليه عن طريق موقعها في هذه الشبكة بواسطة الإحداثيات السينية والصادية لهذه المفاتيح.

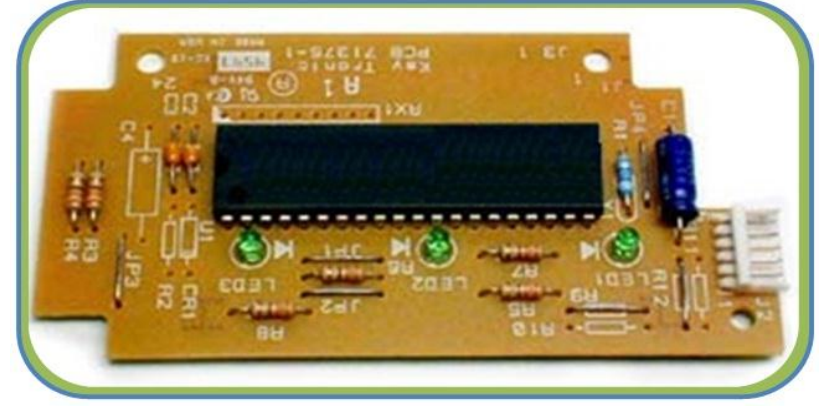

**الشكل رقم )4 – 3( ٌوضح متحكم لوحة المفاتٌح**

### **4 – 3 – 3 سلك التوصٌل والموصالت**

يتالف سلك التوصيل من أربعة أسلاك تحمل إشارات (التوقيت، التأريض، التغذية، البيانات). ويؤدي سلك التوصيل وظيفتين مهمتين هما نقل التيار الكهربائي من الحاسوب إلى لوحة المفاتيح لكي تعمل، ونقل البيانات من لوحة المفاتيح إلى الحاسوب، وهاتان الوظيفتان تنجزان من خلال الموصلات والمنافذ. تستخدم لوحة المفاتيح عدة أنواع من الموصلات للاتصال بالحاسوب. وتختلف هذه الموصلات من لوحة مفاتيح إلى آخرى وفيما يلي اهم تلك الانواع:

**-1 موصل من نوع DIN ذو 5 أرجل** 

وتسمى ايضا بموصل (AT). ويعتبر هذا النوع من أقدم الأنواع حيث ظهرت في بداية ظهور الحاسوب، هذا الموصل له 5 أو 6 ارجل تستخدم فقط أربعة منها: 1 للتوقيت، 2 للبيانات، 3 للارضي، 4 للتغذية (5V+)، انظر إلى الشكل رقم (4 – 4).

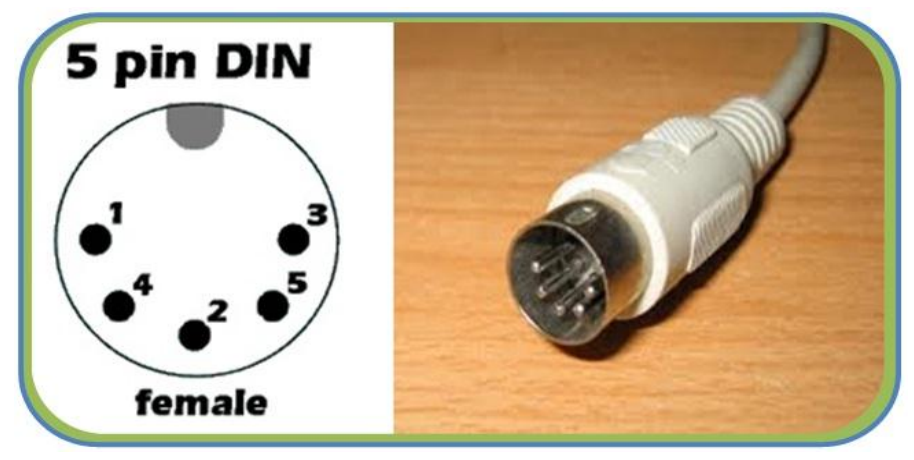

**الشكل رقم )4 – 4( ٌوضح موصل من نوع )DIN )ذو 5 أرجل**

### **-2 موصل من نوع DIN المصغر ذو 6 أرجل )/2PS)**

يعتبر هذا النوع هو النوع المصغر والمطور من نوع السابق (DIN ذو 5 أرجل ) ويسمى أيضا )/2PS )بسبب ظهوره األول مع حاسبات )/2PS IBM). وٌستخدم أربعة فقط من أرجلة الستة: 1 للبٌانات, 2 للتوقٌت, 4 لالرض,ً 5 للتغذٌة )V+5), انظر إلى الشكل رقم )4 – 5(. ولقد اصبح هذا القابلو قياسيا لجميع لوحات المفاتيح.

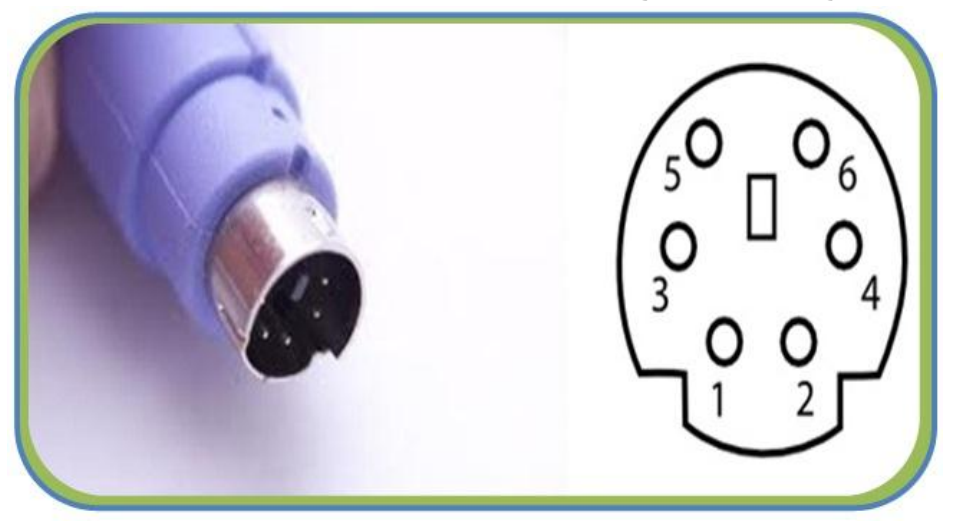

**الشكل رقم )4 – 5( ٌوضح موصل من نوع )/2PS )ذو 6 أرجل**

#### **-3 موصل من نوع USB**

يعد هذا النوع من الموصلات الأكثر انتشارا حاليا حيث تعتمد عليه الأجهزة العديدة المتعلقة بالحاسوب ومن ضمنها لوحة المفاتٌح وتحتوي هذه الوصلة على أربعة أسالك إلٌصال الكهرباء والإشارات المتعلقة بالبيانات التي تخرج من لوحة المفاتيح إلى الحاسوب. انظر إلى الشكل رقم )4 – 6(.

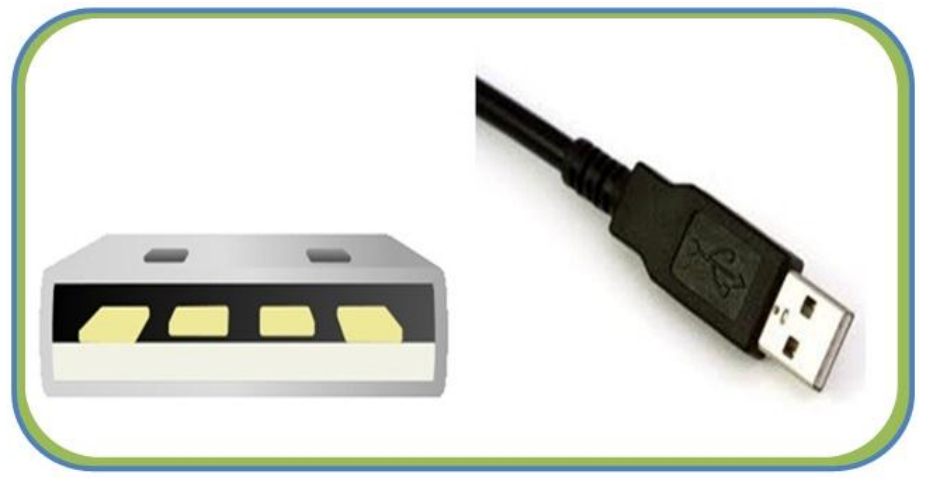

**الشكل رقم )4 – 6( موصل من نوع )USB)**

**-4 استخدام األشعة تحت الحمراء )IR )فً لوحات المفاتٌح**

تعد هذه الأنواع من الأجيال الأولى في لوحات المفاتيح اللاسلكية وتعتمد على الأشعة تحت الحمر اء في نقل البيانات إلى الحاسوب، فهي شبيهة إلى حد كبير بجهاز التحكم في التلفاز. ويجب على هذا النوع من لوحات المفاتيح أن يكون المرسل في لوحة المفاتيح مقابل وبشكل مستقيم للمستقبل الذي ير بط بالحاسوب كي بلتقط الأيعاز ات عبر الأشعة تحت الحمر اء وتعتبر هذه الحالة من محددات هذا النوع انظر إلى الشكل رقم )4 – 7(.

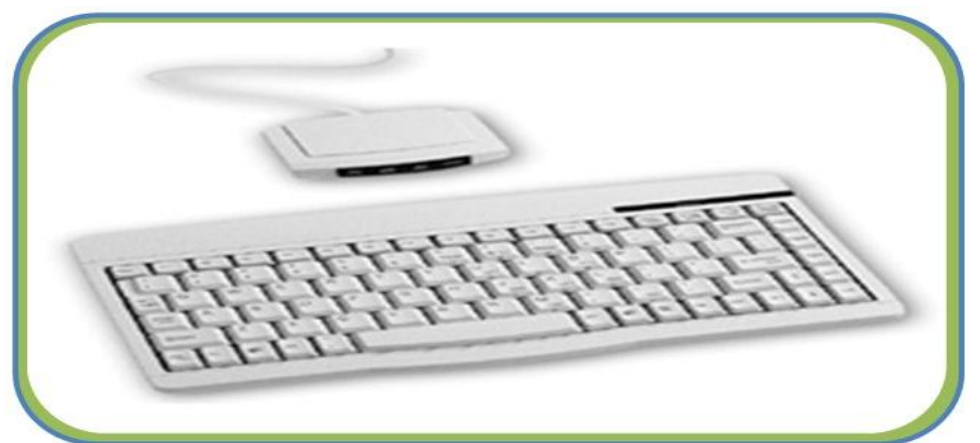

**الشكل رقم )4 – 7( ٌوضح موصل من نوع )IR)**

### **-5 موصل بالترددات الرادٌوٌة RF) Frequency Radio(**

يستخدم هذا النوع الترددات الراديوية لإرسال البيانات للحاسوب. وتتصل بالحاسوب عن طريق (مرسل / مستقبل ) بربط بالحاسوب من خلال منفذ (PS/2) أو منفذ (USB). ويمكن في هذا النوع تحريك لوحة المفاتيح بحرية ضمن الحيز المسموح فيه للاتصال والذي يحدد تقريبا بستة أقدام من المرسل الموجود بالحاسوب وهي صفة تميزها عن النوع السابق، حيث لاتحتاج إلى مسار مستقيم خالبي لتعمل. انظر إلى الشكل رقم (4 – 8).

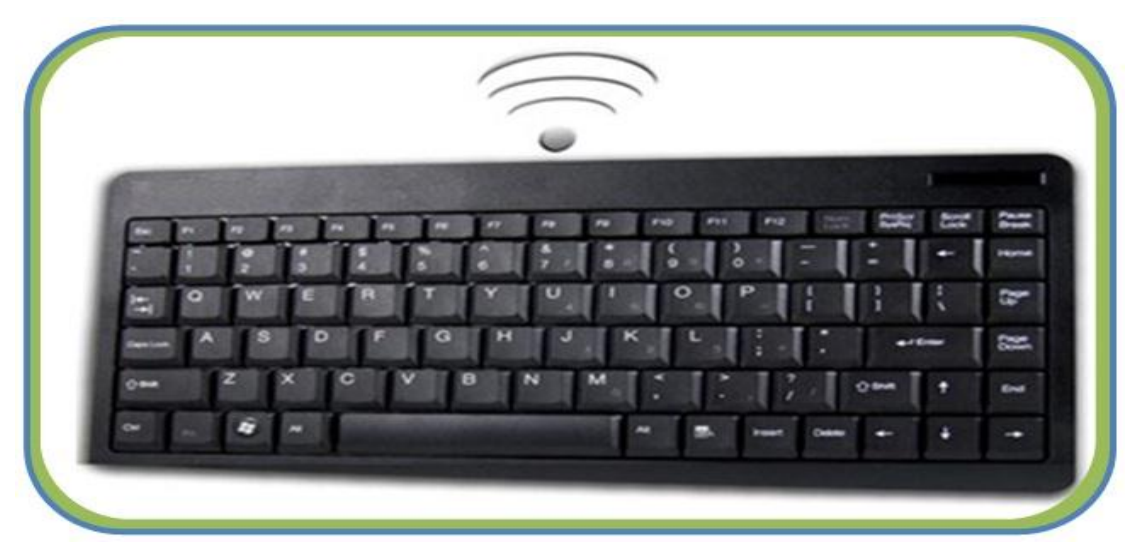

**الشكل رقم )4 – 8( ٌوضح موصل منة نوع )RF)**

هذا ويجب أن نشير هنا إلى أن لوحة المفاتيح في الحاسوب المحمول الـ (Laptop) يستخدم قابلو توصيل داخلي بين لوحة المفاتيح والحاسوب.

# **4 – 4 تقنٌة لوحة المفاتٌح**

يتألف كل مفتاح على لوحة المفاتيح من قسمين، الأول مخصص للاصبع، وهو الظاهر على اللوحة. أما القسم الثاني فهو يقع تحت المفتاح مباشرة ويستخدم لتسجيل شفرة الضربة. إن جميع المفاتيح تكون متصلة بشبكة أو مصفوفة من الدوائر الكهربائية أو تكون جزءاً منها. بحيث أن المفتاح يبقى في مكانه على الشبكة طوال الوقت. فمثلا المفتاح (A) هو دائما مفتاح (A)، ويتم مسح هذه الشبكة باستمرار من قبل معالج لوحة المفاتيح، حيث تتم عملية المسح بمعدل (200 الى 300) مرة في الثانية الواحدة، وبذلك نضمن أن أي ضغطة تحدث لأي مفتاح سوف يتم اكتشافها مهما كانت سرعة المستخدم في الضغط على المفتاح. فعند ضغط مفتاح ما فانه يحدث تماسا مع اسلاك الشبكة فيؤدي ذلك إلى سريان تيار كهربائي بسيط عبر هذه الدوائر فيكتشفه معالج اللوحة، ويقوم بتكوين شفرة المسح وهذه الشفرة تعبر عن موقع المفتاح على اللوحة. ثم يتم مقارنته بخريطة الرموز (Character Map) الموجود في ذاكرة القراءة فقط الـ (ROM) وعن طريق هذه المقارنة يمكن تحديد المفتاح الذي تم ضغطه أو تحديد مجموعة المفاتيح التي تم ضغطها. يقوم معالج اللوحة بارسال شفرة المسح مع اشارات التوقيت التي تساعد في تحديد بداية ونهاية بيانات ضغط المفتاح، إلى واجهة لوحة المفاتيح عبر سلك لوحة المفاتيح. بعد أن تتلقى واجهة لوحة المفاتيح بيانات ضغط المفتاح تبدأ ببرنامج خدمة لوحة المفاتيح الذي يحول بيانات شفرة المسح وببيانات لوحة المفاتيح (الذي يدل على استخدام مفاتيح (Shift)، (Alt)، (Alt) من عدمه) إلى شفرة المفتاح الذي يبلغ طولها (2 بايت) وتوضع في الذاكرة المرحلية للوحة المفاتيح. بعد ان بقرأ نظام الإدخال والإخراج الأساسي للحاسوب (BIOS) شفرة المسح، تقوم بارسال إشارة إلى لوحة المفاتيح لكي تحذف إشارة المسح من ذاكرتها المرحلية، فيقوم الـ (BIOS) بمقارنة شفرة المسح لمفتاح ما مع جدول مخزن سابقا في ذاكرة الحاسوب يسمى بجدول الشفرات (ASCII Code) ثم تنتج الشفرة (ASCII Code) الخاصة بذلك الحرف ويرسلها للمعالجة أو للإظهار على الشاشة. وما يثير الدهشة أن كل هذه الوظائف التي يقوم الحاسوب بأدائها بين الضغط على مفتاح في لوحة المفاتيح وبين ظهور الأمر على شاشة الحاسوب لا تستغرق سوى جزءاً من الألف من الثانية. ولكي بقوم المعالج الدقيق الخاص بلوحة المفاتيح بأداء وظيفته الأساسية في تحويل حركة المفاتيح إلى أوامر للحاسوب عليه معرفة عدد من الأمور الاساسية هي:

\* موقع كل مفتاح في مصفوفة المفاتيح ( شبكة الدوائر الكهربية التي تقع أسفل المفاتيح). قوة الضغط على المفتاح والقٌام بدور المصفاة لهذه الضربات. ❖ السرعة التي على أساسها يقوم بنقل حركة المفاتيح.

بالنسبة لمصفوفة المفاتيح، فإن لوحة المفاتيح تضم في داخلها شبكة من الدوائر الكهربية المتقاطعة التي تتوقف كل منها عند النقطة أسفل أي من المفاتيح، وبالنالي عند قيام المستخدم بالضغط على هذا المفتاح يقوم بإعادة توصيل هذه الدائرة مما يسمح بمرور قدر ضئيل للغاية من التيار خلالها. في ذات الوقت فإن المعالج الدقيق داخل اللوحة يقوم بمراقبة مصفوفة المفاتيح لالتقاط إشارات انسياب التيار ثم توقفه في أي من هذه الدوائر نتيجة الضغط على أحد المفاتيح.

**4 – 5 شفرات البدء والتوقف**

يقوم معالج لوحة المفاتيح بتوليد نوعين من شفرات المسح هما شفرة البدء وشفرة التوقف. عند الضغط على مفتاح من لوحة المفاتيح يقوم المعالج بتوليد شفرة البدء (Make Code)، وعندما يتم تحرير المفتاح يتولد شفرة التوقف (Break Code). وبذلك يكون الأول للدلالة على أن المفتاح تم ضغطة والثاني للدلالة على أن المفتاح تم رفع الضغط عنه. وتجدر الإشارة هنا إلى أنه ليس هناك علاقة بين هذه الشفرة وبين الحرف أو الرمز الموجود على المفتاح وكذلك ليس لها علاقة بوظيفة المفتاح فهي فقط للدلالة على حالة المفتاح (مضغوط أو لا)، وبالتالي يستطيع تحديد عدد المفاتيح التي تم ضغطها في وقت واحد والقيام بمهام معينة مثل طباعة الحرف A باستخدام المفتاح (Shift) والمفتاح الخاص بالحرف A. مثال ذلك أيضا القيام بإعادة تشغيل الجهاز في نظام windows بالضغط على المفاتيح التالٌة معا )CTRL و ALT و DEL).

**4 – 6** التقنيات المستخدمة ً في المفاتيح

تقنيات المفاتيح هي عبارة عن الطريقة او الآلية المستخدمة في بناء المفاتيح المنتشرة على لوحة المفاتيح. ويوجد نوعان اساسيان من هذه التقنيات:

- **المفاتٌح التماسٌة**
- **المفاتٌح السعوٌة**

**4 – 6 – 1 المفاتٌح التماسٌة**

التقنية المستخدمة في هذا النوع من المفاتيح يعتمد على التماس المباشر بين قطبين بصورة مباشرة، وهنالك أربعة أنواع رئيسة منها هي:

**-1 المفاتٌح الفلٌنٌة ذات التماسات المٌكانٌكٌة:**  يحتوي كل مفتاح على قطبين موصلين للتيار الكهربائي مطبوعين على لوح من الفايبر، عند الضغط على المفتاح بقوم بتوصيل اللوحين مع بعض بواسطة قطعة موصلة ملتصقة بقطعة فلينية متصلة بالمفتاح وعند ترك المفتاح سوف يرتفع بقوة النابض إلى الأعلى مرة ثانية قاطعاً بذلك التيار ومن الجدير بالذكر إن هذا النوع من المفاتيح قد أصبح غير مستخدم حاليا، انظر إلى الشكل رقم (4 – 9).

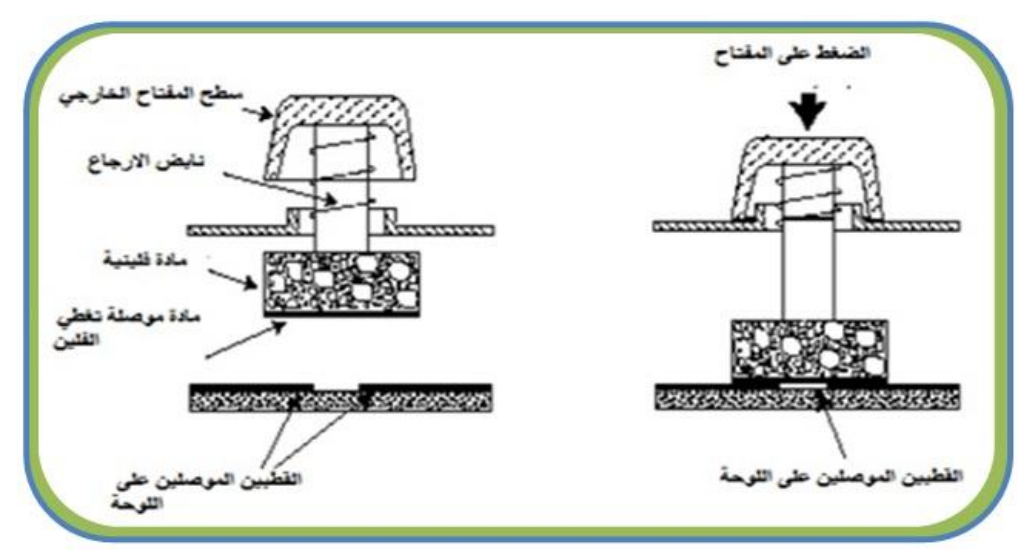

الشكل رقم (4 – 9) التصميم الداخلي للمفاتيح الفلينية

#### **-2 مفاتٌح الغشاء المطاطً ذات التماسات المٌكانٌكٌة:**

تم تطوير المفاتيح الفلينية ذات التماسات الميكانيكية عن طريق استبدال الميكانيكية العلوية أي القطعة الفلينية والنابض والعمود الضاغط بقطعة مطاطية بشكل قبة في أعلاها قطعة من الكاربون موصلة للتيار الكهربائي عند ضغط المفتاح الخارجي فانه بدوره سوف يضغط على هذه القبة المطاطية مسببا انخفاضها للأسفل وبالتالي تقريب القطعة الكاربونية الموصلة على القطبين الموصلين على اللوحة واللذان يشابهان النوع السابق من لوحات المفاتيح، انظر إلى الشكل رقم (4 – 10).

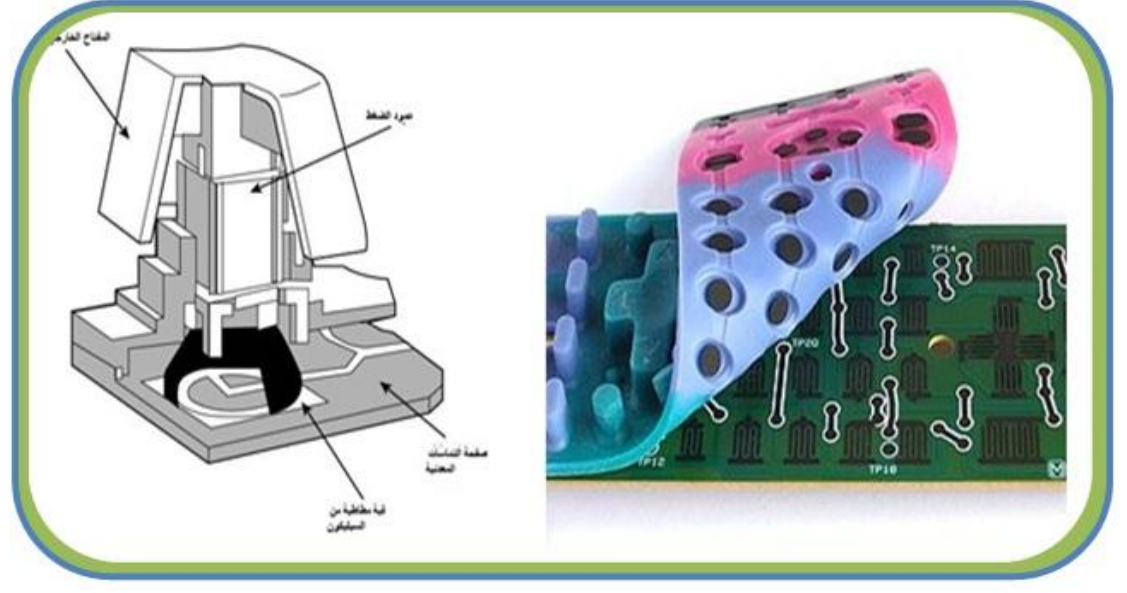

**الشكل رقم )4 – 13( الغشاء المطاطً للوحة المفاتٌح**

### 3- المفاتيح الغشائية ذات التماسات الميكانيكية:

هنالك ثلاث طبقات منفصلة من البلاستك والتي تعمل مع بعضها لكي تمثل ضغطة الزر، اثنان من هاتين الطبقتين تكون مغطاة بمسارات من المعدن موصلة للتيار الكهربائي أما الطبقة الأخرى فتكون بين هاتين الطبقتين وتحتوي على ثقوب في كل موقع مفتاح وظيفتها عزل الطبقتين عن بعض. وعند الضغط تسمح هذه الطبقة بتوصيل الأسلاك بين الطبقة العلوية والطبقة السفلية مما يسمح بمرور التيار بينهما ويمثل هذا

التٌار الزر الذي تم ضغطه, كما موضح بالشكل رقم )4 – 11(. وهنالك مجموعة من الموصالت على الطبقة السفلية ذات اللون الرمادي الفاتح والأخرى على الطبقة العلوية وتكون باللون الرمادي الداكن، إن هذا النوع من لوحات المفاتيح هو رخيص الثمن ولا يتعرض للأعطال بسهولة.

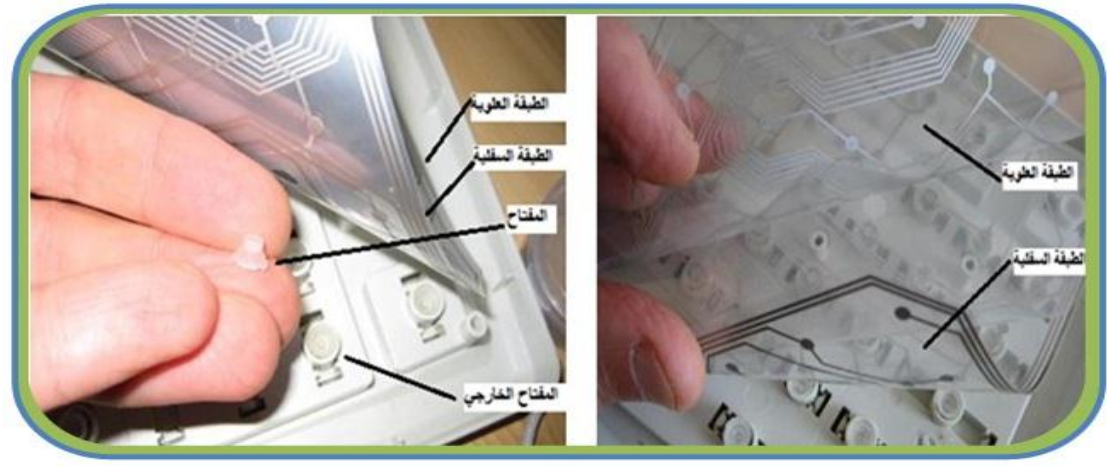

**الشكل رقم )4 – 11( المفاتٌح الغشائٌة للوحة المفاتٌح**

### **-4 المفاتٌح ذات الموصالت المعدنٌة المٌكانٌكٌة:**

الشكل رقم (4 – 12) يوضح نموذجا من هذا النوع من المفاتيح. وهو يشابه في طريقة عمله النوع الأول، غير أن القطع المستخدمة في التوصيل هي قطعتان معدنيتان. فعند ضغط المفتاح سوف يقوم بالتوصيل فيما بينهما وبذلك تنتقل الإشارة إلى المعالج لتفسيرها. ان هذا النوع من المفاتيح لم يعد مستخدما في الوقت الحاضر مع العلم إن تعرضه للأعطال نادر حيث يمكن ان يتحمل المفتاح حوالي (20 مليون) ضغطة، ويمتلك خاصية التنظيف الذاتي أي إن القطع المعدنية تبقى نظيفة وذلك نتيجة االحتكاك المستمر مع بعض.

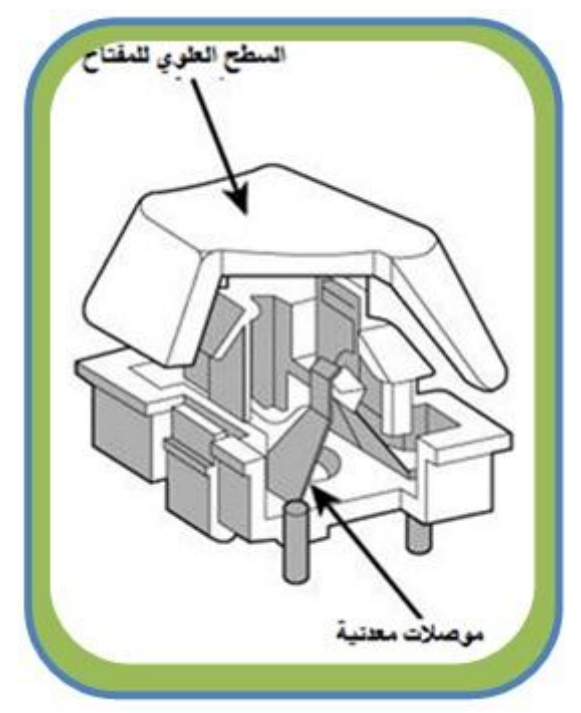

الشكل رقم (4 – 12) يوضح مفاتيح ذات موصلات معدنية ميكانيكية

#### **4 – 6 – 2 المبدالت السعوٌة**

تعتمد التقنية المستخدمة في بناء هذا النوع من المفاتيح على مبدأ عمل المتسعة. والمتسعة عبارة عن عنصر الكتروني يستطيع تخزين الشحنة الكهربائية. تتألف المتسعة من صفيحتين معدنيتين يفصل بينهما عازل ممكن ان يكون هواء أو أي مادة اخرى غير ناقلة للكهرباء. تعتمد سعة المتسعة على مجموعة من العوامل بضمنها المسافة بين اللوحين. تم استخدام هذه الفكرة في بناء هذا النوع من المفاتيح، حيث توجد صفيحة معدنية مرتبطة بالمفتاح، وصفيحة اخرى على قاعدة لوحة المفاتيح، انظر إلى الشكل رقم (4-13). وبذلك يألف المفتاح و القاعدة متسعة ، وعند ضغط المفتاح فان المسافة بين اللوحين ستقل اي ان سعة المتسعة ستتغير وينتج عن هذا التغير تيار بسيط جداّ تميزه دائرة المعالج في لوحة المفاتيح ، وبالتالي التعرف على المفتاح المضغوط. يعتبر هذا النوع من لوحات المفاتيح غالي الثمن من ناحية كلفة التصنيع لكنها لا تعاني من الصدأ أو التأكسد ولها عمر أطول من الأنواع الأخرى ولا تعاني أيضا من مشكلة ارتداد المفاتيح لان اللوحتين المعدنيتين لا تتلامسان مع بعض.

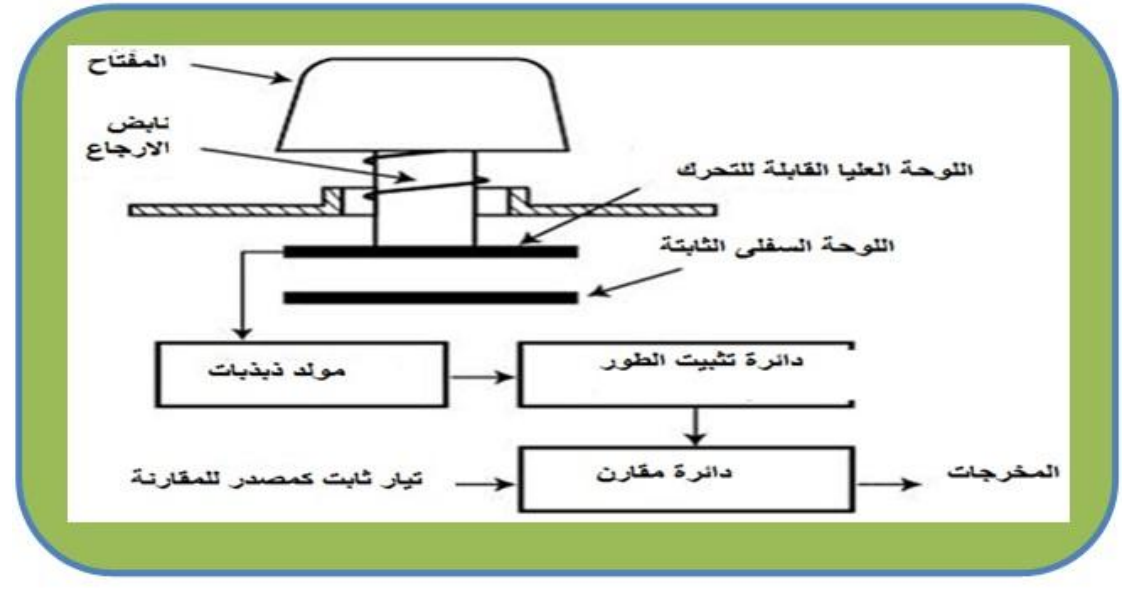

**الشكل رقم )4 – 13( ٌوضح مكونات المبدل السعوٌة**

**رقم التمرٌن: )13( الزمن المخصص: 3 ساعات**

اسم التمري**ن:** التدريب على تنظيف التماسات تحت المفاتيح

**مكان التنفٌذ: ورشة صٌانة الحاسوب**

**أوال: األهداف التعلٌمٌــــة: أن ٌكون الطالب قادراً على فتح وتنظٌف لوحة المفاتٌح الـ )Keyboard). ثانٌا: التسهٌالت التعلٌمٌة:**

- **لوحة المفاتٌح ال)Keyboard).**
- **مفك متعدد االحجام لفك المسامٌر اللولبٌة.**
	- **قطعة قماش و سبري تنظٌف إن وجد.**
		- **دفتر المالحظات.**

**ثالثا: خطوات العمل، النقاط الحاكمة، الرسومات**

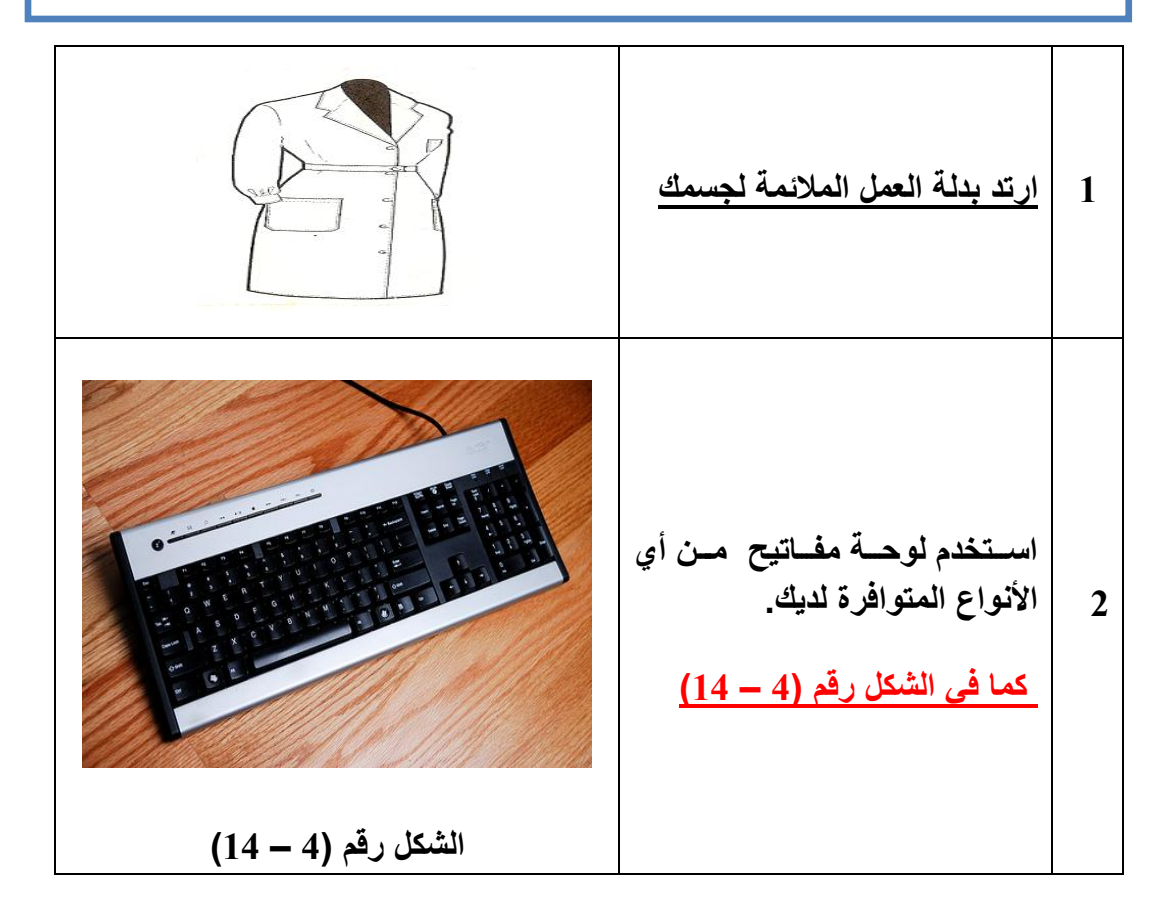
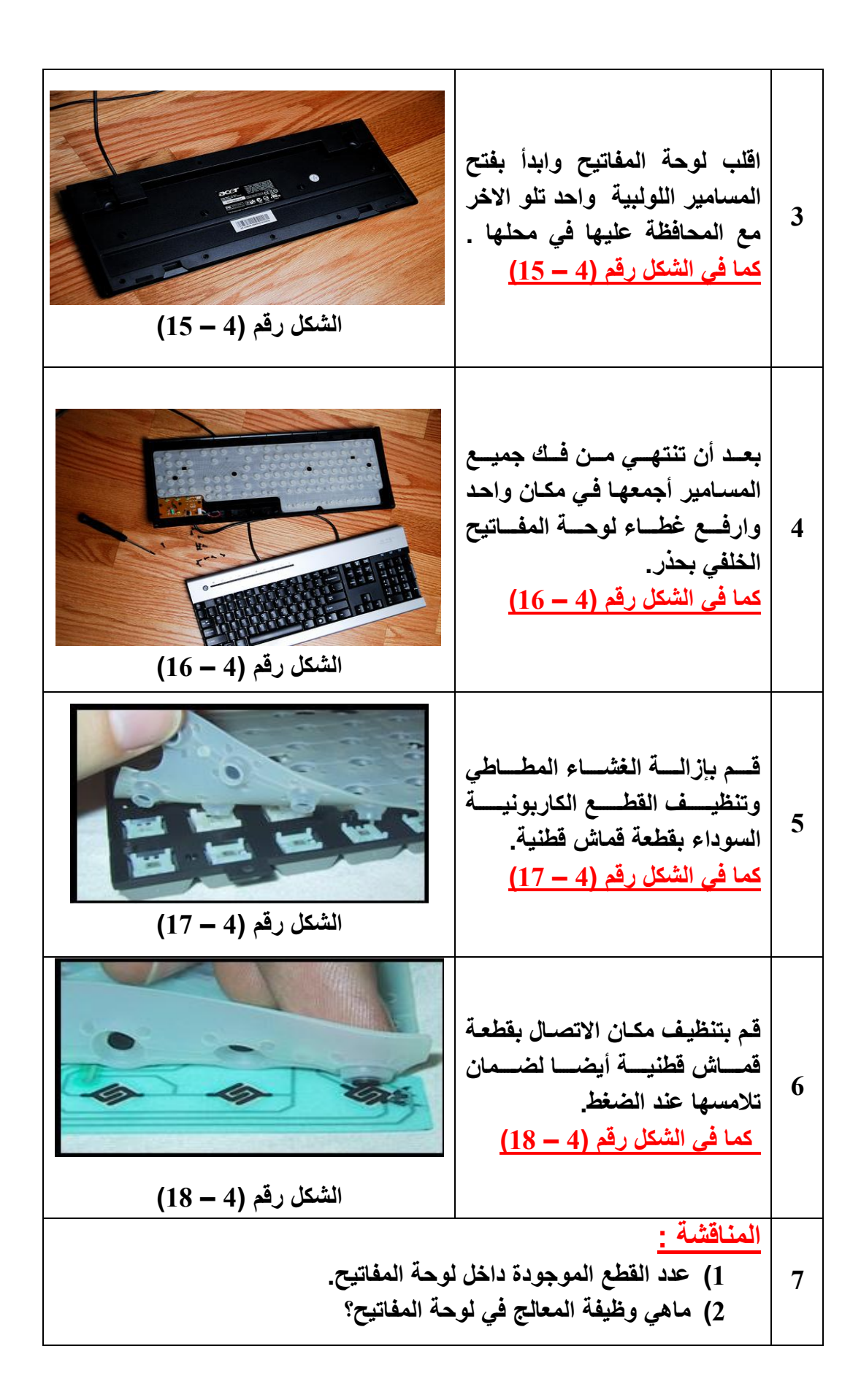

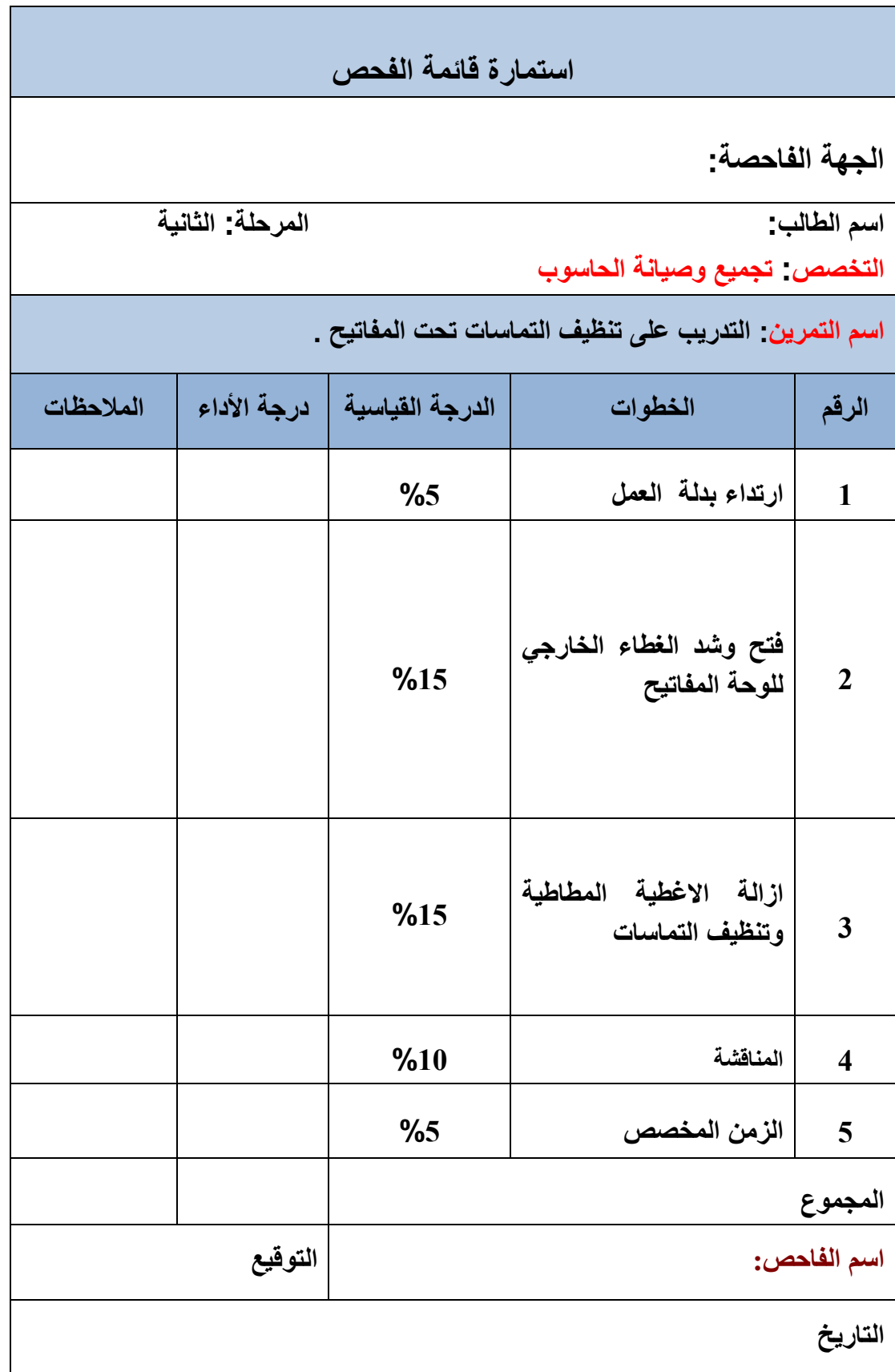

**4 – 7 بعض مشاكل لوحة المفاتٌح الشائعة وتصلٌحها**

سنتناول في هذه الفقرة مجموعة من الاعطال السائدة في لوحة المفاتيح وطرق معالجتها أو إصلاحها إن أمكن:

**-1 بعض المفاتٌح تعمل والبعض األخر ال ٌعمل.**

تستهلك أحيانا بعض المفاتيح اكثر من غيرها وذلك نتيجة للاستخدام. وعادة تكون المفاتيح ذات الأحرف كثيرة الاستخدام أو المفاتيح التي تستخدم بكثرة مثل مفتاح (Enter) أو مفتاح الفاصلة (Space). ولحل هذه المشكلة يجب تنظيف المفتاح من موقع التماس الداخلي بعد فتح لوحة المفاتيح أو استبدال الغشاء المطاطي إذا كان تالفا، وقد يكون العطل ليس في اللوحة نفسها وإنما في البرنامج التعريفي للوحة المفاتيح فيجب مسح التعريف السابق وتنصيب البرنامج التعريفي مرة أخرى.

**-2 المفتاح ال ٌخرج أو ٌبقى محشورا.**

يكون السبب عادة عطل في النابض الذي يرجع المفتاح إلى محله أو إن المفتاح تعيقه بعض الأوساخ. أما في الأجهزة المحمولة فهنالك قطع بلاستيكية صغيرة تحت المفتاح قد تكون مكسورة ويجب استبدالها كل هذه الأسباب تمنع المفتاح من العودة لوضعه الطبيعي.

**-3 ال تظهر األحرف على الشاشة عند الضغط على المفاتٌح.**

التأكد من أن الموصل مربوط بصورة جيدة بالحاسوب إذ أن أي سوء توصيل قد يؤدي إلى استجابة خاطئة للوحة المفاتيح، او قد يكون هنالك قطع في السلك الموصل.

**-4 ٌتكرر الحرف أو الرقم بكثرة عند الكتابة.**

يتم تغيير مقدار سرعة تكرار الأحرف من لوحة التحكم الخاصة بنظام التشغيل حيث إن الضغطة ستكرر أكثر من حرف فيجب تقليل التكرار .

**-5 سكب ماء أو أي سائل أخر على لوحة المفاتٌح**

في حالة سكب الماء فيجب إطفاء الحاسوب على الفور وفصل لوحة المفاتيح وتجفيفها بأي قطعة قماش ثم توضع في الشمس أو تحت مروحة لفترة لا تقل على (24 ساعة). أما إذا كانت المادة المنسكبة هي مادة دبقة أو ملحية أو أي شيء آخر فبعد فصل لوحة المفاتيح يجب غسلها بالماء ومن ثم تجفيفها للتخلص من بقايا تلك المادة

**رقم التمرٌن: )14( الزمن المخصص: 3 ساعات اسم التمرٌن: إزالة أغطٌة المفاتٌح من لوحة المفاتٌح. مكان التنفٌذ: ورشة صٌانة الحاسوب أوال: األهداف التعلٌمٌــــة:** أن يكون الطالب قادراً على ازالة وتثبيت اغطية المفاتيح من لوحة المفاتيح. **ثانٌا: التسهٌالت التعلٌمٌة: لوحة المفاتٌح ال)Keyboard). مفك متعدد الاحجام لفك المسامير اللولبية. قطعة قماش و سبري تنظٌف إن وجد. دفتر المالحظات.** 

**ثالثا: خطوات العمل، النقاط الحاكمة، الرسومات**

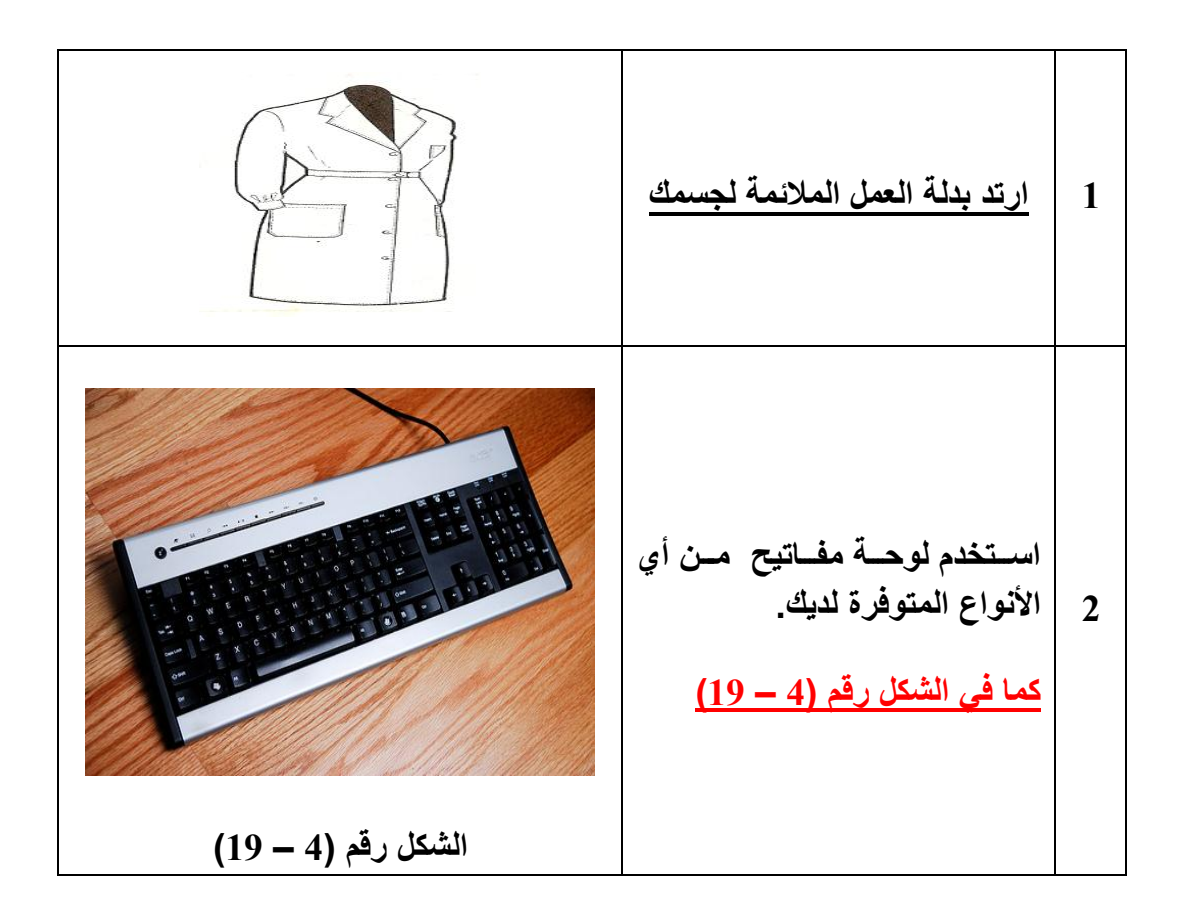

**3 قم بازالة المفاتٌح واحدا تلو االخر بواسمممطة المفمممك، وذلمممك بوضمممعه تحمت المفتماح وقلعمه سمتالحظ انمه سٌخرج ممن مكانمه بسمهولة ولكمن ٌجب علٌك توخً الحذر الشدٌد. كما فً الشكل رقم )4 – 23( الشكل رقم )4 – 23( 4 قممم بتسممجٌل مواقممع المفمماتٌح فممً دفتمممر المالحظمممات لكمممً تسمممتطٌع اعممممادة كممممل مفتمممماح الممممى مكانممممه الصحٌح عندما تعٌدها إلى مكانها. كما فً الشكل رقم )4 – 21( الشكل رقم )4 – 21( 5 اجمممع األزرار وضممعها فممً وعمماء ٌحتممموي علمممى مسمممحوق تنظٌمممف منزلً وقم بغسلها. كما فً الشكل رقم )4 – 22( ثممم قممم بتنظٌممف لوحممة المفمماتٌح بواسممممطة منفمممما الهممممواء. بعممممد االنتهاء جفف األزرار واعدها المى أماكنها واحدا تلو اآلخر. الشكل رقم )4 – 22( 6 المناقشة: 1( أذكر أهم موصالت لوحات المفاتٌح. 2( عدد مجامٌع أنواع األزرار فً لوحة المفاتٌح.**

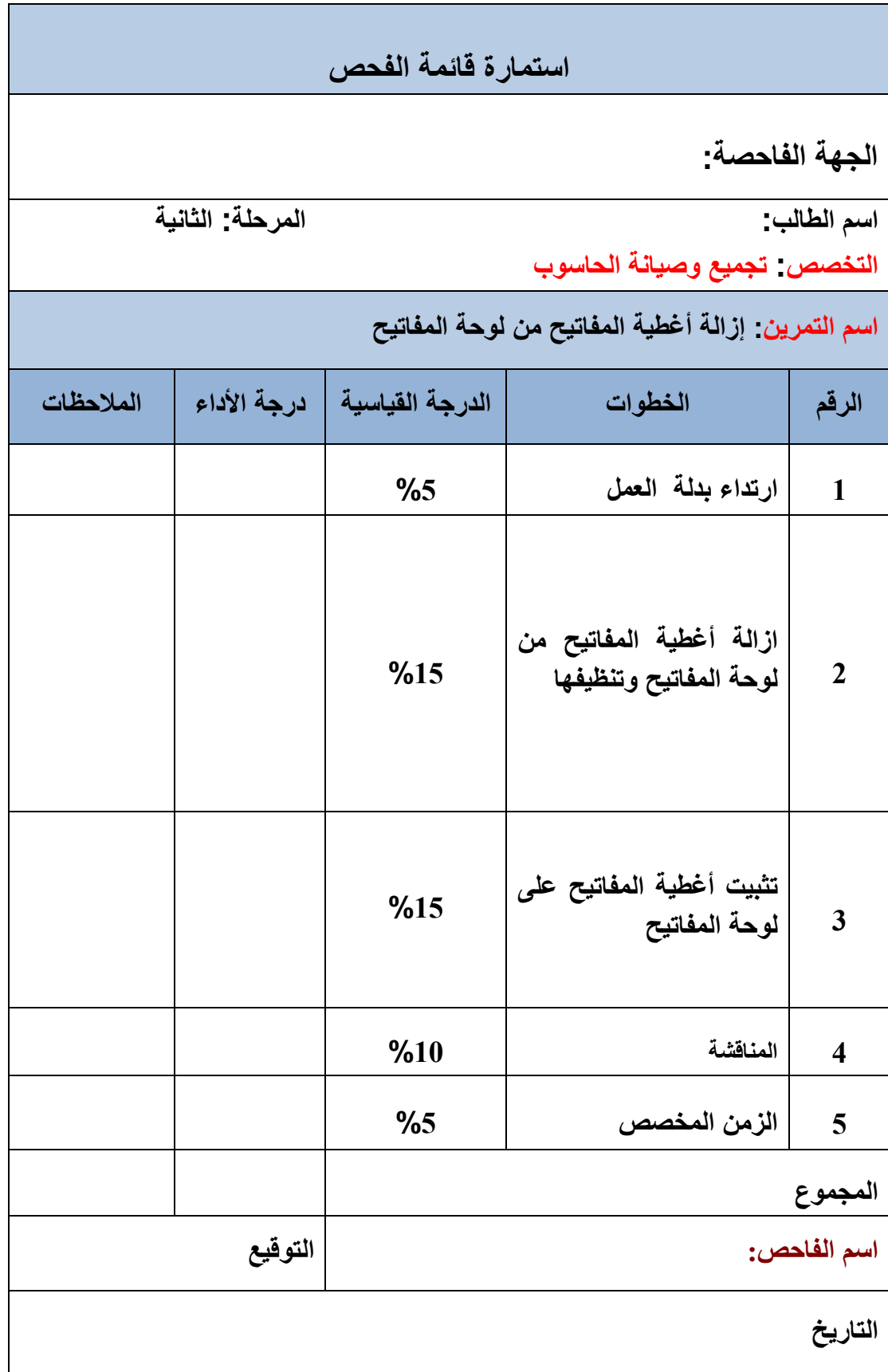

### **4 – 8 الفؤرة Mouse**

إحدى أهم وحدات الإدخال في [الحاسوب](http://ar.wikipedia.org/wiki/%D8%AD%D8%A7%D8%B3%D9%88%D8%A8) هي الفأرة، ولاشك أن وحدة الفأرة قد أحدثت ثورة في طريقة اتصال الإنسان بالحاسوب الإلكتروني فهي توفر طريقة سهلة وسريعة لاختيار ما يظهر للمستخدم على الشاشة. ان سهولة التعامل مع الفأرة جعلتها في نفس المرتبة والأهمية مع لوحة المفاتيح ال)Keyboard), وإن كان معظم المستخدمون ٌتعاملون مع الفؤرة لفترات أطول بكثٌر من تعاملهم مع لوحة المفاتيح. تم اختراع الفأرة في الأساس على أنها مؤشر وكان زر إصدار الأمر منفصلا عنها. هذا وتحتوي بعض انواعها على مفتاح واحد، والبعض الآخر على مفتاحين، ولاحقا تم إضافة عجلة الانز لاق. انظر إلى الشكل رقم (4 – 23).

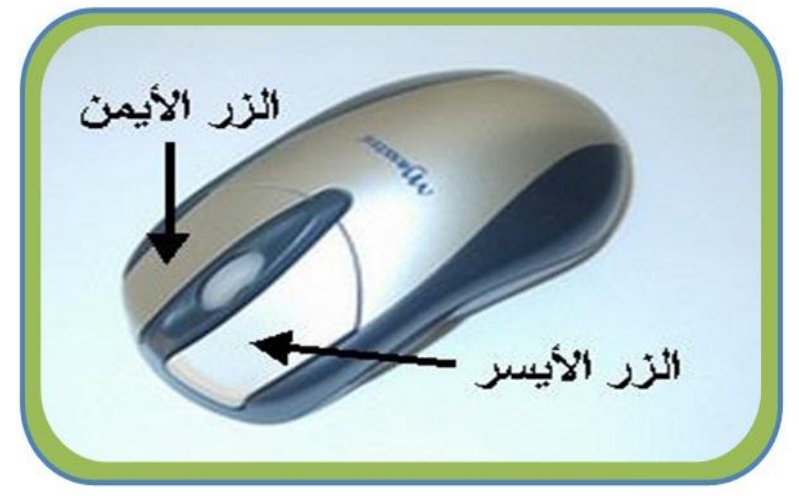

**الشكل رقم )4 – 23( ٌوضح أزرار الفؤرة األٌمن واألٌسر**

ومن ثم تم زيادة عدد الأزرار إلى ثلاثة وبعضها يحتوي على خمسه أزرار، وتختص ذوات الأزرار الخمس غالبا بتطبيقات الألعاب أو الرسومات والتصاميم.

### **4 – 9 مكونات الفؤرة**

ان الهدف الرئيس من استخدام الفأرة هو أن يتم تحويل حركة اليد إلى أشارات يتم نقلها للحاسوب ويظهر تأثيرها في شكل حركة لمؤشر الفأرة (Curser) على الشاشة. ولمعرفة ألية عمل الفأرة علينا التعرف على مكوناتها الداخلية اولا. حيث تحتوي الفأرة على الاجزاء الداخلية العديدة والتي تمكنها من العمل بصورة دقيقة و كفوءة ورغم أن هنالك نوعين رئيسين منها. إلا أنها تحتوي على بعض الأشياء الرئيسة والمشتركة وكما يلي:

- **-1 األزرار**: تحتوي الفؤرة على أزرار تستخدم إلدخال األوامر حسب موقع المإشر على الشاشة وهذه الأزرار تكون على شكل مفاتيح يتم ضغطها من قبل المستخدم.
- **-2 المعالج:** تحتوي الفؤرة على معالج ٌقوم بتحوٌل الحركة وضغطات األزرار إلى ثالثة حزم من الباٌتات ويرسلها للحاسوب، يحتوي البايت الأول معلومات عن الأزرار والاتجاه وسرعة الفأرة، البايت الثاني والبابت الثالث بحتويان على عدد النبضات المكتشفة والناتجة عن حركة الفأرة بالاتجاهين الأفقى والعمودي منذ آخر مرة تم فيها إرسال حزمة بيانات من الفأرة إلى الحاسوب.
- **-3 آلٌة التحرٌك:** تختلف باختالف نوع الفؤرة لكن مبدأ عملها هو تغٌٌر الحركة المٌكانٌكٌة إلى نبضات كهربائية يفهمها المعالج.
- 4- **لوحة التوصيلات الكهربائية:** وتعتبر القطعة التي يرتبط بها كل القطع الأخرى، انظر إلى الشكل رقم  $(24 – 4)$

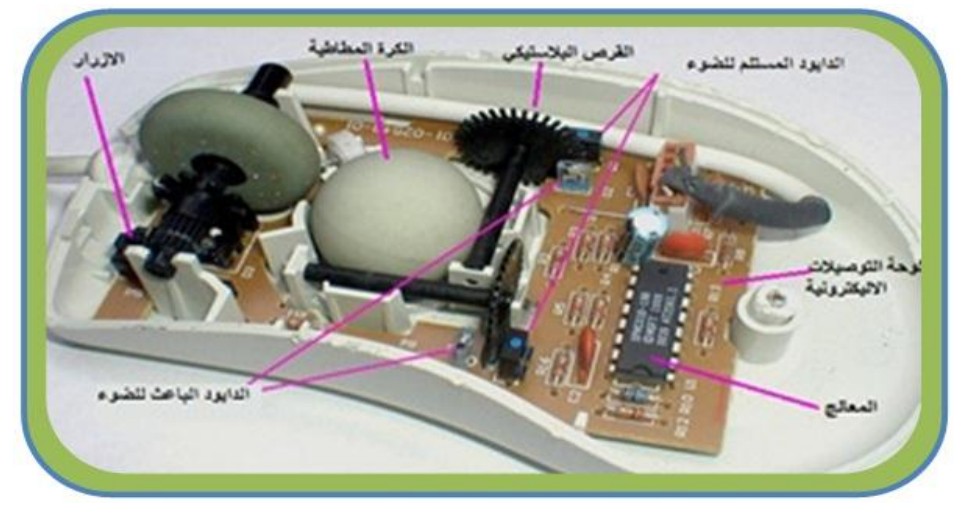

**الشكل رقم )4 – 24( ٌوضح التركٌب الداخلً للفؤرة Mouse**

## **4 – 10 اهم انواع الفؤرة**

كما اشرنا سابقا ان هنالك نوعين رئيسين من الفأرة هما الفأرة الميكانيكية والفأرة الضوئية، ولكن ينبغي ان نشير هنا ان هذين النوعين متشابهان فيما بينها تشابها كبيرا وتحتويان على نفس المحتويات التي ذكرناها سابقا، لكن الاختلاف يكون بعملية تغيير الحركة الميكانيكية إلى نبضات كهربائية. وسنتاول في الفقرة اللاحقة استعراضا لهذين النوعين:

### **4 – 13 – 1 الفؤرة المٌكانٌكٌة**

تحتوي الفأر ة الميكانيكية على المكونات الآتية:

### **-1 الكرة المطاطٌة الدوارة:**

تعد من وحدات الفأرة التقليدية وهي كرة مطاطية يظهر جزء منها من الحافة السفلية لوحدة الفأرة وتلامس سطح المكتب. يبلغ قطر هذه الكرة حوالي (21) مليمتر. عندما نضع كف اليد على جسم الفأرة ونحركها تتحرك الكرة الدوارة على السطح الذي تتحرك عليه.

#### **-2 قرصٌن من البالستٌك:**

يوجد داخل جسم الفأرة دائرتان من البلاستيك قطر كل منها (7) مليمتر ، وتحتوي على ثقوب تسمح بمرور الضوء وتلامسان الكرة الدوارة. الأولى تنقل الحركة الأفقية وهى عملية تحرك الفأرة الى اليمين او الى اليسار والتي تماثل المحور (X) والثانية تنقل الحركة العمودية وهي عملية تحرك الفأرة للأمام أو إلى الخلف وهي تماثل المحور (Y). عندما نحرك جسم الفأرة تتحرك الكرة الدوارة التي تلامس الدوائر البلاستيكية التي تحدد الاتجاه الذي حركنا بهِ الفأرة. تلامس هاتان الدائر تان الكرة من جانبها فعند تحريك الفأرة تبدأ الكرة بالتدحرج ناقلةً الحركة إلى هاتين القطعتين انظر إلى الشكل رقم )4 – 25(.

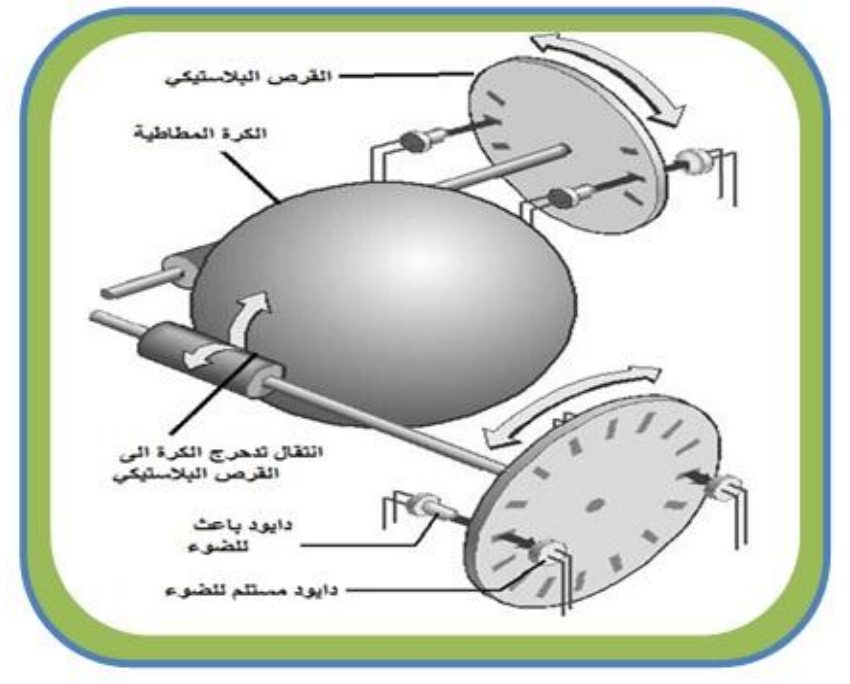

الشكل رقم (4 – 25) يوضح المكونات الداخلية للفأرة الميكانيكية

**-3 الباعث والمتسلم:**

تحتوي الفأرة المبكانيكية على دايود باعث ودايود متسلم للضوء، وتقع الدائرة البلاستيكية التي اشرنا اليها سابقا بينهما، فعندما تتدحرج الكرة ويدور القرص البلاستيكي، يقوم بقطع او توصل الضوء بين الدايود الباعث والدايود المتسلم مكونا نبضات تنقل إلى المعالج ليرسلها بدوره إلى الحاسوب، انظر إلى الشكل رقم (4 – 26).

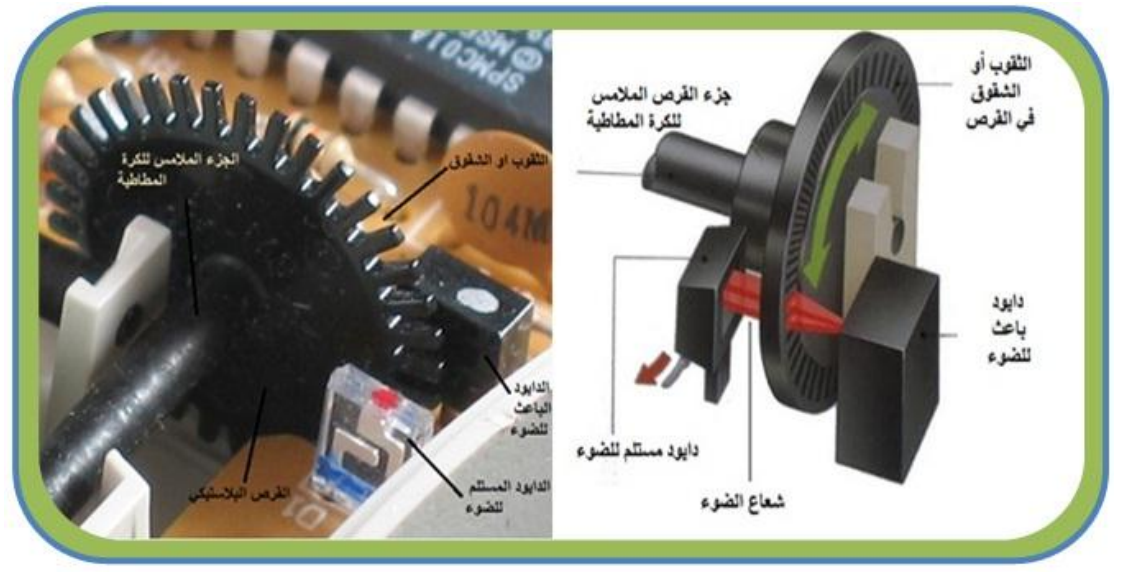

**الشكل رقم )4 – 26( ٌوضح الداٌود الباعث والداٌود المستلم**

من خلال هذا الخليط بين الحركة الميكانيكية للكرة الدوارة والقرصين البلاستيكيتين الملامسين لها وبين حركة الشعاع الضوئي الذي يمر من ثقوب الأسطوانة المعدنية يتعرف الحاسوب على إتجاه المؤشر. **رقم التمرٌن: )15( الزمن المخصص: 3 ساعات** اسم ال<mark>تمرين: فتح</mark> وتنظيف الكرة المطاطية في الفأرة الميكانيكية **مكان التنفٌذ: ورشة صٌانة الحاسوب**

**أوال: األهداف التعلٌمٌــــة: أن ٌكون الطالب قادراً على فتح الكرة المطاطٌة وتنظٌف محاورها. ثانٌا: التسهٌالت التعلٌمٌة: جهاز فؤرة المٌكانٌكٌة. مفك لرفع وتثبٌت الكرة المطاطٌة. دفتر المالحظات. ثالثا: خطوات العمل، النقاط الحاكمة، الرسومات**

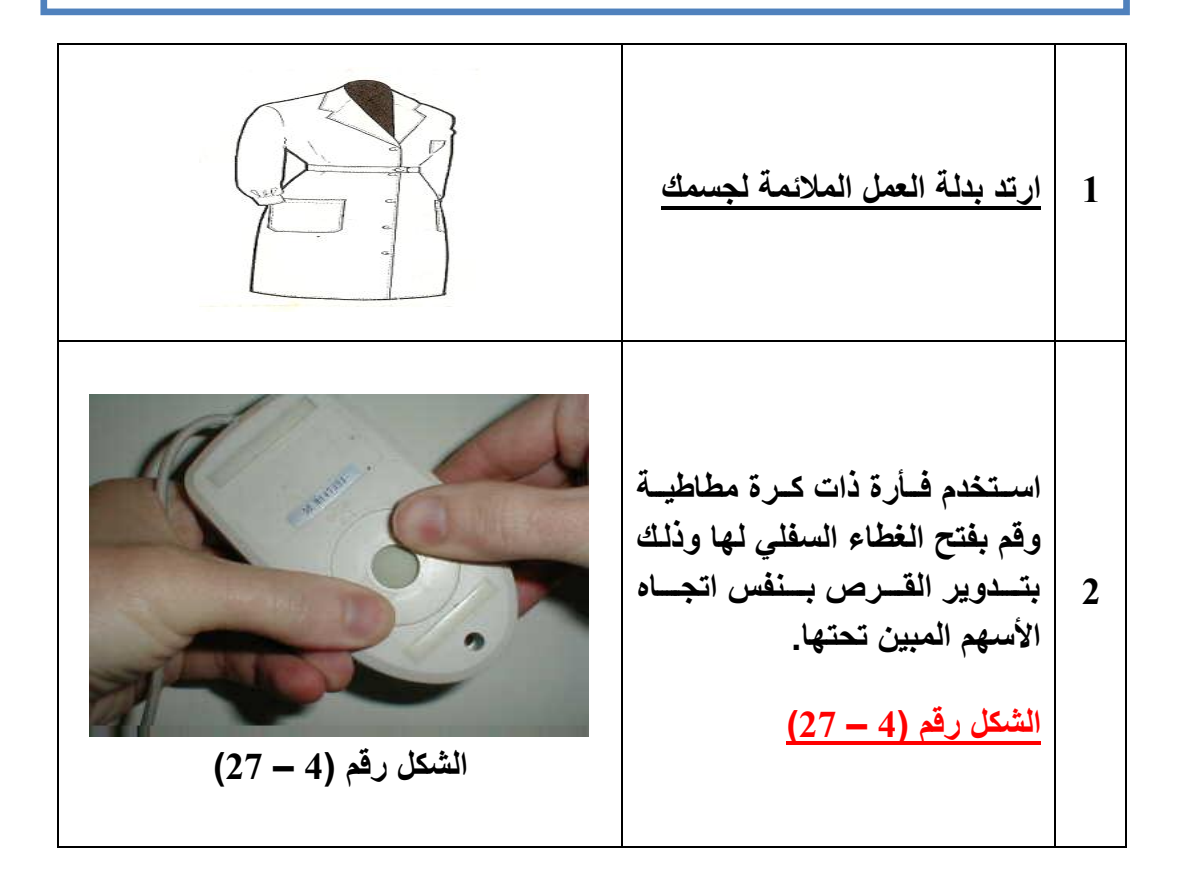

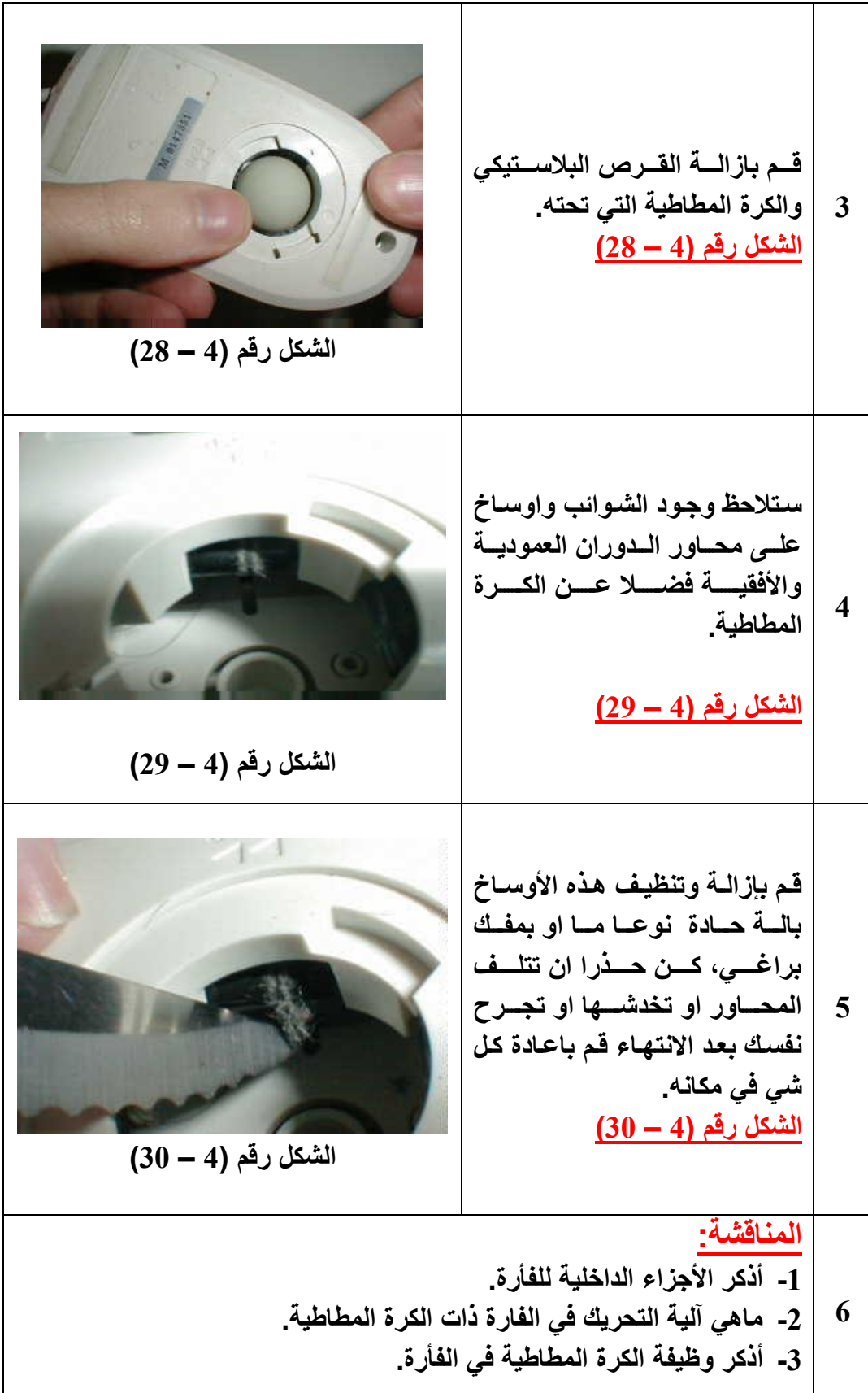

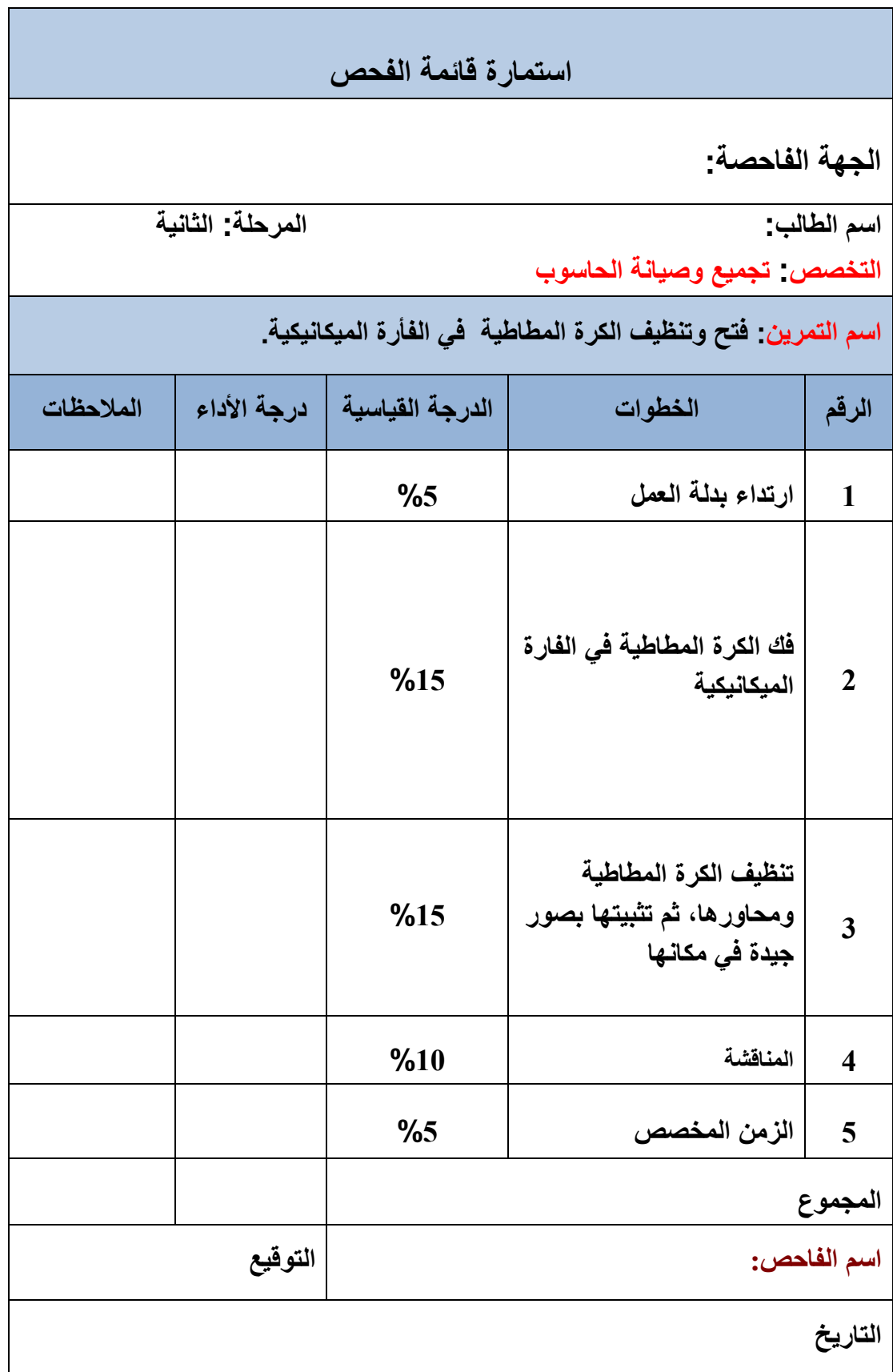

# **4 – 13 – 2 الفؤرة الضوئٌة Mouse Optical**

في نهاية عام 1999م تم اختراع نوعية جديدة من هذه الوحدات تعتمد على النظام الضوئي، أشبه بكاميرا صغيرة تطلق شعاع ضوئي على سطح المكتب، ومن هذا الشعاع يتم التقاط آلاف الصورفي كل ثانية. هذا النظام اصبح بديلا عن الكرة الدوارة التي تم الاستغناء عنها وهي اسرع ب(33 مرة)، وبذلك تم حل مشكلة الأتربة التي تعلق بالفأرة المطاطية وتربك عملها. ويمكن للفأرة الضوئية أن تعمل على أي سطح حتى وإن كان غير مستوى كما يمكنها أيضا العمل دون الحاجة إلى لوحة تتحرك عليها (Mouse Pad). ان شعاع الضوء ينعكس من السطح الذي تتحرك عليه الفأرة إلى خلايا ضوئية شبيه إلى حد كبير للخلايا التي توجد في الكاميرات الرقمية. ومنذ فترة قصيرة تم اختراع الفأرة ضوئية والتي تعمل بشعاع الليزر وهي تتميز بدقة أكبر تجعل تحكم المستخدم في مؤشر الفأر ة على الشاشة أكثر دقة وسهولة. اما آلية عملها فتتلخص بما يلي:

**)**إن أي حركة للفؤرة على سطح المكتب ٌحرك الشعاع الضوئً وٌنعكس على الخالٌا الضوئٌة الموجودة في الوحدة. إن الخلايا الضوئية تتصل بمعالج خاص وظيفته تحليل الصور التي تصل إليه من هذه الخالٌا**(.** انظر الى الشكل رقم )4 – 31(.

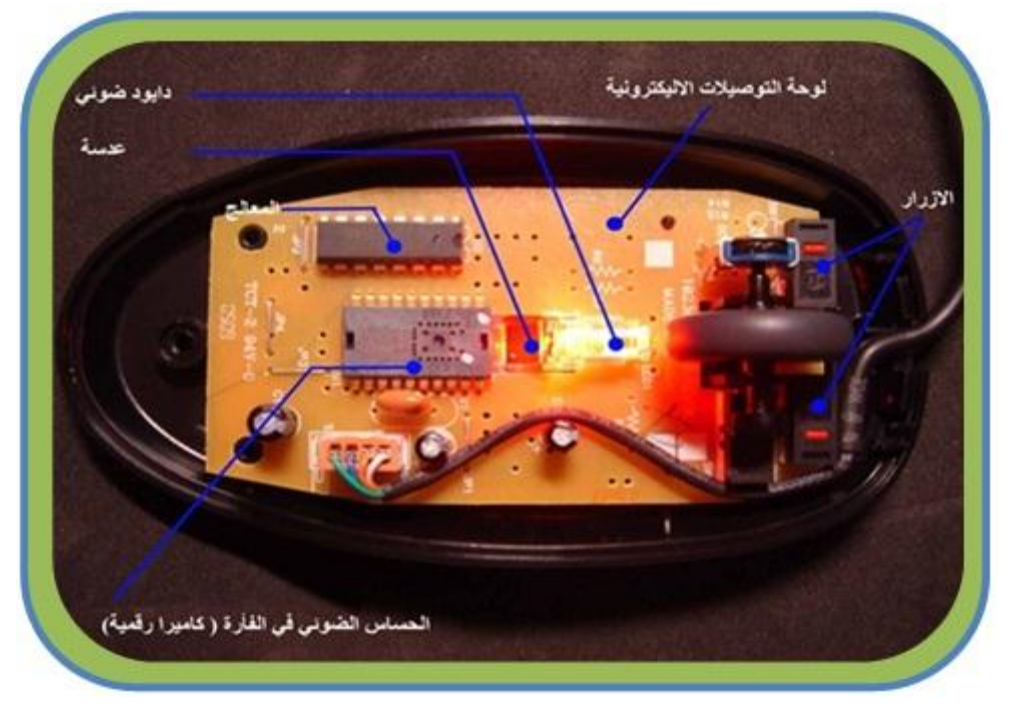

**الشكل رقم )4 – 31( ٌوضح المكونات الداخلٌة للفؤرةالضوئٌة**

تتم عملية المقارنة بين الصورة التي تم التقاطها مع الصورة السابقة لها لتحديد المسافةالتي تحركتها الفأرة على سطح المكتب ويتم إرسال حركة الفأرة الجديدة إلى الحاسوب، ويقوم الحاسوب بتحريك مؤشر الفأرة على الشاشة وفقا للإحداثيات التي وصلت إليه من معالج الصور الموجود بالفأرة. وتتكرر الخطوات السابقة مئات المرات في كل ثانية وهو ما يجعل المستخدم يشعر أن هنالك سلاسة وتتناغم بين حركة الفأرة على سطح المكتب وحركة المؤشرعلى الشاشة. تتميز الفأرة الضوئية عن الفأرة التقليدية في الآتي:

- 1- عدم وجود أجزاء متحركة مثل الكرة المطاطية الدوارة يقلل من المشاكل التي يمكن أن تحدث في أثناء االستخدام.
	- 2- تنتقل الأتربة من السطح الذي تتحرك عليه الفأرة إلى المكوناتها الداخلية.

3- حركة شعاع الضوء أو شعاع الليزر أكثر دقة من حركة الكرة الدوارة مما يؤدي إلى مزيد من السلاسة في التحكم في مؤشر الفأرة. 4- لا تحتاج إلى سطح مستوي أو إلى لوحة خاصة تتحرك عليها.

**4 – 11 موصالت الفؤرة**

لقد مرت الموصلات المستخدمة في الفأرة بمراحل تطور كبيرة، وهي لاتختلف كثيرا عن سابقاتها المستخدمة في لوحة المفاتيح، وفيما يلي أهم أنواع الموصلات المستخدمة:

#### **-1 الموصل المتسلسل -9DB**

تأخذ هذه الموصلات شكل الحرف (D)، والسبب هو التأكد من عدم إمكانية إدخالها في المنفذ الخاص به بشكل خاطئ إذ لا يتيح شكل الموصل إلا بإدخاله في اتجاه واحد فقط ويتصل بكيبل من 9 اسلاك. هذا وتعتبر هذه الموصلات من أقدم أنواع طرق توصيل المستخدمة مع الفأرة، والمنفذ المتسلسل لنقل البيانات بطيء وغير متزامن بالإضافة إلى استهلاكه للتيار الكهربائي بصورة أكبر إذ تتراوح الجهود المستخدمة فيها (12- الى 12+) فولت لنقل المعلومات انظر إلى الشكل رقم (4 – 32).

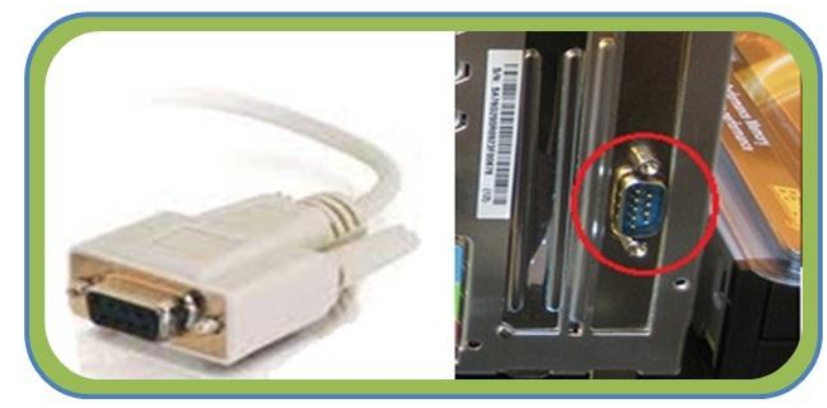

**الشكل رقم )4 – 32( موصل من نوع )-9DB)**

### **-2 موصل /2PS**

يعد هذا النوع من أكثر الانواع انتشارا. ويستخدم بشكل كبير في الحاسبات المكتبية ويكون ذا لون أخضر وذلك لتمييزه عن الوصلة المستخدمة للوحة المفاتيح البنفسجية اللون، انظر إلى الشكل رقم  $(33 - 4)$ 

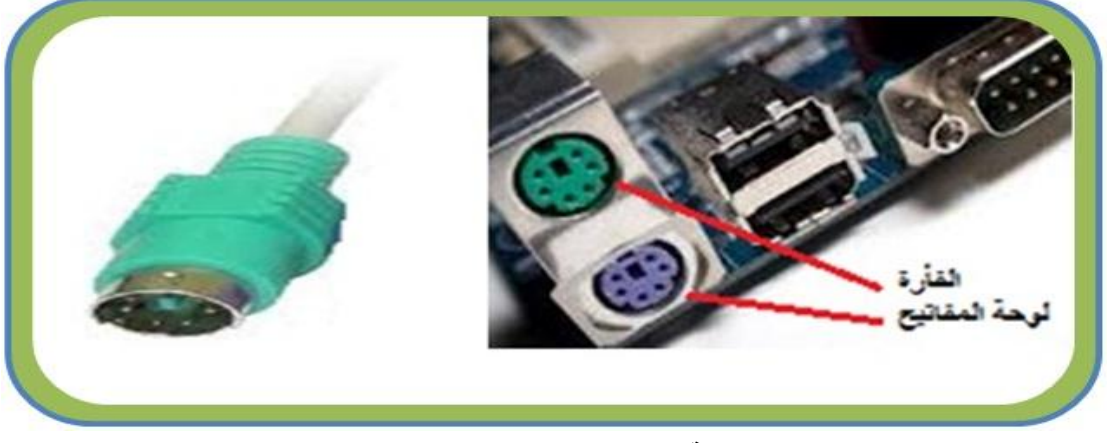

**الشكل رقم )4 – 33( موصل من نوع /2PS**

**-3 موصل من نوع USB**

يستخدم هذا النوع من الموصلات مع الفأرة، ويحتوي على أربعة أسلاك، اثنان لنقل التيار الكهربائي، واثنان لنقل البيانات من الفأرة إلى الحاسوب ويعد من أسرع أنواع الموصلات المستخدمة للفأرة، انظر إلى الشكل رقم )4 – 34(.

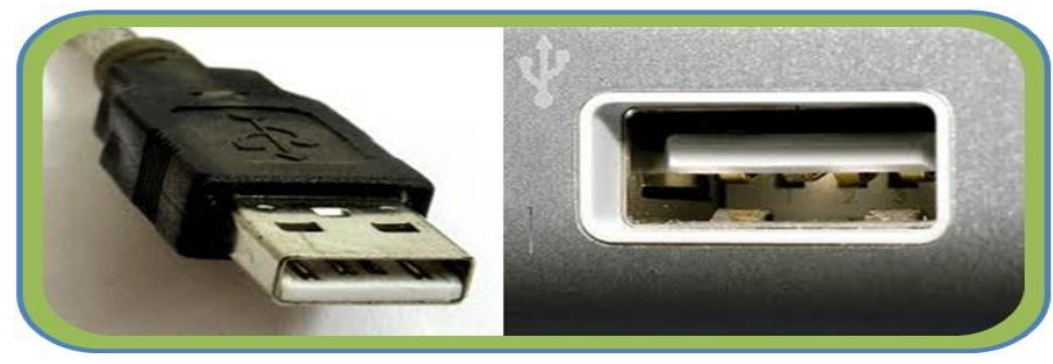

**الشكل رقم )4 – 34( موصل من نوع )USB)**

**-4 التوصٌل باألشعة تحت الحمراء (IR (Infrared**

[ن](http://taif1.com/vb/showthread.php?t=38902)وع آخر من الفأر[ة](http://taif1.com/vb/showthread.php?t=38902) اللاسلكية [تعمل](http://taif1.com/vb/showthread.php?t=38902) بالأشعة تحت الحمراء، عيوب هذه الطريقة في التوصيل هو ٌجب أن توجه بشكل مباشر وعمودي على وحدة االستقبال المتصلة بالحاسوب وأن ال ٌعوقها أي شيء في الطر بق.

**-5 موصل بالترددات الرادٌوٌة RF) Frequency Radio(** لقد حدثت تطورات كثيرة في مجال اتصال الفأرة بالحاسوب حتى وصل إلى الطريقة اللاسلكية أي يتم الاتصال بدون سلك. هذه الطريقة أتاحت للمستخدم أن يحرك الوحدة بحرية ومرونة أكبر دون ال[ت](http://taif1.com/vb/showthread.php?t=38902)قيد بمسافة السلك أو التفافها وتعقدها في أثناء العمل. تعتمد وحدات الفأرة اللاسلكية الحديثة على

موجات الراديو والتي يطلق عليها الـ (RF) لكي تنقل الإشارات التي تعبر عن حرك[ة](http://taif1.com/vb/showthread.php?t=38902) الفأرة إلى الحاسوب انظر إلى الشكل رقم )4 – 35(.

وحدة الإرسال توجد بجس[م](http://taif1.com/vb/showthread.php?t=38902) الفأرة وهي تقوم بإرسال إشارات كهرومغناطيسية (راديوياً) تحمل معلومات عن حرك[ة](http://taif1.com/vb/showthread.php?t=38902) الفأرة وعن المفتاح الذي قام المستخدم بالضغط عليه. وحدة الاستقبال إما أن تكون وحدة متصلة بالحاسوب عن طريق أحد المنافذ مثل منفذ الـ (USB)، أو كارت إلكتروني يثبت باللوحة الرئيسة للحاسوب وهي تستقبل الإشارات التي تم إرسالها م[ن](http://taif1.com/vb/showthread.php?t=38902) ا[ل](http://taif1.com/vb/showthread.php?t=38902)فأرة وتقوم بتحويلها إلى برنامج مشغل الفأرة لكي ينقلها إلى نظام التشغيل. وتمتاز الوحدات اللاسلكية التي [تعمل](http://taif1.com/vb/showthread.php?t=38902) بأشعة الراديو عن الوحدات التي [تعمل](http://taif1.com/vb/showthread.php?t=38902) بالأشعة تحت الحمراء بأنها لا تحتاج إلى طاقة كهربائية كبيرة ولذلك يكون عمر البطارية أطول.

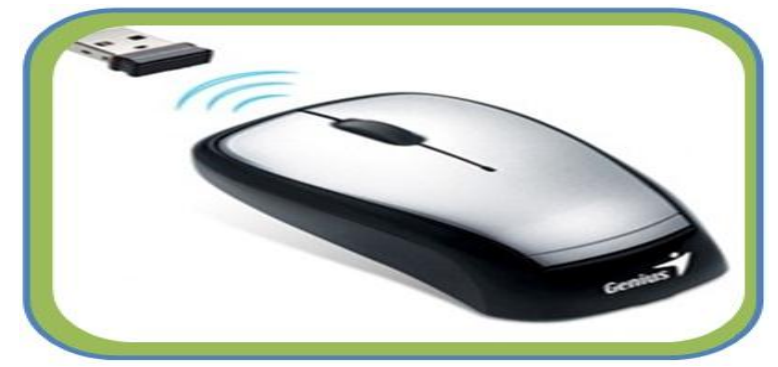

**الشكل رقم )4 – 35( موصل RF**

**رقم التمرٌن: )16( الزمن المخصص3: ساعات اسم التمرٌن: فحص القطوعات داخل سلك توصٌل الفؤرة الضوئٌة مكان التنفٌذ: ورشة صٌانة الحاسوب**

**أوال: األهداف التعلٌمٌــــة:** أن يكون الطالب قادراً على فحص القطوعات في سلك توصيل الفأرة الضوئية. **ثانٌا: التسهٌالت التعلٌمٌة: فؤرة ضوئٌة مفك متعدد االحجام لقتح وتثبٌت المسامٌر اللولبٌة. كاوٌة لحام كهربائٌة. دفتر المالحظات. ثالثا: خطوات العمل، النقاط الحاكمة، الرسومات**

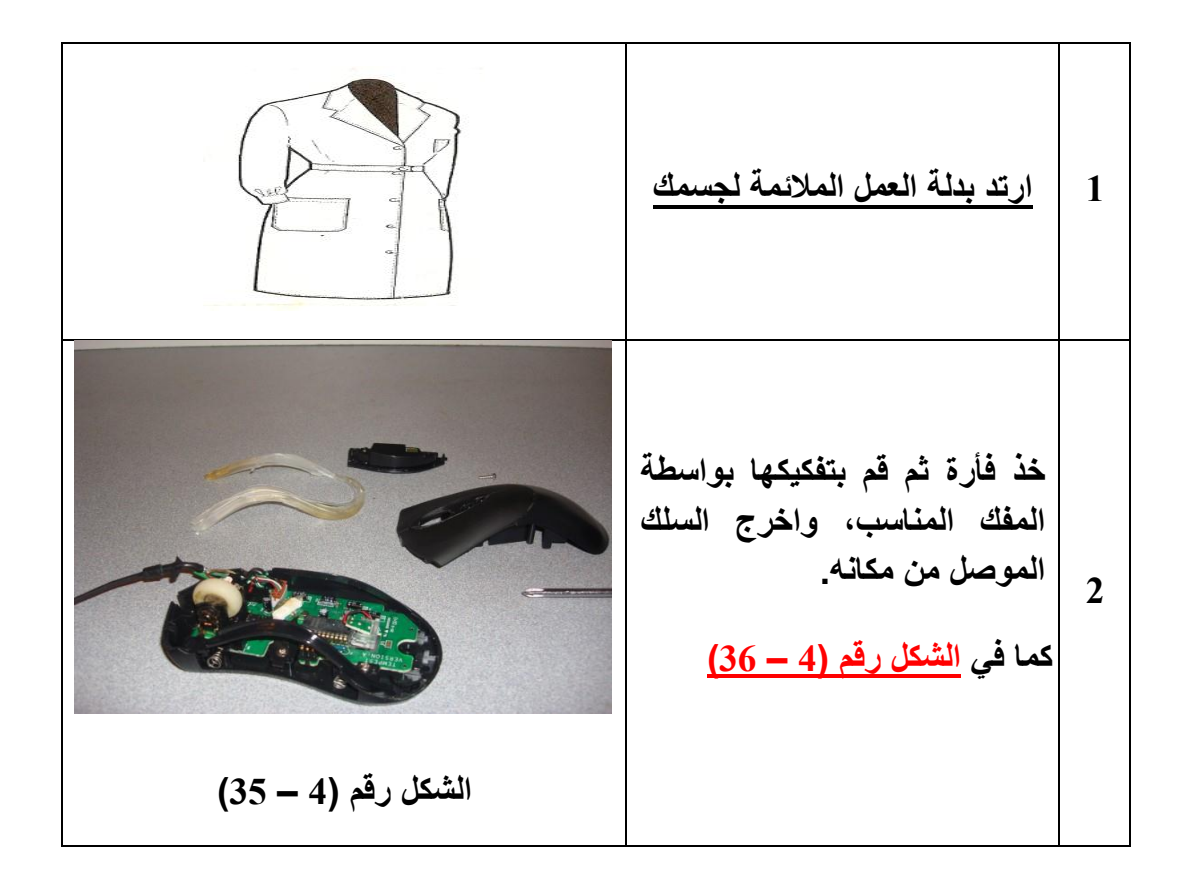

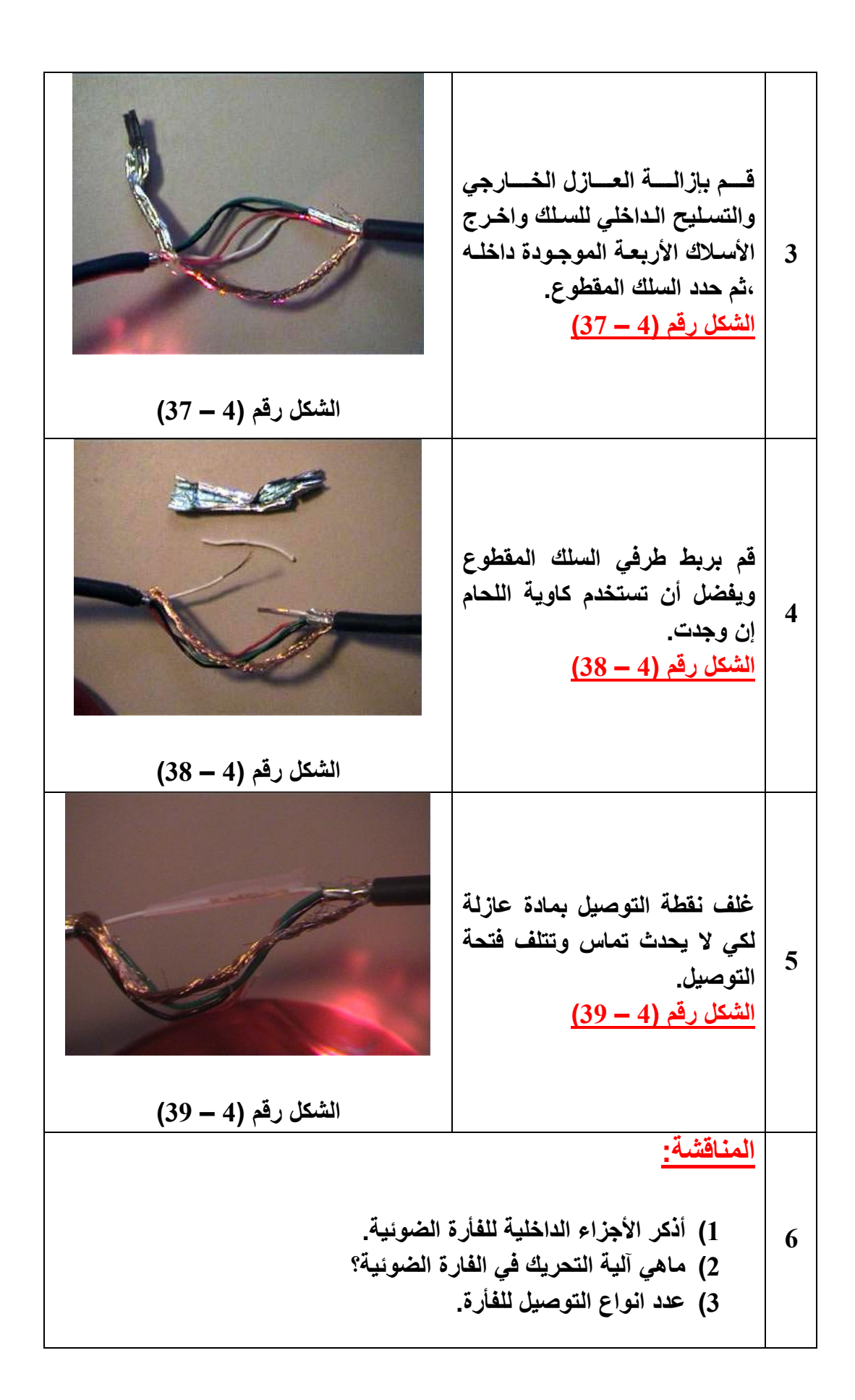

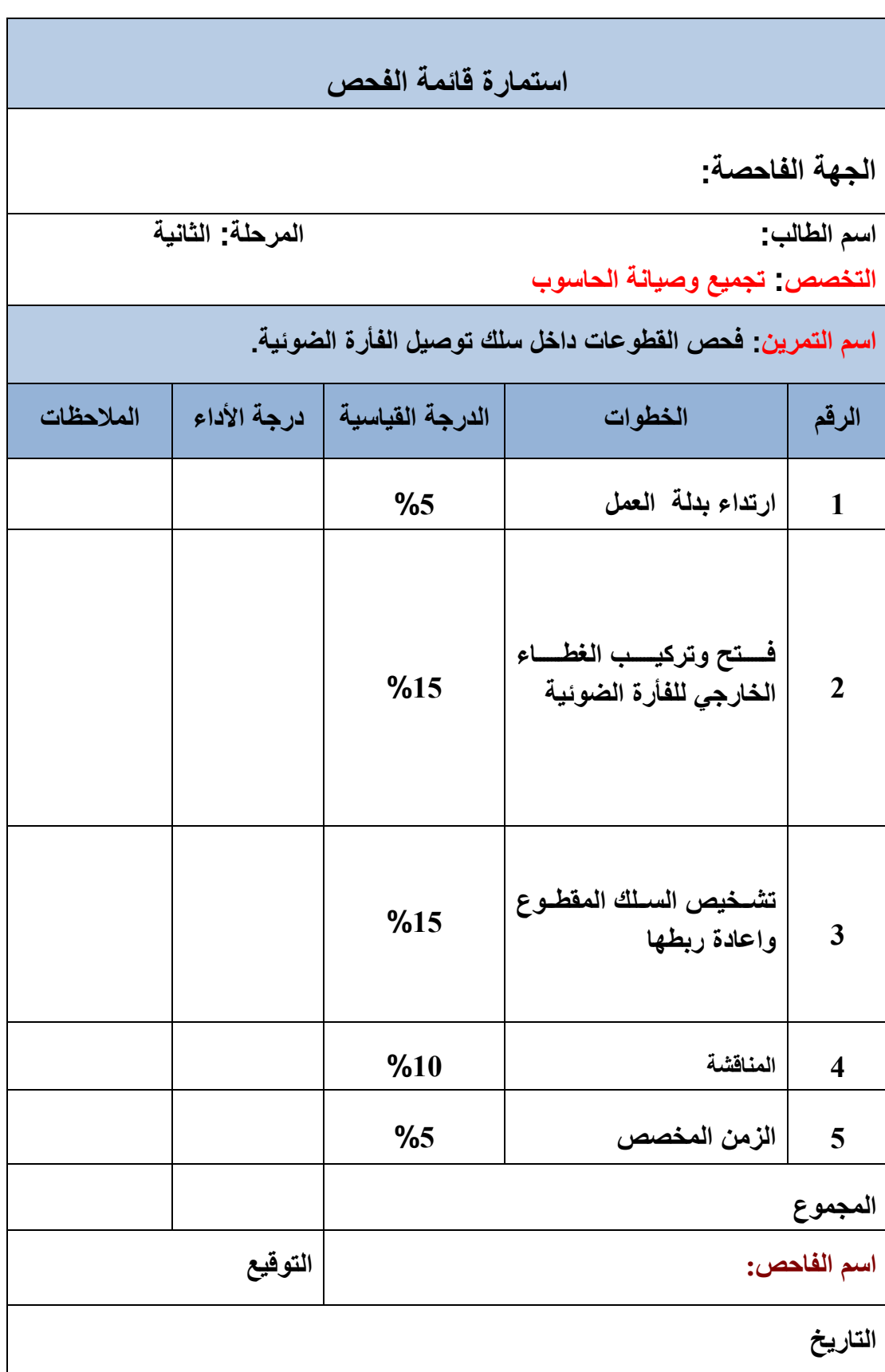

**4 – 12 بعض المشاكل الشائعة للفؤرة وطرق تصلٌحها**

سنتناول في هذه الفقرة مجموعة من الاعطال السائدة في الفأرة وطرق معالجتها أو إصلاحها إن أمكن:

**-1 الفؤرة تظهر إضاءة لكنها ال تستجٌب** هذا يعني ان هنالك قطع في احد الاسلاك، أما اللون الابيض أو اللون الاخضر أو اللون الأحمر أو اللون

الأسو د.

**-2 المإشر ال ٌعمل**

افصل السلك وأعد تركيبها من جديد. إذا استمرت الحالةأاطفئ الجهاز ثم افصل السلك وافتح الغلاف الخارجي للفارة وابدء بتنظيف الأجزاء من الغبار العالق.

**-3 المإشر ٌتحرك فً جهة واحدة فقط**

قم بإعادة تثبيت التروس المتحركة الملاصقة للكرة في اماكنها بشكل صحيح.

- **-4 الفؤرة تعمــل عمــل متقطع أي ٌعمل قلٌال و ٌتوقف قلٌال** هذا يعني أن أحد الاسلاك فيها قطع وتتوصل احيانا، تتبع السلك حتى النهاية ثم قم بتوصيله.
	- **-5 مإشر الفؤرة ال ٌعمل بدقـة بل ٌقفز مسـافة** الفأرة بحاجة إلى تنظيف، أنزل الكرة في أسفل الفأرة و نظــفها فقط.
		- **-6 ال ٌمكن الضغط على االزرار** هناك أوساخ داخل الفأرة تعيق عملية ضغط الزر.
	- **-7 تعطل الفؤرة تماما عن العمل** هنالك قطع في السلك او أعطال في الموصل. قم باستبدال سلك الفأرة بسلك آخر .
		- **-8 مشاكل الفؤرة الضوئٌة**

ان الفأرة الضوئية لا تعانى من أكثر المشاكل السابقة. وذلك لعدم احتوائها على أجزاء متحركة. وقد نتعرض الفأرة الضوئية لبعض الاعطال. وتعتمد صيانتها على درجة خبرة المستخدم، وفيما يلي أهم الاعطال التي قد تصيب الفأرة الضوئية:

1- انقطاع في السلك. 2- عطل الأزرار. 3- عدم تثبيت التعريف بصورة صحيحة. 4- عطل داخلي في اللوحة.

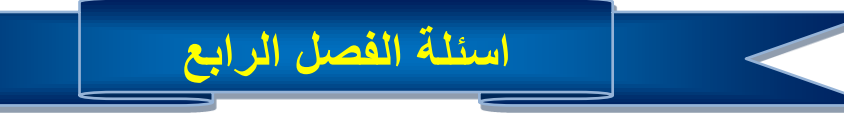

**س1( عرف ما ٌل:ً**

مصفوفة المفاتيح، مفتاح التبديل، المفاتيح الوظيفية، الفأرة الضوئية، الموصل المتسلسل<u>.</u>

- **س2( عدد اجزاء ومكونات وحدة التحكم فً لوحة المفاتٌح.**
- **س3( ما الفرق بٌن الموصالت نوع )IR )والموصالت بالتردادات الرادٌوٌة )RF)؟**
	- **س4( اشرح تقنٌة عمل لوحة المفاتٌح.**
	- **س5( ما المقصود بشفرة البدأ وشفرة التوقف؟**
	- **س6( ما الفرق بٌن المفاتٌح التماسٌة والمفاتٌح السعوٌة؟**
		- **س7( عدد اهم انواع المفاتٌح التماسٌة.**
		- **س8( اشرح آلٌة عمل المفاتٌح السعوٌة.**
- **س9) ما الامور الواجب على معالج لوحة المفاتيح معرفتها لكي يؤدي وظيفته بشكل صحيح ؟**
- **س13( ما هً االجراءات الواجب اتخاذها عندما ال تظهر األحرف على الشاشة عند ضغط أحد**  المفاتيح الموجودة في لوحة المفاتيح؟
	- **س11( عدد مكونات الفؤرة المٌكانٌكٌة.**
	- **س12) ما الفرق بين نظام الفأرة الضوئية والفأرة الميكانيكية؟** 
		- **س13( ما هً مشاكل الفؤرة الضوئٌة؟**
		- **س14( ما هً األعطال التً تصٌب الفؤرة الضوئٌة؟**

# **الفصل الخامس**

**نظام االدخال واالخراج االساسً الـ )BIOS)**

# **Basic Input and Output System**

# **أهداف الفصل الخامس**

**من المتوقع إن ٌكون الطالب قادرا على أن ٌعرف: ما المقصود بنظام االدخال واالخراج االساسً )BIOS). اماكن حفظ نظام االدخال واالخراج االساسً )BIOS). ما هً وظٌفة نظام االدخال واالخراج االساسً )BIOS). ما المقصود بانصاف نواقل اكسٌد المعدنً المتمم الـ )CMOS). ما المقصود باعداد الـ )CMOS). بعض إعدادات ) CMOS ) الخاصة بالحاسوب المحمول.**

**محتوٌات الفصل الخامس ) 5 - 1 ( المقدمة ) 5 - 2 ( نظام الـ )BIOS) ) 5 - 3 ( اماكن حفظ الـ )BIOS) تمرٌن )17( التدرٌب على كٌفٌة ازالة وتركٌب شرٌحة الـ )BIOS ROM ) فً علبة النظام ) 5 - 4 ( وظائف نظام ال)BIOS) تمرٌن )18( اختبار رقم )1( لعملٌة الفحص الذاتً عند التشغٌل )POST) تمرٌن )19( اختبار رقم )2( لعملٌة الفحص الذاتً عند التشغٌل )POST) ) 5 - 5 ( شبه موصل اكسٌد المعدنً المتمم الـ )CMOS) تمرٌن )23( التدرٌب على كٌفٌة ازالة وتركٌب بطارٌة الٌثٌوم فً علبة النظام ) 5 - 6 ( اعداد الـ )CMOS) تمرٌن )21( التدرٌب على كٌفٌة الدخول الى اعدادات ال)CMOS) ) 5 - 7 ( قوائم شاشة إعدادات )BIOS) تمرٌن )22( التدرٌب على كٌفٌة تعٌٌن كلمة مرور المشرف. تمرٌن )23( التدرٌب على كٌفٌة الغاء كلمة مرور المشرف. ) 5 – 8 ( بعض اعداد الـ ) CMOS ) الخاصة بالحاسوب المحمول فقط**.

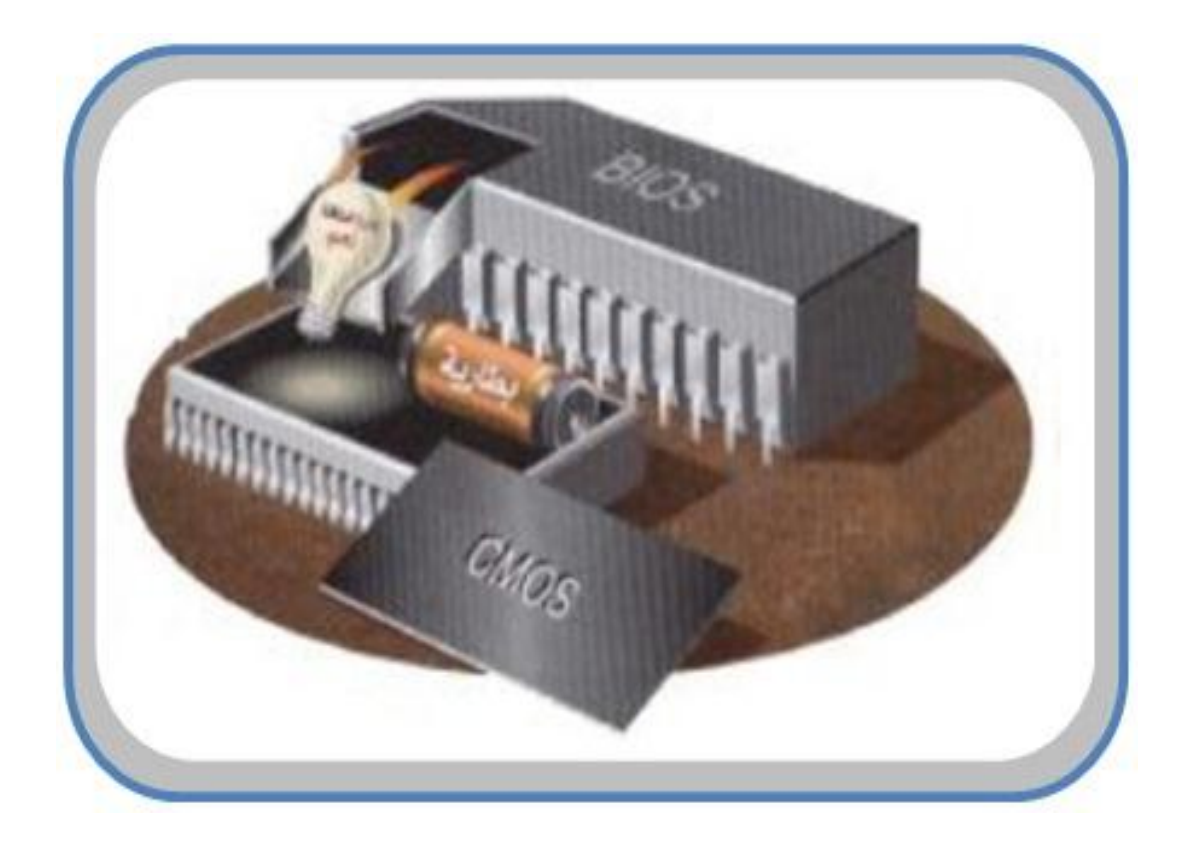

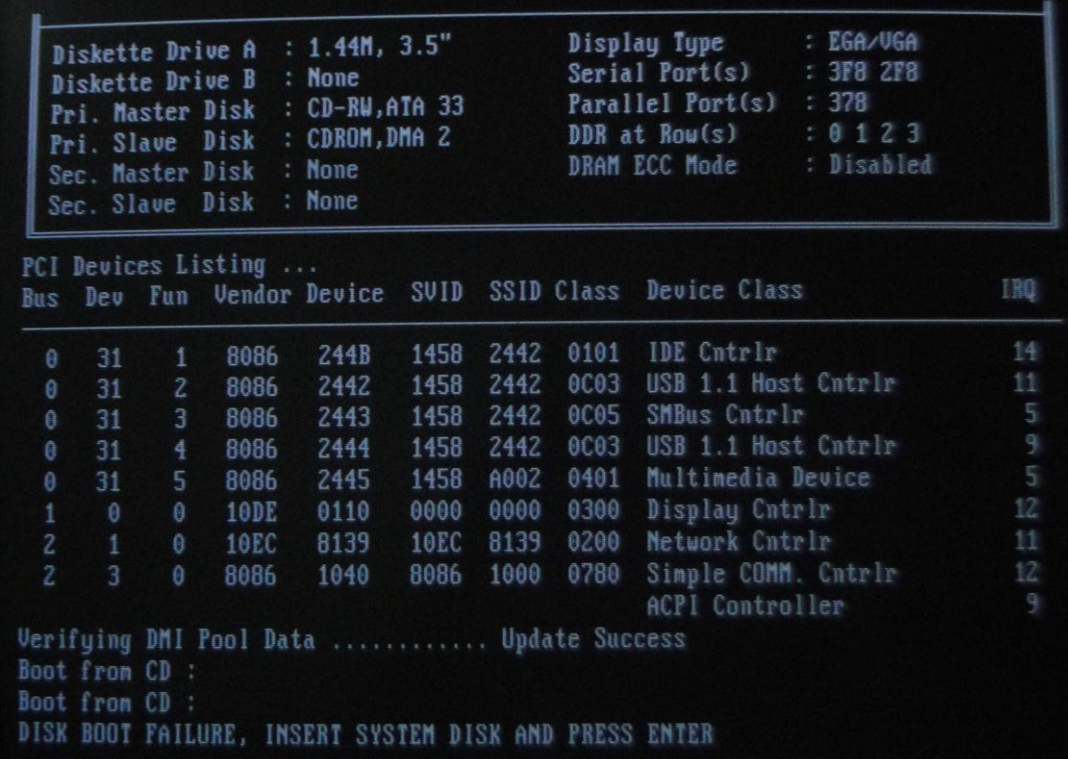

#### **الفصل الخامس**

**5 - 1 المقدمة**

في الأجيال الأولى للحاسبات حيث لم تكن هنالك انظمة تشغيل، كان يتوجب على المبرمجين كتابة اجراءات خاصة داخل برامجهم حتى يتمكنوا من ادخال المعلومات الى الحاسوب عبر وسائل الادخال، وكتابة اجراءات اخرى داخل نفس البرنامج حتى يحصلوا على النتائج من وسائل الاخراج. فمثلا عليه ان يكتب أمر معينا حتى يستطيع أن يكتب حرفا واحدا عن طريق لوحة المفاتيح، وكتابة أمر آخر حتى يستطيع أن يرى او يظهر هذا الحرف على الشاشة. وكانت الاجراءات الخاصة بلوحة المفاتيح تختلف عن الاجراءات الخاصة بالبطاقات المثقبة أو أي وسيلة إدخال أخرى. وكذلك الحال مع وسائل االخراج, فاالجراءات الخاصة بالطابعة تختلف عن االجراءات الخاصة بالشاشة أو أي وسٌلة اخراج اخرى. وهذا يوضح لنا مقدار الصعوبة التي كان يعاني منها المبرمجون عند تعاملهم مع الحاسوب، في النهاية تمكن العلماء من حل هذه المشكلة عن طريق تجميع كل هذه الاجراءات وتقييسها وتضمينها في برامج النظام. وبهذه الطريقة اصبحت هذه الاجراءات خالية من أي أاخطاء ومتاحة لكل برنامج مما ساهم كثير ا في التقيلل من المشاكل البر مجية.

في حواسيب هذه الايام تم تطوير هذا المفهوم إلى حد أن الحاسوب يحتوي على مجموعة متخصصة مدمجة من التعليمات لتخبره ما هى الاجزاء الداخلية أوالخارجية المتصلة به. تشكل هذه التعليمات الخاصة ما يعرف باسم نظام الادخال والاخراج الاساسي أو ما يعرف بالـ (BIOS).

# **5 – 2 نظام الـ )BIOS)**

الـ (BIOS) وهو اختصار لعبارة(<u>Basic Input and O</u>utput <u>S</u>ystem) ومعناها نظام الادخال والاخراج الاساسي وهو عبارة عن برنامج يحتوي على المئات من البرامج الصغيرة الجاهزة تسمى بالبرامج الفرعية (Sub Routines)، أو البرامج الخدمية (Service Programs).هذه البرامج الصغيرة يمكن استخدامها مع برامج اخرى للاتصال والتعامل مع معظم الاجزاء الاساسية في الحاسوب. مثلا البرامج الخدمية الخاصة بالاتصال مع لوحة المفاتيح، والبرامج الخدمية الخاصة بالاتصال مع محرك القرص الصلب، والبرامج الخدمية الخاصة بالاتصال مع جهاز العرض (الشاشة) وهكذا يوجد لكل جزء من الاجزاء الاساسية في الحاسوب مجموعة من البرامج الخدمية الخاصة بالاتصال والتعامل معها.

**5 – 3 اماكن حفظ الـ )BIOS)**

كما مر بنا سابقا ان نظام الـ (BIOS) هو عبارة عن برنامج يقدم مجموعة من الخدمات البرمجية التي يمكن استخدامها من قبل نظام التشغيل اوالبرامج التطبيقية عندما تتعامل مع الاجزاء الاساسية في الحاسوب. فلذلك يجب ان تكون هذه البرامج موجودة دائما داخل الحاسوب ولا تنفقد او يعبث بها احد حتى لاتحدث اخطاء عند استخدام الحاسوب. و لهذا يتم تخزين البرامج والمعلومات التي تشكل نظام الـ (BIOS) على شريحة ذاكرة قراءة فقط ROM( ROM) وذلك لأن الن ذاكرة القراءة فقط (ROM) هي عبارة عن ذاكرة دائمية، اي ان البرامج المخزونة فيها لا تفقد حتى عند إطفاء الحاسوب، وكذلك بمكن قراءة ما مخزون فيها ولا يمكن الكتابة عليها أي لايمكن العبث بمحتوياتها. ولذلك يشار احيانا لنظام الـ (BIOS) باسم (ROM BIOS). ويبين الشكل (5- 1) نماذج مختلفة من شرٌحة BIOS ROM.

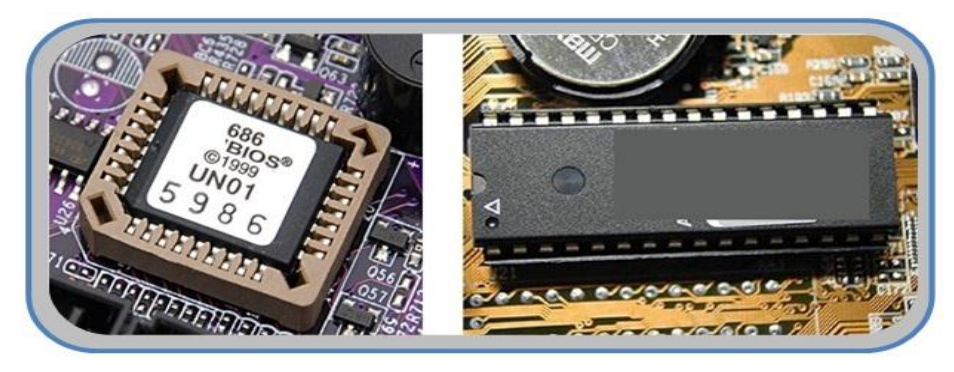

#### **الشكل )5 - 1( ٌوضح شرٌحة BIOS ROM**

وينبغي ان نشير هنا إلى أن حفظ نظام الادخال والاخراج الاساسي الـ (BIOS) في شريحة ذاكرة )ROM )ٌولد مشاكل كبٌرة عند محاولة تحدٌث أو تحسٌن أداء الحاسوب, فاذا اردنا تحسٌن اداء الحاسوب من خلال تغيير بعض الاجزاء الاساسية باخرى، مثلا استبدال المعالج بمعالج آخر ذي امكانات افضل، فيقتضى هذا إلى إجراء تحديث لنظام الادخال والاخراج الاساسى الـ (BIOS) ايضا ليكون موائم لعملية التحديث أي قادرا على التعامل مع المعالج الجديد. وهنا تحدث المشكلة وهي أنه لايمكن تحديث نظام الادخال والاخراج الاساسي الـ (BIOS) وذلك لان الذاكرة (ROM) هي ذاكرة قراءة فقط ولايمكن كتابة البيانات عليها. وعليه يجب رفع شريحة الذاكرة (ROM) التي تحتوي على نظام الادخال والاخراج الاساسي (BIOS) القديم من اللوحة الأم وابدالها بشريحة الذاكرة (ROM) اخرى تحتوي على نظام الادخال والاخراج الاساسي الجديد. إن عملية رفع الذاكرة (ROM) من اللوحة الأم تعد مصدرا لحدوث العديد من المشاكل، مثل انثناء أرجل الشريحة، وتضرر اللوحة الأم ومشاكل اخرى كثيرة. ولهذا طورت الشركات نوعا جديدا من شرائح الذاكرة (ROM) تسمى ذاكرة )ROM )القابلة للبرمجة والمحً الكترونٌا )EEPROM )Erasable Electrically( (Programmable ROM أو ذاكرة (ROM) الوميضية (Flash ROM). وان ميزة هذه الأنواع من الذاكرة هي امكانية إعادة برمجتها بدون نزع الشريحة من اللوحة الأم. حيث يمكن تطوير نظام الادخال والاخراج الاساسي الـ (BIOS) باستخدام برنامج متخصص يقدمه مصنع الـ (BIOS)، ويمكن الحصول على البيانات من موقع المصنع على الانترنت. وعملية تحديث نظام الادخال والاخراج الاساسي الـ (BIOS) بهذه الطريقة يسمى بوميض الـ (BIOS). حيث بمكن استخدام تقنية الوميض في اصلاح الاعطال او اضافة مزايا جديدة تحسن اقلاع الجهاز أو تحسن اداءه الكلي. إلا أن هذه العملية يجب أن تتم بحذر شديد لأن اي خطأ في العملية قد يؤدي إلى عطل الحاسوب. إن أمكانية الكتابة على شريحة الـ (Flash ROM) تجعلها عرضة لبعض الفيروسات المتخصصة بتخريب برنامج نظام الادخال والاخراج الاساسي الـ (BIOS)، وهذا يؤدي بطبيعة الحال إلى تعطيل الجهاز . هذا وينبغي أن نشٌر هنا إلى ان هنالك ثالث شركات تعد من اضخم الشركات الخاصة بانتاج نظام االدخال واالخراج الاساسي الـ (BIOS)، وهذه الشركات هي:

√ شركة فونيكس (Phoenix)

شركة اوارد )Award )

)American Megatrends Inc( AMI شركة

وقد تم دمج شركتي فونيكس (Phoenix) واوارد (Award) وتم بناء شركة جديدة باسم شركة فونيكس – اوارد (Phoenix - Award). وسنتعرف على برنامج نظام الادخال والاخراج الاساسي الـ (BIOS) المنتج من هذه الشركة في الفقرات اللاحقة في هذا الفصل.

**رقم التمرٌن: )17( الزمن المخصص: 3 ساعات اسم التمرٌن: ازالة وتركٌب شرٌحة ال)BIOS ROM) مكان التنفٌذ: ورشة صٌانة الحاسوب أوال: األهداف التعلٌمٌــــة: أن ٌكون الطالب قادراً على ازالة وتثبٌت شرٌحة ال)BIOS ROM). ثانٌا: التسهٌالت التعلٌمٌة: .) ROM BIOS ) حةٌشر لوحة النظام تحتوي على شرٌحة الـ )BIOS ROM). مفك لرفع وتثبٌت شرٌحة الذاكرة )BIOS ROM). دفتر المالحظات.** 

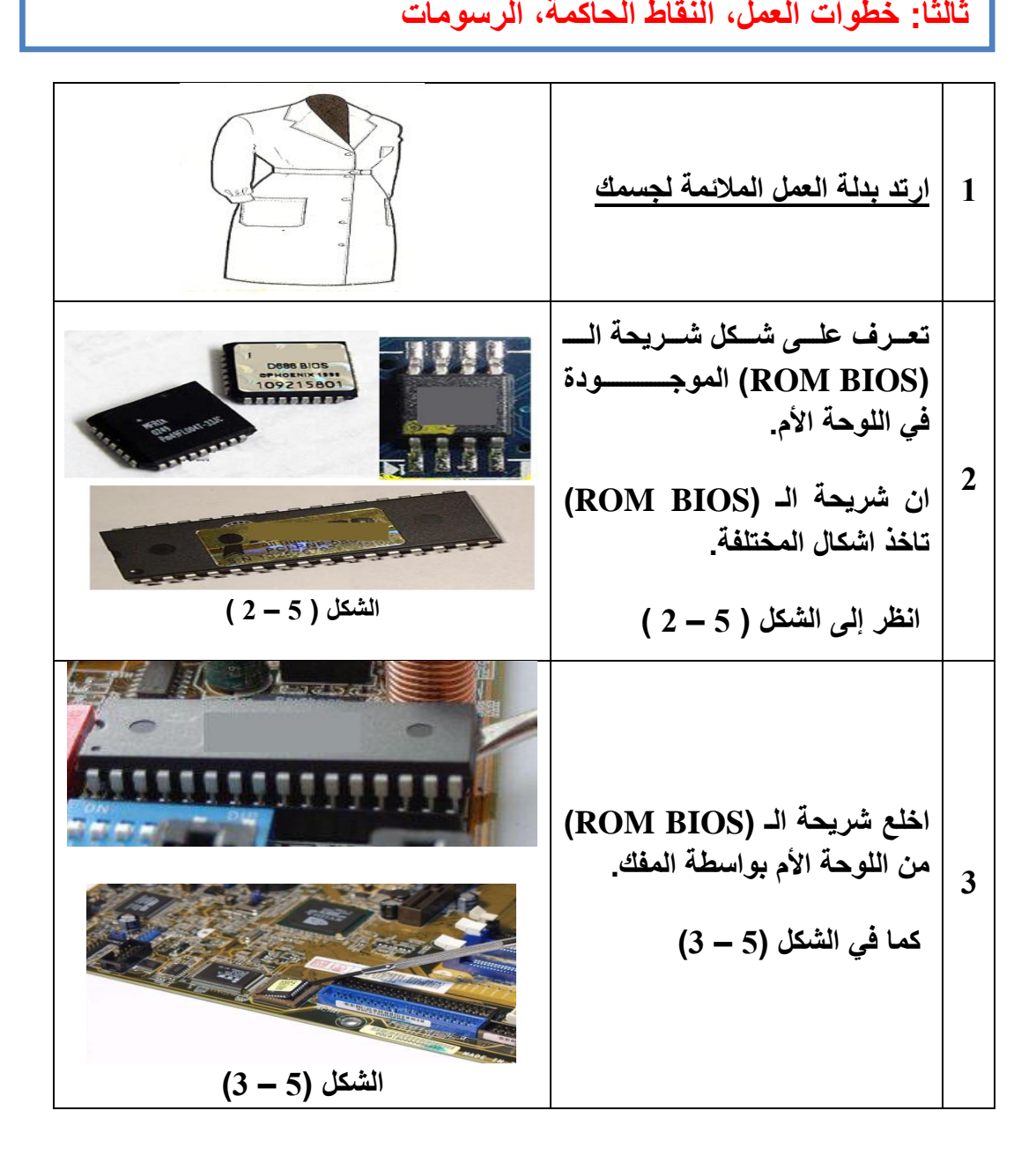

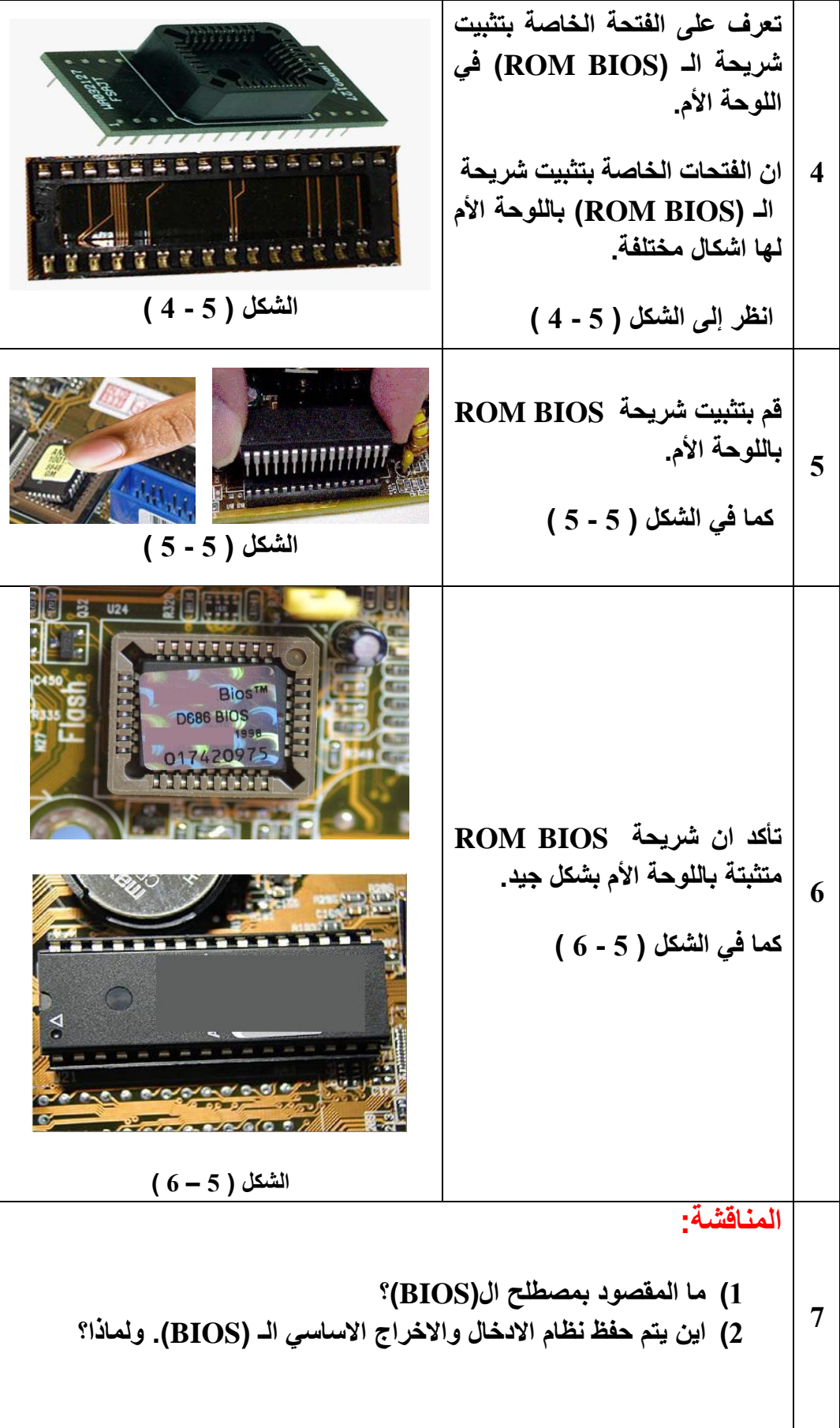

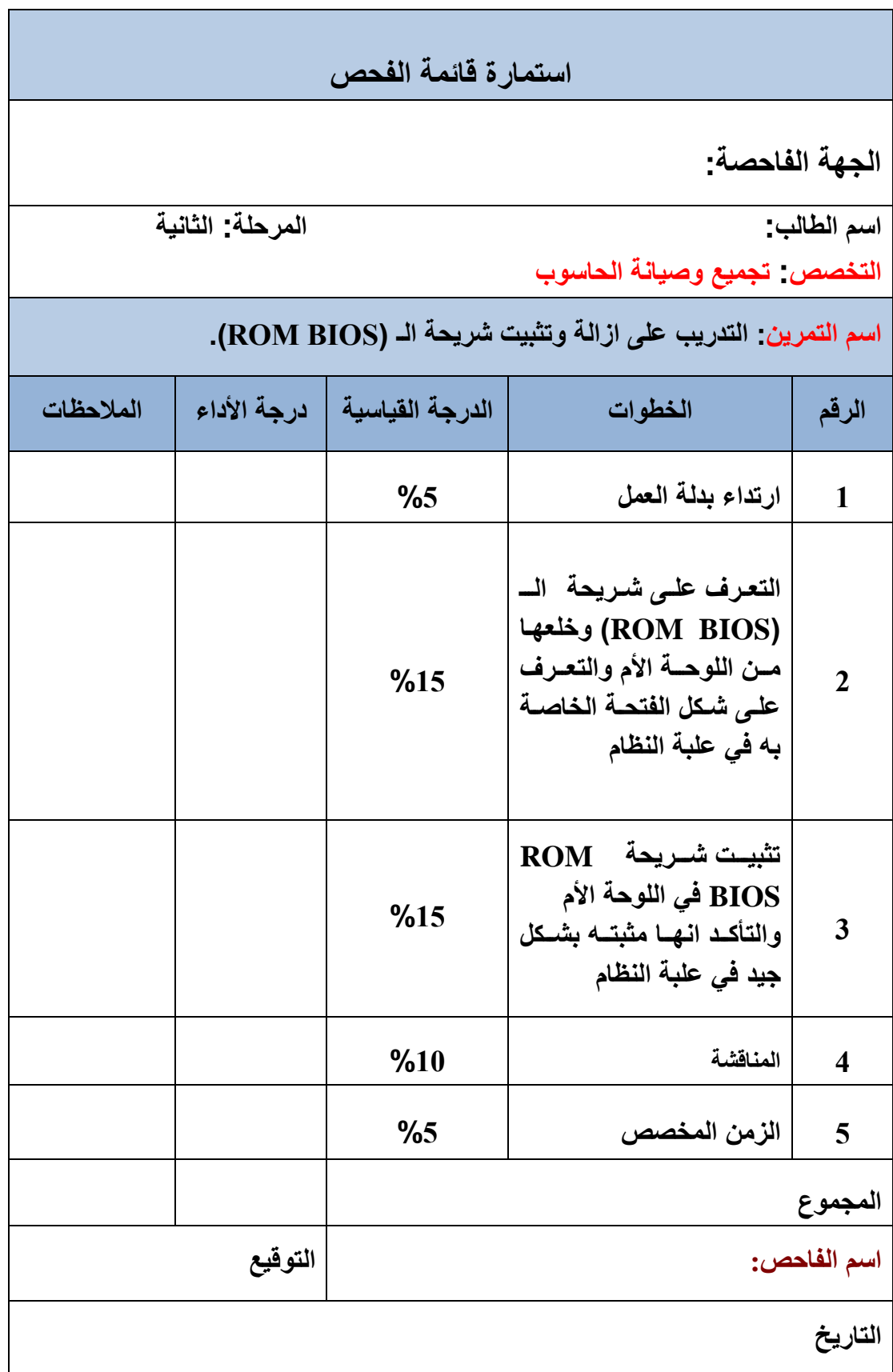

### **5 – 4 وظائف نظام الـ )BIOS)**

عندما نضغط على زر تشغيل الحاسوب، فان مجهز القدرة (Power Supply) يقوم بتزويد اللوحة الأم (Mother Board) بالطاقة الكهربائية. هذه الطاقة تصل مباشر ة إلى المعالج (Processor) فيعمل. وأول عمل يقوم به هو ببساطة تنفيذ برنامج نظام الادخال والاخراج الاساسي الـ (BIOS) الموجودة دائما في الحاسوب على شريحة الذاكرة (ROM) كما بينا سابقا وفق ألية معينة، لاحظ الشكل )5 – 6 أ(. فً هذه المرحلة ٌبدأ نظام االدخال واالخراج االساسً الـ )BIOS )بإنجاز مجموعة من الممهام المسؤول عنها وهي:

- 1. القيام بعملية الفحص الذاتي عند التشغيل (POST).
	- 2. القيام بعملية اقلاع النظام.
	- 3. القيام بعمليات الادخال والاخر اج الاساسية.

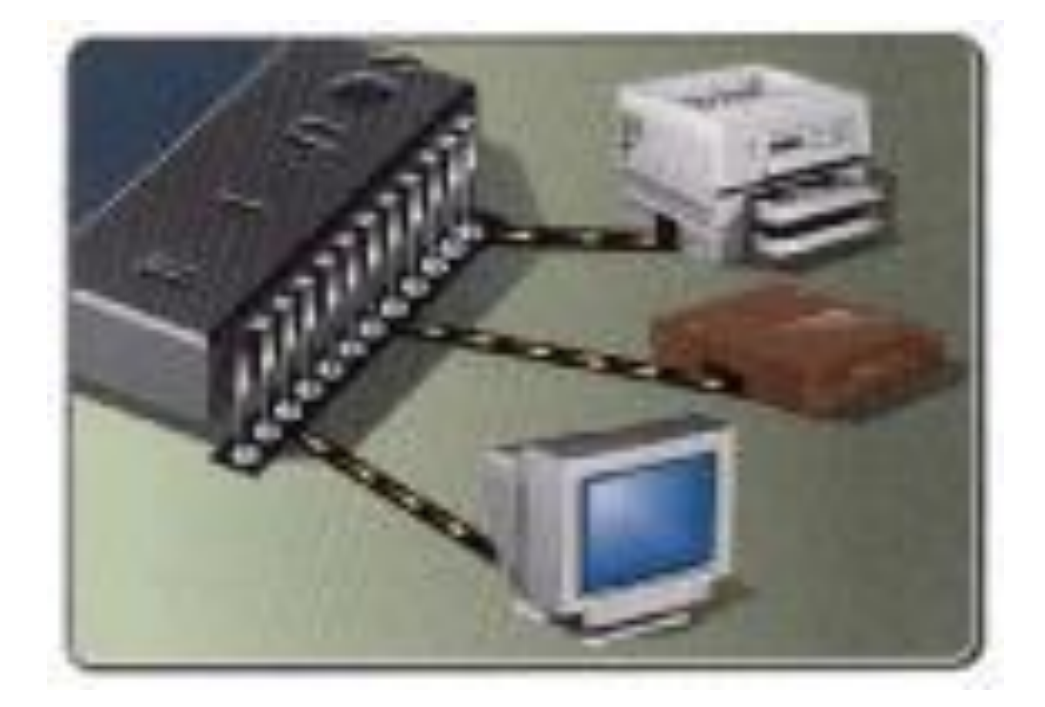

**الشكل )5 – 6 أ( وظائف نظام الـ )BIOS)**

### **5 – 4 – 1 عملٌة الفحص الذاتً عند التشغٌل )POST)**

عملية الـ (POST) هي اختصار العبارة <u>(Po</u>wer <u>O</u>n <u>S</u>elf <u>T</u>est) ويعني الفحص أو الاختبار الذاتي عند التشغيل. وهذا أول عمل بحدث في الحاسوب، حيث يقوم نظام الادخال والاخراج الاساسي )BIOS )بفحص أجزاء ومكونات الحاسوب )األقراص الصلبة والمرنة, األقراص المدمجة, المنافذ المتوازية والمتسلسلة، الناقل التسلسلي العام، الذاكرة الرئيسة، لوحة المفاتيح، بطاقة العرض ......الخ). وبناء جدولٌن هما:

- **جدول المعلومات:** وتضم مجموعة من المعلومات التً تخص مواصفات االجزاء والمكونات الرئيسة في الحاسوب مثل (حجم الذاكرة، سرعة المعالج، ......الخ).
	- **جدول المقاطعات:** ويشمل عناوين الذاكرة الموجود فيها برامج الخدمة.

**المقاطعة: ببساطة هً طلب مقدم من إحدى أجزاء أو مكونات الحاسوب إلى المعالج لكً ٌسمح لها بالعمل. فمثال عندما ترٌد أن تقوم بطباعة ملف ما فةن الطابعة لتنفذ هذا األمر علٌها أن تقدم طلباً إلى المعالج لكً ٌسمح لها باستخدام المعدات الالزمة ) موارد النظام ( لتنفذ هذا األمر. فٌقوم المعالج بتحدٌد الوقت المالئم للسماح للطابعة للعمل. وان لكل جهاز عنوان مقاطعة مختلف عن عناوٌن المقاطعة لألجهزة االخرى.**  وينبغي أن نشير هنا إلى أن هنالك اولويات في تنفيذ هذه المقاطعات تعتمد على أهمية **الجزء الذي ٌرغب بالعمل. فةذا تم تقدٌم طلب المقاطعة من أكثر من جهاز فً نفس**  الوقت، فأن المعالج يقوم بترتيب هذه المقاطعات وفق تسلسل معين يعتمد على أهمية **الجهاز، ثم ٌقوم بتنفٌذها الواحد تلو اآلخر.** 

إن عملية الفحص تتم من خلال إرسال إشارة من نظام الادخال والاخراج الاساسي (BIOS) إلى احدى الاجزاء عبر منفذ وهي منطقة اتصال الجهاز أو المكون بلوحة النظام، ومن ثم استقبال اشارة استجابة من الجهاز المعن.ً إذا وصلت اشارة االستجابة من الجهاز فان نظام االدخال واالخراج الاساسي الـ (BIOS) يفهم أن الجهاز صالح للعمل. أما إذا لم تصل اشارة الاستجابة فان نظام الادخال والاخراج الاساسي الـ (BIOS) يفهم ان هنالك خطأ عند الفحص فيقوم بلفت انتباه المستخدم إلى مكان الخطأ عن طريق ارسال رسائل صوتية على شكل نغمات (Beeps) من خلال مكبر الصوت الموجود في لوحة النظام. وذلك لان نظام الادخال والاخراج الاساسي الـ (BIOS) لايمتلك وسيلة لتوضيح مكان الخطأ، لأن الشاشة والطابعة في هذه المرحلة تكون غير ًمهيئة أو قادرة على تأدية وظيفتها. إن شفر ات الـ (Beeps) تكون مختلفة تبعا لنوع العطل والشركة المصنعة لنظام الادخال والاخراج الاساسى الـ )BIOS). والجدول رقم )5 - 1( ٌوضح مجموعة من أنماط شفرات الـ )Beeps )القٌاسٌة.

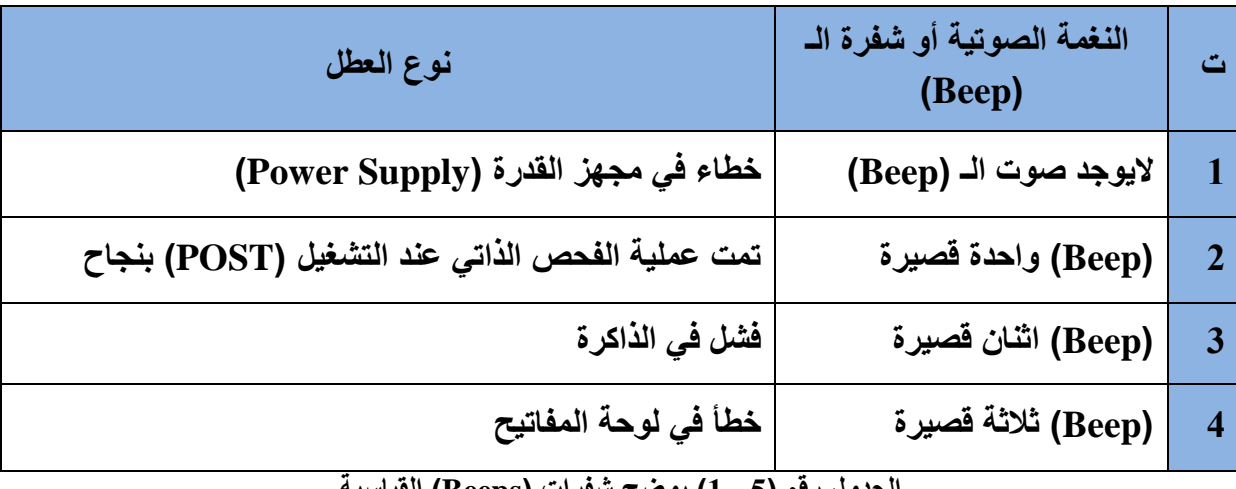

**الجدول رقم )5 - 1( ٌوضح شفرات )Beeps )القٌاسٌة**

هذا ومن الجدير بالذكر ان عملية الفحص الذاتي عند التشغيل الــ (POST) تجري بسرعة كبيرة جدا قد لإبمكن ملاحظتها.

**1 ارتد بدلة العمل المالئمة لجسمك 2 افتح الغطاء الخارجً لعلبة النظام لكً تصل الى لوحة األم. كما فً الشكل ) 5 – 7( الشكل ) 5 – 7( 3 قممممم برفممممع شممممرٌحة الممممذاكرة العشمممموائٌة )RAM )ممن الوحمة األم أي إفمراغ لوحمة األم من الذاكرة الرئٌسة. كما فً الشكل ) 5 - 8 ( رقم التمرٌن: )18( الزمن المخصص: 3 ساعات اسم التمرٌن: اختبار رقم )1( لعملٌة الفحص الذاتً عند التشغٌل POST مكان التنفٌذ: ورشة صٌانة الحاسوب أوال: األهداف التعلٌمٌــــة: أن ٌكون الطالب قادراً على فهم عملٌة االختبار الذاتً عند التشغٌل )POST ) ثانٌا: التسهٌالت التعلٌمٌة: جهاز حاسوب مع ملحقاتها. دفتر المالحظات. ثالثا: خطوات العمل، النقاط الحاكمة، الرسومات**

**الشكل ) 5 – 8(**

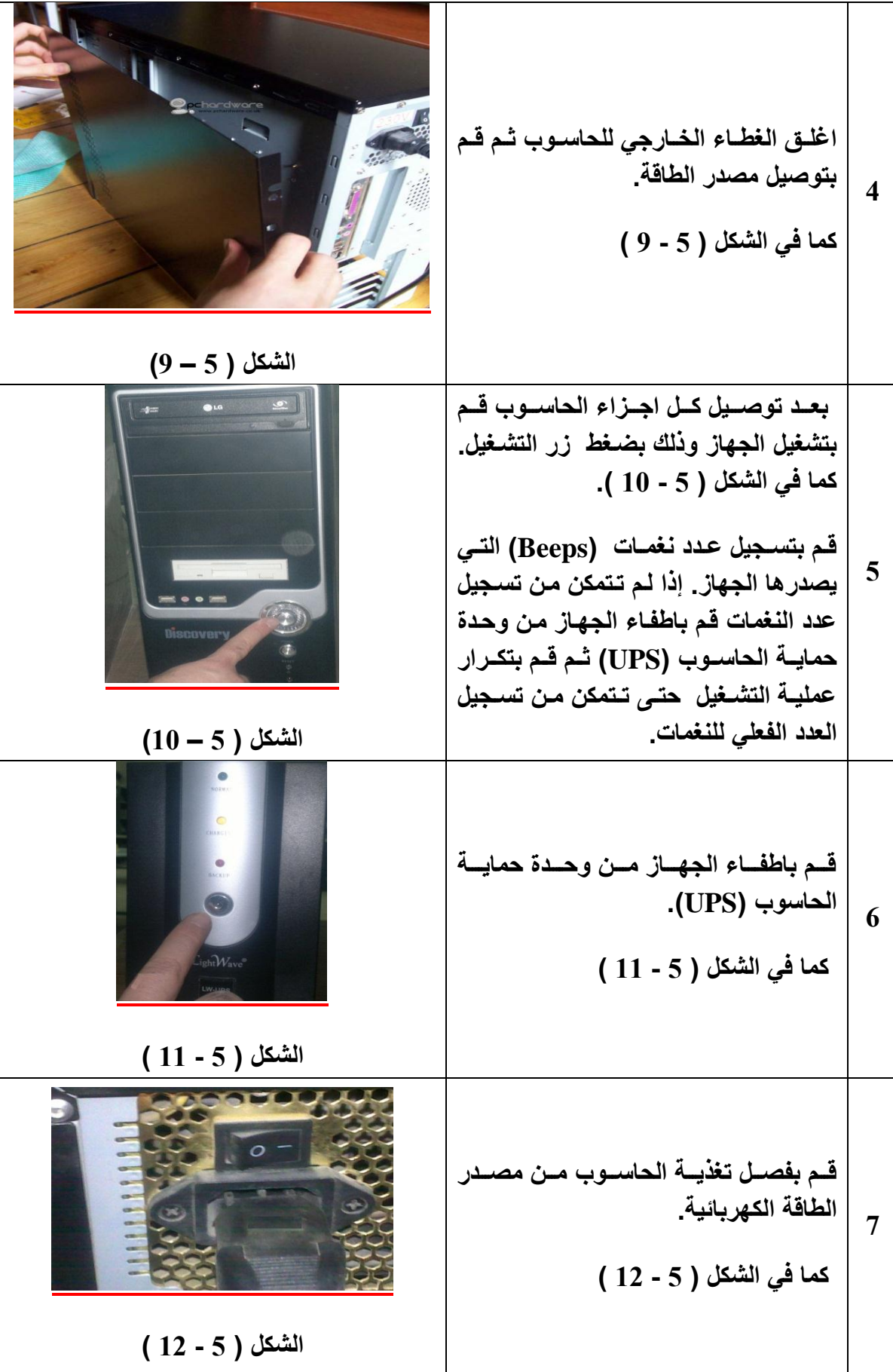

8  
\n
$$
\frac{1}{2}
$$
 t  
\n $\frac{1}{2}$  t  
\n $\frac{1}{2}$  t  
\n $\frac{1}{2}$  t  
\n $\frac{1}{2}$  t  
\n $\frac{1}{2}$  t  
\n $\frac{1}{2}$  t  
\n $\frac{1}{2}$  t  
\n $\frac{1}{2}$  t  
\n $\frac{1}{2}$  t  
\n $\frac{1}{2}$  t  
\n $\frac{1}{2}$  t  
\n $\frac{1}{2}$  t  
\n $\frac{1}{2}$  t  
\n $\frac{1}{2}$  t  
\n $\frac{1}{2}$  t  
\n $\frac{1}{2}$  t  
\n $\frac{1}{2}$  t  
\n $\frac{1}{2}$  t  
\n $\frac{1}{2}$  t  
\n $\frac{1}{2}$  t  
\n $\frac{1}{2}$  t  
\n $\frac{1}{2}$  t  
\n $\frac{1}{2}$  t  
\n $\frac{1}{2}$  t  
\n $\frac{1}{2}$  t  
\n $\frac{1}{2}$  t  
\n $\frac{1}{2}$  t  
\n $\frac{1}{2}$  t  
\n $\frac{1}{2}$  t  
\n $\frac{1}{2}$  t  
\n $\frac{1}{2}$  t  
\n $\frac{1}{2}$  t  
\n $\frac{1}{2}$  t  
\n $\frac{1}{2}$  t  
\n $\frac{1}{2}$  t  
\n $\frac{1}{2}$  t  
\n $\frac{1}{2}$  t  
\n $\frac{1}{2}$  t  
\n $\frac{1}{2}$  t  
\n $\frac{1}{2}$  t  
\n $\frac{1}{2}$  t  
\n $\frac{1}{2}$  t  
\n $\frac{1}{2}$  t  
\n $\frac{1}{2}$  t  
\n $\frac{1}{2}$  t  
\n $\frac{1}{2}$  t  
\n $\frac{1}{2}$  t  
\n $\frac{1}{2}$  t  
\n $\frac{1}{2}$  t  
\n $\frac{1}{2}$ 

# **استمارة قائمة الفحص**

**الجهة الفاحصة:**

**اسم الطالب: المرحلة: الثانٌة**

ا<mark>لتخصص تجميع وصيانة الحاسوب</mark>

**اسم التمرٌن: االختبار االول لعملٌة الفحص الذاتً عند التشغٌل )POST).**

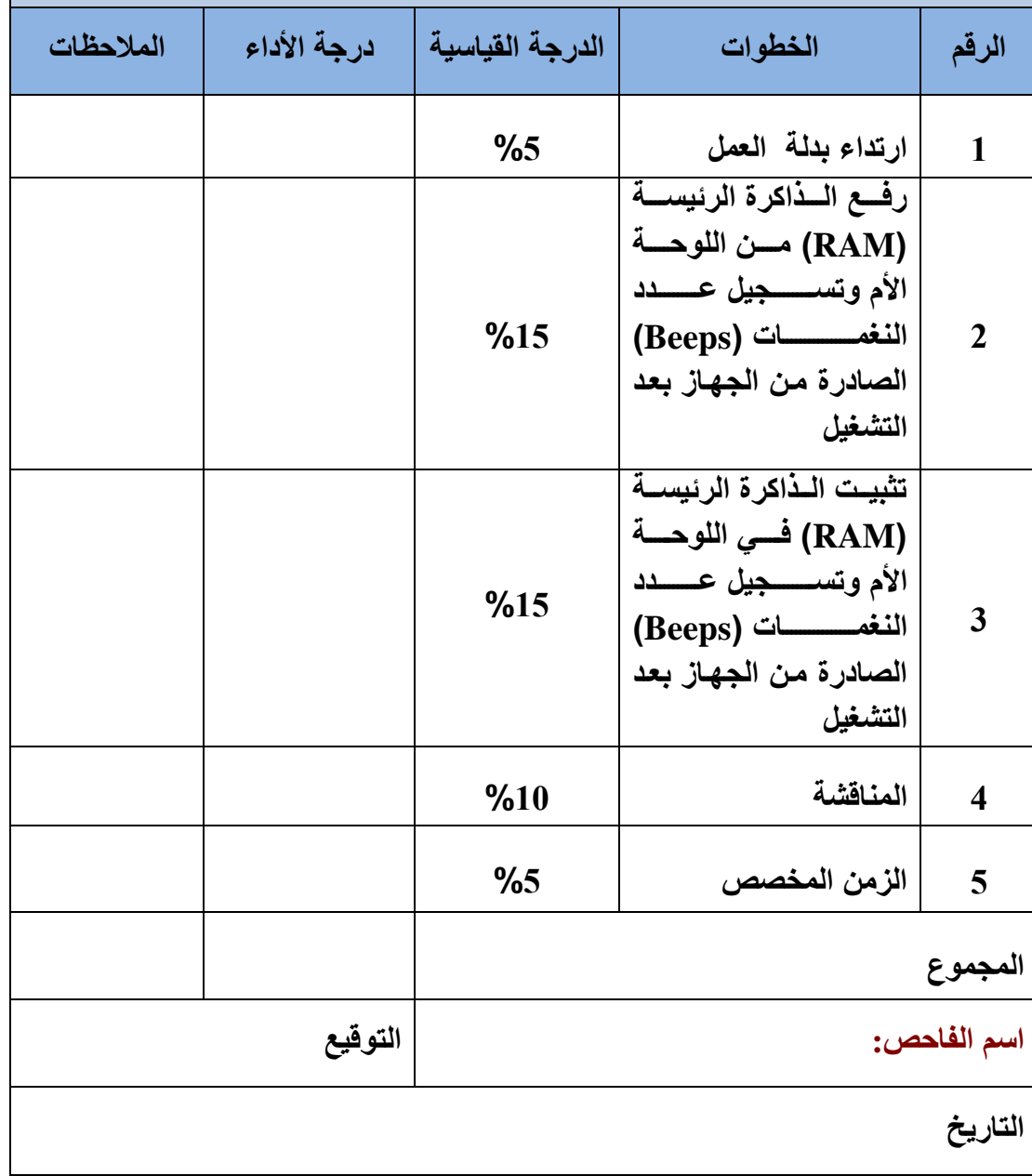

**1 ارتد بدلة العمل المالئمة لجسمك 2 افتح الغطاء الخارجً لعلبة النظام. كما فً الشكل ) 5 – 17( الشكل ) 5 – 17( 3 قم بفك المسمار اللولبً )البرغً( المستخدم فً تثبٌت بطاقة العرض المرئٌة بعلبة النظام باستخدام المفك. الشكل ) <sup>5</sup> – <sup>18</sup> ( كما فً الشكل ) 5 – <sup>18</sup> ( 4 قم برفع بطاقة العرض المرئٌة من علبة النظام، وال تقم بل ً البطاقة أو اإلطار فً أثناء رفع البطاقة. كما فً الشكل ) 5 – 19 ( الشكل ) 5 – 19 ( رقم التمرٌن: )19( الزمن المخصص: 3 ساعات اسم التمرٌن: اختبار رقم )2( لعملٌة الفحص الذاتً عند التشغٌل POST مكان التنفٌذ: ورشة صٌانة الحاسوب أوال: األهداف التعلٌمٌــــة: أن ٌكون الطالب قادراً على فهم عملٌة االختبار الذاتً عند التشغٌل )POST ) ثانٌا: التسهٌالت التعلٌمٌة: جهاز حاسوب مع ملحقاتها. مفك ) لفك و تثبٌت ( المسمار اللولب.ً دفتر المالحظات. ثالثا: خطوات العمل، النقاط الحاكمة، الرسومات**

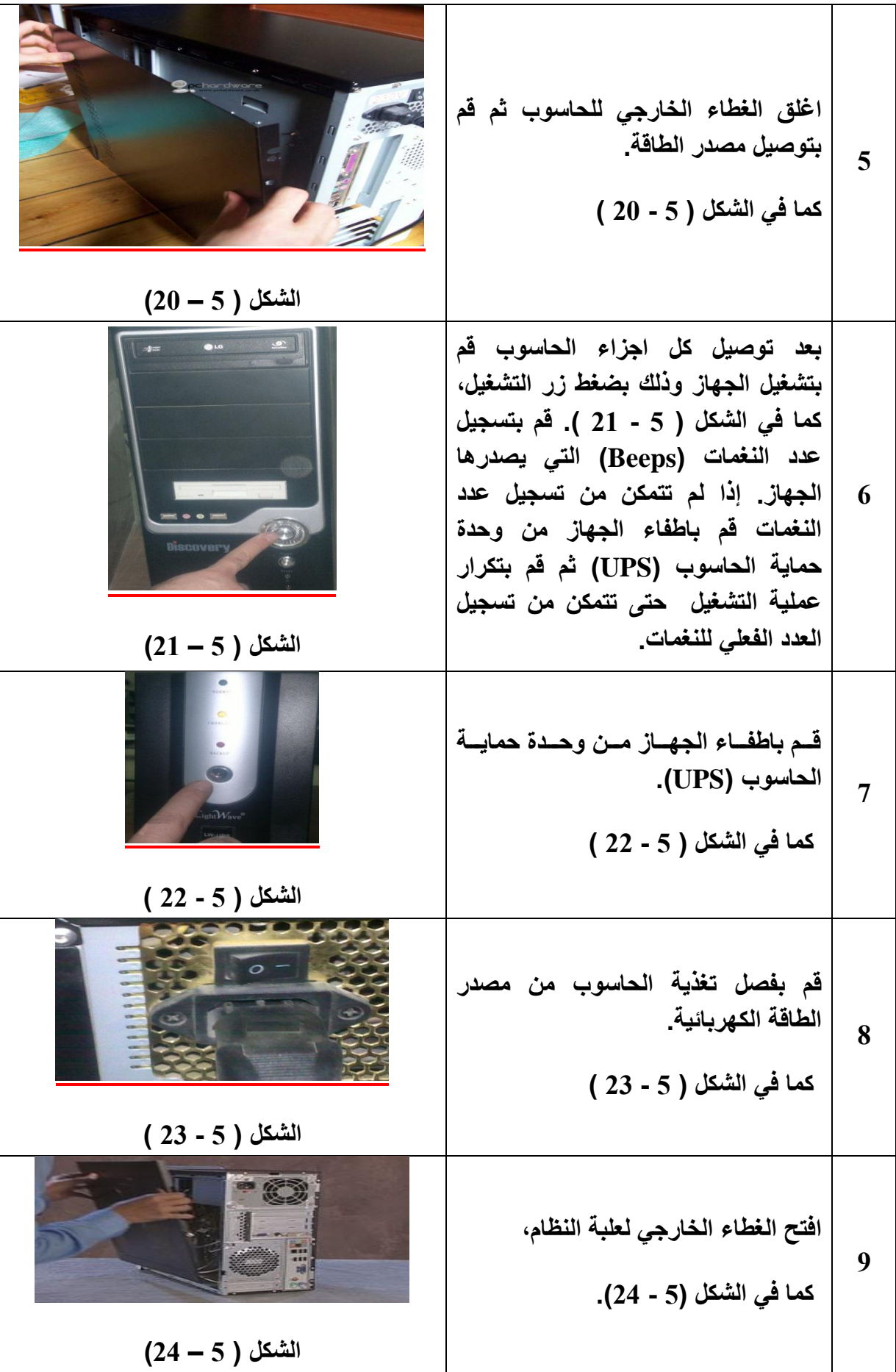

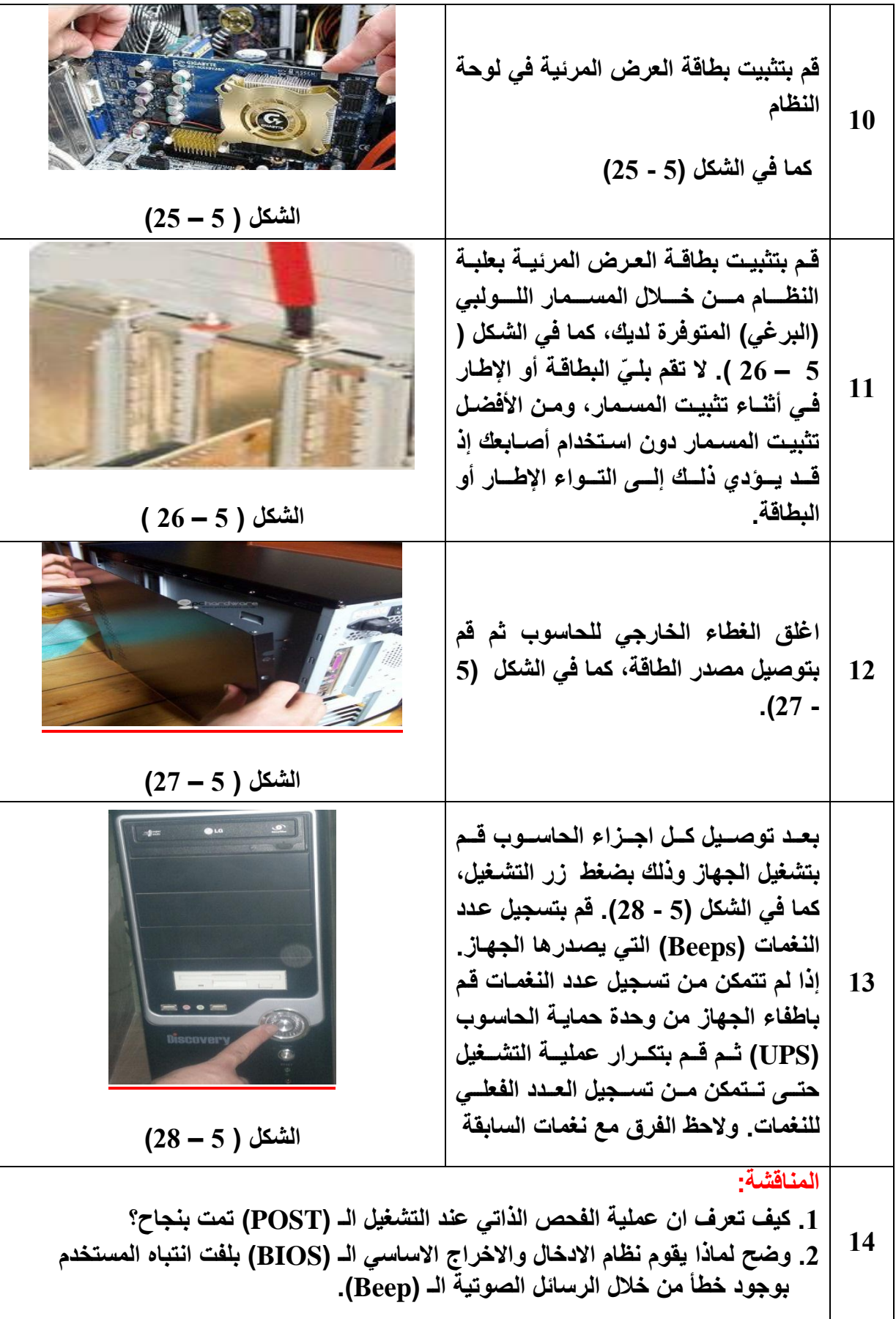
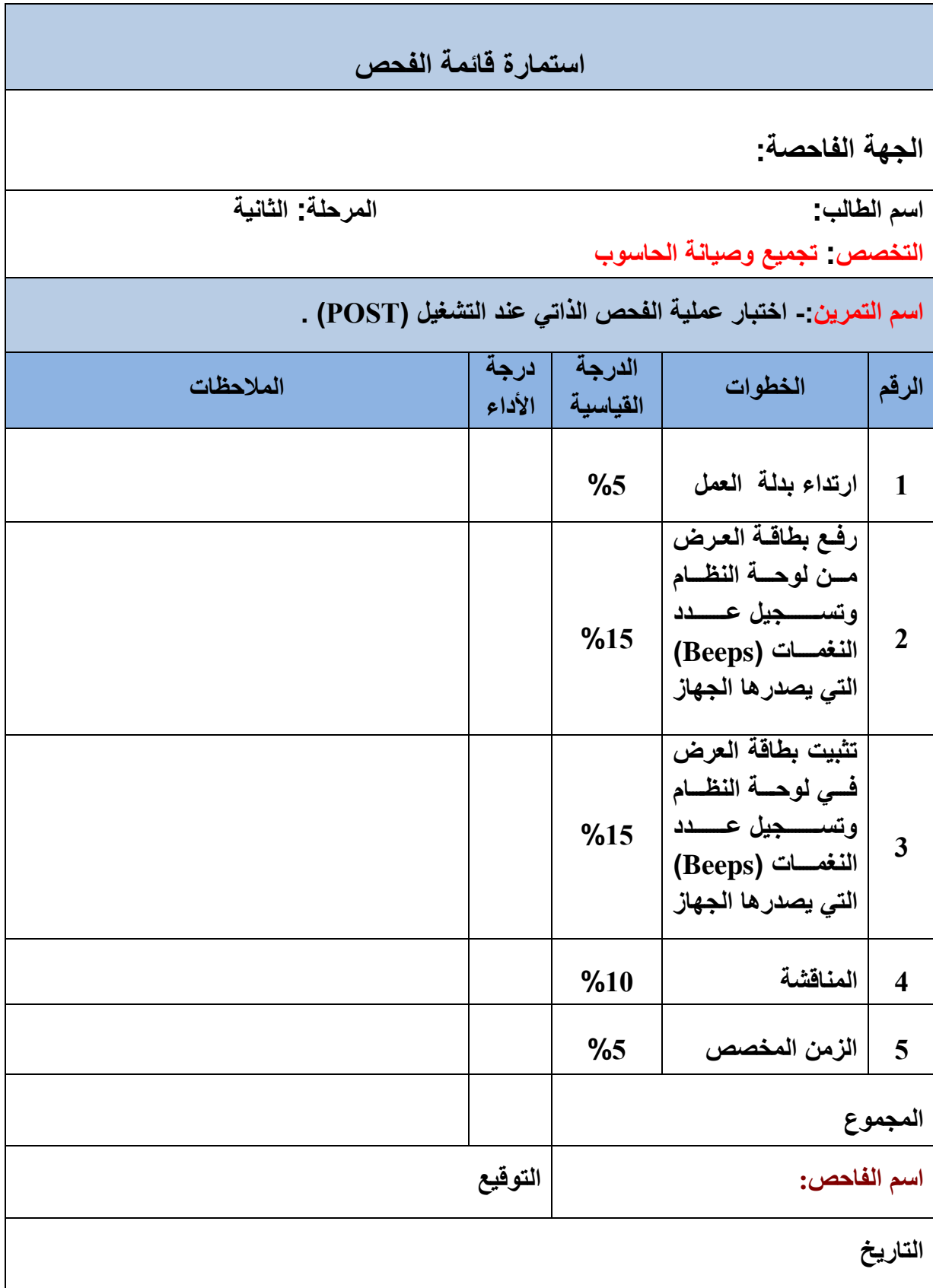

### **5 – 4 – 2 عملٌة اقالع النظام ) Boot System)**

إن عملية اقلاع النظام (System Boot) هي عبارة عن سلسلة من الخطوات السريعة التي يقوم بها نظام الادخال والاخراج الاساسي الـ (BIOS) في الفترة المحصورة ما بين الضغط على مفتاح تشغيل الحاسوب إلى الانتهاء من عملية تحميل نظام التشغيل إلى الذاكرة الرئيسة (RAM). فعندما تتم عملية الفحص الذاتي عند التشغيل (POST) بنجاح والتي تعد الخطوة الاولى من سلسلة خطوات عملية اقالع النظام, ٌقوم نظام االدخال واالخراج االساسً )BIOS )بعرض شاشة البدء ) Startup BIOS Screen). كما في الشكل (5 – 29).

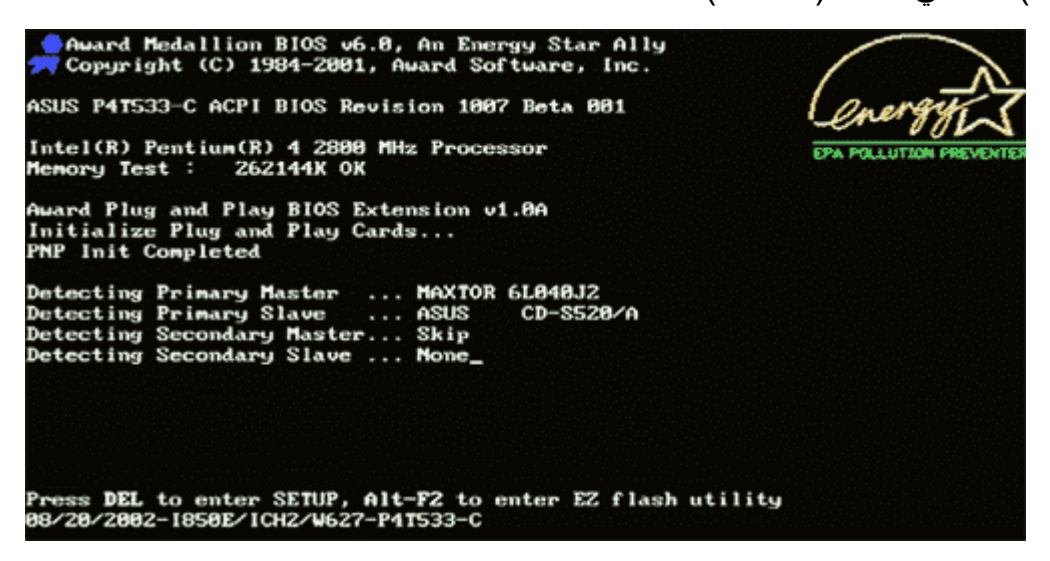

**الشكل )5 – 29( Boot System إقالع النظام**

و على الرغم من اختلاف هذه الشاشة من مصنع لآخر ، إلا أنها في الغالب تحتوي على المعلومات التالية:

- اسم وشعار الشركة التي قامت بانتاج نظام الادخال والاخراج الاساسي (BIOS). ما يسم وشعار الشركة التي ت
- تاريخ اصدار وتسلسل اورقم نسخة نظام الادخال والاخراج الاساسي (BIOS) المستخدم في  $\checkmark$ الجهاز.
- المفتاح الذي ٌستخدم للوصول إلى اعدادات نظام االدخال واالخراج االساسً )BIOS ( )BIOS Setup )من لوحة المفاتٌح.
	- الشعار المعروف باسم المعٌار االخضر )Standard Green).

بعد ذلك يقوم نظام الادخال والاخراج الاساسي (BIOS) بعرض موجز عن بنية النظام.

وهذه المعلومات تعتمد على نسخة نظام االدخال واالخراج االساسً )BIOS )المستخدم والشركة المنتجة لها. وفيما بلي مجموعة من المعلومات القياسية التي تعرض بشكل نموذجي في معظم الشركات المصنعة لنسخ نظام االدخال واالخراج االساسً )BIOS).

> نوع المعالج. سرعة المعالج مقدر بالمٌغاهرتز )MHZ). محركات القرص المرن. حٌث ٌتم عرض حجم وسعة كل قرص إن وجد. محركات القرص الصلب. محركات االقراص المضغوطة.

- حجم الذاكرة الرئٌسة.
- حجم الذاكرة الفورٌة )Memory Cache).

ثم بعد ذلك يقوم نظام الادخال والاخراج الاساسي ال(BIOS) بالبحث عن نظام التشغيل مثل ) Windows, Dos , Linux ,Unix .....الخ ( لتحمٌله إلى الذاكرة وتسلٌمه مهمة التحكم وقٌادة الحاسوب. حيث يبدء نظام الادخال والاخراج الاساسي (BIOS) في البحث عن مشغل النظام وهو ما يعرف بقطاع الاقلاع (Boot Sector). قد يكون في القرص الصلب او القرص المرن او القرص المدمج )CD )أو أي ذاكرة متحركة )Removable).

**الذاكرة المتحركة )Removable): تطلق هذه التسمٌة على أنواع الذاكرة التً تكون موجودة خارج صندوق النظام الـ )Case). وتتصل بلوحة النظام عن طرٌق منافذ خارجٌة مثل منفذ الممر التسلسلً العام )USB). ومن امثلة هذا**  النوع هي الذاكرة الوميضية (Flash)، والقرص الصلب الخارجي.

المهم ان نظام الادخال والاخراج الاساسي (BIOS) ببدأ البحث في كل الاقراص حسب الترتيب المحدد في اعدادات (BIOS Setup) (BIOS). وسنتعرف على موضوع اعدادات ال(BIOS) (BIOS Setup) كما سيوضح في الفقرات اللاحقة من هذا الفصل. ومن الجدير بالذكر هنا إلى انه دائما يكون قطاع الاقلاع هو القطاع الاول في القرص، ويحمل علامة تدل على انه قطاع الاقلاع والعلامة هي ان تكون اخر بايتين في القطاع= (AA) و7 تنتهي مهمة نظام الادخال والاخراج الاساسي (BIOS) بعد تحميل نظام التشغيل وتسليمه مهمة التحكم وقيادة الحاسوب بل تسند اليه مهام اخرى و هذا ما سنتعرف عليه في الفقر ة اللاحقة.

#### **5 – 4 – 3 عملٌات االدخال واالخراج االساسٌة**

كما قلنا في الفقرة السابقة ان مهمة نظام الادخال والاخراج الاساسي (BIOS) لاتنتهي بمجرد ان يتولى نظام التشغيل مهمة التحكم وقيادة الحاسوب بل تسند اليه مهام الادخال والاخراج طوال الفترة عمل الحاسوب. حيث يعمل جنب إلى جنب مع نظام التشغيل لكي يقوم بعمليات الادخال والاخراج، لأن بدون نظام االدخال واالخراج االساسً )BIOS )الٌستطٌع نظام التشغٌل التخاطب مع مكونات الحاسوب المادية. ومهمة نظام الادخال والاخراج الاساسي (BIOS) في هذه المرحلة هي استقبال الاوامر الخاصة بالادخال والاخراج من نظام التشغيل وتنفيذها. فلذلك بمكن القول أن أي برنامج ٌ بريد التحكم باي جزء من الحاسوب عليه ان يقوم بذلك عن طريق نظام الادخال والاخراج الاساسي (BIOS). إلا في حالات معينة حيث يستطيع البرنامج التحكم باجزاء الحاسوب مباشرة. فلهذا يجب ان يكون نظام الادخال والاخراج الاساسي الـ (BIOS) قادرا على التعامل مع كافة اجزاء الحاسوب.

 **5 – 5 شبه موصل أوكسٌد المعدنً المتمم الـ )CMOS)**

كما تعلم ان الحاسوب يتكون من مجموعة اجزاء ذات مميزات مختلفة، ولكي يتمكن نظام الادخال والاخراج الاساسي (BIOS) من التعامل مع كل هذه الاجزاء فلابد أن يتوافر لديه المعلومات الكافية حول أنواع ومميزات كل جزء. مثل حجم ونوع الأقراص المرنة والأقراص الصلبة، والذاكرة الرئيسة (RAM)، وبطاقة الشاشة .....الخ . وبما ان هذه معلومات غير ثابتة يمكن ان تتغير بإستمرار. فعند إستبدال احد الاجزاء بآخر ذي مواصفات أعلى، مثلا ابدال شريحة الذاكرة الرئيسة (RAM) ذات السعة 256 ميكا بايت بشريحة اخرى ذات السعة 512 ميكا بايت، أو استبدال بطاقة الشاشة أو أي جزء آخر. فان نظام االدخال واالخراج االساسً )BIOS )الٌستطٌع حفظ هذه التغٌرات عنده ألنه ببساطة موجود في ذاكرة قراءة فقط (ROM) فلا يستطيع الكتابــــة عليها، فيقــــوم بحفظ هذه التغييرات داخل رقاقـة صغيرة جدا تسمى شريحــــة الـ (CMOS) وهي اختصـــــــار لعبارة ( Complementary Metal Oxide Semiconductor). ومعناها شبه موصل اوكسيد المعدني المتمم، وهي عبارة عن رقاقة صغيرة من نوع خاص من ذاكرة الـ (RAM)، تسمى (NV RAM) أي ذاكرة الـ (RAM) غير المتطايرة ( Non Volatile RAM)، انظر إلى الشكل (5 – 30).

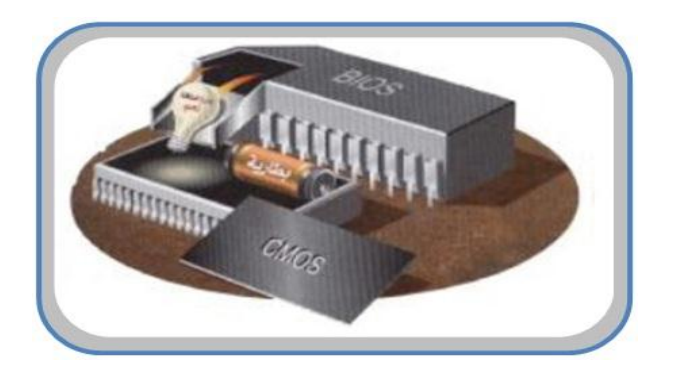

**الشكل )5 – 33( األوكسٌد المعدنً المتمم cmos**

تعمل هذه الرقاقة باستخدام تيار كهربائي يساوي جزءا من المليون من الامبير. لذلك يمكن حفظ المعلومات الموجودة فيها لعدة سنوات باستخدام طاقة بطارية صغيرة (بطارية ليثيوم) تسمى بطارية النظام وذلك للحفاظ على محتوياتها من الفقدان انظر ألى الشكل (5 – 31).

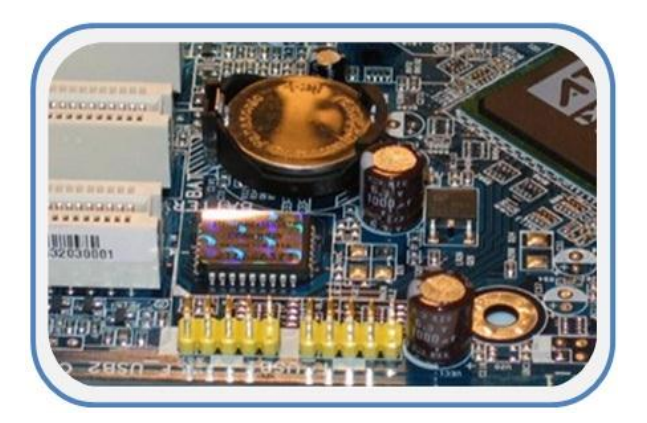

**الشكل رقم )5 – 31( ٌوضح بطارٌة اللٌثٌوم**

تخزن على شريحة الـ (CMOS) معلومات هامة عن اجزاء ومكونات الحاسوب مثل حجم ونوع الاقراص المرنة والصلبة وكذلك التاريخ والوقت وبعض الخيارات الاخرى مثلاً هل تريد الاقلاع أو لا من القرص المرن أم من القرص الصلب ......الخ. هذه المعلومات مهمه جداً خلال عملية اقلاع الحاسوب. ففي كل مرة يقوم بها نظام الادخال والاخراج الاساسي الـ (BIOS) بعملية الاقلاع ينظر إلى محتويات الـ (CMOS) وعلى أساسها يقوم بعملية الاقلاع. ومن الجدير بالذكر أن المصـانـع التي تقوم بإنتاج اللوحات الأم تقوم بحفظ مجموعة من الاعدادات القياسية على الرقاقة الـ (CMOS).

**االعدادات القٌاسٌة: وٌطلق علٌها االعدادات الذاتٌة وهً عملٌة إعداد الـ )CMOS )** من قبل المصنع الذي قام بإنتاج اللوحة الأم. ويمكن الحصول عليها ف*ي* أي وقت، ويتم **اللجوء إلٌها احٌاناً لتفادي األخطاء التً قد تإدي إلى عطل الجهاز.**

وكما اوردنا انفا أنه يتم الحفاظ على محتويات رقاقة الـ (CMOS) من خلال بطارية الليثيوم التي تقوم بتزويد الشريحة بالطاقة لفترة زمنية طويلة، وإذا حدث وان استهلكت البطارية فان نظام الادخال والاخراج الاساسي (BIOS) ستظهر للمستخدم رسالة في شاشة بدء النظام، تخبره أن هنالك خطأ في اعدادات الـ (CMOS). انظر إلى الشكل (5 – 32).

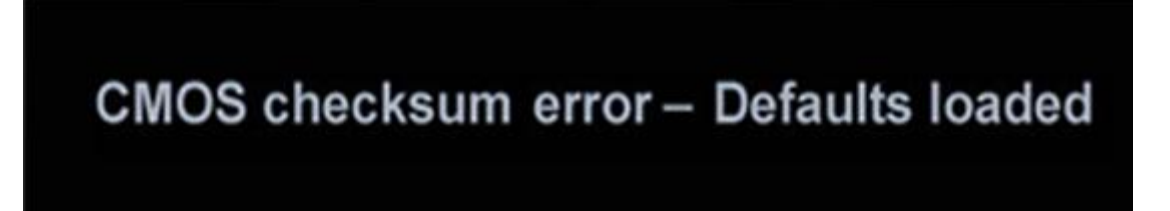

**الشكل )5 – 32( رسالة الخطؤ فً اعدادات CMOS**

وفي هذه الحالة تبقى شاشة بدء النظام متوقفة وظاهرة على شاشة الحاسوب، ويقوم نظام الادخال والاخراج الاساسي (BIOS) بعرض رسالة للمستخدم داخل شاشة بدء النظام، كما في الشكل (5 – 33)

CMOS checksum error - Defaults loaded Press F1 to continue, DEL to enter SETUP/ Q - Flash  $05/16/2003 - 1845 - 2A69VG01C - 00$ 

**الشكل )5 – 33( رسالة الخطؤ فً اعدادات CMOS**

هذه الرسالة تخبرالمستخدم ما بين الاستمرار وذلك بضغط المفتاح الوظيفي (F1) على لوحة المفاتيح )Board Key), فعندها سوف ٌتم ملئ الـ )CMOS )باالعدادات القٌاسٌة التً تم اعدادها من قبل المصنع. أو الدخول إلى اعدادت الـ (CMOS) لإجراء اعدادات جديدة اخرى، وذلك بضغط المفتاح (Del) على لوحة المفاتيح (Key Board). وكما اشرنا سابقا أن هذه المفاتيح قد تختلف من حاسوب إلى أخر تبعا للمصنع الذي قام بانتاج نظام الادخال والاخراج الاساسي (BIOS). **رقم التمرٌن: )20( الزمن المخصص: 3 ساعات اسم التمرٌن: ازالة وتركٌب بطارٌة اللٌثٌوم مكان التنفٌذ: ورشة صٌانة الحاسوب**

**أوال: األهداف التعلٌمٌــــة: أن ٌكون الطالب قادراً على ازالة وتركٌب بطارٌة اللٌثٌوم فً علبة النظام. ثانٌا: التسهٌالت التعلٌمٌة: لوحة نظام تحتوي على بطارٌىة اللٌثٌوم )بطارٌة الـ )CMOS). مفك لخلع البطارٌة من لوحة األم. دفتر مالحظات. ثالثا: خطوات العمل، النقاط الحاكمة، الرسومات**

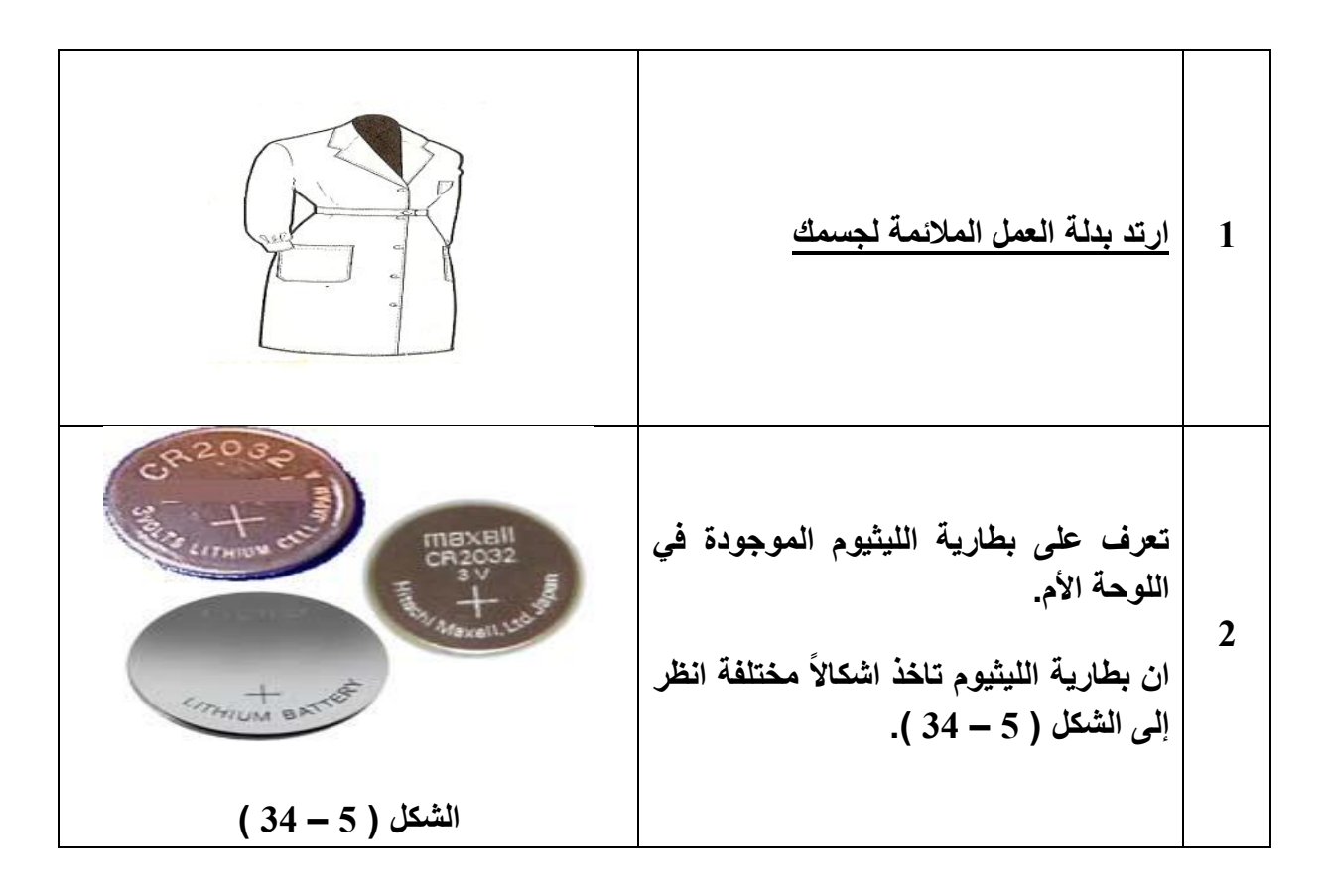

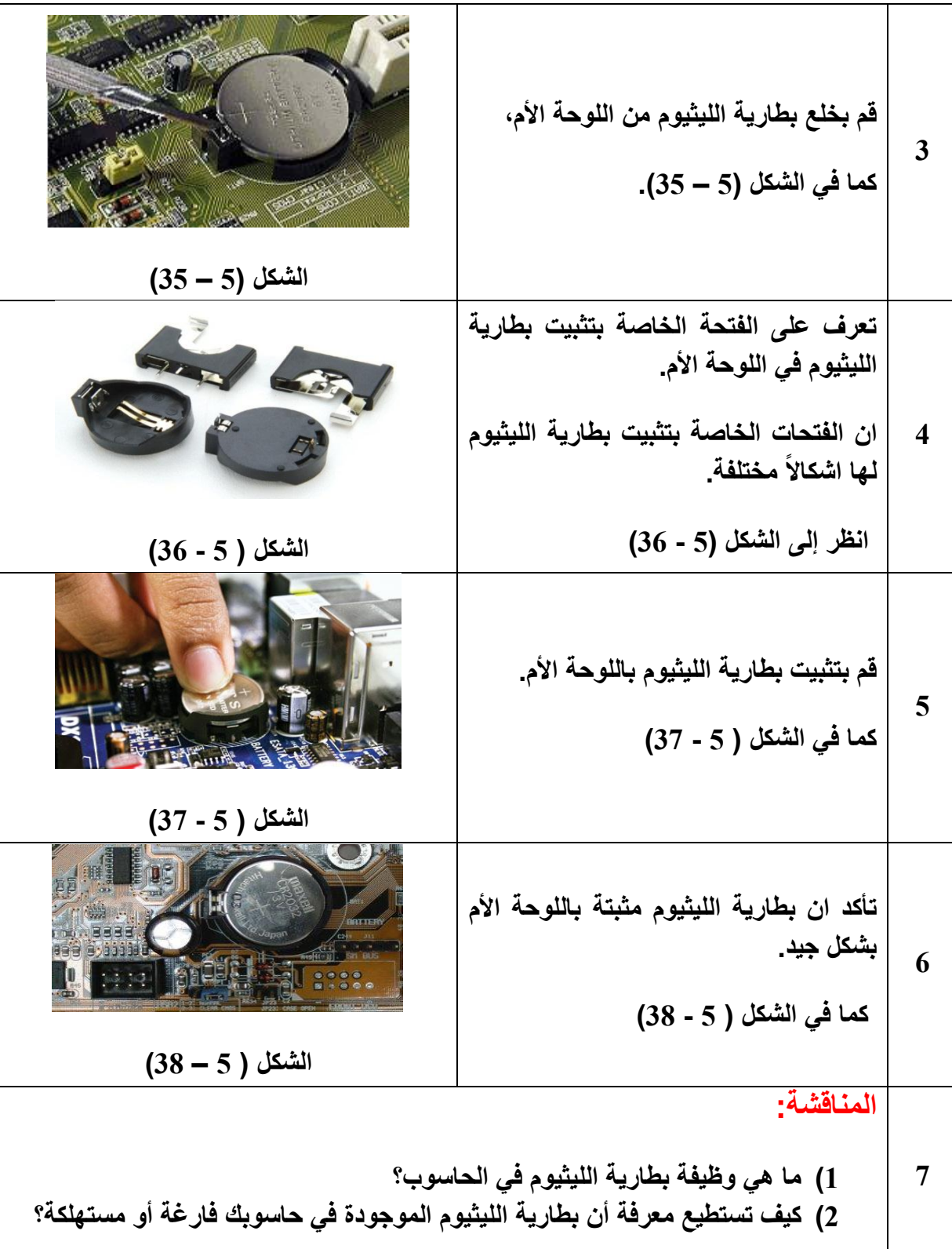

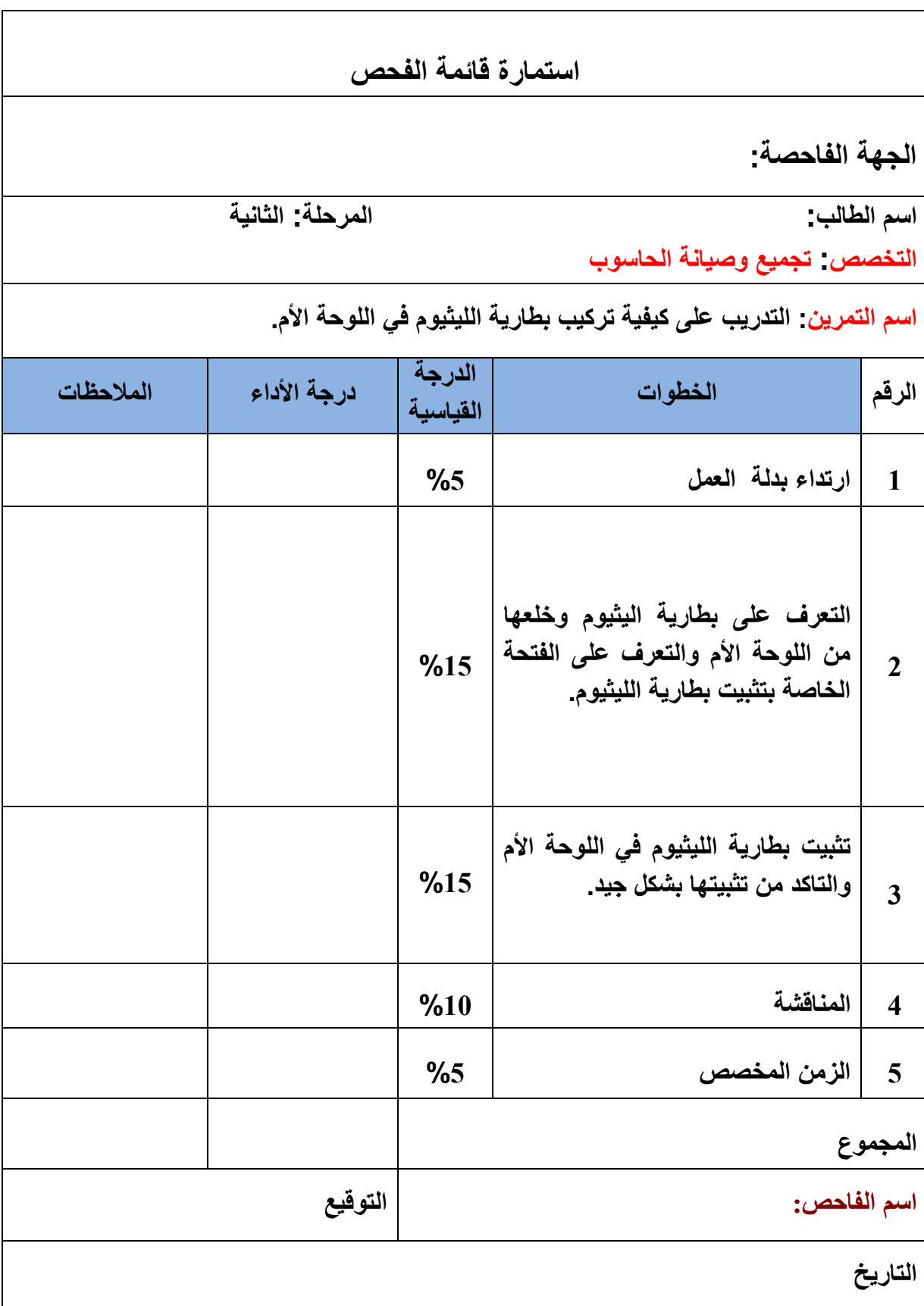

### **5 – 6 اعدادات الـ ) CMOS**

وهو عبارة عن برنامج يتم الولوج اليه من خلال نظام الادخال والاخراج الاساسي (BIOS) عند بداية تشغيل الجهاز وذلك بضغط مفتاح معين في لوحة المفاتيح الـ (Key Board)، والجدول رقم ) 5 – 2( ٌوضح المفاتٌح المستخدمة من قبل الشركات المصنعة للوحات األم. **)**

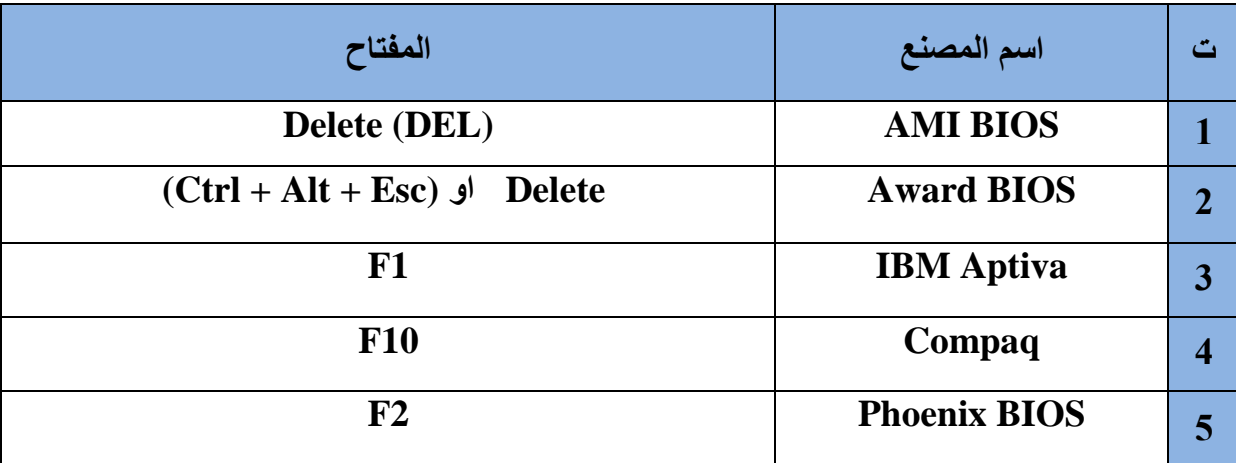

**الجدول رقم )5 – 2( ٌوضح المفاتٌح المستخدمة للوصول إلى اعدادات CMOS**

وعند الضغط على المفتاح المحدد ستظهر شاشة اعدادات (CMOS) أو الشاشة الزرقاء كما في الشكل  $(39 - 5)$ 

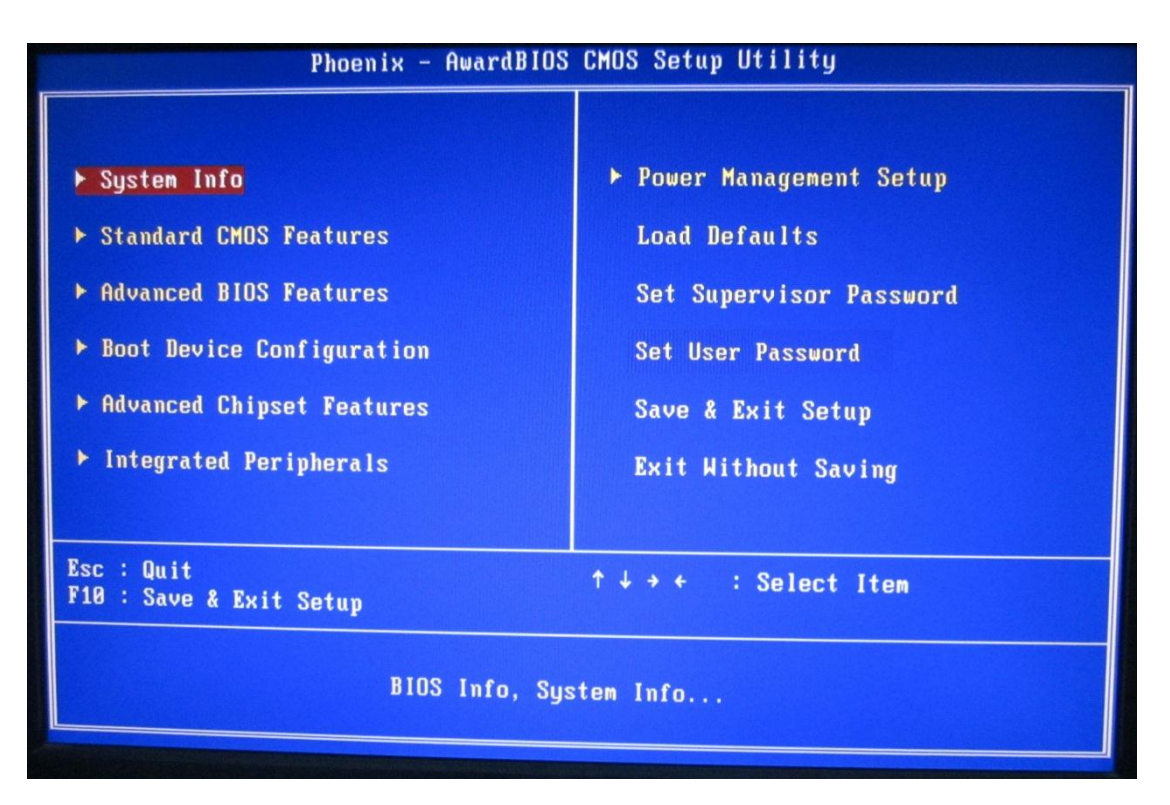

**الشكل ) 5 – 39( ٌوضح اعدادات CMOS**

ان اعدادات الـ (CMOS) يساعد مستخدم الحاسوب في الحصول على افضل اداء للجهاز من خلال إتاحة او توفير مجموعة من الخيارات والاعدادات المتنوعة في كيفية ادارة الاجزاء والمكونات الرئيسة في الجهاز. حيث يستطيع المستخدم من خلال هذا البرنامج ان يتحكم بالاعدادات التالية:

√ تغيير الوقت والتاريخ. ◆ حماية الجهاز بكلمة السر . ادارة الطاقة بالشكل االمثل. √ تعيين عدد وحجم الاقراص المرنة والصلبة. √ توفير الوقت على نظام الادخال والاخراج الاساسي الـ (BIOS) في إيجاد نظام التشغيل وبالتالي تسريع عملية اقلاع النظام. √ الحصول على الاعدادات القباسبة.

ويتم التنقل داخل عناصر هذه الشاشة بسهولة من خلال استخدام مفاتيح الاتجاه الموجودة على لوحة المفاتيح. وكذلك يمكن الحصول على المساعدة (Help) التي تقوم ببيان وظيفة العنصر من خلال تاشير العنصر المراد الاستفهام عن مهامه ومن ثم ضغط المفتاح الوظيفي (F1) من لوحة المفاتيح. حينئذ تظهر شروحات المساعدة في الحقل (Item Help). ويجب أن يجيد المستخدم لهذه الخاصية اللغة الانكليزية بشكل جيد لكى يستطيع الاستفادة من رسائل المساعدة التي تظهر على الشاشة. ويستخدم المفتاح (Esc) للعودة إلى القائمة الرئيسية بعد فتح القوائم الفرعية. وسوف تتعرف في الفقرات اللاحقة على الاعدادات السابقة بشئ من التفصيل . هذا ويجب ان نشير هنا إلى أن المستخدم الذي يقوم بالتعامل مع هذه الاعدادات يجب أن يكون على دراية تامة بوظيفة الاعداد الذي يقوم بتغييره، وذلك لأن أي خطأ في الاعدادات قد يؤدي إلى عطل الجهاز . **رقم التمرٌن: )21( الزمن المخصص: 3 ساعات اسم التمرٌن: الدخول الى اعدادات )CMOS ) مكان التنفٌذ: ورشة صٌانة الحاسوب**

> **أوال: األهداف التعلٌمٌــــة: أن ٌكون الطالب قادراً على الدخول إلى اعدادات الـ )CMOS).** ثانيا: الت*سه*يلات التعليمية: **جهاز حاسوب مع ملحقاتها. دفتر مالحظات. ثالثا: خطوات العمل، النقاط الحاكمة، الرسومات**

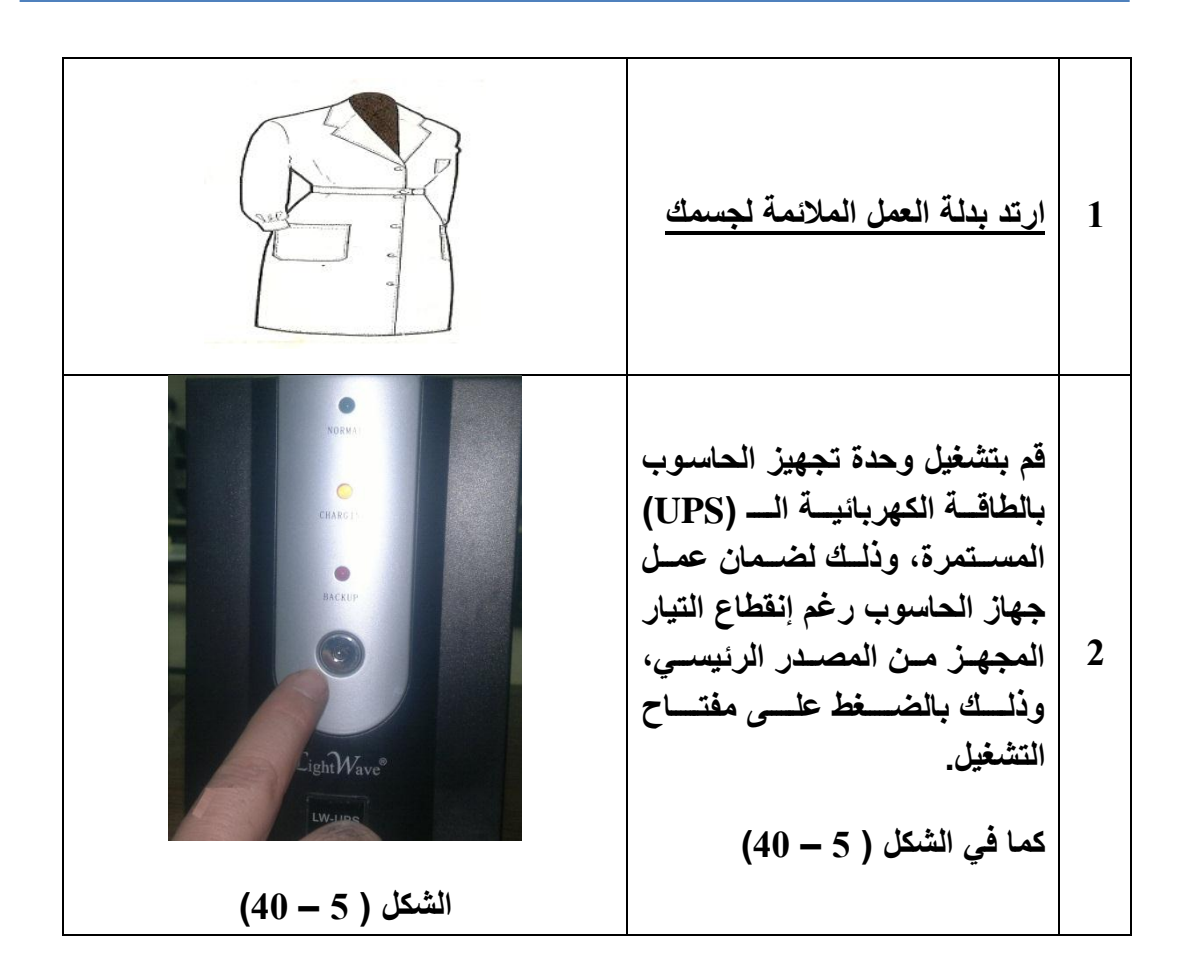

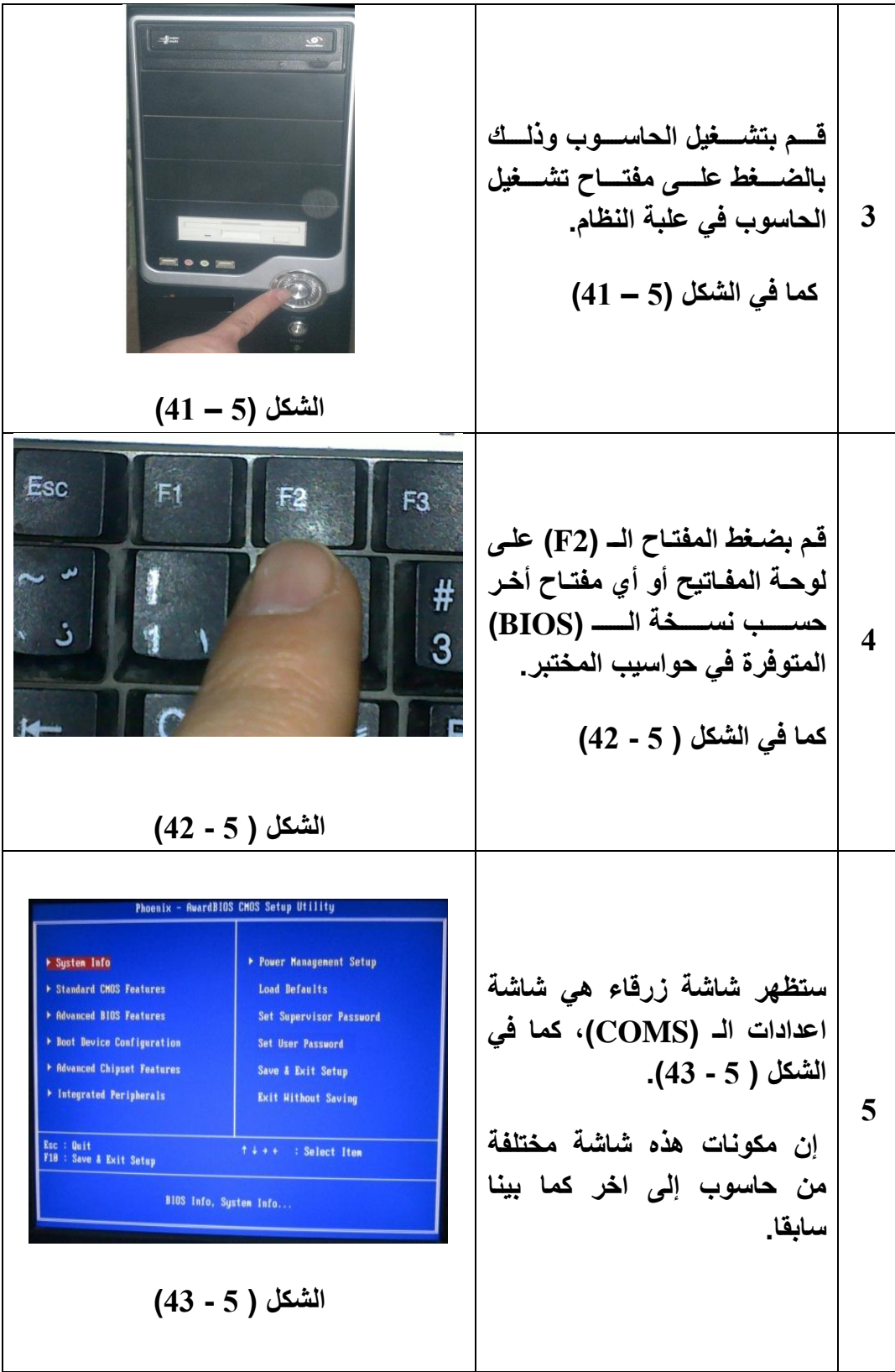

**6 قمممم بضمممغط احمممد مفممماتٌح االتجممماه )االسمممهم( الموجمممودة فمممً لوحمممة المفمممماتٌح لتنقممممل داخممممل القمممموائم الموجودة فً الشاشة الزرقاء. كما فً الشكل ) 5 - 44( الشكل ) 5 - 44( 7 للخروج من الشاشة الزرقاء قم بضغط المفتاح )Esc )على لوحة المفاتٌح. كما فً الشكل ) 5 - 45( الشكل ) 5 - 45( 8 سمممممتظهر شاشمممممة زرقممممماء فٌهممممما رسالة حمراء نصها : Quit Without Saving (Y/N)? أي الخروج بدون خزن. الشكل ) 5 - 46( كما فً الشكل ) 5 - 46( 9 اضغط المفتاح )Y )الموجود على لوحة المفاتٌح للرد بالموافقة على الرسالة . كما فً الشكل )5 - 47( الشكل ) 5 - 47(**

**10 سٌظهر الحرف )y )داخل الرسالة الحمراء. كما فً الشكل ) 5 - 48( الشكل ) 5 - 48( 11 اضغط المفتاح )Enter )الموجود علمممى لوحمممة المفممماتٌح، كمممما فمممً الشكل )5 - 49(. عنممدها ٌممتم الخممروج مممن شاشممة االعممممدادات وٌممممتم تحمٌممممل نظممممام التشغٌل. الشكل )5 - 49( 12 المناقشة: 1( ما الفرق بٌن الـ )CMOS )واعدادات الـ )CMOS)؟ 2( ما هً االعدادات التً من الممكن التحكم بها فً شاشة اعدادات الـ )CMOS)؟**

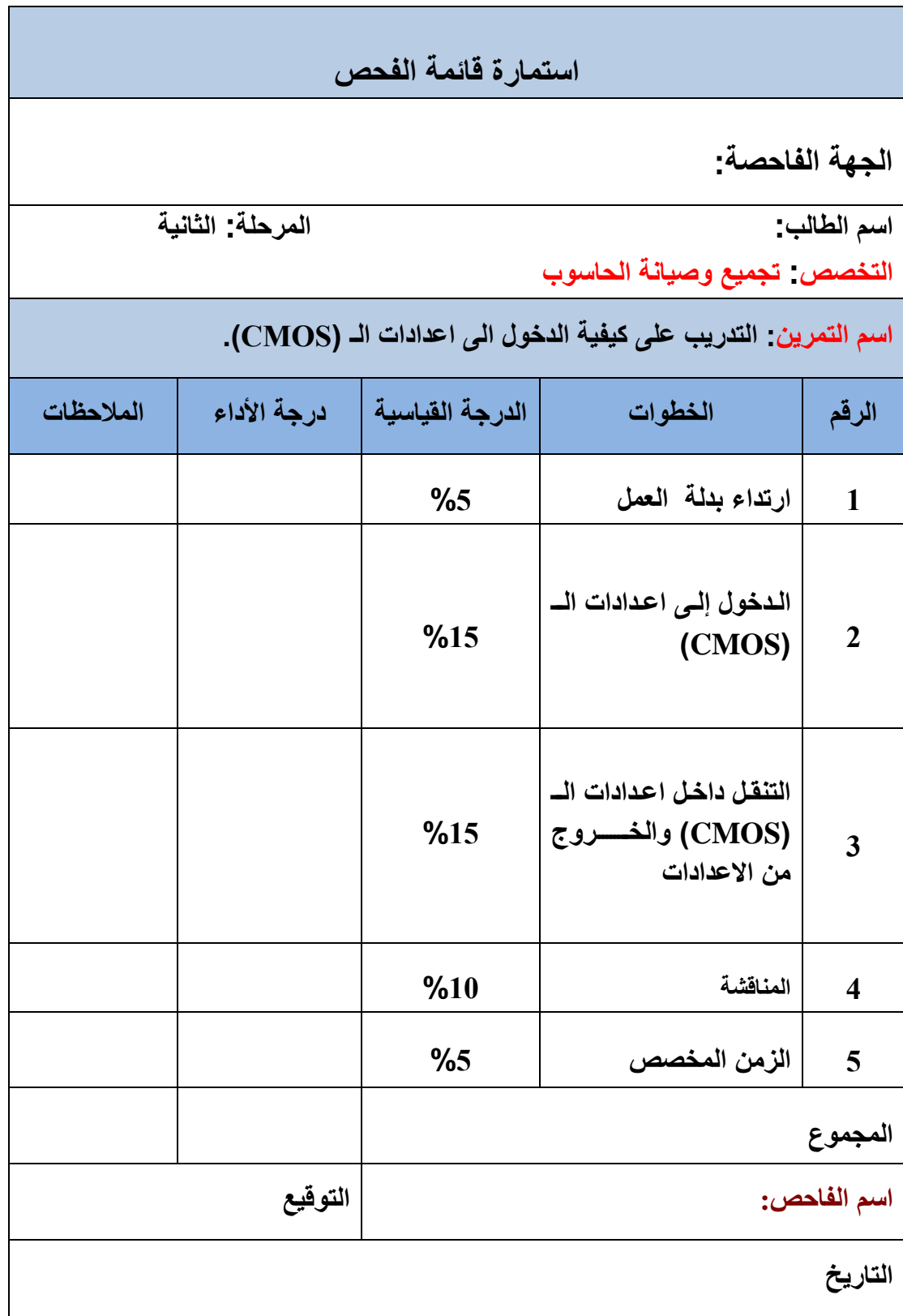

#### **5 – 7 قوائم شاشة اعدادات الـ BIOS**

كما قلنا سابقا ان طر يقة الدخول الى شاشة الاعدادات تختلف حسب الشركة المصنعة لنظام الادخال والاخراج الاساسي (BIOS)، ولكنها تتشابه في الفترة التي يتم الدخول عليها وهي أول تشغيل الجهاز قبل تحميل نظام التشغيل. وينبغي ان نشير هنا إلى أن هنالك تشابه كبير في القوائم الرئيسة لنظام الادخال والاخراج الاساسي الـ (BIOS) في معظم الشركات المصنعة، إلا أن هنالك اختلافات بسيطة. وسوف نتعرف في الفقرات اللاحقة على قوائم الإعدادات الموجودة ضمن شاشة الإعدادات لنظام الادخال والاخراج الاساسي (BIOS) المصنع من قبل شركة (Phoenix - Award). وفيما يلي عناوين القوائم حسب الترتيب:

- .)System Info( النظام معلومات
- \* المزايا الاساسية للـ (Standard CMOS Feature).
	- .)Advanced BIOS Featuresِ( )BIOS( للـ المتقدمة اٌالمزا
		- ترتٌب اجهزة االقالع )ِConfiguration Device Boot).
- المزاٌا المتقدمة لمجموعة الشرائح )Features Chipset Advanced).
	- الوحدات الملحقة المتكاملة )Peripherals Integrated).
		- .)Power Management Setup( الطاقة ادارة اعداد
			- \* تحميل الاعدادات القياسية (Load Defaults).
				- \* اعدادات الحماية (Security Setup).
	- .set supervisor password المشرف مرور كلمة
		- .set user password المستخدم مرور كلمة
	- الحفظ والخروج من االعدادات )Setup Exit & Save).
		- .)Quit Without Saving( حفظ بدون الخروج

## **5 – 7 – 1 معلومات النظام )Info System)**

عند اختيار هذه القائمة نضغط المفتاح (Enter) الموجود على لوحة المفاتيح تظهر شاشة معلومات النظام (System Info). وتضم هذه الشاشة معلومات عن تاريخ انتاج نظام الادخال والاخراج الاساسي الـ (BIOS)، ونوع المعالج ومعلومات عن الذاكرة الرئيسة تشمل (مقدارها الفعلي، ومقدار ما متاح منها للنظام، وسرعتها، وتقنية صناعتها) انظر إلى الشكل (5 - 50).

| Phoenix - AwardBIOS CMOS Setup Utility<br><b>System Info</b>                                                                                                  |                                                                                                    |                                                      |
|----------------------------------------------------------------------------------------------------|----------------------------------------------------------------------------------------------------|------------------------------------------------------|
| BIBS Info<br>Service Tay                                                                                                    | 1.0.18 12/15/2007<br><b>ZIBISG3J</b>                                                                                   | Item Help                                            |
| Processor Type<br>Processor LZ Cache<br>Memory Installed<br>Memory Available<br><b>Memory Speed</b><br><b>Menory Channel Mode</b><br><b>Menory Technology</b> | Intel(R) Pentium(R)<br>Bual CPU E2160 + 1.88GHz<br>1824KB<br>1536MB<br>1526MB<br><b>667MHz</b><br>Single<br>DDRZ SDRAM | Menu Level<br>٠                                      |
| **: Hove<br><b>Enter: Select</b><br><b>F1: General Help</b>                                                                                                   | +/-/PU/PD: Value                                                                                                    | <b>ESC: Exit</b><br>F18: Save<br><b>F9: Defaults</b> |

**الشكل )5 - 53( ٌوضح معلومات النظام Info System**

5**– 7 – 2** المزايا الاساسية لإنصاف نواقل اوكسيد المعدني المتمم (Standard CMOS Feature) عند اختيار هذه القائمة نضغط المفتاح (Enter) الموجود على لوحة المفاتيح تظهر شاشة المزايا الاساسية لانصاف نواقل اوكسيد المعدني المتمم (Standard CMOS Feature) كما في الشكل  $. (51 - 5)$ 

| $>$ SATA-5<br>Drive A<br>Halt On | [ None ]<br>[1.44M, 3.5 in.]<br>[All, But Keyboard] |  |
|----------------------------------|-----------------------------------------------------|--|
|----------------------------------|-----------------------------------------------------|--|

**الشكل )5 - 51( المزاٌا األساسٌة ألوكسٌد المعدنً المتمم**

في هذه الشاشة يتم ضبط المعلومات الخاصة بالوقت (الساعة، الدقيقة، الثانية) والتاريخ (السنة، الشهر ، اليوم، اسم اليوم، اسم الشهر)، ان تغيير الارقام التي تخص الوقت او التاريخ يتم باستخدام المفتاح (+) لزيادة الرقم، والمفتاح (-) لتقليل الرقم. أما بالنسبة لإسم الشهر أو اسم اليوم فيتم بواسطة المفتاحين )PgDn ,PgUp). ونستطٌع فً هذه الشاشة اختٌار نوع محرك القرص المرن إذا كان )3.5( أو (1.44). ويتم فيها كذلك تصنيف الاعطال التي تؤدي إلى ايقاف الحاسوب عن العمل من خلال الفقرة الاخيرة (Halt On) فهي مسؤولة عن ايقاف الجهاز عن العمل. فعند اختيارها ثم ضغط المفتاح (Enter) الموجود على لوحة المفاتيح تظهر رسالة كما في الشكل (5 - 52).

وفِيها الخيار ات التالية:

√ (All Errors) وتعني كل الاخطاء.

√ (All , But Keyboard) وتعني كل الاخطاء عدا الاخطاء التي تحدث بسبب لوحة المفاتيح.

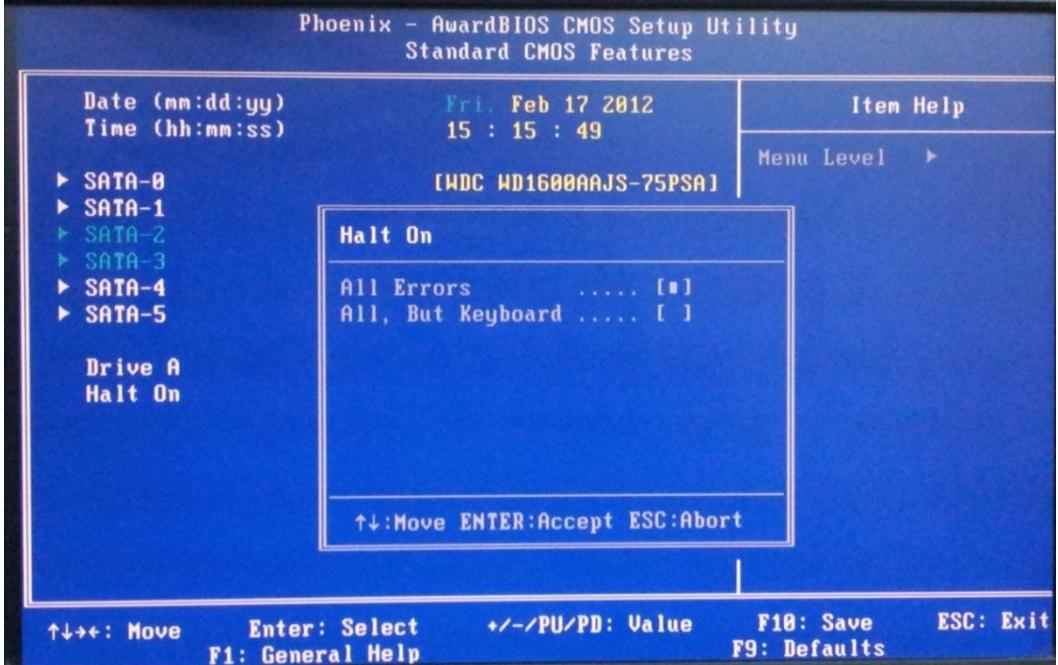

**الشكل )5 - 52( شاشة )On Halt)**

هذا وينبغي أن نشير هنا إلى أن في بعض اصدارات نظام الادخال والاخراج الاساسي (BIOS) ان الاختيار (Halt On)، يحتوي على خيارات متعددة أخرى بالاضافة إلى الخيارين السابقين.

## **5– 7 – 3 المزاٌا المتقدمة لنظام االدخال واالخراج االساسً الـ )BIOS ) )Advanced BIOS Featuresِ(**

عند اختيـار هـذه القائمــة ثــم ضــغط المفتــاح (Enter) تظهـر شاشــة المزايــا المتقدمــة لنظــام الادخــــال والاخــــراج الاساســــى (BIOS) كمــــا فــــى الشـــكل (5-53). ان الخيــــار الثــــاني (Boot Up NumLock Status) مسؤول عن النحكم بوظيفة مفاتيح الارقام الموجودة على يمين لوحـة المفـاتيح. حيـث عنـد تفعيـل هـذه الخاصـية اي جعلهـا (On) فـأن مفـاتيح الارقـام سـيكون

بامكانهـا طباعـة الارقــام. امــا عنــد تعطيـل هـذه الخاصــية اي جعلهــا (Off) فــان مفــاتيح الارقــام ستعمل علـى الـتحكم بحركــة مؤشـر الكتابــة أي مثــل مفــاتيح الاســهم أو المفــاتيح الاخــرى مثــل )PgDn ,PgUp). هذا على شرط ان الٌدخل نظام التشغٌل وٌقوم بتفعٌل هذه الخاصٌة آلٌا.

|                                                     |                                                 | Phoenix - AwardBIOS CMOS Setup Utility<br><b>Advanced BIOS Features</b> |                                  |                  |
|-----------------------------------------------------|-------------------------------------------------|-------------------------------------------------------------------------|----------------------------------|------------------|
| <b>CPU Feature</b><br><b>Boot Up NumLock Status</b> |                                                 | [Press Enter]<br>[0n]                                                   | Item Help                        |                  |
|                                                     |                                                 |                                                                         | Menu Level                       | ٠                |
| TI++: Move                                          | <b>Enter: Select</b><br><b>F1: General Help</b> | +/-/PU/PD: Value                                                        | F10: Save<br><b>F9: Defaults</b> | <b>ESC: Exit</b> |

**الشكل )5 - 53( المزاٌا المتقدمة لنظام BIOS**

اما عند اختيار الخيار الاول (CPU Feature) ثم ضغط المفتاح (Enter) تظهر شاشة كما في الشكل (5 - 54).

| Phoenix - AwardBIOS CMOS Setup Utility<br><b>CPU Feature</b>  |                         |                                                                     |
|---------------------------------------------------------------|-------------------------|---------------------------------------------------------------------|
| Limit CPUID Value<br><b>Execute Disable Bit</b>               | [Disabled]<br>[Enabled] | Item Help                                                           |
| Core Multi-Processing                                         | [Enabled]               | Menu Level<br>- 14                                                  |
|                                                               |                         | When disabled, forces<br>the XD feature flag to<br>always return 0. |
|                                                               |                         |                                                                     |
| TI++: Move<br><b>Enter: Select</b><br><b>F1: General Help</b> | +/-/PU/PD: Value        | F10: Save<br><b>ESC: Exit</b><br><b>F9: Defaults</b>                |

**الشكل )5 - 54( المزاٌا المتقدمة لوحدة CPU**

وهذه الشاشة هي شاشة مزايا وحدة المعالجة المركزية (CPU). حيث بتم في هذه الشاشة تحديد علاقة لوحة النظام مع وحدة المعالجة المركزية (CPU). فمثلا عند اختيار الخاصية ( Limit CPU ID Value )وجعلها )Enabled), فً هذه الحالة فان اللوحة األم صار بامكانها أن تتعامل مع نوع أو اصدار محدد من وحدات المعالجة المركزية (CPU). أما عند جعل الخاصية (Disabled)، ففي هذه الحالة فان اللوحة الأم صار بامكانها ان تتعامل مع اكثر من نوع أو إصدار. وكذلك يتم تحديد دعم اللوحة الأم لخاصية المعالج المتعدد من خلال اختيار الخاصية (Core Multi - Processing) وجعلها )Enabled).

**حتى وقت قرٌب كانت الشركات المصنعة للوحات األم فً الحواسمبب الشخصمٌة )PC )تصممم**  بحيث انها تستطيع ان تتعامل اوتتوافق مع معالج واحد فقط <sub>.</sub> مع التطور الهائل في تكنلوجيـا صناعة الحواسيب والحاجـة المتزايـدة لزيـادة سـرعة المعالجـة فـ*ى* الحاسـوب، هذا مـا جعل **الشمركات المصمنعة للوحمات األم تقموم بانتماج لوحمات لهما المقمدرة علمى ان تتعاممل ممع معمالج**  واحــــــد أو معــــــــالجين. هـــــــذه التقنيــــــــة تســـــــمى بالمعـــــــالج المتعــــــدد **)Processing - Multi). واصممبح للحاسمموب معالجممان اثنممان مممدمجان داخممل شممرٌحة**  واحدة. هذه التقنية ادت إلى زيادة قدرة المعالجة وبالتـالى زيـادة سـرعة الحاسـوب. والمعـالـج **المتعدد ٌطلق علٌة )Core Dual).**

### **5 – 7 – 4 ترتٌب اجهزة االقالع )ِConfiguration Device Boot)**

في بعض الشركات الاخرى يطلق عليها (Boot Sequence) وتعني ترتيب اجهزة الاقلاع او تسلسل الاقلاع. فعند اختيار هذه القائمة ثم الضغط على المفتاح (Enter) تظهر شاشة ترتيب اجهزة الاقلاع. وفي هذه الشاشة يتم اختيار ترتيب الاماكن التي من الممكن ان يكون فيها نظام التشغيل ، اي تحديد الجهاز الذي يستخدم اولا في عملية الاقلاع. مثلا ( Hard Disk, CDROM, Floppy, ) FlashRom ) ويتم ترتيبها وفق تسلسل معين. فيقوم نظام الادخال والاخراج الاساسي (BIOS) بالبحث عن نظام التشغيل في هذه الاجهزة وفق التسلسل المختار . وينبغي ان نشير هنا إلى ان ترتيب اولويات الاجهزة بالشكل الصحيح يوفر قدر كبير من الوقت عند بدء تشغيل الجهاز . انظر إلى الشكل (5 - 55).

| Phoenix - AwardBIOS CMOS Setup Utility<br><b>Boot Device Configuration</b>                                                        |                                                                            |                                                                             |
|----------------------------------------------------------------------------------------------------|----------------------------------------------------------------------------|-----------------------------------------------------------------------------|
| Hard Disk Boot Priority<br><b>First Boot Device</b><br><b>Second Boot Device</b><br>Third Boot Device<br><b>Boot Other Device</b> | [Press Enter]<br>[Removable]<br>[Hard Disk]<br><b>ICDROM1</b><br>[Enabled] | Item Help<br>Menu Level<br>- 14<br>Select Hard Disk Boot<br>Device Priority |
| ↑↓→←: Move<br><b>Enter: Select</b><br><b>F1: General Help</b>                                                                     | $+/-/PU/PD:$ Value                                                         | F10: Save<br><b>ESC: Exit</b><br><b>F9: Defaults</b>                        |

**الشكل )5 - 55( ٌوضح ترتٌب أجهزة االقالع**

## **5– 7– 5 المزاٌا أو الخواص المتقدمة لمجموعة الشرائح**

#### **)Advanced Chipset Features(**

عند اختيار هذه القائمة ثم ضغط المفتاح (Enter) الموجود على لوحة المفاتيح تظهر شاشة المزايا المتقدمة لمجموعة الشرائح. في هذه الشاشة هنالك مجموعة من الخواص التي تتعلق بنوع بطاقة العرض فيما اذا كانت جزءاً من لوحة النظام (Built IN)، او مثبتة على منفذ توسعي على اللوحة الأم. وكذلك حجم الذاكرة المخصصة للصورة واختيار حجم ذاكرة العرض. انظر إلى الشكل (5 - 56).

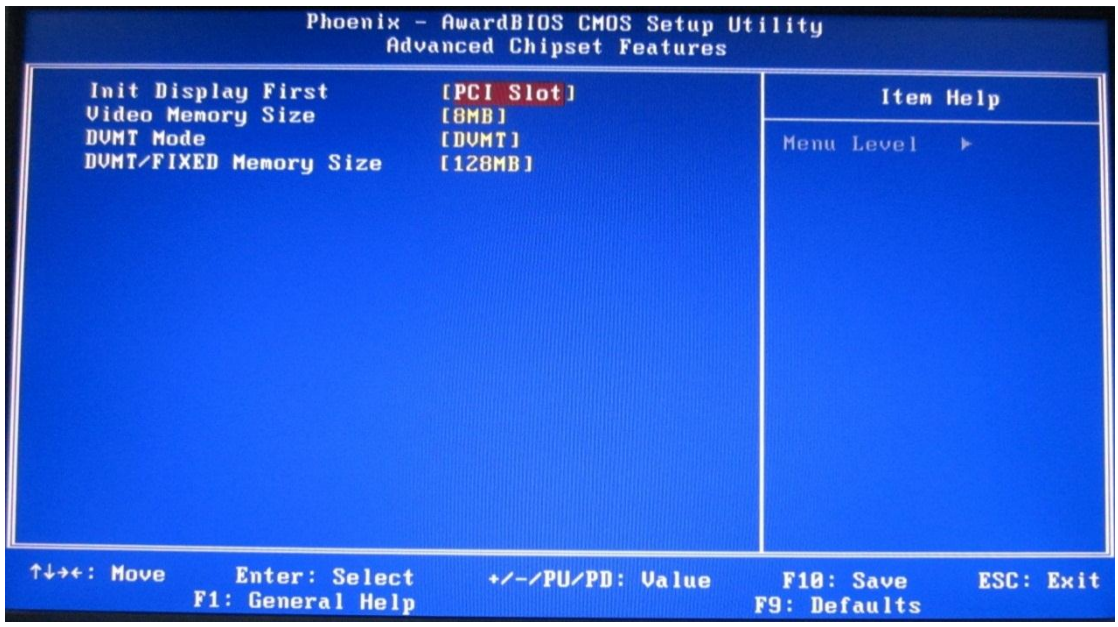

**الشكل )5 - 56( المزاٌا والخواص لمجموعة الشرائح**

## **5– 7– 6 الوحدات الملحقة المتكاملة )Peripherals Integrated)**

عند اختيار هذه القائمة ثم ضغط المفتاح (Enter) تظهر شاشة الوحدات الملحقة المتكاملة، كما في الشكل (5 - 57).

| Phoenix - AwardBIOS CMOS Setup Utility<br><b>Integrated Peripherals</b>                                             |                                               |                                                      |  |
|----------------------------------------------------------------------------------------------------|-----------------------------------------------|------------------------------------------------------|--|
| <b>USB Device Setting</b><br><b>Onboard FDC Controller</b>                                                          | [Press Enter]<br>[Enabled]                    | Item Help                                            |  |
| <b>Onboard Audio Controller</b><br><b>Onboard LAN Controller</b><br><b>Onboard LAN Boot ROM</b><br><b>SATA Mode</b> | [Enabled]<br>[Enabled]<br>[Disabled]<br>[IDE] | Menu Level                                           |  |
| TI++: Move<br><b>Enter: Select</b><br><b>F1: General Help</b>                                                       | $+/-/PU/PD:$ Value                            | <b>ESC: Exit</b><br>F10: Save<br><b>F9: Defaults</b> |  |

**الشكل )5 - 57( ٌوضح الوحدات الملحقة المتكاملة**

في هذه الشاشة يتم التحكم بالاعدادات الخاصة بمتحكمات الاجهزة (Controller Device) التي تكون مدمجة مع اللوحة الأم مثل متحكمات القرص المرن، متحكمات النظام الصوتي، متحكمات بطاقة الشبكة. ومتحكمات منافذ الموصل التسلسلي العام (USB) حيث يسمح هذا الخيار عند تفعيله (Enabled) على تفعيل هذه الموصلات وكذلك التحكم بسرعة تحميل برامج تشغيل الاجهزة التي تستخدم هذه المنافذ.

### **5– 7– 7 اعداد ادارة الطاقة )Setup Management Power)**

عند اختيار هذه القائمة ثم ضغط المفتاح (Enter) الموجود على لوحة المفاتيح تظهر شاشة اعداد ادارة الطاقة كما في الشكل (5 - 58).

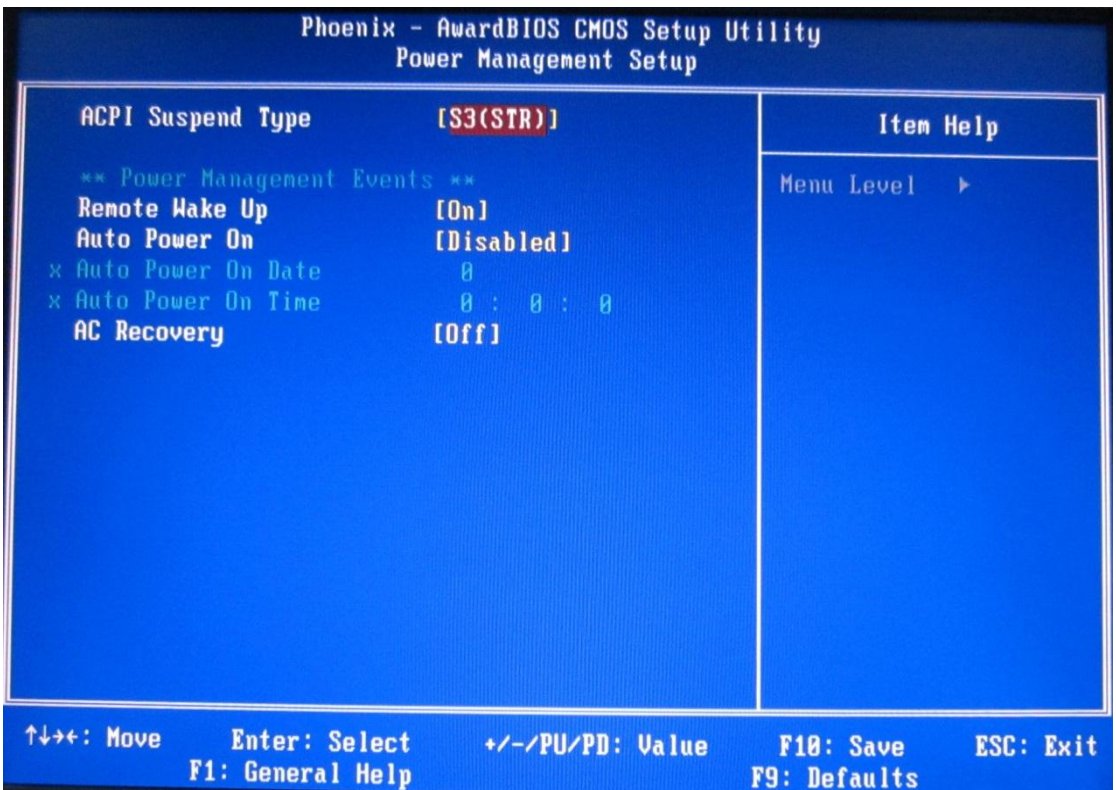

**الشكل )5 - 58( ٌوضح اعداد ادارة الطاقة**

تستخدم هذه الشاشة لضبط عمل وحدة الطاقة. وتحتوي قائمة اعداد ادارة الطاقة على الخيارات المستخدمة للتحكم بالطاقة الكهربائية عندما ينطفئ الجهاز آليا. إن الـ (ACPI) وهو اختصار لعبارة ) Interface Power and Configuration Advanced )ومعناها اعدادات الطاقة المتقدمة, وهً تقنية تساعد على تخفيض استهلاك الجهاز للطاقة الكهربائية وذلك بفصل أو تخفيض الطاقة عن اجزاء أو مكونات الحاسوب التي لايتم استخدامها لفترة محددة من الوقت. وعند الاحتياج إلى استخدام أي من هذه الاجزاء او المكونات فان الطاقة الكهربائية لها ترجع فورا إلى الوضع الطبيعي. تزداد اهمية هذا الخيار مع مستخدمي الحاسوب المحمول (Laptop)، حيث يساعد على ابقاء البطارية تعمل لفترات اطول.

## **5– 7– 8 تحمٌل االعدادات القٌاسٌة )Defaults Load)**

في بعض اصدارات نظام الادخال والاخراج الاساسي الــ (BIOS) يطلق على هذا الخيار (Load Optimized Defaults). عند اختيار هذه القائمة ثم ضبغط المفتاح (Enter) تظهر رسالة حمراء اللون. فيها خياران (Y/N). (Y) وهي إختصاراً الى كلمة (Yes) وتعني موافق، (N) وهي إختصــــــاراً إلـــــــى كلمـــــــة (No) وتعنـــــــى غيــــــــر موافــــــق، انظــــــر إلـــــــى الشـــــكل  $(59 - 5)$ 

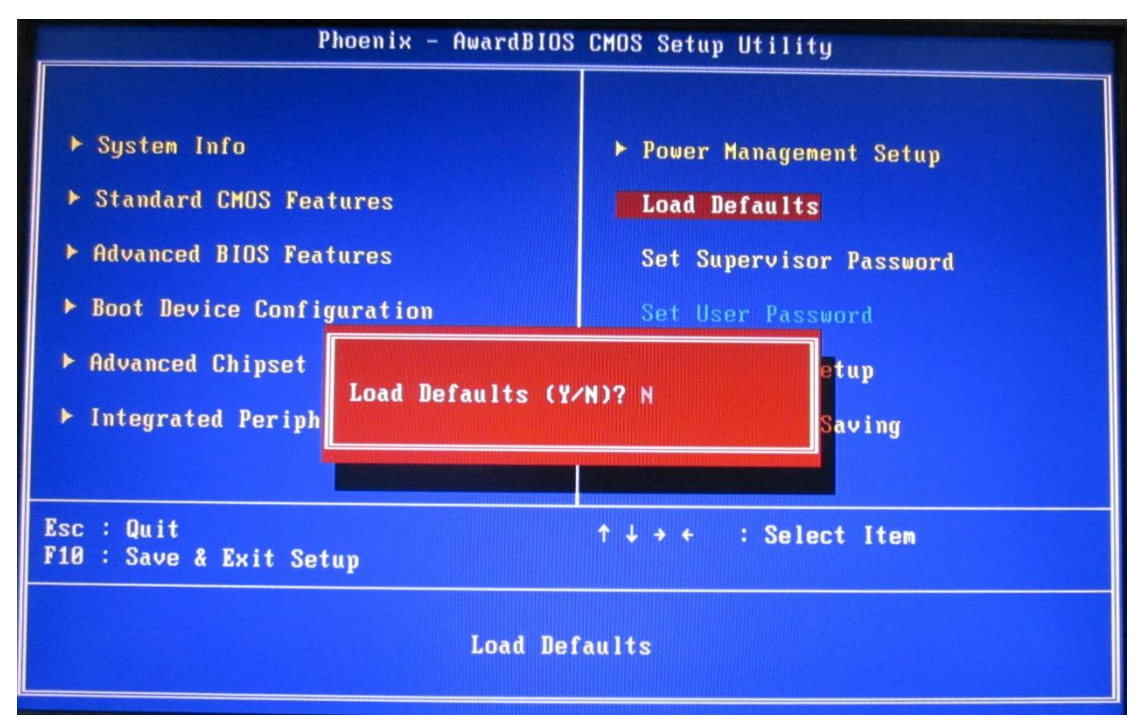

**الشكل )5 - 59( تحمٌل االعدادات القٌاسٌة**

ٌتم اختٌار )Y )من خالل ضغط المفتاح الحرف )Y )على لوحة المفاتٌح, وٌتم اختٌار )N )من خالل ضغط المفتاح الحرف (N) على لوحة المفاتيح. وعند اختيار (Y) ثم ضغط المفتاح (Enter) بتم ملء الــ (CMOS) بالاعدادات القياسية التي تم اعدادها من قبل المصنع.

# **5– 7– 9 اعدادات الحماٌة )Setup Security)**

ان اعدادات الحماية تستخدم لحماية جهاز الحاسوب من المتطفلين، وهي على نوعين:

- .set supervisor password المشرف مرور كلمة
	- .set user password المستخدم مرور كلمة

ان اعدادات كلمة مرور المشرف وكلمة مرور المستخدم متشابة من حيث طريقة الاعداد ومختلفة من حيث الوظيفة. فلتعيين كلمة مرور للمشرف نختار الخيار (set supervisor password) ثم ضغط المفتاح (Enter) تظهر رسالة حمراء وفيها (Enter Password) كما في الشكل (5 - 60).

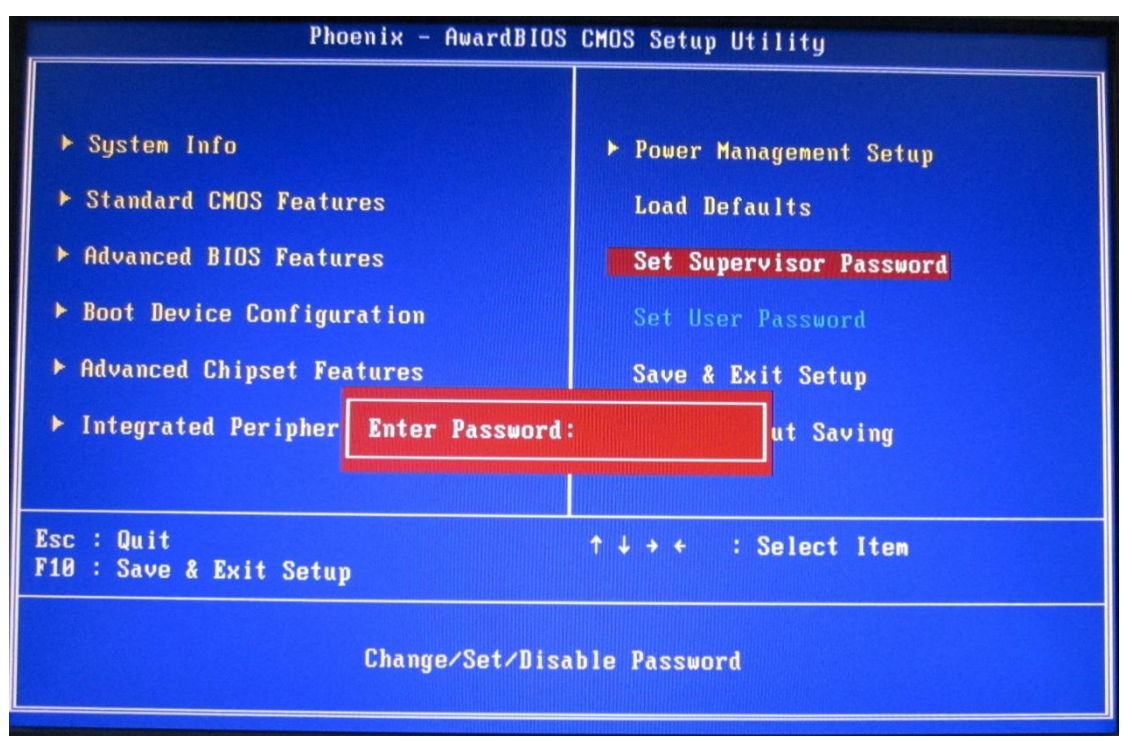

**الشكل )5 - 63( اعداد كلمة مرور المشرف**

ان الرسالة الحمراء توجب علينا ادخال مجموعة من الرموز نطلق عليها كلمة المرور ٍ هذه الرموز ممكن ان تكون حروفا أو أرقاما أو أرقام وحروف مع بعض. فعند تثبٌت كلمة المرور أضغط المفتاح (Enter )تظهر رسالة حمراء ثانية وفيها (Confirm Password) كما في الشكل (5 - 61).

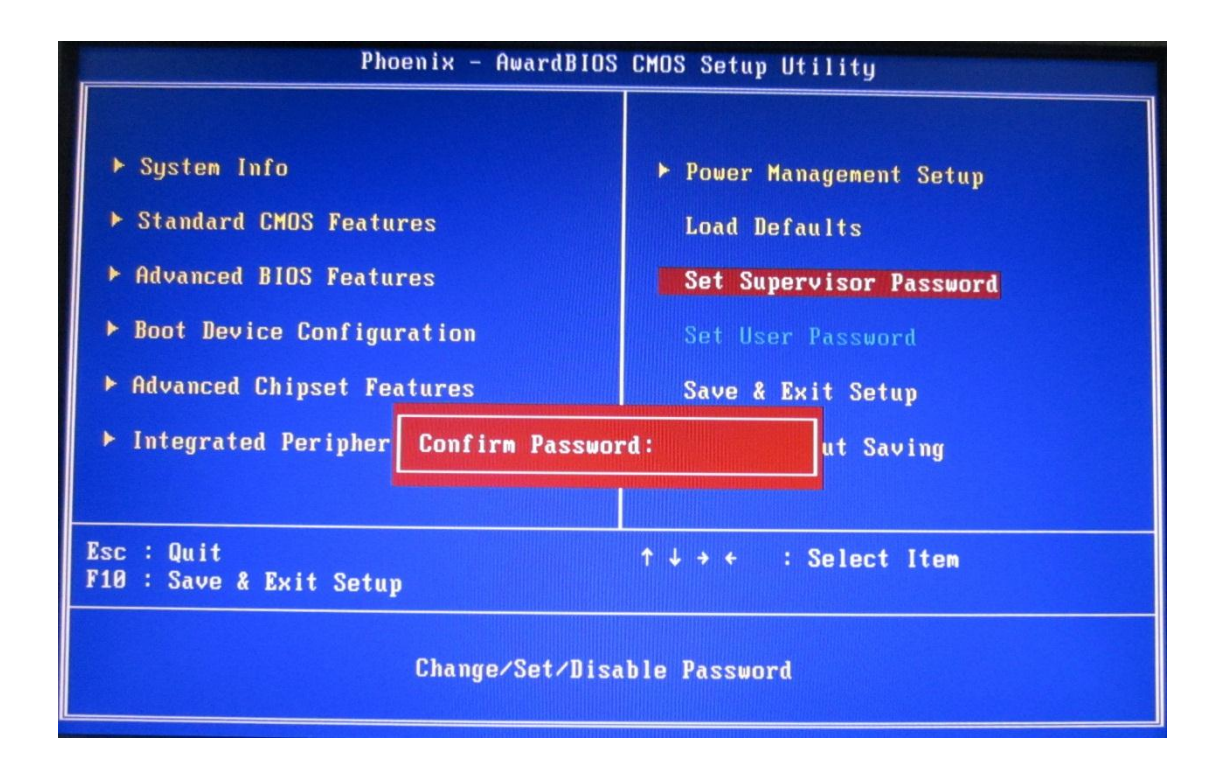

**الشكل )5 - 61( اعداد كلمة مرورالمستخدم**

ومعناهـا اكـد كلمــة المـرور فيجـب ان نقـوم بكتابــة نفـس الرمــوز التــي اخترنـاهــا عنــد تعيــين كلمــة المرور فـي الرسـالة الحمـراء السـابقة. وبعـد الانتهـاء مـن كتابـة كلمـة المـرور نضــغط المفتــاح (Enter)، نتبسـع نفـــــس الخطــــــوات الســــــابقة عنـــــد اختيـــــار كلمـــــة مــــــرور المســـــتخدم (set user password). بالتـالي نكـون قـد منعنــا الـذين لايملكـون كلمــة المـرور مـن الـدخول الــي الجهـاز. وينبغــي ان نشــير هنــا إلــي ان كلمــة المــرور يجــب ان يــتم اختيار هــا بعنايــة فائقــة حيــث يجـب ان تتصـف بالبســاطة اي لاتنســى بســهولة، والسـرية بحيـث لايمكـن ان يتوقعهـا احـد . امــا الفرق بين حمايـة الجهـاز بكلمـة مـرور المشـرف وكلمـة مـرور المسـتخدم فهـي عنـد اختيـارك حمايـة الجهـاز بكلمـة مـرور المشـرف فـان نظـام الادخـال والاخـراج الاساسـي (BIOS) سـيطلب مناك كلمـة المـرور كلمـا اردت الـدخول إلـى شاشـة اعـدادات الـــ (CMOS). امـا عنـد اختيـارك حمايـة الجهـاز بكلمـة مـرور المسـتخدم فـان نظـام الادخـال والاخـراج الاساسـي (BIOS) سـيطلب منك كلمـة المـرور فـي كـل مـرة يقلـع فيهـا الجهـاز ، أي لايمكـن تحميـل نظـام التشـغيل إلا مـن خـلال ادخـال كلمـة المـرور . أمـا إذا نسـى المسـتخدم كلمـة المـرور ففـى هـذه الحالـة نقـوم ببسـاطة برفـع بطارية النظام لفترة قصيرة من الزمن ثم اعادتها إلى محلها، وهذا سيكون كفيل بحل المشكلة.

**1 ارتد بدلة العمل المالئمة لجسمك 2 قم بتشغٌل وحدة حماٌمة الحاسموب الممـ )UPS )وذلممك بالضممغط علممى مفتاح التشغٌل. كما فً الشكل ) 5 – 62( الشكل ) 5 – 62( 3 قمممممم بتشمممممغٌل الحاسممممموب وذلمممممك بالضمممممغط علمممممى مفتممممماح تشمممممغٌل الحاسوب فً علبة النظام. كما فً الشكل )5 – 63( الشكل )5 – 63( 4 بعمد االنتهماء ممن عملٌمة الفحمص المذاتً عنممممد التشممممغٌل )POST )قممممم بضممممغط المفتمماح المموظٌفً )2F )الموجممود علممى لوحة المفاتٌح، كما فً الشكل )64-5(. الشكل ) 5 - 64( أوال: األهداف التعلٌمٌــــة: أن ٌكون الطالب قادراً على اعداد كلمة مرور المشرف. ثانٌا: التسهٌالت التعلٌمٌة: جهاز حاسوب مع ملحقاتها. دفتر مالحظات. ثالثا: خطوات العمل، النقاط الحاكمة، الرسومات رقم التمرٌن: )22( الزمن المخصص: 3 ساعات اسم التمرٌن: اعداد كلمة مرور المشرف مكان التنفٌذ: ورشة صٌانة الحاسوب**

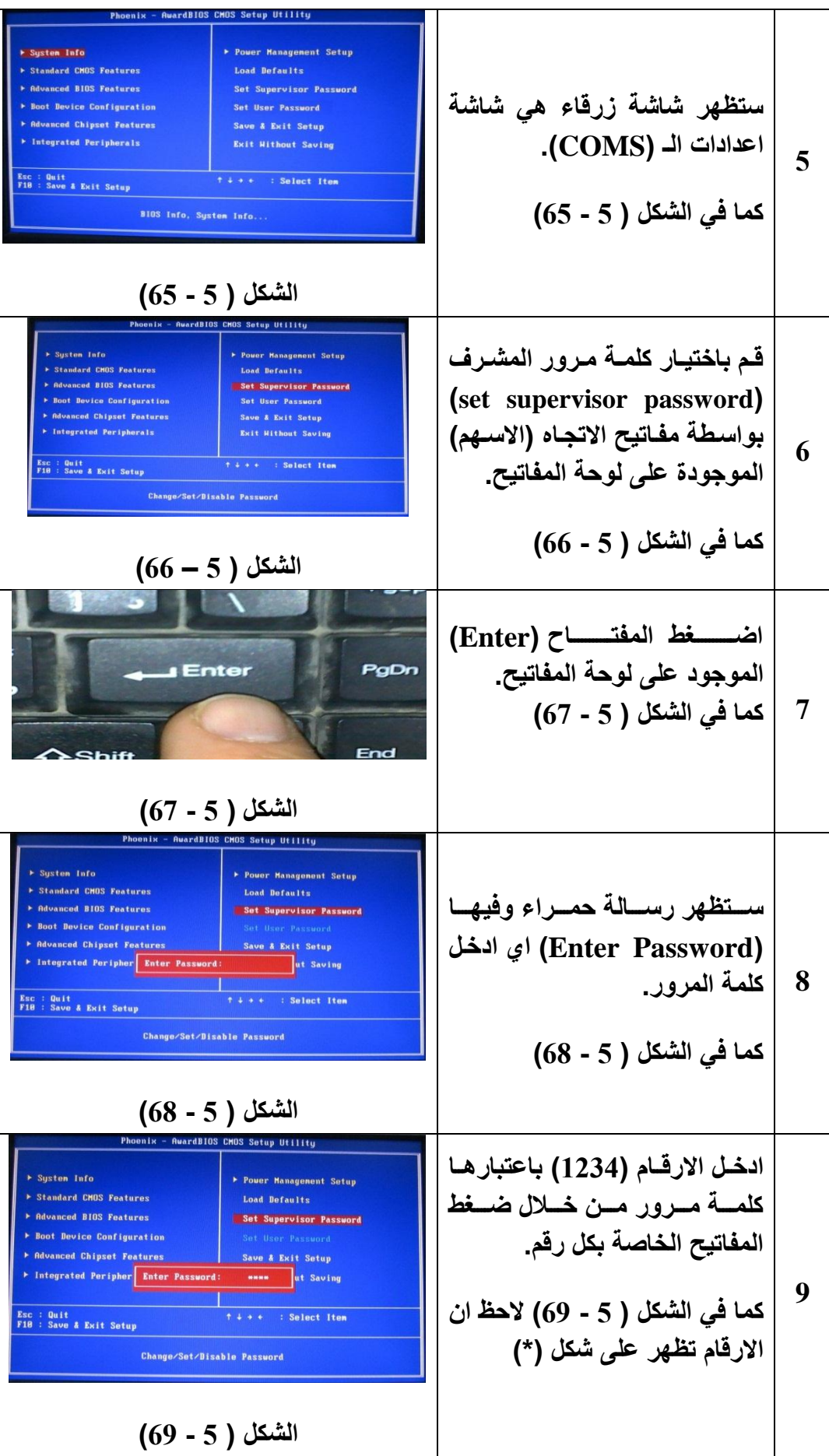

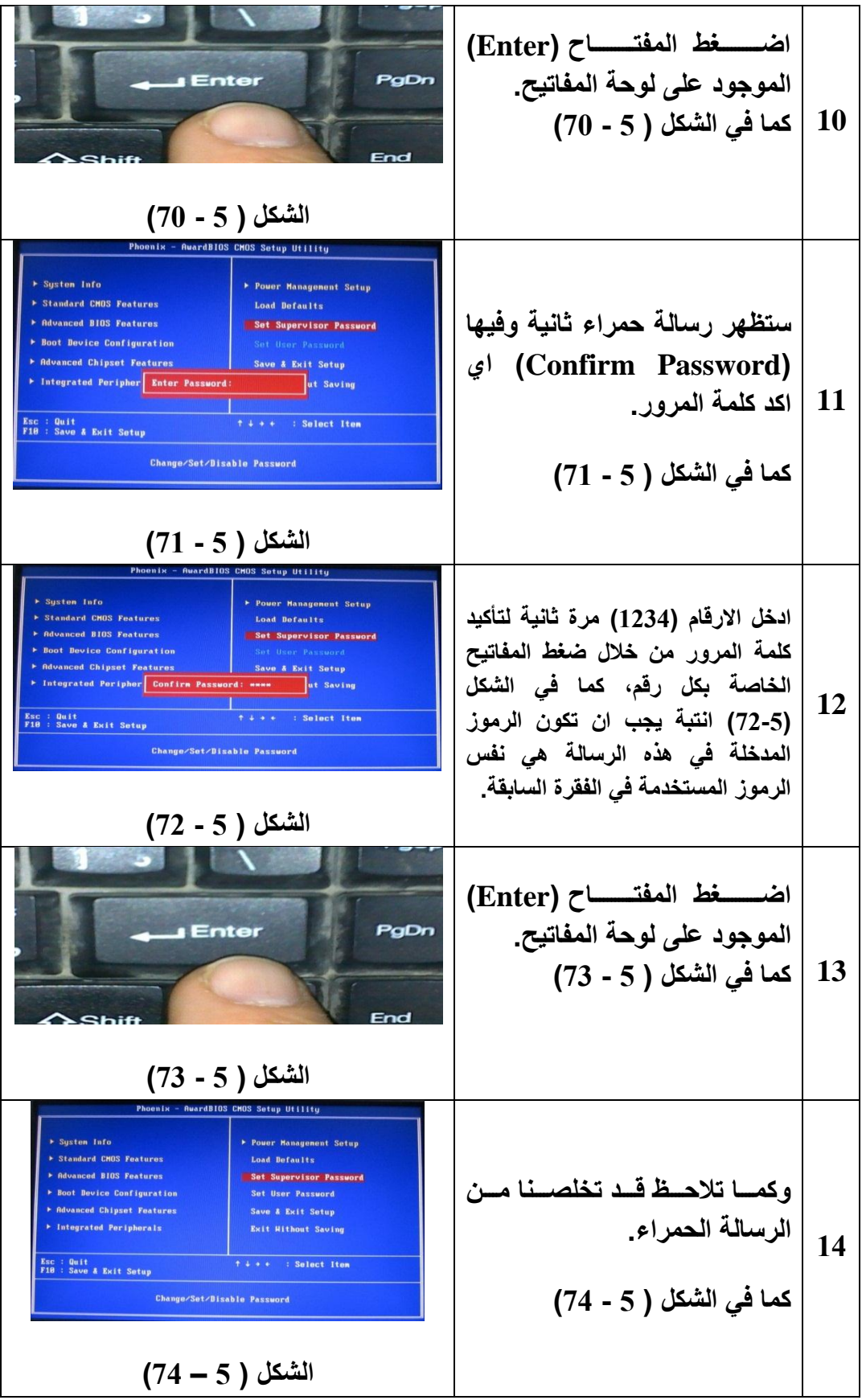

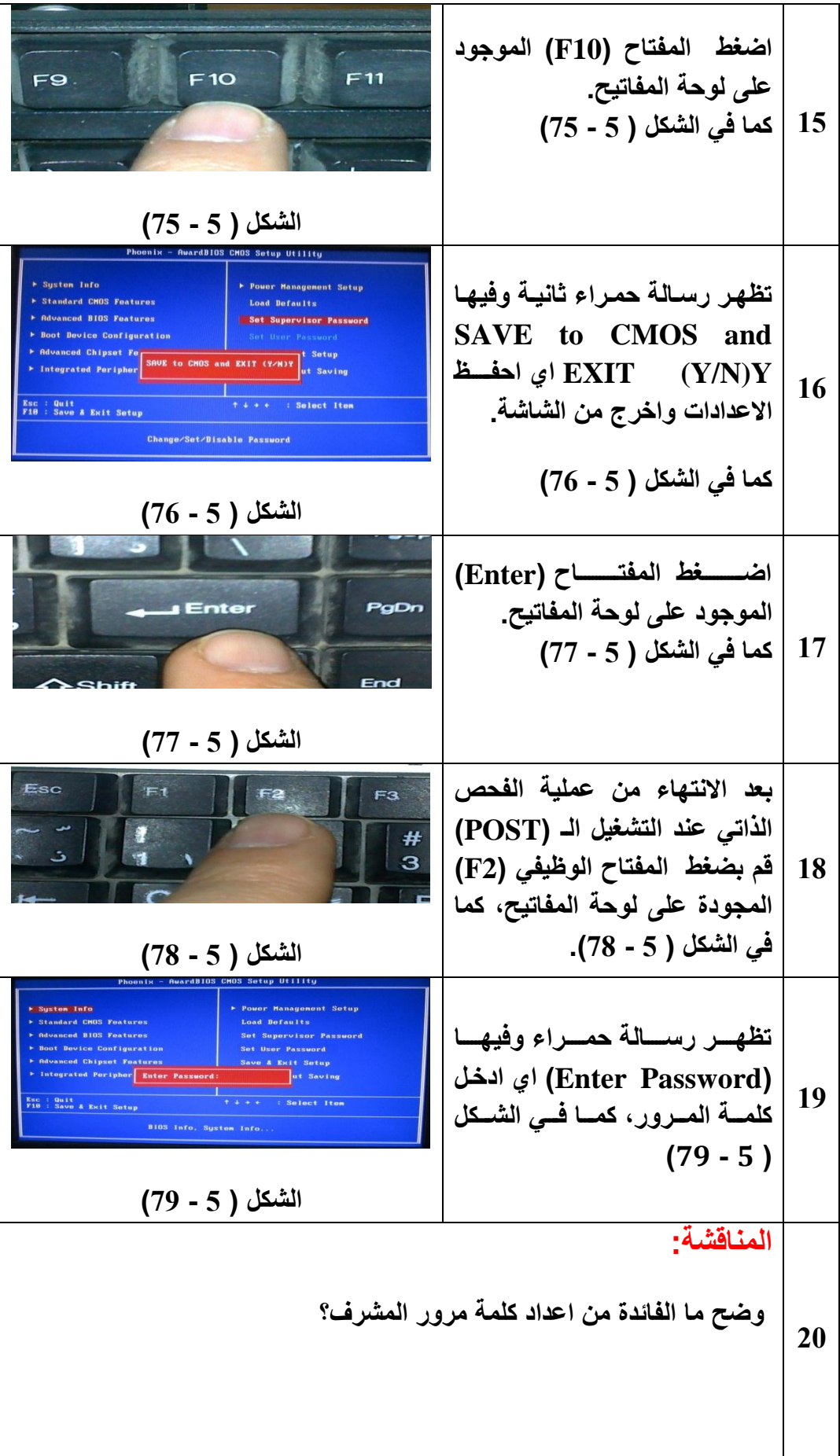

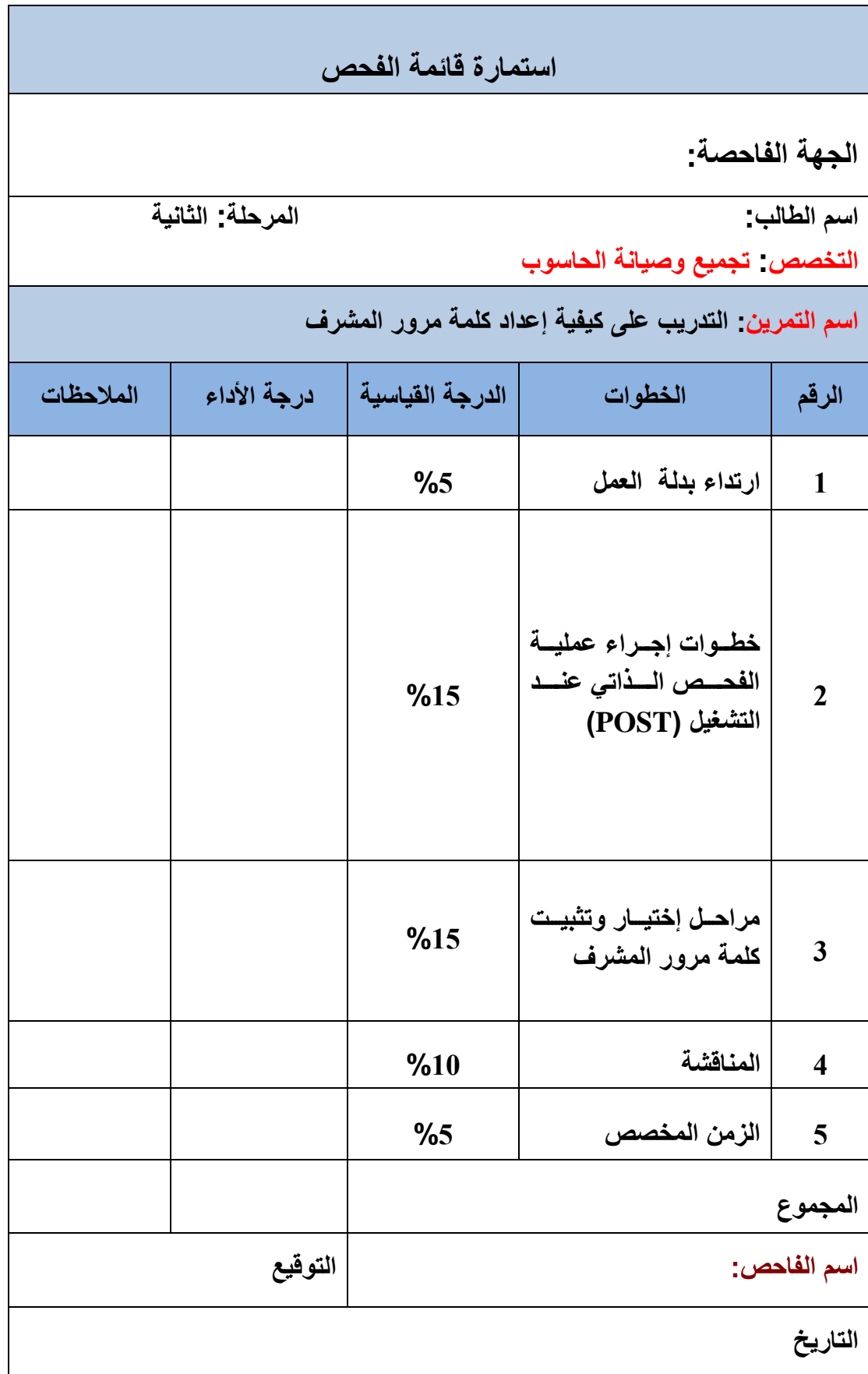

**رقم التمرٌن: )23( الزمن المخصص: 3 ساعات اسم التمرٌن: الغاء كلمة مرور المشرف مكان التنفٌذ: ورشة صٌانة الحاسوب**

**أوال: األهداف التعلٌمٌــــة: أن ٌكون الطالب قادراً على إلغاء كلمة مرور المشرف. ثانٌا:التسهٌالت التعلٌمٌة: جهاز حاسوب مع ملحقاتها. دفتر مالحظات.**

**ثالثا: خطوات العمل، النقاط الحاكمة، الرسومات**

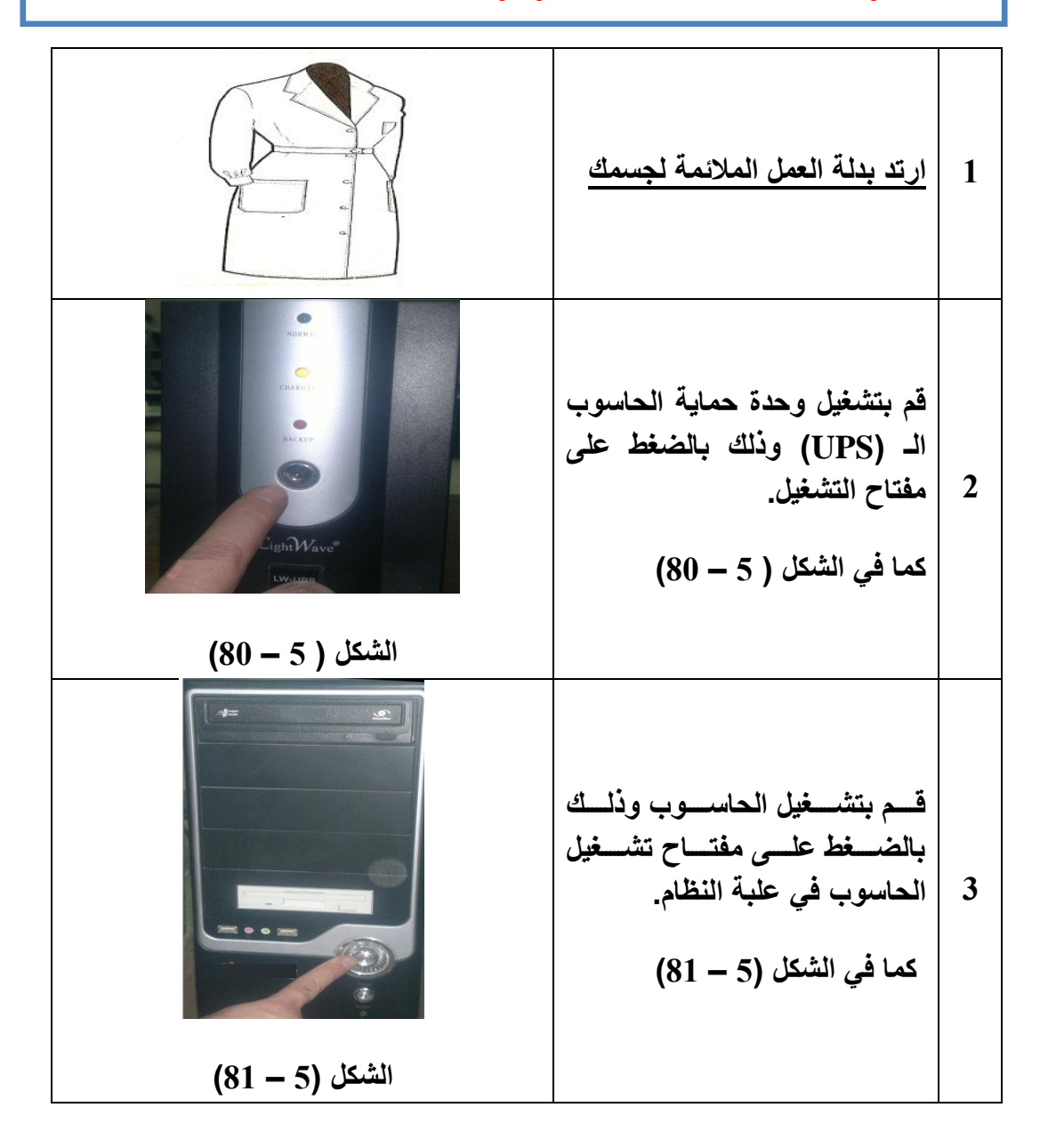

**4 بعد االنتهاء من عملٌة الفحص الذاتً عند التشغٌل الـ )POST ) قم بضغط المفتاح الوظٌفً )2F ) الموجودة على لوحة المفاتٌح. الشكل ) 5 - 82( كما فً الشكل ) 5 - 82( 5 تظهمممممممممممر شاشمممممممممممة اعمممممممممممدادات )CMOS )وفٌهممممممممممما رسمممممممممممالة حممممممراء تطالمممممب بادخمممممال كلممممممة )Enter Password( المممممرور كما فً الشكل ) 5 - 83(. الشكل ) 5 - 83( 6 ادخل االرقام )1234( باعتبارها كلمة مرور من خالل ضغط المفاتٌح الخاصة بكل رقم، كما فً الشكل ) 5 - 84(. الشكل ) 5 - 84( 7 اضغط المفتاح )Enter )الموجود على لوحة المفاتٌح كما فً الشكل ) 5 - 85( الشكل ) 5 - 85( 8 تسممممتطٌع التنقممممل داخممممل الشاشممممة اعدادات المـ )CMOS )بةسمتخدام مفاتٌح اإلتجاهات، كمما فمً الشمكل .)86 - 5 ( الشكل ) 5 - 86(**

**System Info** Power Management Setup **قمم باختٌمار كلممة ممرور المشمرف**  Standard CMOS Features Load Defaults **Advanced BIOS Features** Set Supervisor Password  **)set supervisor password( Boot Device Configuration** Set User Password **Advanced Chipset Features** Save & Exit Setup بواسطة مفاتيح الاتجاه (الاسهم) **9**  $\blacktriangleright$  Integrated Peripherals Exit Without Saving **الموجممودة علممى لوحممة المفمماتٌح،**  tive : Select Item Esc : Quit<br>F10 : Save & Exit Setup **كما فً الشكل ) 5 - 87(.** Change/Set/Disable Password **الشكل ) 5 – 87( اضغط المفتاح )Enter )الموجود**  PaDn **علمممى لوحمممة المفممماتٌح، كمممما فمممً Enter الشكل ) 5 - 88(. 10 الشكل ) 5 - 88( تظهر رسالة حمراء كما فً الشكل**  > Sustem Info **Management Setup** Standard CMOS Features **Load Defaults )5 - 89(. قمممم بتجاهمممل الرسمممالة**  Advanced BIOS Features Set Supervisor Password **Boot Device Configuration** Set User Password **Advanced Chipset Features الحمممممراء وانتقممممل إلممممى الخطمممموة**  ve & Exit Setup Integrated Peripher Enter Password: **11** ut Saving **التالٌة.**  $\uparrow + + +$  : Select Item Esc : Quit<br>F10 : Save & Exit Setup BIOS Info, System Info... **الشكل ) 5 - 89( اضغط المفتاح )Enter )الموجود علمممى لوحمممة المفممماتٌح، كمممما فمممً**  PgDn **Enter الشكل ) 5 - 93(. 12 الشكل ) 5 - 93(** .<br>AwardBIOS CMOS Setup Utility Sustem Info Power Management Setun > Standard CMOS Features Load Defaults **تظهمر رسمالة حممراء ثانٌمة وفٌهما**  ▶ Advanced B10S Features Set Supervisor Password **Boot Device Configuration Ivanced Chipset Fe )PASSWORD DISABLED( PASSHORD DISABLED 111** t Setup<br>Press any Key to continue.ut Saving t Setup Integrated Peripher **اي جعل كلمة المرور غٌر مفعلة. 13**  $+ + + +$ Esc : Quit<br>F10 : Save & Exit Setup : Select Item **كما فً الشكل ) 5 - 91(** Change/Set/Disable Password **الشكل ) 5 - 91(**

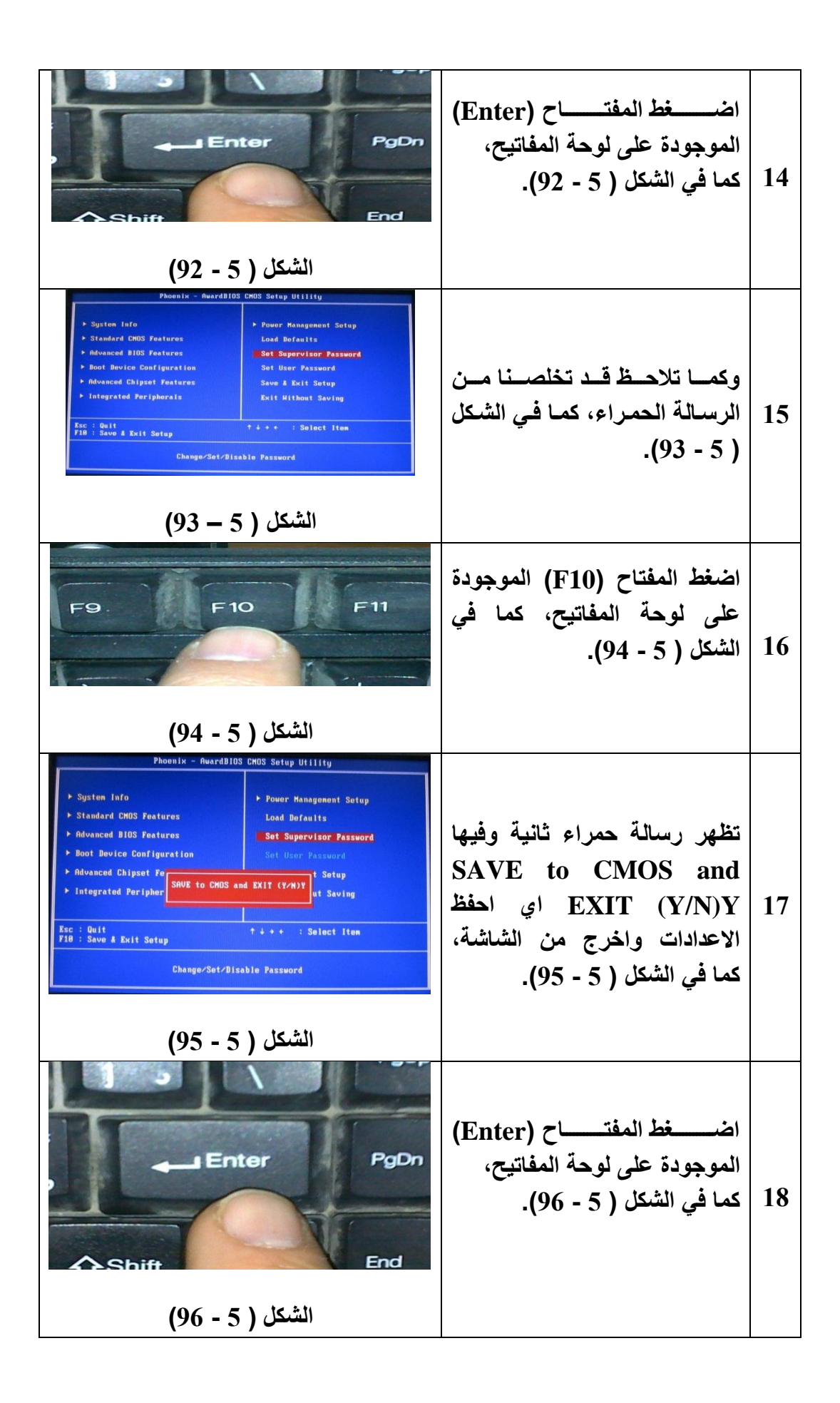

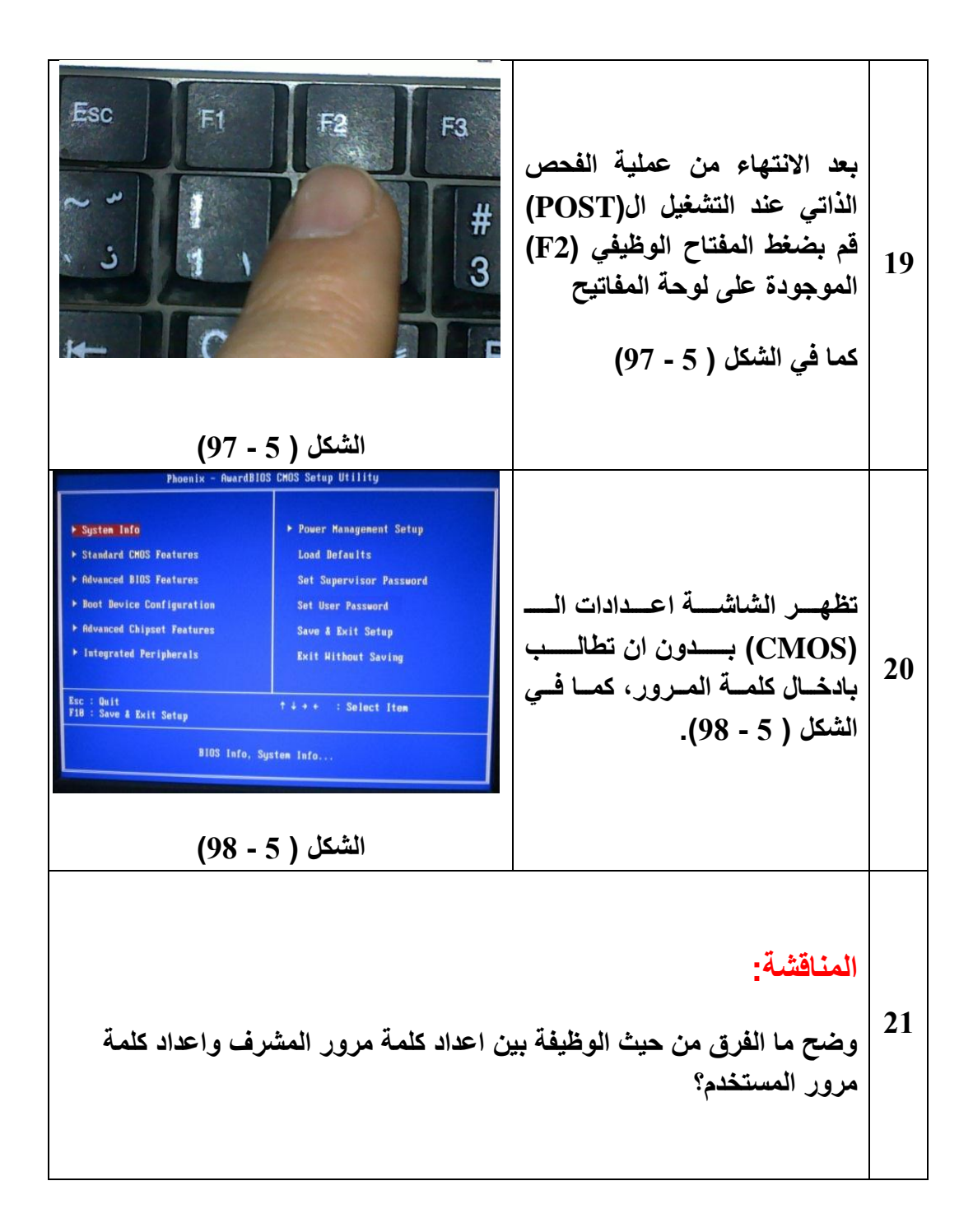

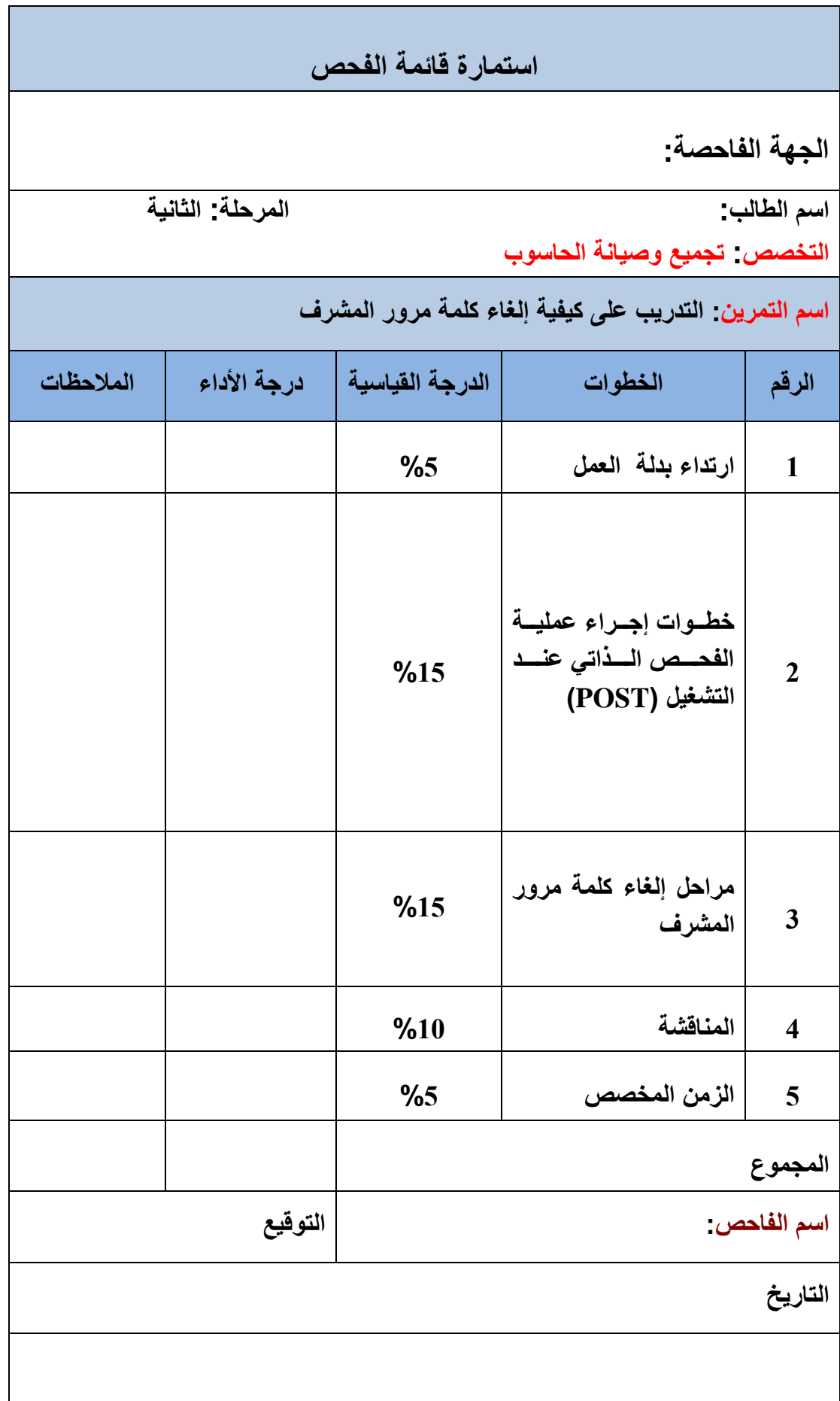
## **5– 7– 13 الحفظ والخروج من االعدادات )Setup Exit & Save)**

عند اختٌار هذا االعداد وضغط المفتاح )Enter )الموجود على لوحة المفاتٌح تظهر رسالة حمراء وفيها (SAVE to CMOS and EXIT (Y/N)?) كما في الشكل (5 - 99).

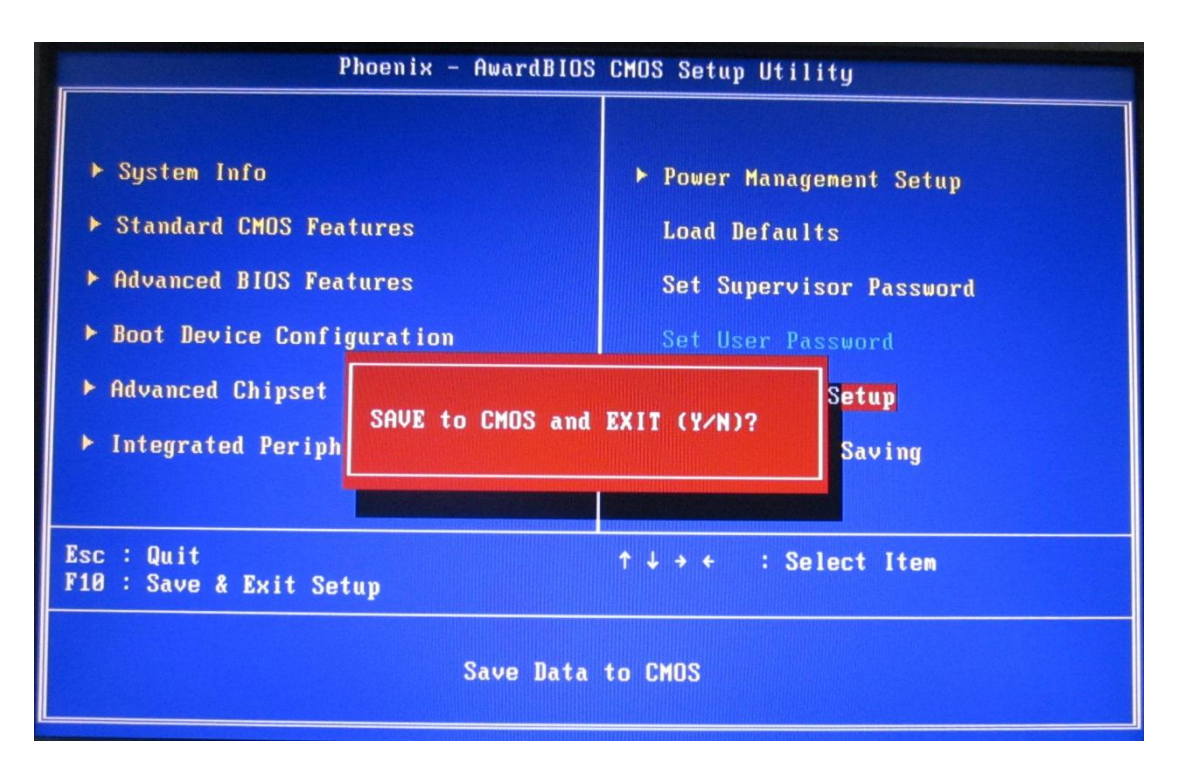

**الشكل ) 5 - 99( ٌوضح عملٌة الحفظ للتغٌرات والخروج**

ان الرسالة الحمراء تشير إلى حفظ اعدادات الـ (CMOS) والخروج من الشاشة وفيها خياران (Y/N). (Y) وهي اشارة الى كلمة (Yes) وتعني موافق، (N) وهي اشارة الى كلمة (No) وتعني غير موافق. عند اختيار (Y) ثم ضغط المفتاح (Enter) الموجودة على لوحة المفاتيح فعندها يتم ملء الـ (CMOS) بالاعدادات الجديدة ويخرج من شاشة الاعدادات. اما عند اختيار (N) ثم ضغط المفتاح (Enter) الموجودة على لوحة المفاتيح فعندها لا يتم تحديث الـ (CMOS) بالاعدادات الجديدة وبخرج من شاشة الإعدادات.

### **5– 7– 11 الخروج بدون حفظ )Saving Without Quit)**

في بعض اصدارات نظام الادخال والاخراج الاساسي الـ (BIOS) يطلق على هذا الخيار )Saving Without Exit). عند اختٌار هذا االعداد وضغط المفتاح )Enter )تظهر رسالة حمراء وفيها (?(Y/N) ) كما في الشكل (5 - 100).

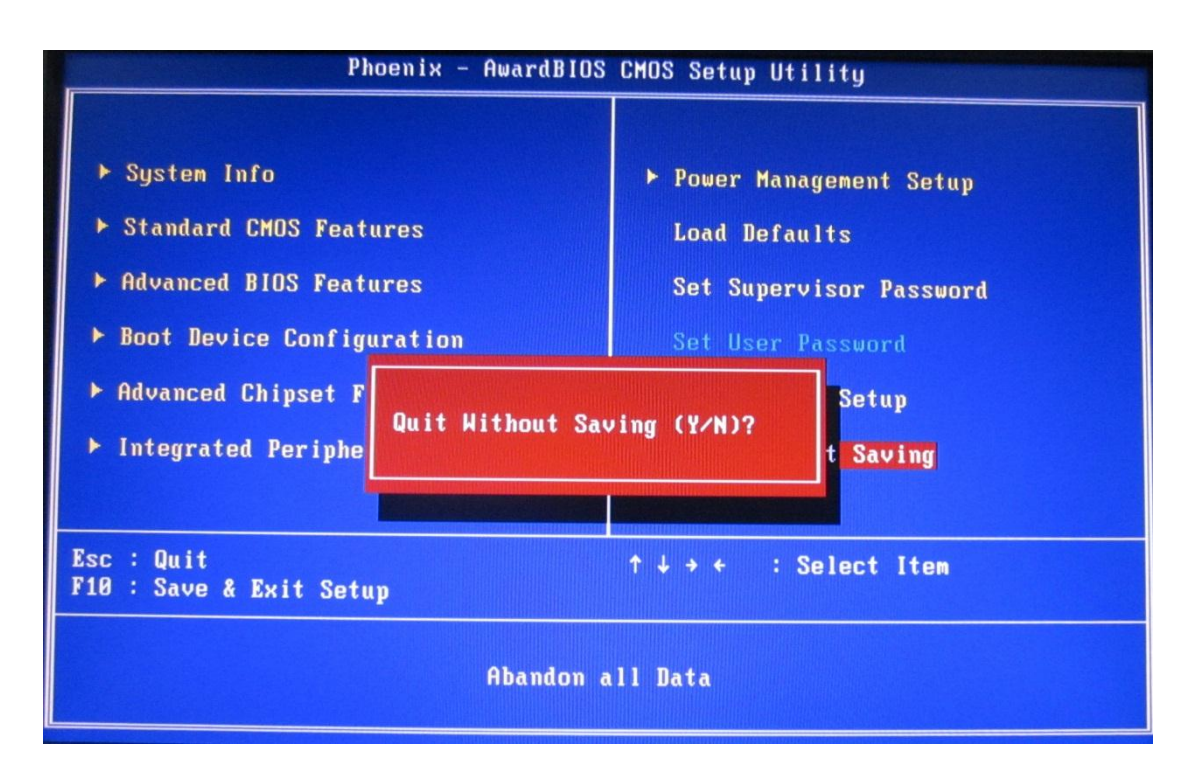

**الشكل ) 5 - 133( ٌوضح عملٌة الخروج بدون حفظ التغٌرات**

ان الرسالة الحمراء تشير إلى الخروج من شاشة الاعدادات بدون حفظ التغييرات التي عملتها وكذلك في الرسالة خياران (Y/N). وعند اختيار (Y) ثم ضغط المفتاح (Enter) الموجودة على لوحة المفاتيح فعندها بنم ملء (CMOS) بالاعدادات الجديدة ويخرج من شاشة الاعدادات. اما عند اختيار )N )ثم ضغط المفتاح )Enter )الٌتم تحدٌث الـ )CMOS )باالعدادات الجدٌدة وٌخرج من شاشة الاعدادات محتفظاً بإعداداته السابقة

#### **5 – 8 بعض اعدادات الـ) CMOS ) الخاصة بالحاسوب المحمول**

ان اعدادات الـ (CMOS) التي نجدها في الحاسوب المحمول (Laptop) لاتختلف كثيرا عن الاعدادات الموجودة في الحاسوب المكتبي (Desktop) عدا بعض الامور البسيطة منها ما يتعلق بالبطار بة. والاعدادات الخاصة ببطار بة الحاسوب المحمول هي:

 $\sqrt{}$  معلومات البطار بة (Battery Info).

- حالة البطارٌة )Health Battery).
- منظم أطفاء شاشة الـ )LCD( )Brightness LCD).

#### **5 – 8 – 1 معلومات البطارٌة )Info Battery)**

عند اختيار هذا الاعداد وضغط المفتاح (Enter) تظهر شاشة معلومات البطارية. وتضم هذه الشاشة معلومات عن مقدار او كمية الشحنة الكهربائية المخزونة في البطاريـة. ونستطيع ملاحظـة ذلك مسسن خسسلال صمسورة البطاريسسة الظسساهرة علمسي الشاشسسة انظسسر إلىسبي الشسسكل (5 - 101). وكذلك بمكن معرفة مقدار ما تستهلكها عملية شـحن البطار يـة مـن القدر ة الكهر بائيـة مقاسـة بالواط.

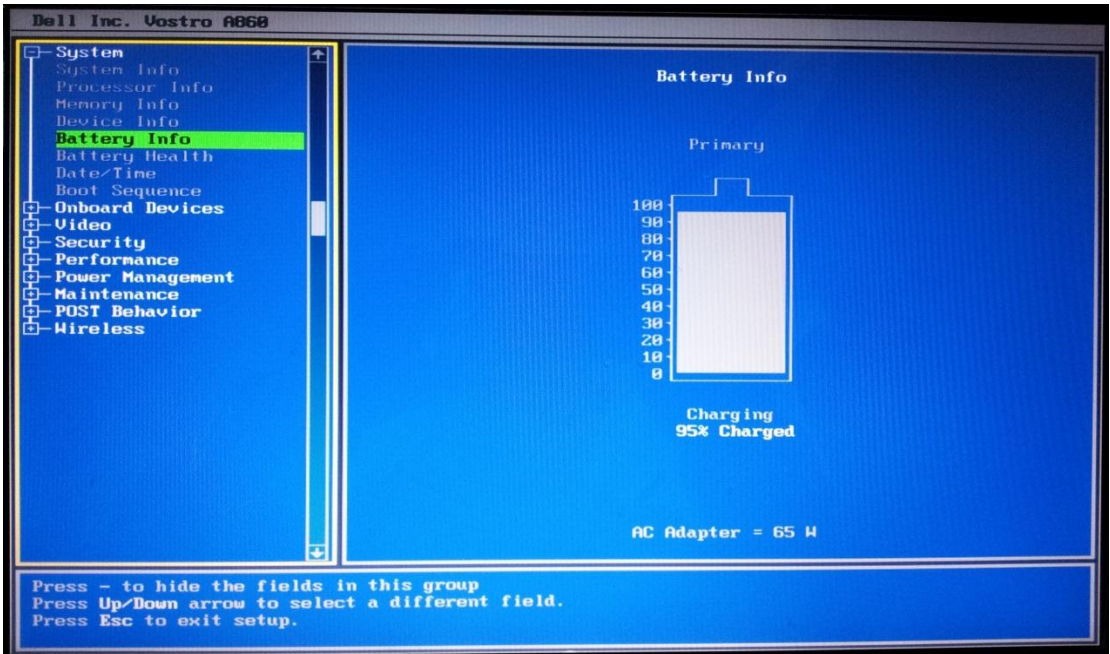

**Battery Info )101 - 5( الشكل**

## **5 – 8 – 2 حالة البطارٌة )Health Battery)**

عند اختيار هذا الاعداد وضغط المفتاح (Enter) تظهر الشاشة الخاصة بحالة البطارية. حيث نستطيع من خلال هذه الشاشة معرفة ما اذا كانت البطارية صالحة للعمل او لا، كذلك توجد في هذه الشاشة بعض الارشادات حول استخدام نوع معين من البطاريات بحيث تتلاءم مع نوعية الحاسوب المحمول. وتوجيهات اخرى حول كيفية الحصول على معلومات حول البطار ية اذا كنت تر يد ان تستفسر عن اي موضوع تتعلق بها من خلال زيارة موقع الشركة على الانترنت. انظر إلى الشكل (5 - 102).

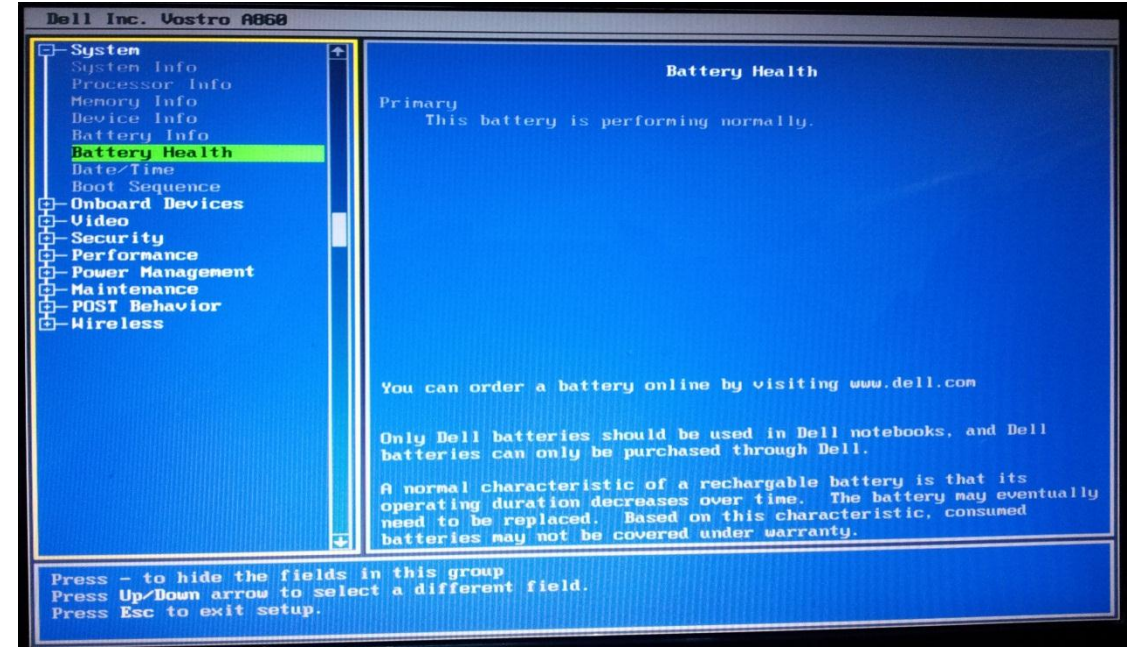

**Battery Health )102 - 5( الشكل**

#### **5– 8– 3 منظم اضاءة شاشة الـ )LCD( )Brightness LCD)**

هذه الخاصية مسؤولة عن التحكم بشدة الإضاءة لشاشة الحاسوب المحمول. وكما نعلم ان هنالك مصدرين لتغذية الطاقة للحاسوب هي:

- الطاقة الكهربائٌة )AC).
	- بطارٌة الحاسوب.

ان الاعداد القياسي لهذه الخاصية هي ان تكون شدة اضاءة الشاشة في حالة كون تغذية الطاقة من بطارية الحاسوب مساوية الى نصف شدة الاضاءة عندما تكون مصدر تغذية الطاقة من مصدر الطاقة الكهربائية (AC) وذلك للتقليل من استهلاك طاقة البطارية إلى أقصى حد ممكن وبالتالي زيادة المدة الزمنية لتشغيل الحاسوب عندما يكون مصدر التغذية بطارية الحاسوب. انظر إلى الشكل . $(103 - 5)$ 

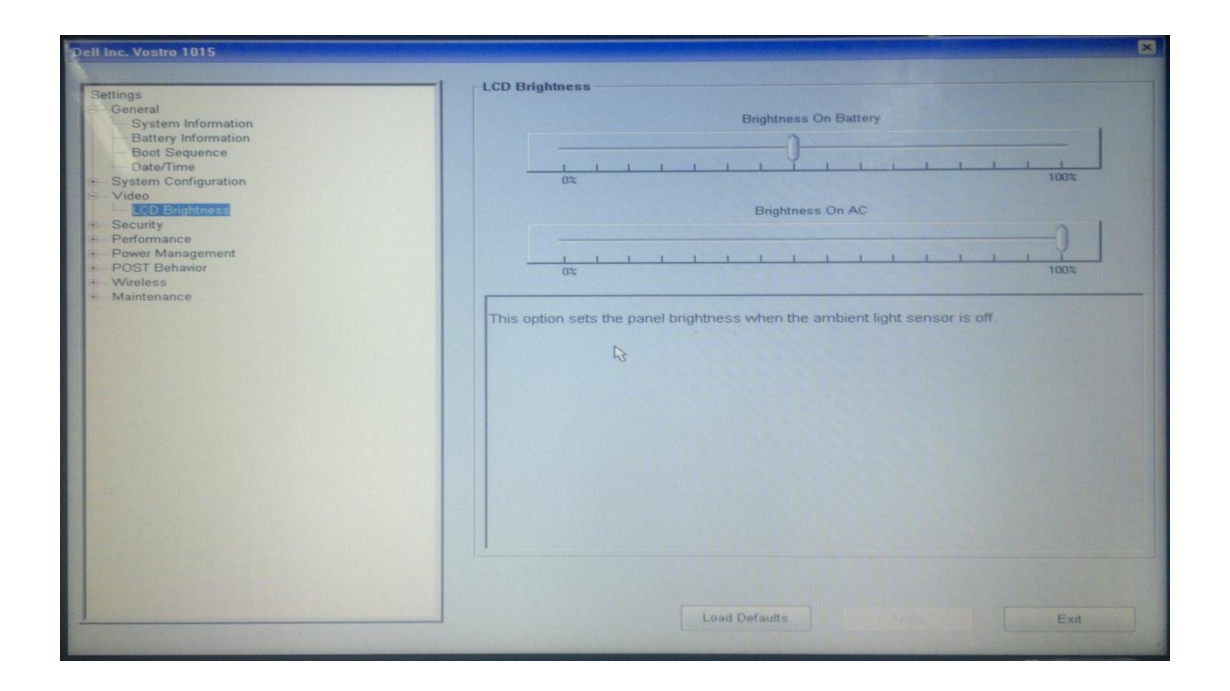

**الشكل )5 - 133( ٌوضح منظم اضاءة الشاشة**

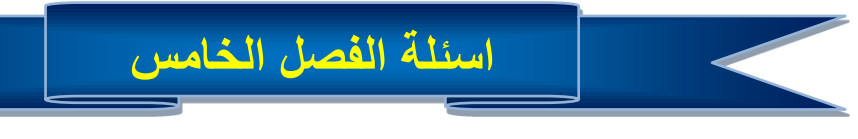

**س1) عرف ما ٌل:ً**

 **BIOS، المقاطعات، CMOS، شاشة بداء النظام، إقالع النطام، قطاع االقالع. س2) وضح ما هً الدوافع التً ادت إلى انشاء نظام االدخال واالخراج االساسً الـ )BIOS)؟ س3) وضح ما هً المشاكل الحاصلة من حفظ الـ )BIOS )فً شرٌحة الـ )ROM)؟ س4) ما هو الفرق بٌن الـ )ROM )و الـ )ROM Flash)؟ س5) عدد اهم وظائف نظام االدخال واالخراج االساسً الـ )BIOS). س6) وضح مفهوم المقاطعات. س7) وضح اآللٌة التً ٌتبعها نظام االدخال واالخراج االساسً الـ )BIOS )فً فحص اجزاء ومكونات الحاسوب. س8) ما هً المعلومات التً تظهر فً شاشة بدء الـ )BIOS)؟ س9) وضح ما هً المعلومـات التً ٌمكن الحصول علٌها من شاشة معلومات النظام BIOS( ؟ Startup Screen) س13) ما هً وظٌفة الخٌار )On Halt )الموجودة فً شاشة المزاٌا االساسٌة النصاف نواقل المتتم؟ س11) ما المقصود بالـ )Sequence Boot)؟ وما هً تاثٌراتها فً سرعة تشغٌل الجهاز؟ س12) ما المقصود باعدادات الحماٌة؟ وما هً انواعها؟ س13) ما هو الفرق بٌن كلمة مرور المشرف وكلمة مرور المستخدم؟ س14) ما هً االجراءات الواجب اتخاذها عند نسٌان كلمة المرور؟ ولماذا؟ س15) ما هً اعدادات الـ )CMOS )الموجودة فً الحاسوب المحمول الـ )Laptop )وغٌر موجودة فً الحاسوب المكتبً الـ )Desktop)؟** 

**س16) وضح ما الغاٌة من اختالف شدة اضاءة شاشة الحاسوب المحمول )Laptop )عند إختالف**  مصدر تغذية الطاقة في الاعداد القيا*سي* لخاصية منظم اضاءة شاشة (LCD).

# **المصادر**

- **1. PC Systems Installation and Maintenance, 2nd edition, Robert Beales, 2004.**
- **2. PC Maintenance Handbook, Rich Robinson, 2009.**
- **3. Computer Organization and Design , 3rd edition ,Morgan Kaufmann, 2004.**
	- **4 . الكتاب االسود لفنً الصٌانة gilster ron ترجمة زٌنب الزرقاء مراجعة عمار عرٌان.**
		- **5 . +A meyers michael ترجمة المهندس عمار عرٌان والمهندس محمد شٌخو.**